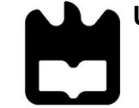

**Universidade de Aveiro** Departamento de Comunicação e Arte

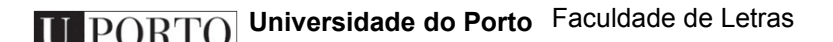

**2014**

**Rita Alexandra Silva Oliveira**

**Promoção da Acessibilidade em Televisão Interativa (iTV)**

**Universidade de Aveiro** Departamento de Comunicação e Arte

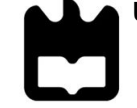

**Universidade do Porto** Faculdade de Letras

**2014**

## **Rita Alexandra Silva Oliveira**

## **Promoção da Acessibilidade em Televisão Interativa (iTV)**

### **proposta de um serviço adaptado a utilizadores com défice visual**

Tese apresentada à Universidade de Aveiro para cumprimento dos requisitos necessários à obtenção do grau de Doutor em Informação e Comunicação em Plataformas Digitais, realizada sob a orientação científica do Doutor Jorge Trinidad Ferraz de Abreu, Professor Auxiliar do Departamento de Comunicação e Arte da Universidade de Aveiro e da Doutora Ana Margarida Pisco Almeida, Professora Auxiliar do Departamento de Comunicação e Arte da Universidade de Aveiro.

> Apoio financeiro da FCT e do FSE no âmbito do III Quadro Comunitário de Apoio.

Dedico este trabalho à minha querida família: à memória da minha avó materna, aos meus pais, à minha irmã e aos meus avós paternos.

#### **o júri**

presidente Doutor Armando da Costa Duarte Professor Catedrático do Departamento de Química da Universidade de Aveiro

> Doutor Augusto Deodato Guerreiro Professor Catedrático da Universidade Lusófona de Humanidades e Tecnologias

Doutor Armando Manuel Barreiros Malheiro da Silva Professor Associado da Faculdade de Letras da Universidade do Porto

Doutora Célia Maria Silvério Quico Professora Auxiliar e Investigadora da Universidade Lusófona de Humanidades e Tecnologias

Doutor Pedro Alexandre Ferreira dos Santos Almeida Professor Auxiliar do Departamento de Comunicação e Arte da Universidade de Aveiro

Doutor Jorge Trinidad Ferraz de Abreu Professor Auxiliar do Departamento de Comunicação e Arte da Universidade de Aveiro

## **agradecimentos** Olhando para trás, são várias as pessoas que permitiram, de uma forma ou de outra, a conclusão deste trabalho. Deste modo, sem qualquer ordem de importância, gostaria de deixar o meu agradecimento: ao meu orientador, Professor Jorge Ferraz de Abreu e coorientadora, Professora Ana Margarida Almeida, pelo constante apoio e acompanhamento deste trabalho, pelas grandes orientações quando andava desorientada e por "estarem sempre lá" quando precisava. aos meus Professores do Programa Doutoral em Informação e Comunicação em Plataformas Digitais (ICPD), em especial ao Professor Armando Malheiro, pelas interessantes e agradáveis aulas lecionadas e pelos seminários de ajuda à elaboração deste trabalho. aos colegas do CETAC.MEDIA, em especial ao Samuel e à Marta, por me ouvirem e ajudarem sempre que precisava. ao Telmo, pela partilha de ideias e entreajuda ao longo deste percurso e pela integração das nossas investigações. aos colegas do grupo Social iTV, em especial ao Nuno, ao Bruno, ao Márcio e ao Ricardo, pelo tempo dispensado no apoio a questões relativas à infraestrutura de desenvolvimento IPTV. aos profissionais da área da Subvisão que me acolheram no Instituto Oftalmológico Dr. Gama Pinto (IOGP), em especial ao Dr. Fernando Bívar Weinholtz, à Profª. Fátima Ferreira e ao Dr. João Fonseca. ao SAPO Labs UA, pela disponibilização da infraestrutura de desenvolvimento IPTV e à PT Inovação, pelo debate de ideias relativas às funcionalidades do protótipo. ao Eng. Miguel Abraão Pereira, pela entrevista concedida sobre questões técnicas relativas à Televisão Digital Terrestre (TDT). à Catarina Lázaro, pela locução e gravação dos textos incluídos no protótipo. a todos os entrevistados e avaliadores do protótipo, pela sua recetividade, disponibilidade e simpatia. ao André, pela ajuda e paciência na reta final deste trabalho. à Patrícia, pela amizade e companheirismo incondicional, pela entreajuda e troca de ideias. aos meus pais e avós, por todo o incentivo e apoio, sem eles não teria sido possível chegar até aqui. ao Amândio, por toda a dedicação, apoio, paciência, compreensão e, sobretudo, por me fazer acreditar que era possível.

**palavras-chave** Design Universal, Acessibilidade, Televisão Interativa, Televisão Digital, Défice Visual.

**resumo** As infraestruturas de televisão interativa atualmente existentes possibilitam a integração de uma grande variedade de recursos e serviços, possibilitando aos utilizadores novas experiências de interação e participação. Para a maioria dos telespetadores, o uso de serviços interativos não acarreta grandes dificuldades; no entanto, para públicos com necessidades especiais, por exemplo para pessoas com défice visual, essa tarefa torna-se complexa, dificultando, ou mesmo impedindo, que estes utilizadores possam beneficiar deste tipo de serviços. Portugal não é uma exceção neste contexto, existindo um número significativo de utilizadores com défice visual (UDV) que não beneficiam totalmente das potencialidades do paradigma televisivo atual. Neste âmbito, o projeto de investigação que suporta esta tese explora a problemática do Design Universal aplicado à Televisão Interativa (iTV) e tem como objetivos a conceptualização, prototipagem e validação de um serviço de iTV adaptado especificamente a UDV, visando promover a sua inclusão digital. Para cumprir estes objetivos, a investigação dividiu-se em três etapas distintas. Na primeira etapa, a partir da Teoria Fundamentada nos Dados, foram identificadas as dificuldades e necessidades dos UDV enquanto consumidores de conteúdos televisivos e serviços de audiodescrição; foi selecionada a plataforma tecnológica mais adequada para o suporte do serviço prototipado; e foi definido um conjunto de princípios orientadores de design (POD's) de interfaces de televisão interativa específico para este público-alvo. Inicialmente foram efetuadas duas entrevistas a 20 participantes com défice visual, para determinar as suas dificuldades e necessidades enquanto consumidores de conteúdos televisivos e serviços de audiodescrição. De seguida, foi realizada uma entrevista a um perito responsável pelo processo de transição para a TDT em Portugal (inicialmente considerou-se que a TDT seria uma plataforma promissora e poderia suportar o protótipo) e efetuada a revisão da literatura sobre POD's para o desenvolvimento de interfaces para serviços iTV dirigidos a pessoas com défice visual. A partir dos resultados obtidos nesta etapa foi possível definir os requisitos funcionais e técnicos do sistema, bem como os seus PODs, tanto ao nível da componente gráfica, como de interação. Na segunda etapa foi concetualizado e desenvolvido o protótipo iTV adaptado

a UDV 'meo ad+', com recurso à plataforma tecnológica IPTV da Portugal Telecom, seguindo os requisitos e os princípios de design definidos.

Relativamente à terceira etapa, esta contemplou a avaliação do serviço prototipado, por parte de um grupo de participantes com défice visual. Esta fase do trabalho foi conduzida através do método de Estudo Avaliativo, possibilitando, através de testes de usabilidade e acessibilidade, complementados com entrevistas, compreender se o serviço prototipado ia efetivamente ao encontro das necessidades deste tipo de utilizadores, tendose observado que os participantes que estiveram envolvidos nos testes ao protótipo mostraram-se satisfeitos com as funcionalidades oferecidas pelo sistema, bem como com o design da sua interface.

**keywords Exercise 3** Universal Design, Accessibility, Interactive Television, Digital Television, Visual Impairment.

**abstract** The currently existing interactive television infrastructures enable the integration of a wide variety of resources and services, enabling users with new interaction and participation experiences. For the majority of viewers, the use of interactive services does not imply significant difficulties, however, for audiences with special needs, for example for people with visual impairment, this task becomes complex, hindering, or even preventing these users to benefit from such services. Portugal is not an exception in this context, since there are a significant number of visually impaired users (VIU) who do not entirely benefit from the capabilities of the current television paradigm.

In this framework, the research project that supports this thesis explores the Universal Design problem applied to Interactive Television (iTV) and its main aims are the conceptualization, prototyping and validation of an iTV service adapted specifically for VIU, promoting their digital inclusion.

To accomplish these goals, the research was divided into three different stages.

In the first stage, from the Grounded Theory, the difficulties and needs of the VIU as consumers of television contents and audio description services was identified; the most appropriate technological platform to support the prototyped service was selected; and a specific set of design principles and guidelines (DPG's) of interactive television interfaces for this target audience were defined. Initially two interviews were conducted with 20 visually impaired participants, to determine their difficulties and needs as consumers of television contents and audio description services. Thereafter, an interview with an expert responsible for the DTT transition process in Portugal was carried out (initially it was considered that the DTT would be a promising platform and could support the prototype) and a literature review of DPG's for the development of iTV interfaces for services focused on persons with visual impairment was performed. Based on the results obtained in this stage it was possible to define the functional and technical requirements of the system, as well as its DPG's, relating to the graphical and interaction components.

In the second stage the iTV prototype adapted to VIU 'Meo ad+' was conceptualized and developed, using the 'Portugal Telecom' IPTV technology platform, following the defined requirements and design principles.

Regarding the third stage, it included the prototyped service evaluation by a group of visually impaired participants. This stage was conducted through the Evaluative Study method, enabling, via usability and accessibility tests, complemented by interviews, to understand whether the prototyped service effectively met the needs of this type of users, of the evaluation, having being observed that the participants who were involved in the prototype tests showed satisfaction with the features offered by the system as well as with the design of its interface.

## **Índice de Conteúdos**

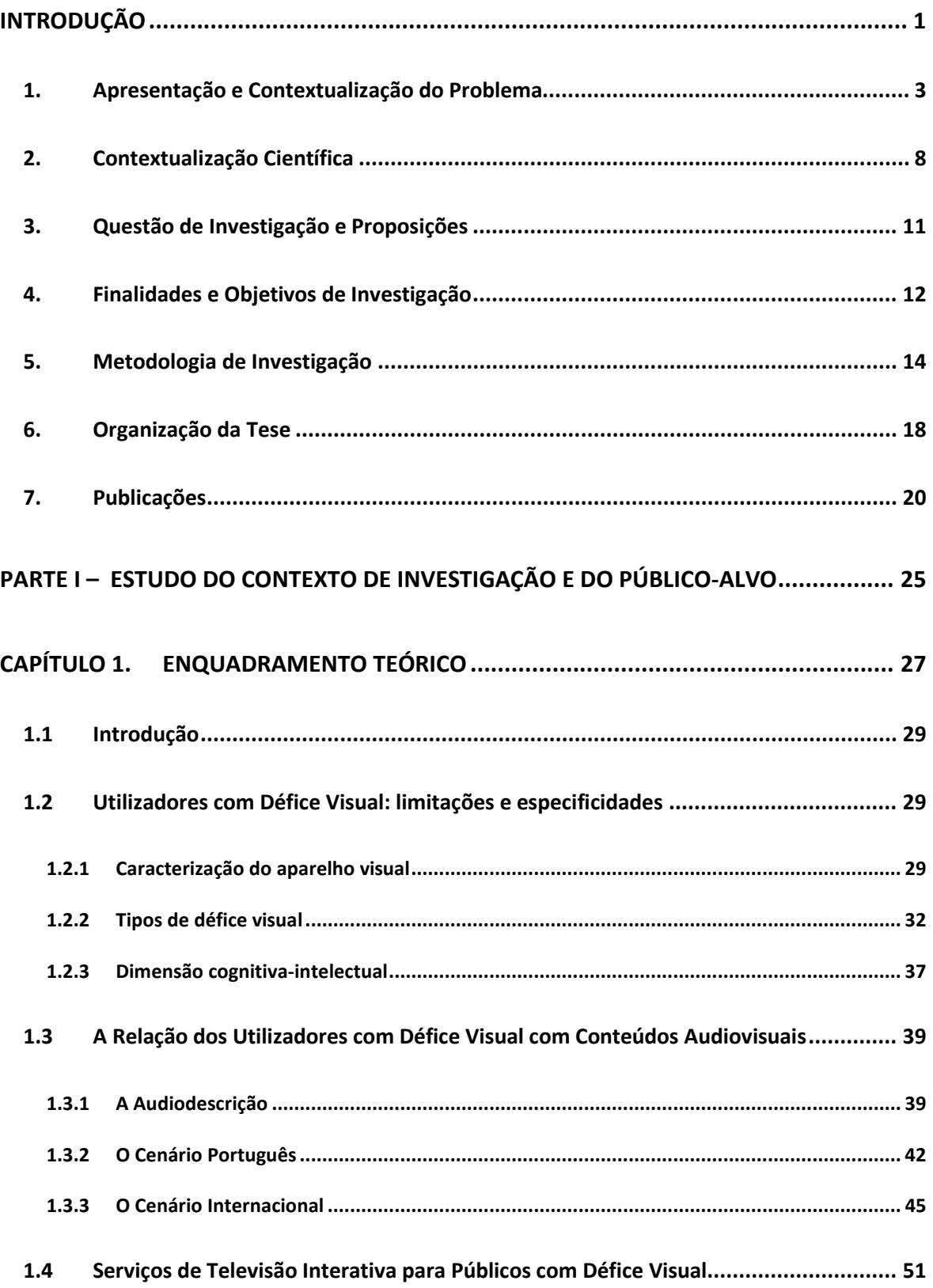

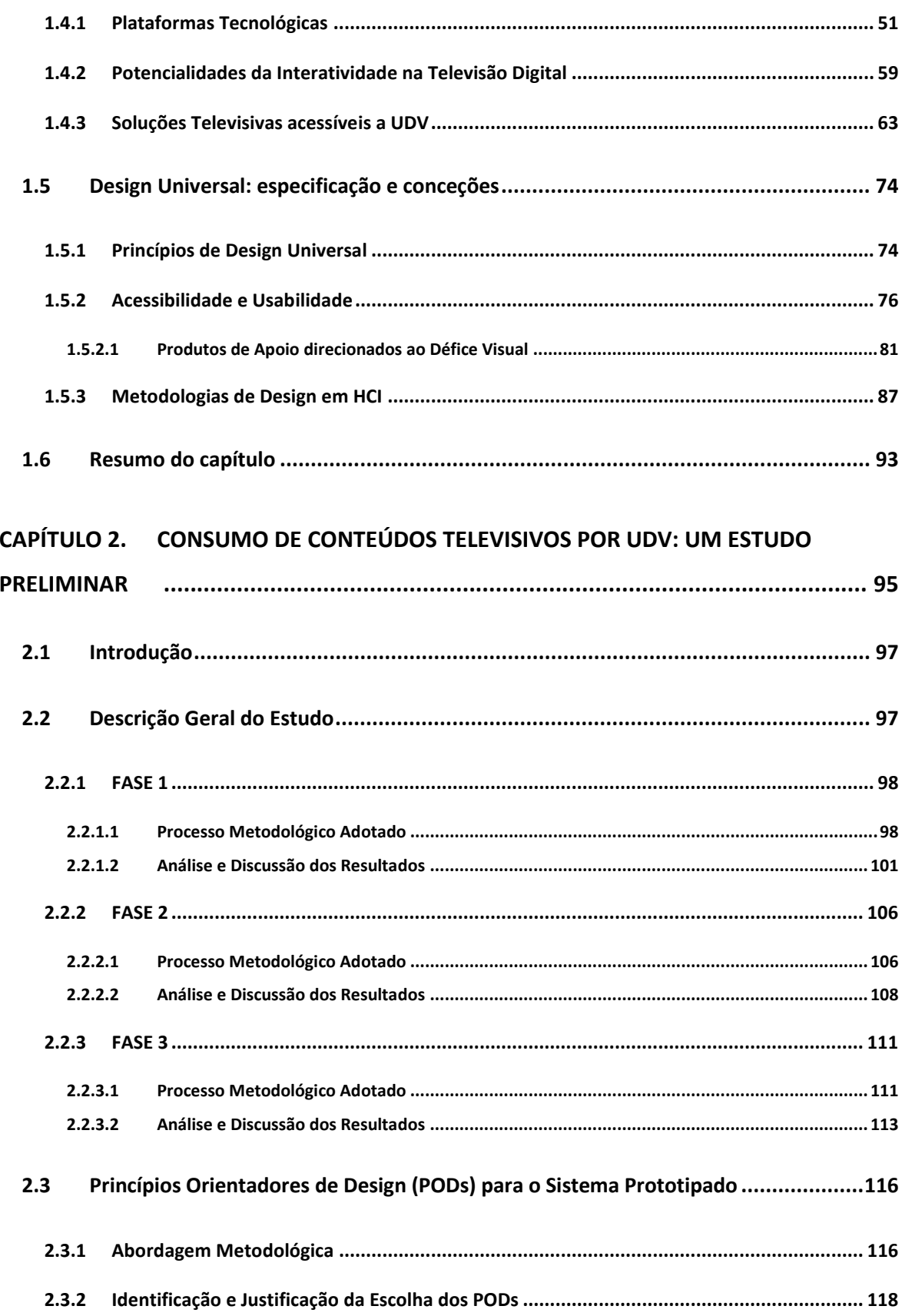

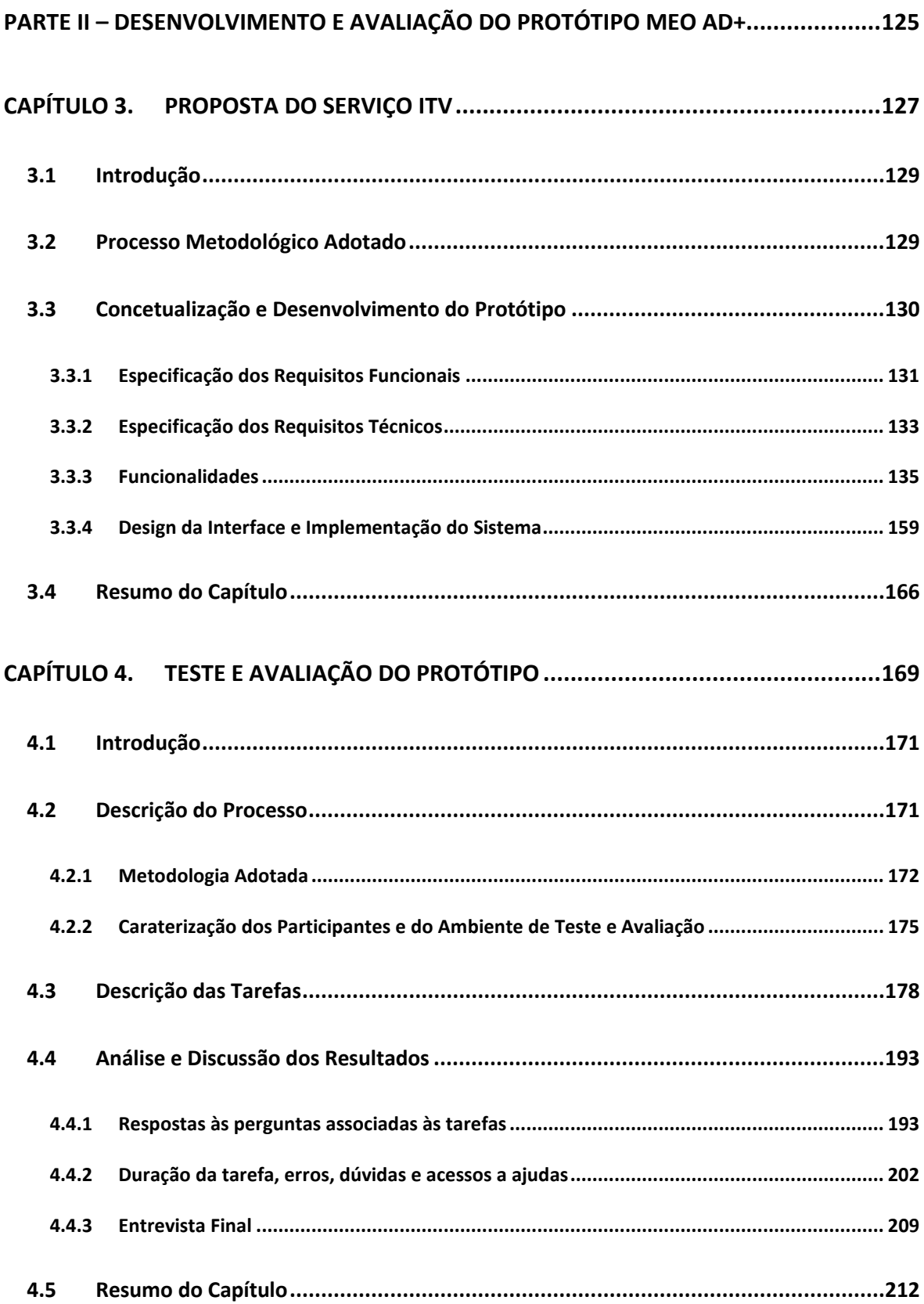

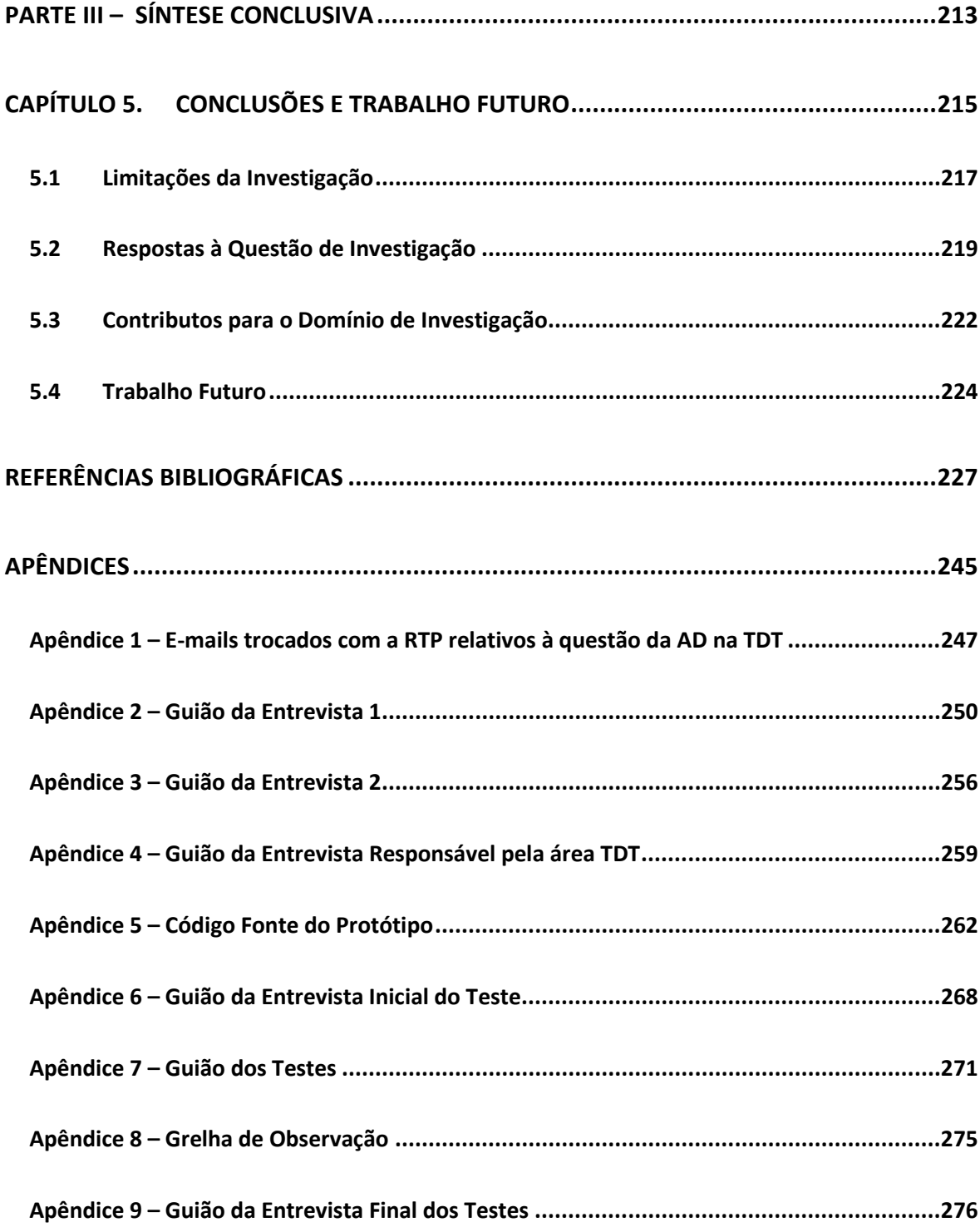

## **Índice de Figuras**

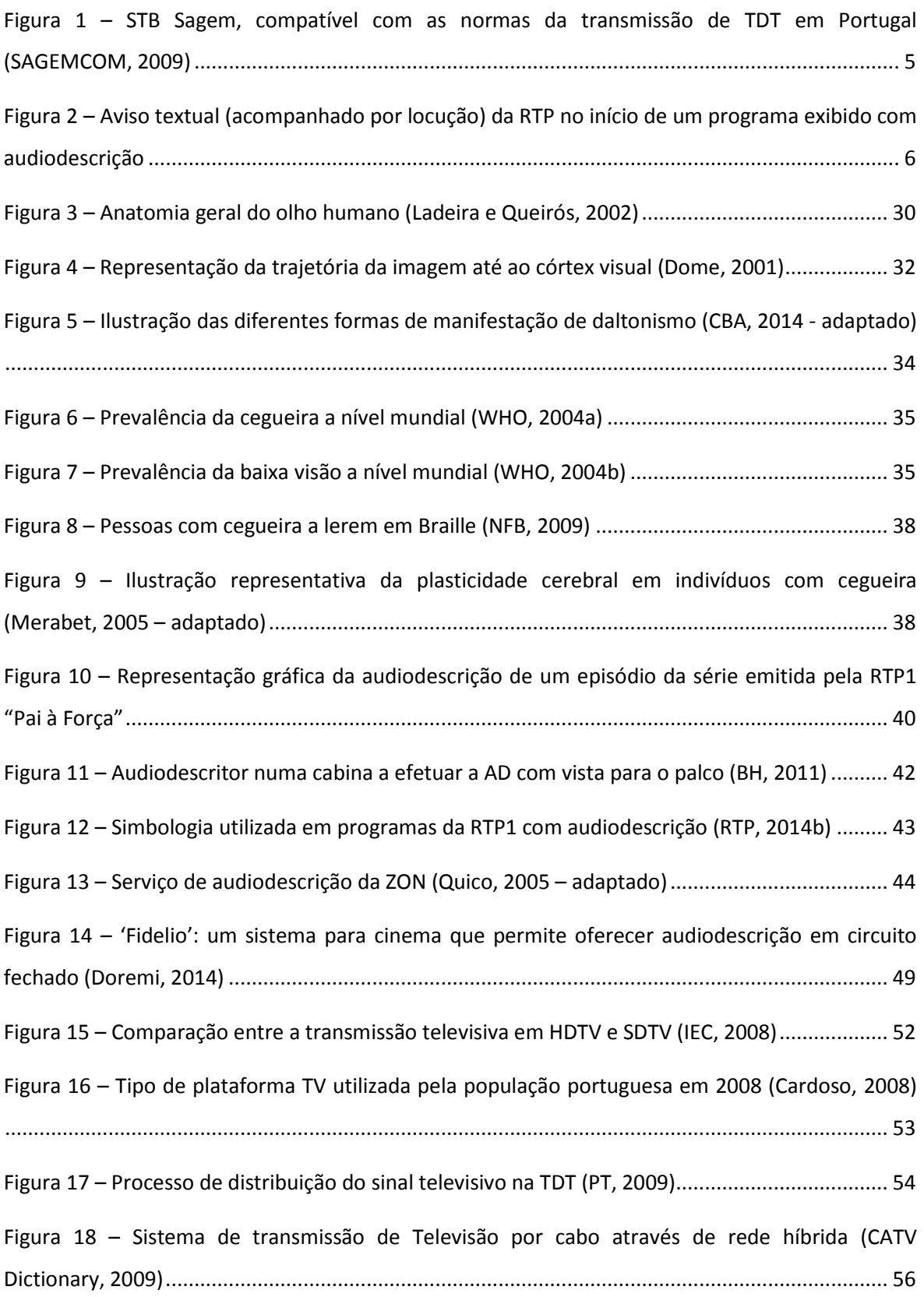

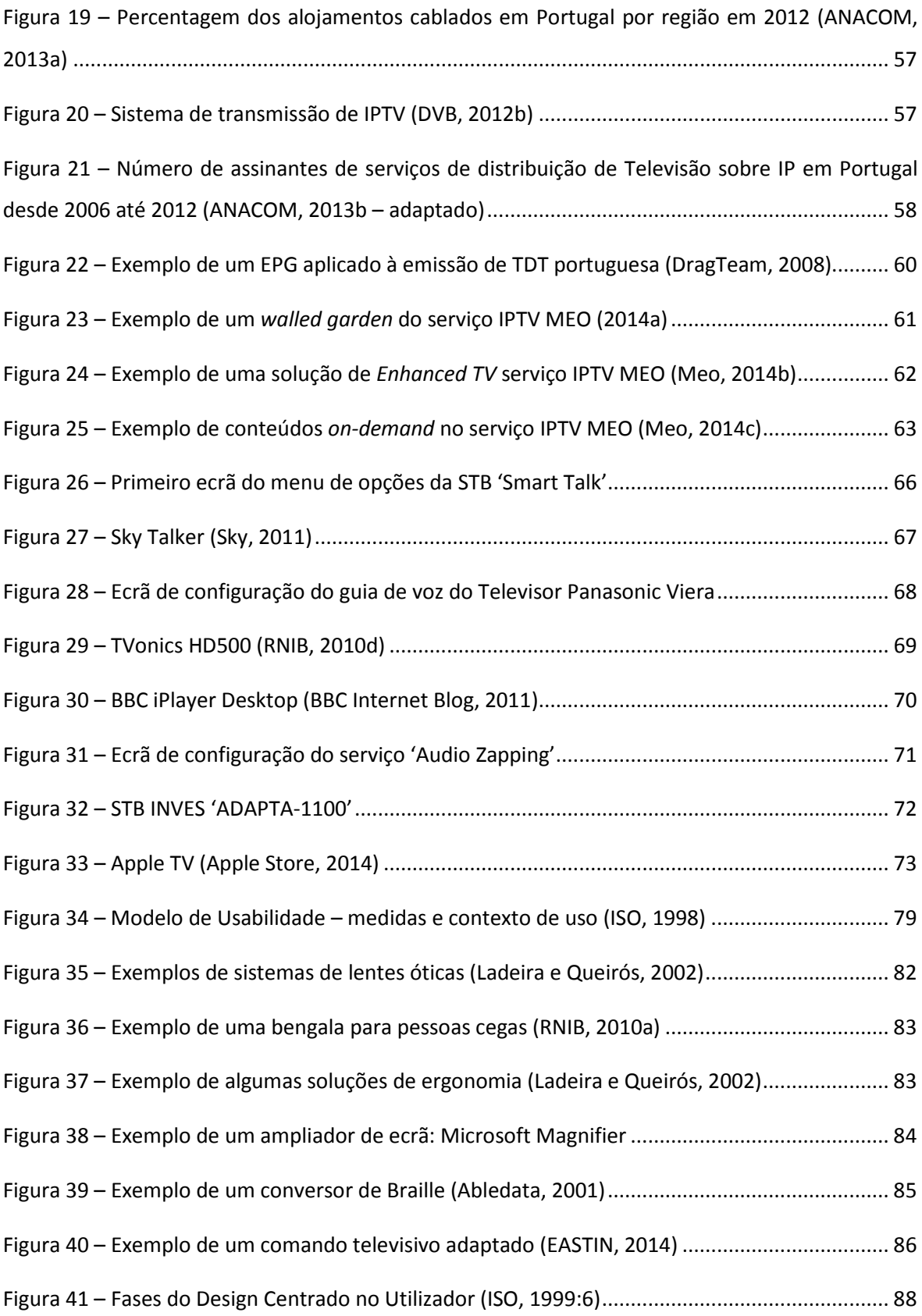

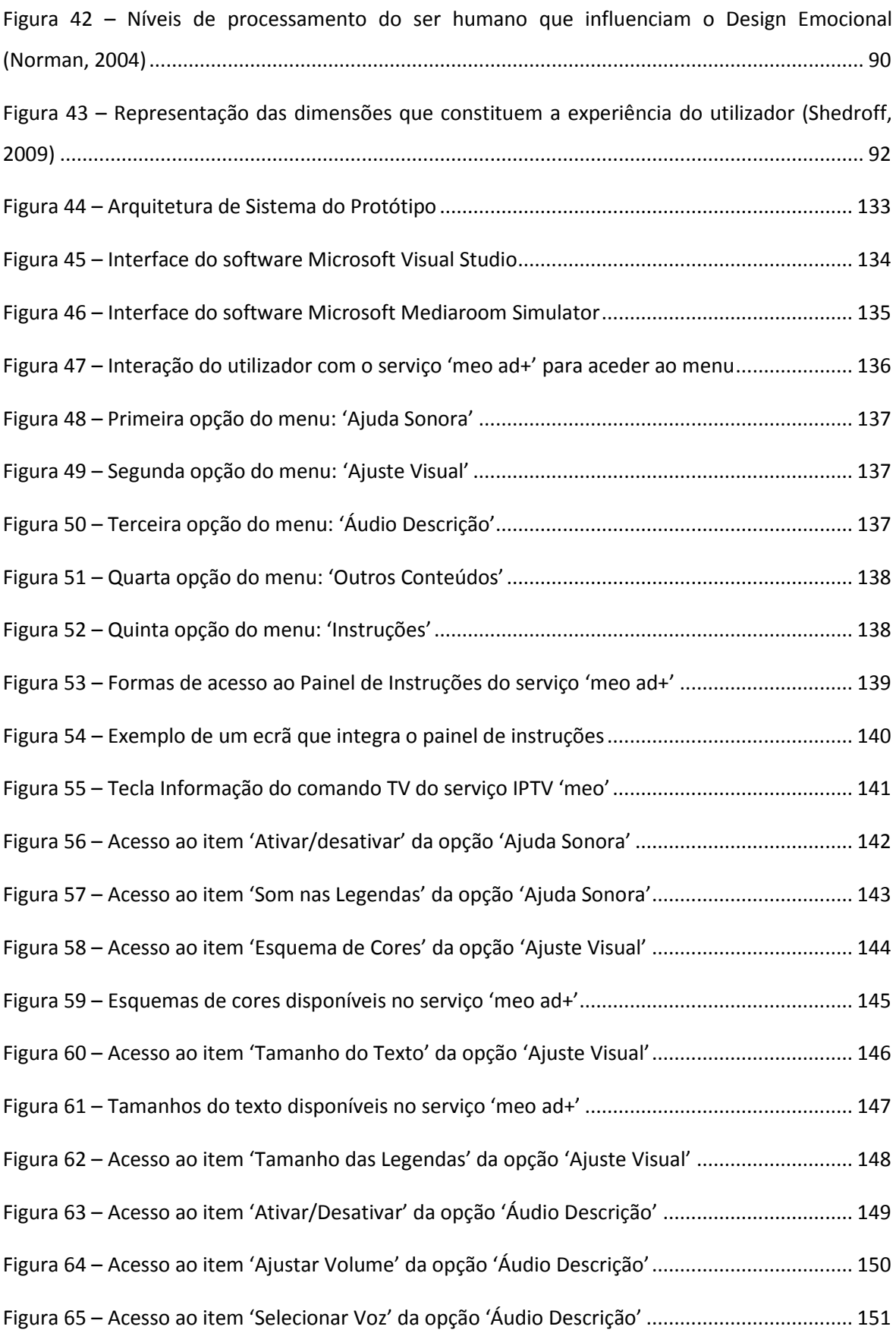

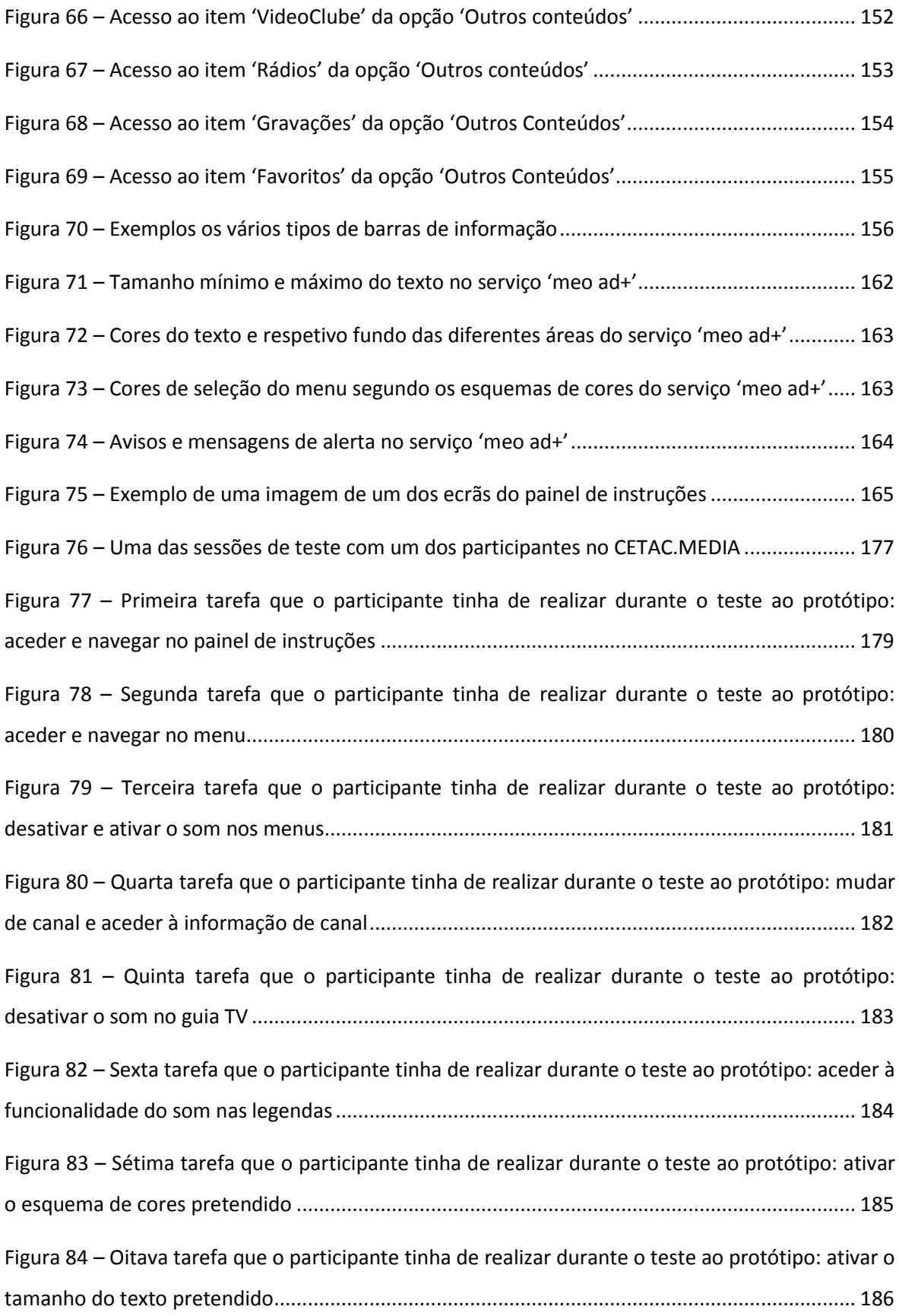

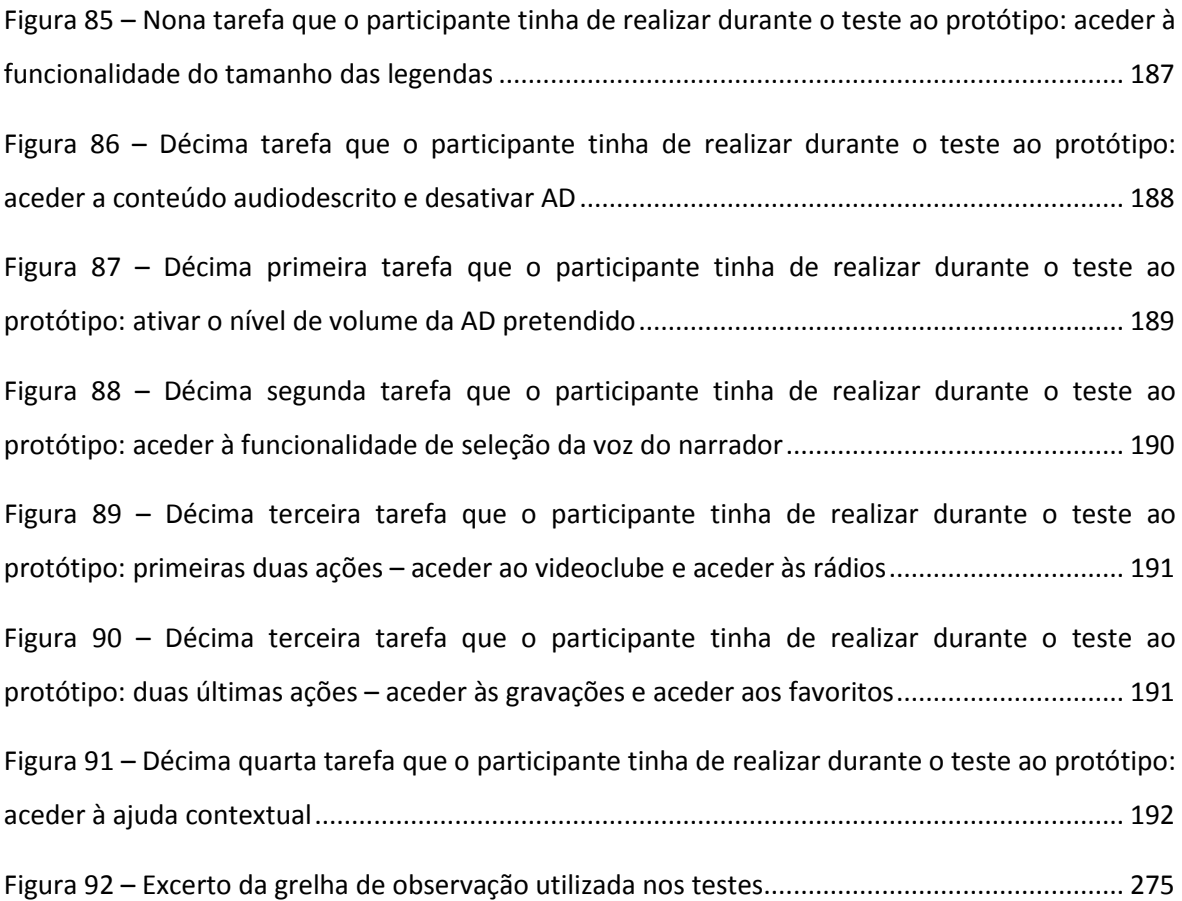

## **Índice de Gráficos**

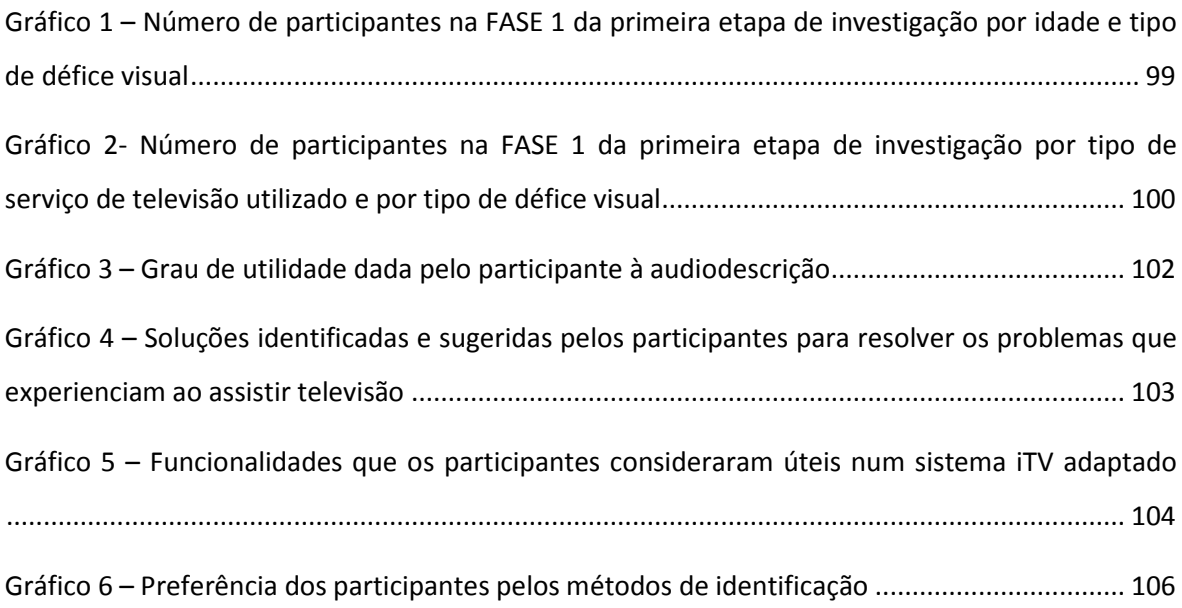

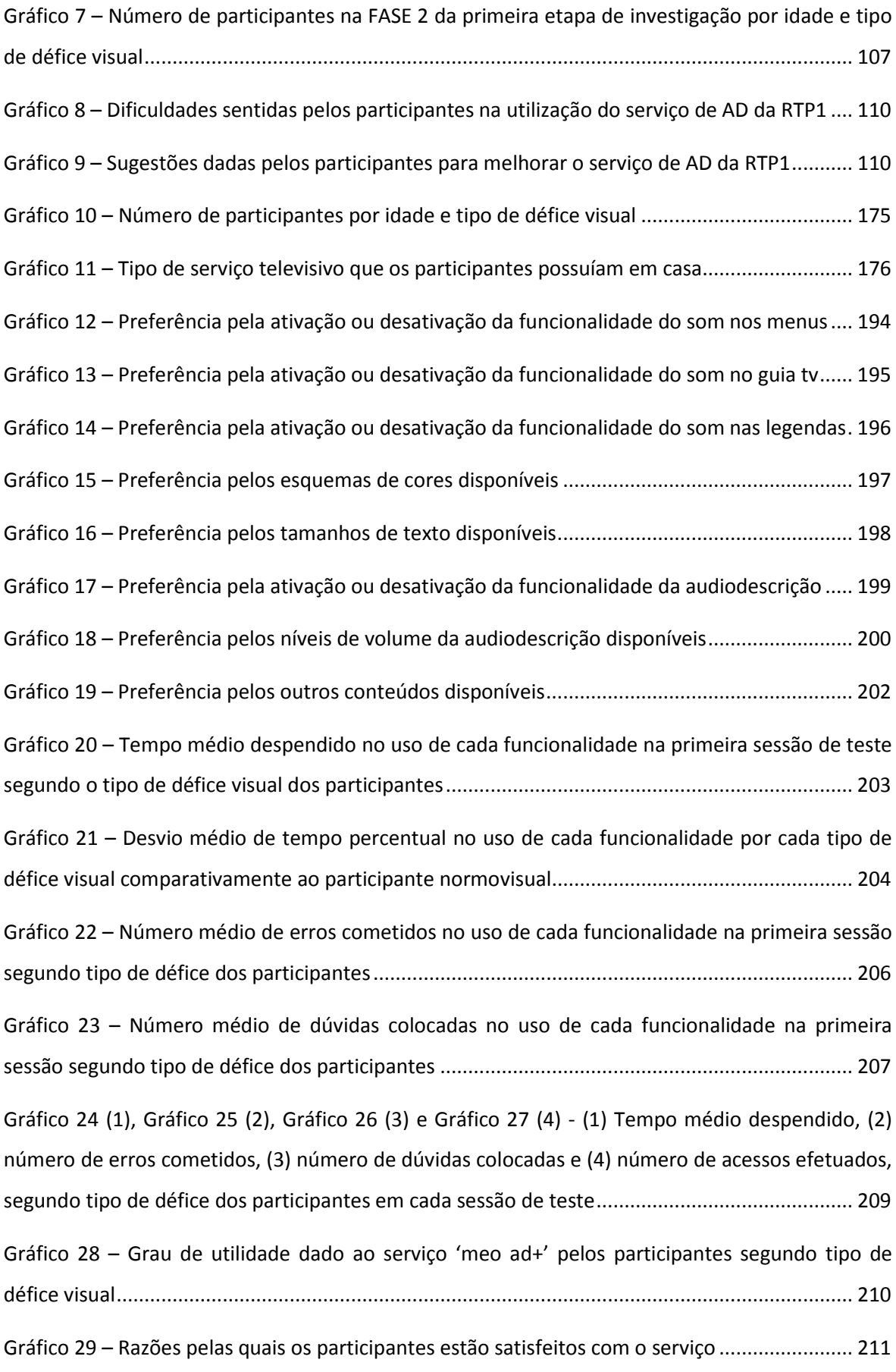

## **Índice de Tabelas**

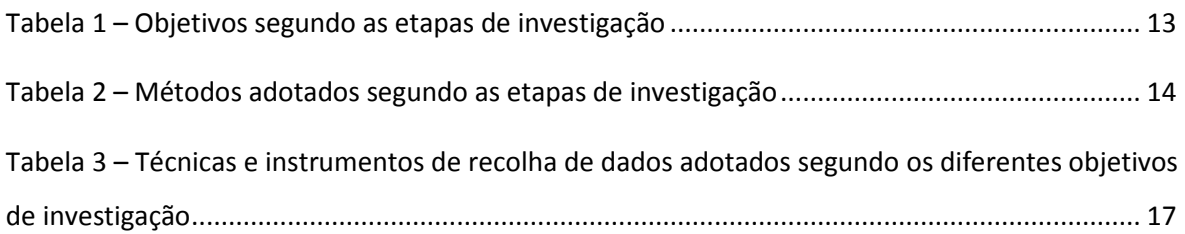

### **Lista de Acrónimos**

- **ACAPO** Associação dos Cegos e Amblíopes de Portugal
- **AD** Audiodescrição
- **ADP** The Audio Description Project
- **ADSL** Asymmetric Digital Subscriber Line
- **AENOR** Asociación Española de Normalización y Certificación
- **AM** Onda Média
- **ANACOM –** Autoridade Nacional de Comunicações
- **APDSI** Associação para a Promoção e Desenvolvimento da Sociedade da Informação
- **AR** Assembleia da República
- **BBC** British Broadcasting Corporation
- **BH** Birmingham Hippodrome
- **CBA** Colour Blind Awareness
- **CUD** Center for Universal Design
- **DR** Danmarks Radio
- **DTI** Department of Trade and Industry
- **DTT** Digital Terrestrial Television
- **DTV** Televisão Digital
- **DVB** Digital Video Broadcasting
- **DVB-C** Digital Video Broadcasting for Cable Television Transmissions
- **DVB-IPTV** Digital Video Broadcasting for Internet Protocol Television Transmissions
- **DVB-MHP –** Digital Video Broadcasting for Multimedia Home Platform
- **DVB-T** Digital Video Broadcasting for Terrestrial Television Transmissions
- **EASTIN** European Assistive Technology Information Network
- **EIDD** European Institute for Design and Disability
- **EPG** Electronic Program Guide: Guia de Programação Eletrónico
- **ERC** Entidade Reguladora para a Comunicação Social
- **ETSI** European Telecommunications Standards Institute
- **FCC** Federal Communications Commission
- **FM** Onda Regular
- **GDF** Governo do Distrito Federal
- **HbbTV** Hybrid Broadcast Broadband TV
- **HCI** Interação Humano-Computador
- **HDTV** High Definition Television: Televisão de Alta Definição
- **HTML** HyperText Markup Language
- **IEC** International Electrotechnical Commission
- **INE** Instituto Nacional de Estatística
- **INR** Instituto Nacional para a Reabilitação
- **IOGP** Instituto Oftalmológico Dr. Gama Pinto
- **IP** Internet Protocol
- **IPTV** Internet Protocol Television / Televisão sobre IP
- **ISO** International Organization for Standardization
- **iTV** Televisão Interativa
- **MHP** Multimedia Home Platform
- **NFB** National Federation of Blind
- **NVOD** Near Video on Demand: Vídeo Quase a Pedido
- **OFCOM** The Office of Communications
- **OFDM** Orthogonal frequency-division multiplexing
- **OMS** Organização Mundial de Saúde
- **ONCE**  Organización Nacional de Ciegos Españoles
- **PiP** Picture-in-Picture
- **PNSV** Programa Nacional para a Saúde da Visão
- **PODs** Princípios Orientadores de Design
- **PT** Portugal Telecom
- **PVR**  Personal Video Recorder
- **QAM** Quadrature Amplitude Modulation
- **RFID** Radio-Frequency IDentification: Identificação por Radiofrequência
- **RNIB** Royal National Institute of Blind People
- **RTP** Rádio Televisão Portuguesa
- **SAP** Second Audio Program
- **SDTV** Standard Definition Television: Televisão de Definição Padrão
- **SETSI** Secretaría de Estado de Telecomunicaciones y para la Sociedad de la Información
- **SI –** Service Information
- **SMIL**  Synchronized Multimedia Integration Language
- **STB** Set-Top Box
- **TDT** Televisão Digital Terrestre
- **TIC** Tecnologias de Informação e Comunicação
- **TTS** Text-to-Speech
- **TV** Televisão
- **UCD** User-Centered Design
- **UDV** Utilizador com Défice Visual
- **UMIC** Agência para a Sociedade do Conhecimento
- **USID** User Sensitive Inclusive Design
- **UP** Unidad Progresista
- **VOD** Video on Demand: Vídeo a Pedido
- **W3C** World Wide Web Consortium
- **WAI** *–* Web Accessibility Initiative
- **WCAG** Web Content Accessibility Guidelines
- **WHO** World Health Organization
- **WMV** Windows Media Video

# <span id="page-30-0"></span>**Introdução**

**.** 

#### <span id="page-32-0"></span>**1. Apresentação e Contextualização do Problema**

A difusão e o acesso à informação revelam-se determinantes na estruturação de uma sociedade baseada na globalização do conhecimento (UMIC, 2010a). No entanto, apesar da crescente democratização das tecnologias de informação e comunicação (TIC), verifica-se que os cidadãos com necessidades especiais continuam vulneráveis ao fenómeno da infoexclusão, encontrando ainda barreiras e dificuldades em aceder e utilizar muitos dos serviços TIC atualmente disponíveis. Esta situação é particularmente crítica em cenários de uso que envolvam meios de comunicação de massa, tal como a Televisão (TV), nomeadamente na sua dimensão interativa.

A criação de estratégias de inclusão torna-se, assim, fundamental para o aumento da literacia digital e das capacidades de participação destes cidadãos em diferentes domínios. O Design Universal apresenta-se como a abordagem apropriada para responder a este problema, na medida em que promove o desenvolvimento de estratégias e metodologias que permitem acomodar uma gama alargada de competências, capacidades, necessidades e preferências dos utilizadores.

Ao longo dos últimos anos a TV tem sofrido alterações técnicas que favorecem um novo cenário no qual podemos observar modificações no comportamento dos telespectadores, passando estes a beneficiar de um meio interativo com imensas potencialidades. Esta metamorfose, inerente ao conceito de Televisão Interativa (iTV), permite aos telespectadores a utilização de novos serviços, podendo estes assumir um papel mais ativo e participativo.

Neste contexto, os telespectadores com necessidades especiais abordados neste trabalho, que se centram nos utilizadores com défice visual<sup>[1](#page-32-1)</sup> (UDV), terão dificuldades, por um lado, em tirarem o melhor proveito dos conteúdos televisivos (caso estes não sejam audiodescritos<sup>[2](#page-32-2)</sup>) e, por outro, em operarem e beneficiarem de eventuais serviços interativos, já que tipicamente estas soluções envolvem uma forte componente visual (é necessário ler instruções no ecrã e selecionar opções com o comando televisivo), apresentando dificuldades acrescidas de interação. Adicionalmente, e

<span id="page-32-1"></span> $<sup>1</sup>$  Neste documento, a expressão "utilizadores com défice visual" é utilizada através do acrónimo "UDV" e refere-se</sup> tanto a utilizadores cegos (com perda total da visão), como também com baixa visão (com a acuidade visual muito reduzida), tendo por base a classificação da Organização Mundial de Saúde. Os diferentes tipos de défice visual são abordados na secção [1.2.2](#page-61-0) ["Tipos de défice visual"](#page-61-0) (ver págin[a 32\)](#page-61-0).

<span id="page-32-2"></span> $2$  A audiodescrição (AD) é um recurso especialmente dirigido a pessoas com défice visual, para que estas tenham acesso através da descrição sonora de conteúdo visual variado: programas televisivos, conteúdo cinematográfico, artes de palco, DVD's e conteúdo de museus e espaços culturais. No caso dos programas televisivos, um locutor faz a descrição áudio das cenas ou imagens não percetíveis pela pessoa com défice visual e essa descrição é depois emitida durante as pausas do conteúdo televisivo.

considerando que os serviços interativos televisivos podem contribuir para a melhoria da qualidade de vida de utilizadores com necessidades especiais, esta mudança tecnológica apresenta-se, igualmente, como um contexto relevante para aplicação de princípios de acessibilidade<sup>[3](#page-33-0)</sup>, usabilidade<sup>[4](#page-33-1)</sup> e de design de interação<sup>[5](#page-33-2)</sup> no seu desenvolvimento e otimização, como é o caso da audiodescrição.

Apesar dos avanços efetuados nos serviços televisivos adaptados a utilizadores com défices visuais em alguns países<sup>[6](#page-33-3)</sup>, estes podem ainda ser alvo de um conjunto de melhorias, com vista a responderem de forma mais eficiente às necessidades deste tipo de utilizadores. Paralelamente, as atuais infraestruturas de distribuição de televisão apresentam potencialidades tecnológicas que oferecem oportunidades atrativas para a implementação de serviços televisivos adaptados com funcionalidades avançadas.

Em Portugal, existe um número significativo de pessoas com défice visual que não beneficiam totalmente das potencialidades do paradigma da TV vigente. Analisando os dados dos Censos 2011, 9,3% da população portuguesa com mais de 5 anos de idade (cerca de 921 mil pessoas) possui dificuldades de visão, sendo que 97% destas pessoas (cerca de 893 mil) têm muita dificuldade em ver e 3% (cerca de 28 mil) são cegas (INE, 2012).

No entanto, atualmente, este número considerável de cidadãos, está significativamente limitado no que diz respeito à acessibilidade a conteúdos televisivos, visto que, somente pode acompanhar a emissão de uma parte muito reduzida da programação através de audiodescrição (cerca de uma vez por semana e, por vezes, de forma descontinuada), existente em alguns programas da RTP1 (RTP, 2014). As estações portuguesas são obrigadas por lei (AR, 2007) a assegurar o complemento da emissão de uma parte da programação televisiva através de meios auxiliares de comunicação (audiodescrição, legendagem e interpretação gestual). No que diz respeito à audiodescrição, segundo o plano plurianual 2009 da Entidade Reguladora para a Comunicação Social (ERC), os serviços de programas generalistas de acesso não condicionado livre deveriam garantir apenas uma hora e trinta minutos semanais de programas de ficção ou documentários com audiodescrição (ERC, 2009). Já em 2014, segundo o plano plurianual da ERC, os serviços de

**.** 

<span id="page-33-0"></span> $^3$  Na secção [1.5.2](#page-105-0) ["Acessibilidade e Usabilidade"](#page-105-0), este conceito é abordado com maior detalhe (ver página [76\)](#page-105-0).

<span id="page-33-1"></span> $^4$  Tal como acontece com o conceito de acessibilidade, este conceito é abordado com maior detalhe na secção [1.5.2](#page-105-0) ["Acessibilidade e Usabilidade"](#page-105-0) (ver página [76\)](#page-105-0).

<span id="page-33-2"></span><sup>&</sup>lt;sup>5</sup> Este conceito é descrito mais pormenorizadamente na secçã[o 1.5.3](#page-116-0) ["Metodologias de Design em HCI"](#page-116-0) (ver página [86\)](#page-115-1).

<span id="page-33-3"></span><sup>6</sup> Na secção [1.4.3](#page-92-0) ["Soluções Televisivas acessíveis](#page-92-0) a UDV", estas soluções são identificadas e descritas pormenorizadamente (ver página [63\)](#page-92-0).

programas generalistas de acesso não condicionado livre são obrigados a garantir 35 horas anuais, ou seja, tendo em conta o anterior plano plurianual de 2009, o número de horas foi reduzido para menos de metade (ERC, 2014).

Em abril de 2012, a transição para a Televisão Digital Terrestre (TDT) em Portugal mostrava-se como uma importante oportunidade para o aperfeiçoamento destes meios de comunicação, tornando-os digitais e até mesmo interativos, desde que as Set-Top Boxes (STB) associadas à TDT [\(Figura 1\)](#page-34-0) fossem equipadas com uma ligação à Internet, fornecendo o canal de retorno necessário.

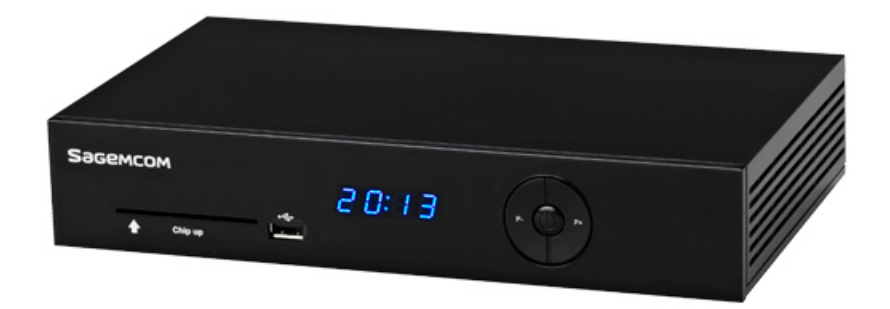

<span id="page-34-0"></span>**Figura 1 – STB Sagem, compatível com as normas da transmissão de TDT em Portugal (SAGEMCOM, 2009)** No entanto, essa mudança não ocorreu e o serviço de audiodescrição público continuou a ser transmitido da forma tradicional e arcaica, que existia até então: o sinal de audiodescrição era transmitido via rádio na frequência da Antena 1 em Onda Média. Só em outubro de 2013 é que o sinal de audiodescrição passou a ser transmitido digitalmente, mas ainda em regime experimental [\(Figura 2\)](#page-35-0).

Apesar desta transformação no serviço, este ainda é inconsistente, não sendo compatível com todo o tipo de descodificadores/STB disponíveis no mercado, tal como ilustra o [Apêndice](#page-276-0) 1 – E[mails trocados com a RTP relativos](#page-276-0) à questão da AD na TDT.

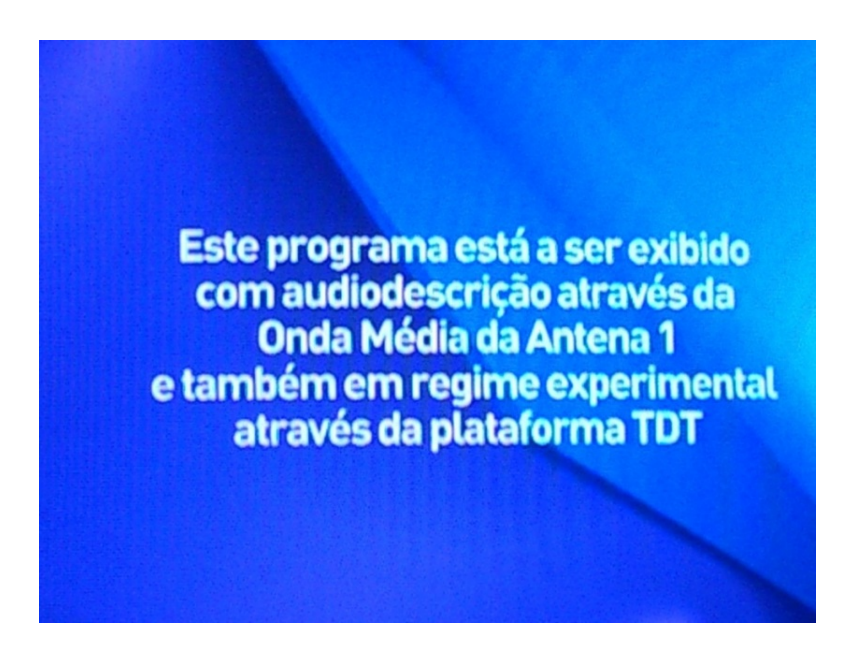

**Figura 2 – Aviso textual (acompanhado por locução) da RTP no início de um programa exibido com audiodescrição**

<span id="page-35-0"></span>No que diz respeito às soluções 'pay-TV' portuguesas, o serviço de audiodescrição da ZON, lançado em 2004, foi o primeiro serviço iTV português destinado a utilizadores com défice visual. Para aceder a este serviço, os clientes da ZON deveriam pressionar a tecla verde do telecomando da sua Set-Top Box (STB) e, de seguida, a tecla 'OK' para que a opção 'Audiodescrição' que surgia no ecrã do televisor fosse ativada<sup>[7](#page-35-1)</sup>. Mais recentemente, em Dezembro de 2013, a operadora MEO lançou a funcionalidade "Audio Zapping" especialmente direcionada a clientes com défice visual. Esta funcionalidade permite que a mudança de canal seja vocalizada, fornecendo a posição do canal e a sua designação<sup>[8](#page-35-2)</sup>. De referir, ainda, que no início do trabalho apresentado, em janeiro de 2010, era apenas conhecido o serviço de audiodescrição da ZON, quase quatro anos mais tarde (na fase de conclusão do trabalho) surgiu o serviço "Audio Zapping".

Com efeito, pese embora as melhorias na acessibilidade aos conteúdos e na interação de serviços interativos ocorridos nos últimos anos em Portugal, os cidadãos com défice visual encontram ainda muitas barreiras e dificuldades na sua experiência televisiva. Esta situação resulta do facto das necessidades produtivas estarem, geralmente, orientadas para a satisfação da qualidade exigida pelo consumidor médio, ignorando tanto a satisfação das necessidades de todo o tipo de utilizadores, como a diversidade de experiências de utilização e contextos de uso.

 $\overline{a}$ 

<span id="page-35-1"></span> $^7$  O serviço de audiodescrição ZON é apresentado com maior detalhe no ponto [1.3](#page-68-0) "A Relação dos Utilizadores com [Défice Visual com Conteúdos Audiovisuais"](#page-68-0) (ver página [39\)](#page-68-0).

<span id="page-35-2"></span><sup>8</sup> A funcionalidade "Audio Zapping" é descrita com maior detalhe no ponto [1.4](#page-80-0) ["Serviços de Televisão Interativa para](#page-80-0)  [Públicos com Défice Visual"](#page-80-0) (ver página [51\)](#page-80-0).
**.** 

Com este trabalho, pretende-se apresentar um contributo para ajudar a minorar este problema, especificamente na área da Televisão Interativa, através do desenvolvimento e da aplicação de estratégias de Design Universal<sup>[9](#page-36-0)</sup> num serviço adaptado a UDV (considerando, cumulativamente, o acesso a conteúdos televisivos adaptados, como também o uso de interfaces acessíveis), promovendo assim, a inclusão digital deste tipo de consumidores. Assim, os principais objetivos deste projeto de investigação passam pela conceptualização, prototipagem e validação de um modelo de interação de um serviço iTV adaptado a UDV ("Protótipo meo ad+").

<span id="page-36-0"></span><sup>9</sup> O conceito de Design Universal é abordado no ponto [1.5](#page-103-0) ["Design Universal: especificação e conceções"](#page-103-0) (ver página [74\)](#page-103-0).

## <span id="page-37-0"></span>**2. Contextualização Científica**

A revolução tecnológica a que se tem assistido nos últimos anos e que envolve igualmente os sectores das telecomunicações, dos meios de comunicação social e das tecnologias da informação, configurou o aparecimento de um paradigma da convergência. A digitalização do sinal televisivo possibilitou a associação da televisão a outros media, passando de um meio passivo de consumo de conteúdos, para um meio potencialmente interativo ao qual é possível associar inúmeras tipologias de serviços.

O ambiente interativo criado pela convergência televisiva remete para o conceito de cultura participativa defendido por Jenkins (2006) e que se contrapõe, segundo o autor, ao anterior, de audiência passiva, pois em vez de meros consumidores mediáticos, os utilizadores dos novos media passam a beneficiar de novas experiências de interação e participação.

Como defende Castells (2007), as tecnologias de informação desencadearam uma revolução tecnológica, que causou impactos sociais significativos, como a produção de fenómenos de exclusão e a formação de comunidades isoladas. Para o autor, na economia informacional e global, os indivíduos, as empresas e as regiões estão dependentes das tecnologias, da informação e do conhecimento, tornando a economia mais suscetível à produção de fenómenos de exclusão. Ou seja, para o autor a exclusão digital não significa simplesmente considerar a falta de equipamentos ou de sistemas de informação acessíveis aos cidadãos, trata-se também de um processo de exclusão social, económica e cultural. Assim, há pouco espaço para aqueles que não estão familiarizados com a tecnologia, para aqueles que menos consomem informação e para os territórios não atualizados com a comunicação, originando uma fronteira entre os 'com' e os 'sem' acesso à informação. De modo semelhante, Hamelink (2000) considera que as potencialidades das tecnologias de informação são ambivalentes. Por um lado podem induzir mudanças positivas, mas por outro podem ter custos sociais pesados, já que apesar da preconização do acesso livre e universal às TIC, esse cenário é ainda constituído por uma minoria, que se deve reverter numa maioria alargada.

Levy (1998) também destaca a interação entre as novas tecnologias da informação e a geração de conhecimento, mas de uma forma mais positiva. O autor considera que o papel das novas tecnologias ampliam, exteriorizam e alteram muitas das funções cognitivas humanas. Como resultado existe uma maior facilidade de reprodução e transferência de informações, do aumento da memória, das simulações, entre outros aspetos, que acabam por aumentar o potencial da inteligência coletiva humana.

Seguindo esta mesma perspetiva, a atual Sociedade da Informação assenta num modelo de desenvolvimento económico, no qual a informação, como meio de produção de conhecimento, desempenha um papel fundamental na geração de riqueza e na qualidade de vida de todos os cidadãos. Por essa razão, a criação de novas tecnologias, com interfaces e serviços de acesso universal, revela-se como uma estratégia importante para o aumento da literacia digital e, consequentemente, para a inclusão de pessoas com necessidades especiais. Esta conceção é corroborada pela Agência para a Sociedade do Conhecimento (UMIC), que destaca: *"O desenvolvimento tecnológico ao serviço de uma cidadania moderna e de progresso exige uma sociedade da informação inclusiva onde o conhecimento é um valor ético, social, cultural e económico fundamental que promove a criação de riqueza e emprego, a qualidade de vida e o desenvolvimento social*. *O acesso às TIC e as competências para a sua utilização são um fator diferenciador das oportunidades sociais da maior importância na atualidade. Além disso, as TIC são um instrumento poderoso de inclusão social que abrem novos horizontes a políticas e ações de inclusão*" (UMIC, 2010a: 1, UMIC, 2010b:1).

Neste contexto, o Design Universal aplicado à iTV assume-se como uma área complexa, já que envolve diversos aspetos e fatores que a condicionam e são influenciados por ela. Desta forma, o estudo apresentado neste documento não pode ser entendido isoladamente, sendo necessário analisá-lo segundo uma abordagem complexa e multidisciplinar (Morin, 2003), que envolve diferentes domínios científicos, de entre os quais se destacam:

- **Design de Interação (User Interation Design):** compreende os objetivos, funções, experiências, necessidades e desejos dos telespectadores enquanto utilizadores de serviços televisivos interativos;
- **Design de Experiência (User Experience Design):** estuda os elementos que influenciam a experiência dos telespectadores enquanto utilizadores de serviços televisivos interativos, nomeadamente as suas perceções e comportamentos;
- **Acessibilidade:** compreende o acesso e o uso por todas as pessoas de dispositivos de interação televisivos e serviços televisivos interativos, com o máximo possível de autonomia e de usabilidade;
- **Usabilidade:** estuda a eficiência, eficácia e satisfação no uso de dispositivos de interação televisivos, bem como na utilização de serviços televisivos interativos;
- **Sistemas de Informação:** analisa a televisão enquanto um sistema que processa, transmite e dissemina informação;
- **Psicologia e Sociologia:** abordam os comportamentos e condutas inerentes ao humano enquanto telespectador, na sua dimensão individual e social.

Outra questão relevante, abordada por Morin (2000) e que se relaciona com a problemática em estudo, é a produção cultural num contexto de cultura de massas. O autor define-a como um processo onde as necessidades produtivas e as técnicas de normalização se defrontam com o carácter individualizado. Segundo o autor, a cultura de massas é orientada para a satisfação da qualidade média exigida pelo consumidor médio. Este facto condiciona o processo de participação dos consumidores com necessidades especiais, pois as diferenças individuais não são consideradas, conduzindo à sua discriminação. É também neste sentido que Wolton (1999: 299) afirma que: "*É possível que haja igualdade de acesso, mas não existe igualdade na capacidade de utilização.*". O Design Universal tenta responder a esta questão, procurando a satisfação das necessidades de todo o tipo de utilizadores e respondendo à diversidade de experiências de utilização e contextos de uso.

O design universal de interfaces implica um esforço para desenvolver e colocar em prática os desafios atrás referidos, através da aplicação de metodologias de design na área da interação humano-computador (HCI)<sup>[10](#page-39-0)</sup>. A visão que se encontra subjacente ao design universal de interfaces é a de que é possível oferecer uma abordagem para o desenvolvimento de ambientes computacionais que consigam acomodar a gama mais alargada possível de competências, capacidades, necessidades e preferências dos seus utilizadores. Consequentemente, e de acordo com Stephanidis (2001) as interfaces de uso universal não devem ser concebidas como um esforço para promover uma solução única para todos, mas sim, como uma nova perspetiva, em HCI, que exclui todos os obstáculos relativos ao acesso universal.

Foi neste enquadramento científico que o trabalho apresentado se fundamentou, sendo também a partir dele que foi possível reconhecer as proposições que suportaram a investigação.

**.** 

<span id="page-39-0"></span><sup>&</sup>lt;sup>10</sup> Na seccão [1.5.3](#page-116-0) ["Metodologias de Design em HCI"](#page-116-0) estas metodologias são abordadas com maior detalhe (ver página [86\)](#page-115-0).

## **3. Questão de Investigação e Proposições**

A partir da identificação da problemática em estudo, formulou-se a seguinte pergunta de partida que conduziu este trabalho de investigação:

*"Quais os requisitos a que deve obedecer o modelo de interação de um serviço adaptado a utilizadores com défice visual, num contexto de Televisão Interativa, que integre novas funcionalidades e responda às necessidades deste tipo de utilizadores?"*

Para que esta pergunta fosse considerada uma questão de investigação adequada, atendeu-se aos critérios de elaboração sugeridos por Quivy e Campenhoudt (2005):

- **Clareza**: define um objeto de estudo específico, um serviço de adaptado num contexto de iTV, e particulariza um público-alvo, neste caso, os UDV;
- **Precisão, Concisão e Univocidade:** não leva a questões dúbias e sem sentido;
- **Exequibilidade**: é realista, podendo-se pôr em prática;
- **Pertinência**: possui uma intenção analítica e compreensiva.

Como a investigação possuía um carácter analítico, compreensivo e exploratório, não foi possível criar hipóteses de resposta à questão de investigação, para que se verificasse a sua validade no final do estudo. No entanto, e como é de todo impraticável o investigador não partir com certas ideias e conceções, identificaram-se algumas proposições de investigação, no sentido de criar orientações à investigação e não de criar hipóteses que respondam à pergunta formulada:

- Os UDV sentem dificuldades na utilização dos serviços iTV existentes.
- Os serviços iTV atuais podem ser melhorados com o desenvolvimento de novas funcionalidades que respondam positivamente às necessidades dos UDV, em termos do design de interação e acesso aos conteúdos.
- A tecnologia associada à TDT pode permitir implementar um protótipo iTV em contexto real, com um modelo de interação que vai ao encontro das necessidades dos UDV.

É importante referir que estas proposições foram formuladas no início da investigação, em janeiro de 2010, quando já quase 80% do país se encontrava coberto pela TDT e era expectável que até abril de 2012 (desligamento oficial do sinal analógico) houvesse avanços relativamente à oferta de serviços proporcionados pela TDT.

## **4. Finalidades e Objetivos de Investigação**

O trabalho apresentado possui como pressupostos o estudo de novas estratégias para a integração da pessoa com défice visual no plano da Televisão Interativa e a criação de um modelo de interação, de um serviço adaptado, que responda às especificidades e necessidades deste tipo de utilizadores. Neste sentido, com o desenvolvimento desta investigação pretende-se, essencialmente, contribuir para a facilitação da experiência de acesso e uso dos UDV no contexto da Televisão Interativa, a partir do desenvolvimento de um modelo de interação que permita o acesso universal e o uso fácil e inteligível de um serviço adaptado a UDV. Atendendo aos pressupostos de investigação, torna-se clara a relevância social desta investigação, na medida em que surge como um desafio para políticas de regulamentação, em termos do acesso universal, da promoção da diversidade e do pluralismo, bem como da proteção dos interesses dos consumidores televisivos com necessidades especiais.

Deste modo, esta investigação tem como **finalidades**:

- Contribuir para o desenvolvimento de estratégias de design universal nos modelos de interação para TV.
- Promover a inclusão digital dos consumidores televisivos com défice visual através da utilização de um serviço interativo adaptado num contexto de iTV.

Com o objetivo de estruturar e organizar a investigação, esta dividiu-se em **três etapas** interdependentes entre si. Na **primeira etapa** pretendia-se efetuar o estudo do público-alvo e do contexto de investigação. Assim, a primeira etapa iniciou-se com o diagnóstico das dificuldades e necessidades de UDV, enquanto consumidores de conteúdos televisivos e serviços de audiodescrição. Após este processo, o objetivo seguinte foi o de perceber se a tecnologia da TDT permitia implementar um serviço iTV adaptado a UDV. A primeira etapa de investigação finalizouse com a identificação dos princípios de design apropriados ao desenvolvimento de um serviço iTV adaptado às necessidades dos UDV. Já na **segunda etapa** pretendia-se desenvolver um protótipo de um sistema adaptado a UDV, que integrasse novas funcionalidades e que se baseasse em princípios de design universal. Por fim, a **terceira etapa** contemplava o teste e a avaliação, por parte de um grupo de UDV, do modelo de interação prototipado.

Para além da estruturação da investigação em fases, para que a operacionalização da investigação fosse facilitada, foram especificados **objetivos**. Na [Tabela 1](#page-42-0) apresentam-se esses **objetivos** segundo as diferentes fases de investigação.

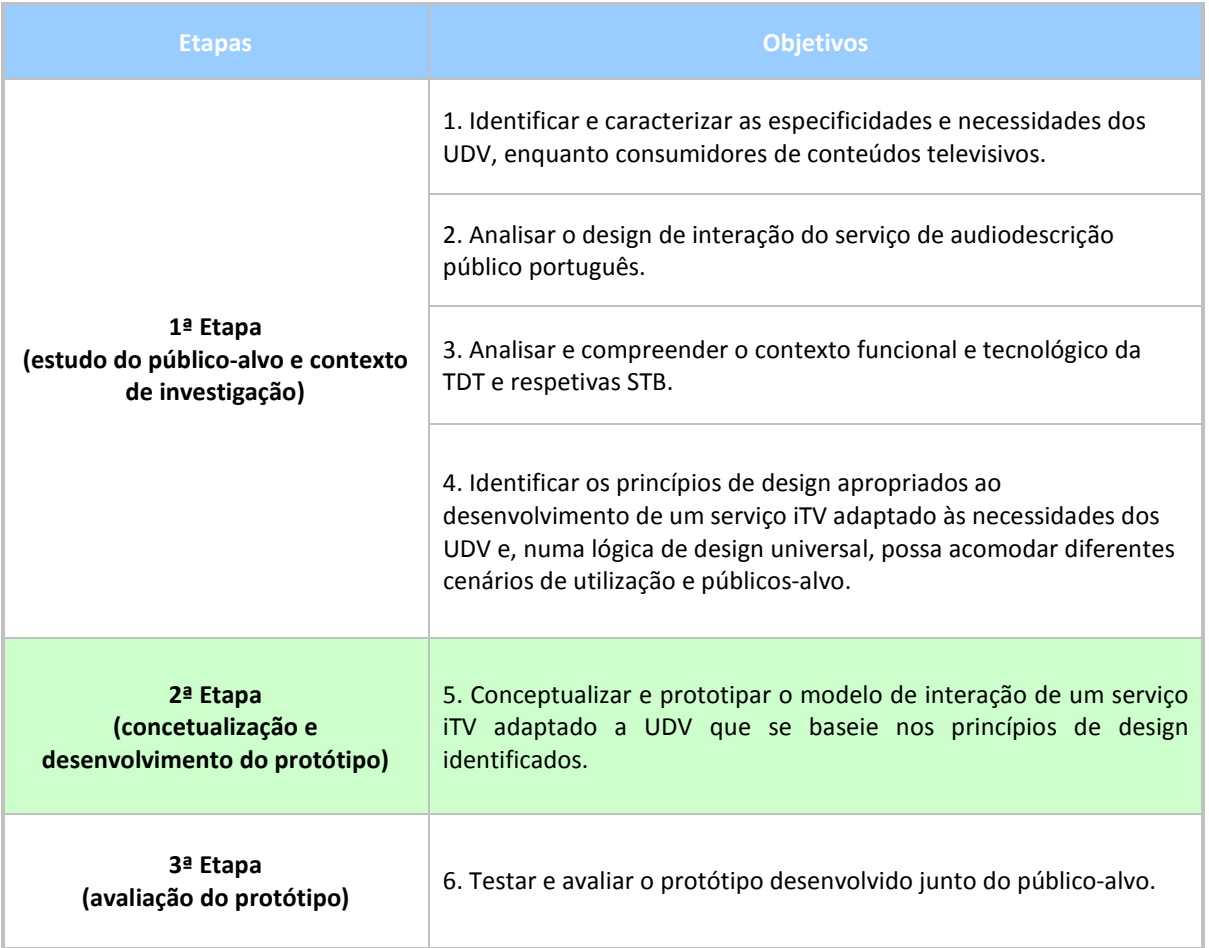

<span id="page-42-0"></span>**Tabela 1 – Objetivos segundo as etapas de investigação**

## <span id="page-43-3"></span>**5. Metodologia de Investigação**

Com o objetivo de adicionar à investigação validade científica, combinam-se dois métodos qualitativos[11,](#page-43-1) sendo eles a Teoria Fundamentada nos Dados (*Grounded Theory*) e o Estudo Avaliativo, optando-se assim por uma triangulação de métodos<sup>[12](#page-43-2)</sup> [\(Tabela 2\)](#page-43-0). Segundo Carmo e Ferreira (2008), esta integração metodológica promove uma melhor ilustração e compreensão do fenómeno em estudo, permitindo estabelecer relações entre os resultados obtidos.

| Etapas de Investigação                                            | <b>Métodos</b>                |
|-------------------------------------------------------------------|-------------------------------|
| $1a$ Etapa<br>(estudo do público alvo e contexto de investigação) | Teoria Eundamentada nos Dados |
| 2ª Etapa<br>(concetualização e desenvolvimento do protótipo)      | Estudo Avaliativo             |
| 3ª Etapa<br>(avaliação do protótipo)                              |                               |

**Tabela 2 – Métodos adotados segundo as etapas de investigação**

<span id="page-43-0"></span>A Teoria Fundamentada nos Dados consiste num conjunto de procedimentos metodológicos que tem como principal objetivo a análise de dados, descritos e organizados numa sequência evolutiva que procura a integração dos mesmos (Glaser e Strauss, 1967). Assim, visa a recolha e a análise sistemática dos dados, orientando os investigadores através de um método indutivo de criação de conhecimento. Para além destas características, a comparação constante é o princípio central desta teoria, na qual a interpretação e conceptualização dos dados têm um papel fundamental. Segundo Coutinho (2013), é vantajoso que este tipo de estudo se inicie apenas a partir do problema que a questão de investigação levanta, sem a preocupação de criar hipóteses, para que o investigador tenha a liberdade de desenvolver a sua perspetiva teórica, fundamentando-a na observação empírica dos dados que vai recolhendo ao longo do estudo. Todo o processo assenta numa lógica iterativa de análise dos dados – análise teórica, para que seja possível a criação de padrões e, seguidamente, a produção de teoria/conhecimento.

**.** 

<span id="page-43-1"></span> $11$  Os métodos qualitativos segundo Carmo e Ferreira (2008) compreendem o comportamento humano a partir dos próprios pontos de vista daquele que atua e fundamenta-se na realidade, sendo exploratório, expansionista, descritivo, indutivo e orientado para a descoberta.

<span id="page-43-2"></span> $12$  A definição deste conceito não é consensual entre os autores que o analisam. Neste trabalho de investigação a noção de triangulação de métodos segue a significação de Flick (2005:26): "…as diferentes perspetivas da investigação podem ser combinadas e complementadas umas com as outras".

A justificação da escolha deste método relacionou-se com a heterogeneidade do público-alvo e com o carácter incipiente dos estudos acerca da relação dos consumidores portugueses com défice visual e a TV. Neste sentido, as noções teóricas acerca do fenómeno em estudo evoluíram durante a investigação, ocorrendo através da relação dinâmica e contínua entre a recolha de dados e a sua análise.

A primeira etapa do trabalho de investigação teve por base este método, para que na sua conclusão se obtivessem dados expressivos e suficientes para determinar as dificuldades e necessidades dos UDV enquanto consumidores de conteúdos televisivos e serviços de audiodescrição, bem como perceber se a tecnologia da TDT permitia implementar um serviço iTV adaptado a UDV. A primeira etapa de investigação é finalizada com a identificação dos princípios de design apropriados ao desenvolvimento de um serviço iTV adaptado às necessidades dos UDV, a partir da análise dos dados previamente obtidos e da revisão de literatura na área.

Já o Estudo Avaliativo conduziu a segunda e também a terceira etapa de investigação. Segundo Coutinho (2013) um estudo avaliativo é uma modalidade de pesquisa que pode ser aplicada a campos como a educação, a saúde ou a sociedade, com o objetivo de criar juízos de valor e/ou tomar decisões sobre a prossecução de estratégias implementadas. Assim, pode ser aplicado na avaliação de um novo produto, onde importa considerar 4 fases no seu desenvolvimento: desenho; conceção; implementação; e utilização. A mesma autora caracteriza este tipo de estudo em três características fundamentais: i) é uma modalidade de investigação aplicada; ii) compara os resultados que advêm da avaliação com os objetivos definidos inicialmente; e iii) fundamenta as diferentes ações que são possíveis levar a cabo em relação ao produto avaliado (aprovar, rejeitar ou modificar).

No que diz respeito ao tipo de Estudo Avaliativo, segundo Savin-Baden and Howell (2013), esta investigação caracteriza-se por ser do tipo tradicional, uma vez que envolve: i) a definição de objetivos claros em termos procedimentais; ii) a criação de instrumentos de medida; iii) a avaliação da execução dos objetivos; iv) a comparação dos resultados obtidos com os objetivos definidos; v) a interpretação dos resultados; vi) e, por fim, a criação de recomendações.

Este modelo tem sido criticado pela elevada carga procedimental utilizada e pelo carácter mecanicista da avaliação. No entanto, é um modelo frequentemente usado hoje em dia, muitas vezes com o recurso a abordagens quantitativas e qualitativas, usadas articuladamente.

No caso específico desta investigação, o fenómeno em estudo centra-se na acessibilidade e usabilidade do modelo de interação do serviço prototipado, detendo como objeto de estudo os comportamentos e ações levados a cabo pelos sujeitos com défice visual que testam e avaliam esse serviço.

Importa referir que o desencadeamento da segunda e terceira etapas de investigação encontravase dependente dos resultados obtidos na primeira etapa. Estas só seriam levadas a cabo se os resultados da primeira etapa justificassem a conceptualização e a prototipagem do serviço iTV adaptado (segunda etapa) e a sua respetiva avaliação (terceira etapa).

Relativamente às técnicas e instrumentos de recolha de dados, para cada objetivo foram definidos diferentes técnicas e instrumentos, consoante os seus pressupostos. De seguida apresenta-se uma tabela [\(Tabela 3\)](#page-46-0) que os apresenta.

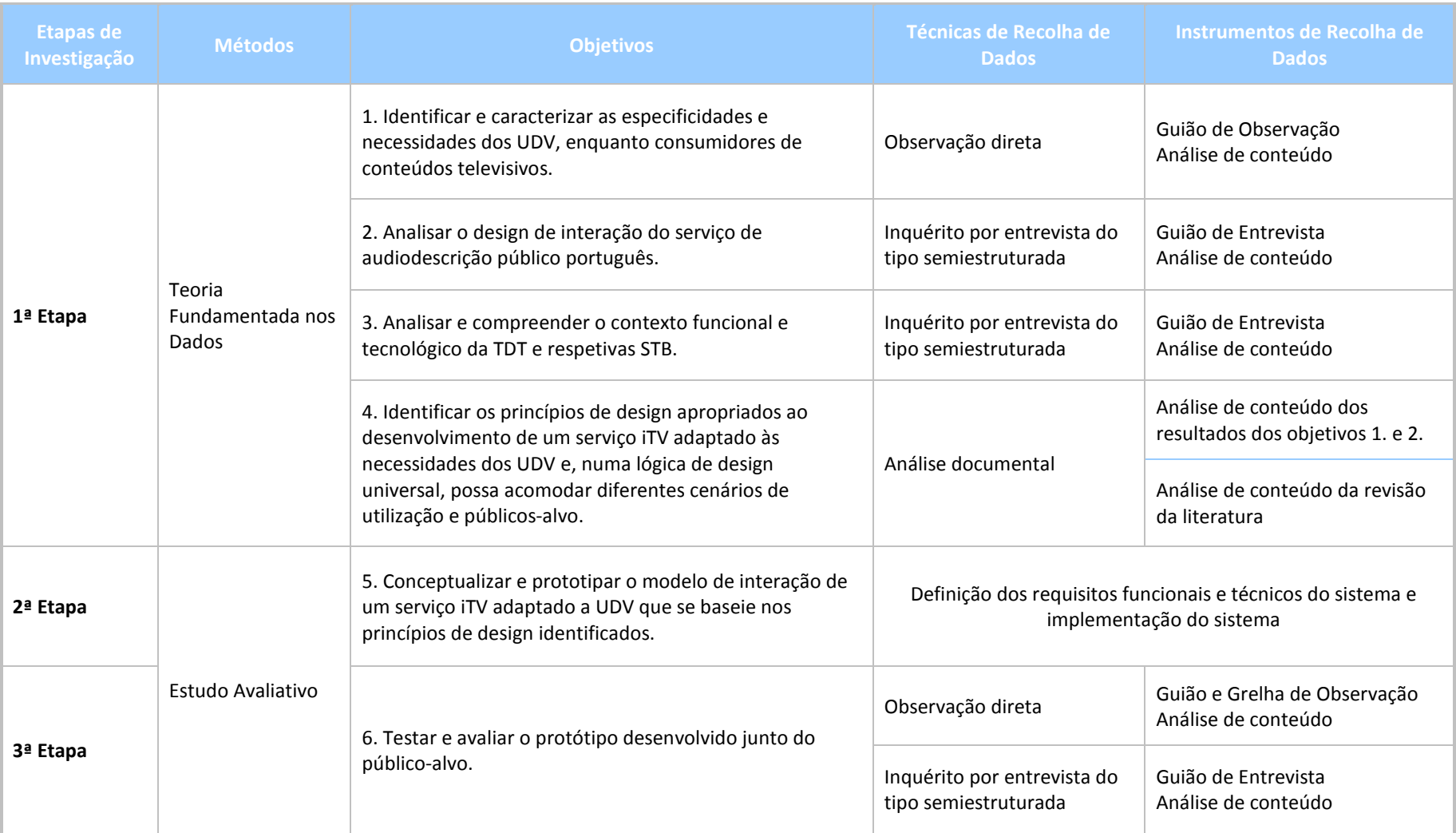

<span id="page-46-0"></span>**Tabela 3 – Técnicas e instrumentos de recolha de dados adotados segundo os diferentes objetivos de investigação**

## **6. Organização da Tese**

Esta tese estrutura-se em quatro partes, sendo elas:

- Introdução;
- Parte I Estudo do Contexto de Investigação e do Público-Alvo, que integra o primeiro capítulo ("Enquadramento Teórico") e o segundo capítulo ("Consumo de Conteúdos Televisivos por UDV: um estudo preliminar");
- Parte II Desenvolvimento e Avaliação do Protótipo Meo AD+, que integra o terceiro capítulo ("Proposta do Serviço iTV") e quarto capítulo (Teste e Avaliação do Protótipo);
- Parte III Síntese Conclusiva, que integra o quinto e último capítulo ("Conclusões e Trabalho Futuro").

Nesta introdução apresentam-se o problema de investigação, o contexto que o suporta e no qual se insere, e expõe-se a sua contextualização científica. Na introdução também se definem a questão e as proposições de investigação, identificam-se as finalidades, os objetivos e a metodologia geral do trabalho e são apresentadas as publicações produzidas no âmbito da tese.

O primeiro capítulo ("Enquadramento Teórico") descreve o suporte teórico de todo o trabalho de investigação desenvolvido: discutem-se as limitações e as especificidades dos utilizadores com défice visual; efetua-se uma pequena abordagem sobre a relação dos utilizadores com défice visual com a Televisão; apresentam-se alguns serviços de Televisão Interativa especificamente desenhados para este público; e são identificadas as conceções que estão ligadas aos conceitos de Acessibilidade e Design Universal.

No segundo capítulo ("Consumo de Conteúdos Televisivos por UDV: um estudo preliminar") identificam-se as dificuldades e necessidades dos utilizadores com défice visual enquanto consumidores de conteúdos televisivos, com base nos dados recolhidos num estudo prévio. Este capítulo integra uma descrição geral do estudo realizado e apresenta os Princípios Orientadores de Design (PODs) que foram identificados para o sistema a prototipar.

No quarto capítulo ("Proposta do Serviço IPTV") apresentam-se todas as fases que integraram a elaboração do protótipo produzido, desde a concetualização e desenho até à sua implementação.

No quinto capítulo ("Teste e Avaliação do Protótipo") descreve-se o processo de teste e avaliação do protótipo, apresentam-se e discutem-se os resultados obtidos.

Com o último capítulo ("Conclusões e Trabalho Futuro") pretende-se efetuar um resumo do trabalho desenvolvido, abordando as suas limitações, as principais conclusões retiradas e apresentando os seus contributos para a área de investigação e algumas sugestões de aperfeiçoamento para futuros desenvolvimentos do trabalho realizado.

Finalmente, a tese é concluída com a identificação das referências bibliográficas que suportaram a investigação e a exposição, na secção "Apêndices", de documentos relevantes que foram desenvolvidos ao longo da investigação e que servem de suporte à mesma.

## **7. Publicações**

Ao longo do desenvolvimento do projeto de investigação publicaram-se vários artigos científicos, com o objetivo de divulgar o progresso do estudo. Esse conjunto de trabalhos foi disseminado através de diferentes tipos de publicações científicas: capítulos de livros, revistas, conferências internacionais e conferências e reuniões nacionais.

#### **Capítulos de Livros**

Oliveira, Rita A. S.; Abreu, Jorge T. F.; Almeida, Ana M. P. 2013. Enhancing an Adapted IPTV Service with Audio Description. In Capítulo IV – Tecnologia e novas mídias: da educação às práticas culturais e de consumo, ed. Patricia Bieging, Raul Inácio Busarello, 53-67. ISBN: 978-8- 566-83205-1. São Paulo, Pimenta Cultural. Url: <http://books.google.pt/books?id=Y4qUAgAAQBAJ>

Neste capítulo foi apresentada a segunda fase da primeira etapa de investigação (estudo do contexto de investigação e do público-alvo), que teve por objetivo a avaliação do serviço de audiodescrição público português, com a participação de um grupo de pessoas com défice visual (ver ponto [2.2.2](#page-135-0) ["FASE 2"](#page-135-0) – página [106\)](#page-135-0). Esta avaliação permitiu perceber os problemas com que os utilizadores se confrontavam quando interagiam com este sistema e como a sua experiência de uso poderia ser melhorada.

Oliveira, Rita A. S.; Abreu, Jorge T. F.; Almeida, Ana M. P. 2011. An iTV Audio Description Service: Suggesting Requirements and Features for Visually Impaired Users. In ENTERprise Information Systems, ed. Maria Manuela Cruz-Cunha, João Varajão, Philip Powell, Ricardo Martinho, 59 - 68. ISBN: 978-3-642-24351-6. Berlin, Heidelberg: Springer Berlin Heidelberg. doi: [http://dx.doi.org/10.1007/978-3-642-24352-3\\_7](http://dx.doi.org/10.1007/978-3-642-24352-3_7)

Neste capítulo para além de ser apresentada a primeira fase da primeira etapa de investigação, que teve por objetivo efetuar o diagnóstico das dificuldades e necessidades de UDV enquanto consumidores de conteúdos televisivos (ver ponto [2.2.1"FASE 1"](#page-127-0) – página [98\)](#page-127-0), são também descritos conceitos importantes referidos no enquadramento teórico, nomeadamente os diferentes tipos de défice visual (ver ponto [1.2.2](#page-61-0) ["Tipos de défice visual"](#page-61-0) – página [32\)](#page-61-0) e o cenário português relativo à audiodescrição televisiva (ver ponto [1.3.2](#page-71-0) ["O Cenário Português"](#page-71-0) – página [42\)](#page-71-0).

#### **Revistas Científicas**

Oliveira, Rita A. S.; Abreu, Jorge T. F.; Almeida, Ana M. P. 2014. Promoção da acessibilidade em iTV para públicos com défice visual, prisma.com – revista de ciências e tecnologias de informação e comunicação do CETAC.MEDIA, nº23, Especial O cidadão sénior e as ecologias Web, p. 139-158. Url: [http://revistas.ua.pt/index.php/prismacom/article/download/2896/pdf\\_15](http://revistas.ua.pt/index.php/prismacom/article/download/2896/pdf_15)

Neste artigo efetuou-se uma apresentação global da investigação realizada, identificando o processo metodológico seguido e as três etapas de investigação em que se dividiu o trabalho: i) estudo do público-alvo e contexto de investigação (ver [Capítulo 2](#page-124-0) ["Consumo de Conteúdos](#page-124-0)  Televisivos [por UDV: um estudo preliminar"](#page-124-0) – página [95\)](#page-124-0); ii) concetualização e desenvolvimento do protótipo (ver [Capítulo 3](#page-156-0) ["Proposta do Serviço iTV"](#page-156-0) – página [127\)](#page-156-0); e iii) avaliação do protótipo (ver [Capítulo 4](#page-198-0) ["Teste e Avaliação do Protótipo"](#page-198-0) – página [169\)](#page-198-0).

Oliveira, Rita A. S.; Abreu, Jorge T. F.; Almeida, Ana M. P. 2013. Promoting IPTV accessibility for visually impaired users: implementation of an adapted service, Procedia Computer Science, Volume 27, Pages 113-122. Elsevier B.V. doi:<http://dx.doi.org/10.1016/j.procs.2014.02.014>

Este artigo focalizou-se na segunda etapa de investigação, que teve por objetivo a concetualização e desenvolvimento do protótipo (ver [Capítulo 3](#page-156-0) ["Proposta do Serviço iTV"](#page-156-0) – página [127\)](#page-156-0). Para além disso, é apresentado o delineamento da etapa seguinte, a avaliação do protótipo (ver [Capítulo 4](#page-198-0) ["Teste e Avaliação do Protótipo"](#page-198-0) – págin[a 169\)](#page-198-0).

Oliveira, Rita A. S.; Silva, Telmo E. M. C.; Abreu, Jorge T. F.; Almeida, Ana M. P. 2011. Identificação Automática de Utilizadores com Deficiência Visual: a base para um serviço de audiodescrição personalizado, REDMARKA - Revista Académica de Marketing Aplicado 3, 8: 125 – 154. Url: <http://cienciared.com.ar/ra/doc.php?n=1606>

Este artigo propôs o desenvolvimento de um serviço iTV adaptado a UDV complementado por um sistema de identificação automática do utilizador, com base nas respostas dadas por um grupo de 20 UDV a duas questões colocadas sobre identificação automática, no âmbito de uma entrevista. Esta entrevista foi realizada na primeira fase da primeira etapa de investigação, que teve por objetivo efetuar o diagnóstico das dificuldades e necessidades de UDV enquanto consumidores de conteúdos televisivos (ver ponto [2.2.1](#page-127-0) ["FASE 1"](#page-127-0) – págin[a 98\)](#page-127-0).

#### **Conferências Internacionais**

Oliveira, Rita A. S.; Abreu, Jorge T. F.; Almeida, Ana M. P. 2011. An approach to identify requirements for an iTV audio description service, 9th International Interactive Conference on Interactive television - EuroITV '11, Proceedings of the 9th International Interactive Conference on Interactive Television - EuroITV '11, Lisbon, Portugal. doi: <http://dx.doi.org/10.1145/2000119.2000166>

Neste artigo foi apresentada, pela primeira vez, a primeira fase da primeira etapa de investigação, que teve por objetivo efetuar o diagnóstico das dificuldades e necessidades de UDV enquanto consumidores de conteúdos televisivos (ver ponto [2.2.1](#page-127-0) ["FASE 1"](#page-127-0) – página [98\)](#page-127-0), permitindo definir os requisitos funcionais do sistema que se pretendia prototipar (ver ponto [3.3.1](#page-160-0) ["Especificação](#page-160-0)  [dos Requisitos Funcionais"](#page-160-0) – página [131\)](#page-160-0).

Oliveira, Rita A. S.; Silva, Telmo E. M. C.; Abreu, Jorge T. F.; Almeida, Ana M. P; Pacheco, Osvaldo M. R. 2010. Audio Description and Automatic User Identification: a Promising Marriage in Digital Terrestrial Television (DTT), II Congreso Internacional Comunicación 3.0 : Nuevos Medios, Nueva Comunicación, In Libro de actas del II Congreso Internacional Comunicación 3.0, Salamanca. Url: [http://comunicacion3punto0.files.wordpress.com/2011/05/comunicacion3punto0libroactas2010.](http://comunicacion3punto0.files.wordpress.com/2011/05/comunicacion3punto0libroactas2010.pdf) [pdf](http://comunicacion3punto0.files.wordpress.com/2011/05/comunicacion3punto0libroactas2010.pdf)

Neste artigo foi explorada a possibilidade da implementação de um serviço iTV adaptado a UDV com identificação automática de utilizadores na TDT (ver ponto [1.4.1](#page-80-0) ["Plataformas Tecnológicas"](#page-80-0) – página [51](#page-80-0) e ponto [2.2.3](#page-140-0) ["FASE 3"](#page-140-0) – página [111\)](#page-140-0). O método proposto foi suportado através da tecnologia RFID (Identificação por Radiofrequência), o qual foi validado posteriormente através dos resultados apresentados no artigo publicado na revista científica REDMARKA.

#### **Conferências e Reuniões Nacionais**

Oliveira, Rita A. S.; Abreu, Jorge T. F.; Almeida, Ana M. P. 2013. Promoção da acessibilidade em IPTV para utilizadores com défice visual: processo de validação de um serviço adaptado, 8º Congresso da SOPCOM – Comunicação Global, Cultura e Tecnologia, Atas 8º Congresso da SOPCOM – Comunicação Global, Cultura e Tecnologia, Lisboa. Url: [http://repositorium.sdum.uminho.pt/bitstream/1822/29597/1/Livro\\_de\\_atas\\_8sopcom.pdf](http://repositorium.sdum.uminho.pt/bitstream/1822/29597/1/Livro_de_atas_8sopcom.pdf)

Este artigo focalizou-se no processo metodológico de avaliação do protótipo desenvolvido (ver ponto [4.2](#page-200-0) ["Descrição do Processo"](#page-200-0) – página [171\)](#page-200-0). Para contextualizar este processo, foi também efetuada uma síntese da investigação até ao momento da delineação da validação do protótipo.

Oliveira, Rita A. S.; Abreu, Jorge T. F.; Almeida, Ana M. P. 2013. A Deficiência Visual e a Televisão Interativa: proposta de um serviço IPTV adaptado, 2º Congresso Nacional Literacia, Media e Cidadania, Actas do 2º Congresso Nacional Literacia, Media e Cidadania, Lisboa. Url: [http://literaciamediatica.pt/congresso/download.php?info=YTozOntzOjU6ImFjY2FvIjtzOjg6ImRvd](http://literaciamediatica.pt/congresso/download.php?info=YTozOntzOjU6ImFjY2FvIjtzOjg6ImRvd25sb2FkIjtzOjg6ImZpY2hlaXJvIjtzOjM3OiJtZWRpYS9maWNoZWlyb3Mvb2JqZWN0b19vZmZsaW5lLzkucGRmIjtzOjY6InRpdHVsbyI7czoxMzoiTGl2cm8rZGUrQXRhcyI7fQ) [25sb2FkIjtzOjg6ImZpY2hlaXJvIjtzOjM3OiJtZWRpYS9maWNoZWlyb3Mvb2JqZWN0b19vZmZsaW5lL](http://literaciamediatica.pt/congresso/download.php?info=YTozOntzOjU6ImFjY2FvIjtzOjg6ImRvd25sb2FkIjtzOjg6ImZpY2hlaXJvIjtzOjM3OiJtZWRpYS9maWNoZWlyb3Mvb2JqZWN0b19vZmZsaW5lLzkucGRmIjtzOjY6InRpdHVsbyI7czoxMzoiTGl2cm8rZGUrQXRhcyI7fQ) [zkucGRmIjtzOjY6InRpdHVsbyI7czoxMzoiTGl2cm8rZGUrQXRhcyI7fQ](http://literaciamediatica.pt/congresso/download.php?info=YTozOntzOjU6ImFjY2FvIjtzOjg6ImRvd25sb2FkIjtzOjg6ImZpY2hlaXJvIjtzOjM3OiJtZWRpYS9maWNoZWlyb3Mvb2JqZWN0b19vZmZsaW5lLzkucGRmIjtzOjY6InRpdHVsbyI7czoxMzoiTGl2cm8rZGUrQXRhcyI7fQ)

Este artigo apresenta os resultados obtidos com a primeira etapa de investigação (ver [Capítulo 2](#page-124-0) ["Consumo de Conteúdos Televisivos por UDV: um estudo preliminar"](#page-124-0) – págin[a 95\)](#page-124-0) e como esta foi determinante para a concretização da segunda etapa de investigação (ve[r Capítulo 3](#page-156-0) ["Proposta do](#page-156-0)  [Serviço iTV"](#page-156-0) –página [127\)](#page-156-0).

Oliveira, Rita A. S.; Abreu, Jorge T. F.; Almeida, Ana M. P. 2012. Universal Design in iTV: development of an IPTV audio description service, Research Day UA 2012, Posters Research Day UA 2012, Aveiro. Url[: http://uaonline.ua.pt/upload/med/med\\_2347.pdf](http://uaonline.ua.pt/upload/med/med_2347.pdf)

Este poster teve por objetivo apresentar de forma sintetizada o trabalho de investigação elaborado até ao momento da conceptualização e desenvolvimento do protótipo (ver ponto [3.3](#page-159-0) ["Concetualização e Desenvolvimento do Protótipo"](#page-159-0) – página [130\)](#page-159-0). De salientar, ainda, que este poster foi premiado com uma Menção Honrosa no evento 'Research Day 2012' da Universidade de Aveiro, na área de Artes e Humanidades.

Oliveira, Rita A. S.; Abreu, Jorge T. F.; Almeida, Ana M. P. 2012. Áudio Descrição em Televisão: uma perspetiva de evolução em Portugal, X Congresso da LUSOCOM – Comunicação, Cultura e Desenvolvimento, Actas do X Congresso da LUSOCOM – Comunicação, Cultura e Desenvolvimento, Lisboa. Url:

## [http://capp.iscsp.utl.pt/images/stories/EVENTOS/Congressos\\_Conferencias/2012/programa%20d](http://capp.iscsp.utl.pt/images/stories/EVENTOS/Congressos_Conferencias/2012/programa%20definitivo.pdf) [efinitivo.pdf](http://capp.iscsp.utl.pt/images/stories/EVENTOS/Congressos_Conferencias/2012/programa%20definitivo.pdf)

Este artigo focalizou-se na apresentação do cenário da utilização da audiodescrição em Portugal e noutros países (ver [1.3](#page-68-0) ["A Relação dos Utilizadores com Défice Visual com Conteúdos](#page-68-0)  [Audiovisuais"](#page-68-0) – página [39\)](#page-68-0), bem como de serviços adaptados a UDV existentes no mercado (ver ponto [1.4.3](#page-92-0) ["Soluções Televisivas acessíveis](#page-92-0) a UDV" – página [63\)](#page-92-0). Tomando partido da situação desfavorável de Portugal nesta área, é proposto um serviço iTV adaptado a UDV que possibilite a aplicação e o uso da audiodescrição televisiva.

Oliveira, Rita A. S.; Silva, Telmo E. M. C.; Abreu, Jorge T. F.; Almeida, Ana M. P. 2011. Meios Auxiliares de Comunicação para Televisão: Perspetivas Futuras em Portugal , 1º Congresso Nacional Literacia, Media e Cidadania, Livro de Actas do 1º Congresso Nacional Literacia, Media e Cidadania, Braga. Url:<http://www.lasics.uminho.pt/OJS/index.php/lmc/article/viewFile/473/444>

Este artigo teve por objetivo caracterizar o papel do design universal na iTV (ver ponto [1.5](#page-103-0) ["Design](#page-103-0)  [Universal: especificação e conceções"](#page-103-0) – página [74\)](#page-103-0), destacando a possibilidade da integração da audiodescrição na TDT em contexto interativo e suportado por um sistema de identificação automática.

Oliveira, Rita A. S.; Silva, Telmo E. M. C.; Abreu, Jorge T. F.; Almeida, Ana M. P; Pacheco, Osvaldo M. R. 2011. Design Universal na Televisão Digital Terrestre: Proposta de um Sistema de Áudio Descrição Avançado com Identificação Automática de Utilizadores, V Seminário - Exclusão Digital na Sociedade de Informação, Livros de Resumos do V Seminário - Exclusão Digital na Sociedade de Informação, Lisboa. Url:<http://ria.ua.pt/handle/10773/5047>

Neste resumo alargado, foi pela primeira vez abordada a possibilidade de adaptar técnicas de identificação automática de utilizadores através das tecnologias de RFID e Bluetooth. Assim, propôs-se a implementação de um serviço de audiodescrição avançado que tirasse vantagem desses sistemas de identificação e que fosse implementado através do standard Multimedia Home Platform (MHP). Esta solução de implementação foi abandonada com o decurso da investigação (ver ponto [1.4.1](#page-80-0) ["Plataformas Tecnológicas"](#page-80-0) – página [51](#page-80-0) e ponto [2.2.3](#page-140-0) ["FASE 3"](#page-140-0) – página [111\)](#page-140-0).

Oliveira, Rita A. S.; Abreu, Jorge T. F.; Almeida, Ana M. P. 2010. Áudio Descrição na Televisão Digital Terrestre (TDT), Interacção 2010 – 4ª Conferência Nacional em Interacção Humano-Computador, Actas da 4ª Conferência Nacional em Interacção Humano-Computador, Aveiro. Url: <http://www3.ca.ua.pt/interaccao2010/programa.htm>

Este foi o primeiro artigo que foi publicado acerca do projeto de investigação. Assim, o artigo focalizou-se na definição problema e do quadro científico e metodológico que suportavam a investigação (ver ponto [1](#page-32-0) ["Apresentação e Contextualização do Problema"](#page-32-0) – página [3,](#page-32-0) ponto [2](#page-37-0) ["Contextualização](#page-37-0) Científica" – págin[a 8](#page-37-0) e ponto [5](#page-43-3) ["Metodologia de Investigação"](#page-43-3) – página [14\)](#page-43-3).

**Parte I –**

# **Estudo do Contexto de Investigação**

**e do Público-Alvo** 

**Capítulo 1. Enquadramento Teórico**

## **1.1 Introdução**

Com este capítulo pretende-se delimitar teoricamente a investigação, nomeadamente através da caracterização do público-alvo e da apresentação dos conceitos-chave da problemática. Desta forma, começam-se por apresentar as limitações e as especificidades dos utilizadores com défice visual, seguindo-se uma breve abordagem ao conceito de Televisão Interativa, uma apresentação da audiodescrição como um meio auxiliar de comunicação e, por fim, a identificação das especificações e conceções que estão ligadas ao conceito de Design Universal.

## **1.2 Utilizadores com Défice Visual: limitações e especificidades**

"*A visão é o tacto do espírito.*"

(*in* Aforismos e Afins de Fernando Pessoa, 2003:32)

A visão é, para o Homem, o sentido que o ajuda a compreender melhor o mundo que o rodeia, sendo um dos veículos de maior importância para o relacionamento e sociabilização com os restantes indivíduos. A pessoa com défice visual, por ter necessidade de ultrapassar algumas das suas dificuldades e limitações, desenvolve mais os restantes sentidos, sobretudo o tato e a audição, para que seja possível apreender e interpretar melhor o que acontece à sua volta (Merabet, 2005).

Com o objetivo de compreender melhor o défice visual, as suas variáveis e especificidades, nesta secção do Enquadramento Teórico apresentam-se conteúdos importantes ligados ao tema. Assim, começa-se por efetuar uma breve caracterização do aparelho visual, onde se explicam as suas principais zonas e o seu funcionamento. Após esta caracterização, apresentam-se os diversos tipos de défice visual, bem como a sua prevalência a nível mundial. Por fim, faz-se uma pequena abordagem à dimensão cognitiva-intelectual de pessoas com cegueira, destacando a forma como as funções cerebrais se adaptam e transformam.

Desta forma, a presente secção é divida em três partes: i) Caracterização do aparelho visual; ii) Tipos de défice visual; e iii) Dimensão cognitiva-intelectual.

## **1.2.1 Caracterização do aparelho visual**

Antes de descrever o ato de ver em si, importa perceber as estruturas principais que constituem o olho, bem como as suas funções básicas.

Anatomicamente, o olho apresenta um formato globular, sendo constituído por três camadas de tecidos, abaixo descritas: a esclerótica, a coróide e a retina (Dome, 2001) [\(Figura 3\)](#page-59-0).

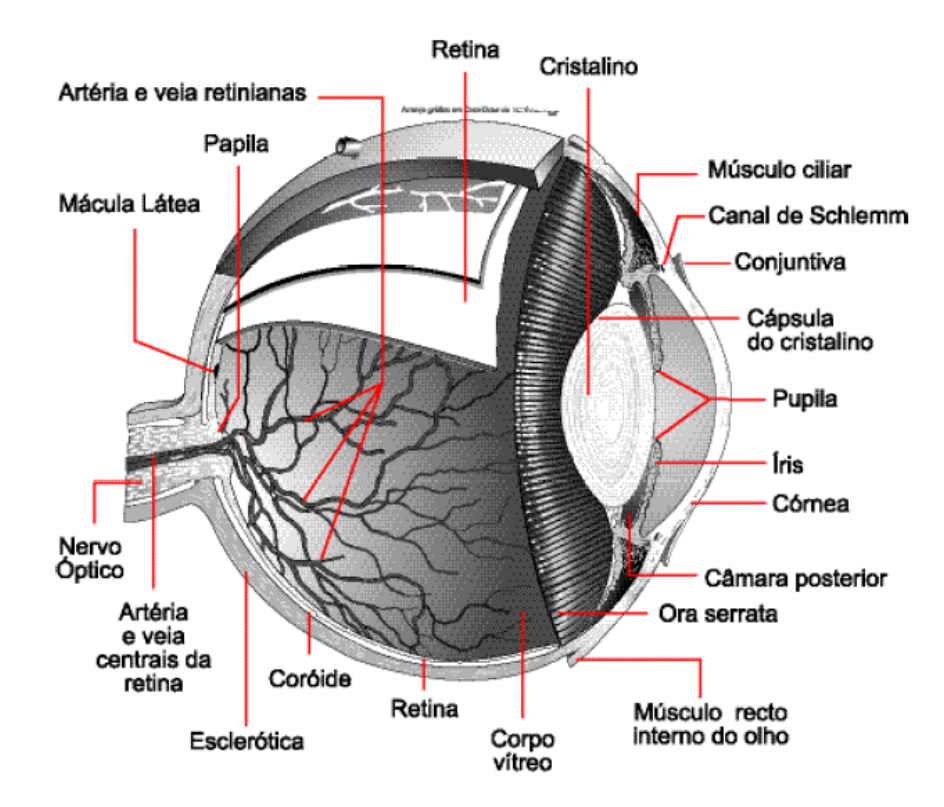

**Figura 3 – Anatomia geral do olho humano (Ladeira e Queirós, 2002)**

- <span id="page-59-0"></span> Esclerótica: é a zona mais superficial, sendo formada por tecido conjuntivo fibroso elástico, que reveste externamente o olho. Para além disso, é o onde os músculos oculares se fixam, permitindo o movimento do olho. Visualmente, podem distinguir-se duas zonas, uma opaca e outra transparente, localizada na zona anterior, mais propriamente na córnea. A córnea é o local onde a luz incide e em associação com o cristalino, tem a função de focar as imagens sobre a retina.
- Coróide: é a zona intermédia extremamente vascularizada que, por esse motivo, tem uma cor rosada e pode ser dividida em duas subzonas distintas:
	- o segmento anterior, que está unido ao músculo ciliar e que, por sua vez, regula a forma do cristalino. O cristalino tem o aspeto semelhante a uma lente e altera a distância de focagem. Adicionalmente, a luz que passa para o cristalino é controlada pela íris, atuando como um diafragma. A íris é uma membrana colorida que, para além de integrar a pupila (o local de passagem da luz), é responsável pela cor externa dos olhos. O segmento anterior também é preenchido pelo humor aquoso (um líquido transparente).
- o segmento posterior, onde se encontra a retina e que é preenchido pelo humor vítreo.
- Retina: é a camada mais interior do olho e prolonga-se internamente para formar o nervo ótico e ligar-se ao cérebro. A zona da retina onde a luz incide é denominada de mácula látea, local onde se encontra a fóvea, o ponto de maior nitidez visual. É também na retina que estão localizadas as células nervosas foto-recetoras.

Tal como a anatomia do olho, o ato de ver é extremamente complexo, envolvendo inúmeros processos que têm de ser efetuados a nível cerebral numa única fração de segundo. O olho distingue-se por ser o único órgão a estar incluído nas fibras nervosas do sistema nervoso central, sendo assim considerado um prolongamento do tecido cerebral.

Para que seja possível a formação de imagens, primeiramente os olhos captam a informação proveniente do meio externo, sob a forma de radiação luminosa, para depois a codificar, sob a forma de um impulso elétrico, através da ação de células nervosas especializadas. Finalmente, o impulso é conduzido até ao cérebro, onde se forma a imagem que é descodificada como informação. Assim, as imagens que captamos não dependem apenas da ação de olhar, mas também da ligação ativa do cérebro na codificação dos múltiplos estímulos, a qual permite atribuir um sentido à informação captada pelo olho. Desta forma, os fatores que contribuem para uma visão correta e normal estão estreitamente relacionados com dois grandes órgãos (Hubel, 1995):

- Olho onde o fluxo de informação visual é captada e codificada;
- Cérebro onde o córtex visual, localizado no lobo occipital, é responsável pela organização e tratamento dessa informação, em conjugação com a memória.

No olho, a conversão do estímulo visual em informação nervosa só é possível através das células nervosas que se situam na zona da retina, sendo denominadas de células foto-recetoras. Os fotorrecetores podem ser classificados em dois tipos: i) bastonetes, utilizados na visão noturna e que permitem a formação de imagens em tons de preto, branco e cinzento; e ii) os cones, usados para a visão a cores, em condições de suficiente luminosidade. A energia luminosa que é captada por estas células é depois transmitida à área occipital, nomeadamente ao córtex visual, onde é integrada com a informação proveniente dos restantes sentidos [\(Figura 4\)](#page-61-1).

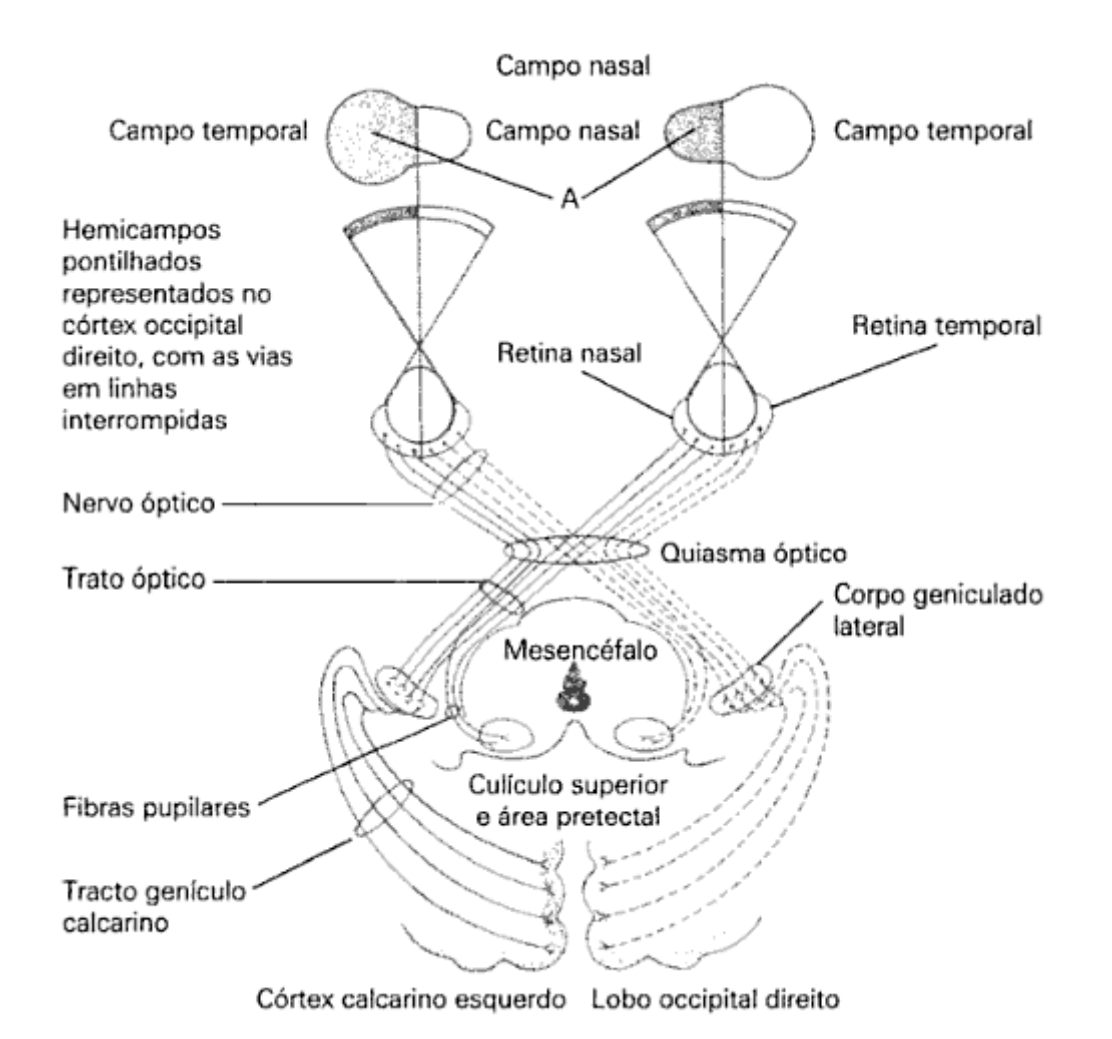

**Figura 4 – Representação da trajetória da imagem até ao córtex visual (Dome, 2001)**

<span id="page-61-1"></span>Considerando todos este processos e tendo em conta a definição de Ladeira e Queirós (2002), de uma forma simples e elementar, pode-se considerar que o ato de ver "*…consiste na competência que os indivíduos possuem para conseguir recolher, integrar e dar significado aos estímulos luminosos captados pelo olho.*" (Ladeira e Queirós: 18).

## <span id="page-61-0"></span>**1.2.2 Tipos de défice visual**

Segundo a Organização Mundial de Saúde (OMS) existem, em todo o mundo, 284 milhões de pessoas com défice visual: 39 milhões delas são cegos e os restantes 245 milhões têm baixa visão (WHO, 2011a).

Em 2006, a Classificação Internacional de Doenças<sup>[13](#page-61-2)</sup> (The International Classification of Diseases) identificou quatro níveis de perceção visual, nomeadamente: visão normal, défice visual

**.** 

<span id="page-61-2"></span><sup>13</sup> [http://www.who.int/classifications/icd/en/,](http://www.who.int/classifications/icd/en/) acedido em 04-07-2014.

**.** 

moderado, défice visual grave e cegueira. Para além desta classificação, definiu que o termo 'baixa visão' agrega tanto o défice visual moderado como o severo e, consequentemente, a baixa visão e a cegueira representam todos os tipos de défice visual.

A partir desta tipificação, a OMS determinou que uma pessoa com baixa visão tem uma acuidade visual<sup>[14](#page-62-0)</sup> menor que  $6/18^{15}$  $6/18^{15}$  $6/18^{15}$  e igual ou maior que  $3/60$  no olho em que possua a melhor perceção visual e após correção com lentes (WHO, 2011b). Assim, na baixa visão, as principais funções do aparelho visual que podem ser afetadas são a acuidade visual e o campo visual<sup>[16](#page-62-2)</sup>. Podem ainda ser afetadas as funções ligadas ao processamento da luz, da cor e do contraste, a visão binocular e motilidade ocular e as funções cerebrais associadas à visão.

Em relação às funções ligadas ao processamento da cor, o problema visual com maior prevalência é o daltonismo, o qual se apresenta como uma perturbação da perceção visual que causa a cegueira a algumas ou a todas as cores. Na maioria dos casos, este distúrbio manifesta-se pela cegueira da cor verde (deuteranopia), afetando automaticamente a distinção das restantes cores (CBA, 2014). Para além da deuteranopia, existem outras formas de manifestação de daltonismo, sendo elas a protonopia (cegueira da cor vermelha), a tritanopia (cegueira da cor azul) e a visão monocromática (visão apenas a preto e branco), sendo esta última a forma mais rara (CBA, 2014). Na [Figura 5](#page-63-0) são ilustradas estas formas de daltonismo através de imagens representativas da perceção visual que os daltónicos têm do mundo. Embora quase todas as formas de daltonismo sejam hereditárias, por vezes podem ser adquiridas através de uma mudança num cromossoma durante a fase inicial do desenvolvimento do feto. O daltonismo pode também ser causado, em qualquer idade, por lesões e doenças oculares.

<span id="page-62-0"></span><sup>14</sup> A 'acuidade visual' é definida pelo Programa Nacional para a Saúde da Visão como: "A capacidade discriminativa dos olhos relativamente a um objeto ou imagem. É avaliada por diferentes métodos, conforme a idade." (PNSV, 2008).

<span id="page-62-1"></span><sup>&</sup>lt;sup>15</sup> Esta classificação numérica significa que a uma distância de 6 metros, um sujeito com défice visual vê o que uma pessoa sem problemas visuais veria a uma distância de 18 metros.

<span id="page-62-2"></span><sup>&</sup>lt;sup>16</sup> O 'campo visual' é definido pelo Programa Nacional para a Saúde da Visão como: "O conjunto de pontos do espaço que são capazes de estimular a retina de cada olho. Pode ser avaliado por vários métodos." (PNSV, 2008).

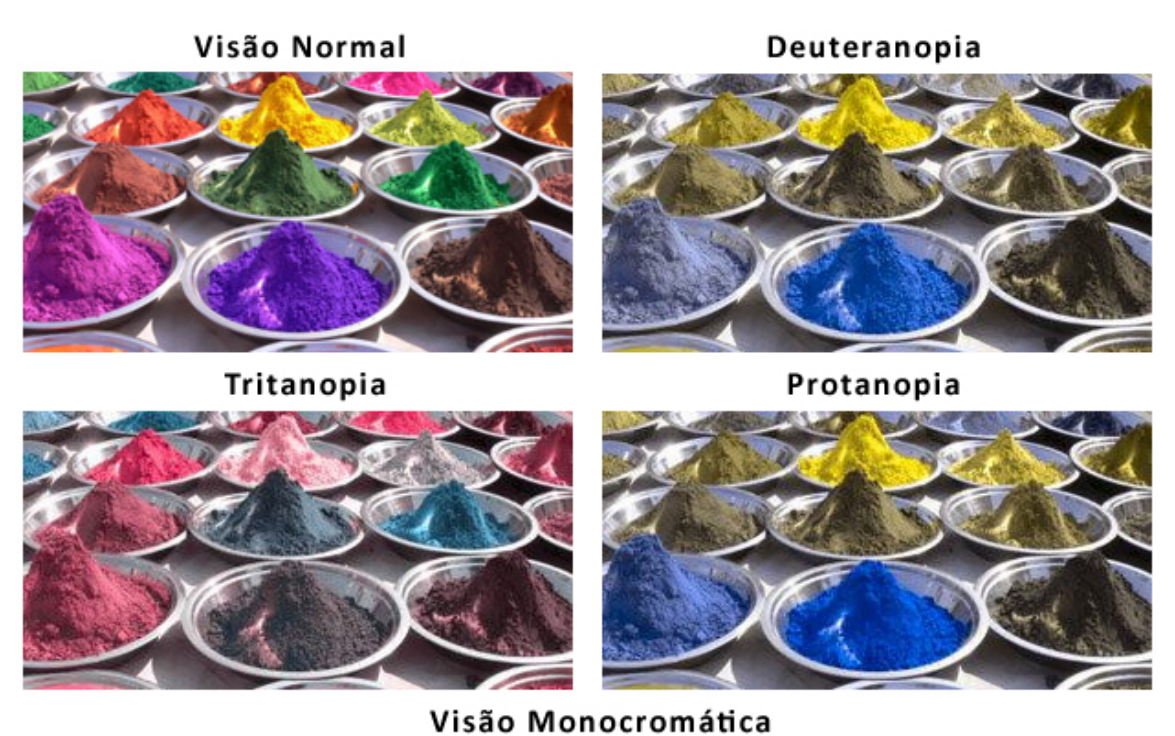

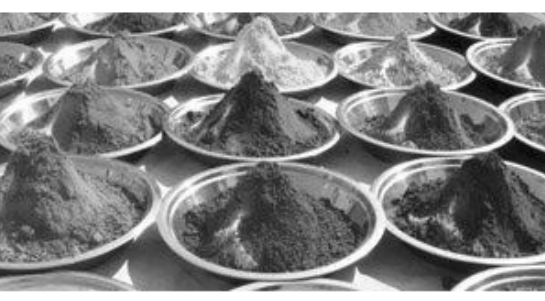

<span id="page-63-0"></span>**Figura 5 – Ilustração das diferentes formas de manifestação de daltonismo (CBA, 2014 - adaptado)**

No que diz respeito à cegueira, a OMS define-a como sendo a incapacidade de ver, distinguindo-a em dois tipos principais (WHO, 2011c):

- Cegueira crónica, causada por catarata, glaucoma, degeneração macular relacionada com a idade, opacidades da córnea, tracoma e doenças da visão na infância (por exemplo causadas pela deficiência de vitamina A);
- Cegueira causada por infeção, que está a diminuir devido aos esforços para o desenvolvimento de ações de saúde pública.

Considerando as principais causas de défice visual, a catarata continua a ser a causa predominante nos países em desenvolvimento (47,9%), apesar de todos os avanços nas técnicas cirúrgicas durante os últimos dez anos (WHO, 2011d). Outras causas de défice visual são o glaucoma (12,3%), a degeneração macular relacionada com a idade (8,7%), opacidades da córnea (5,1%), retinopatia diabética (4,8%), cegueira na infância (3,9%), tracoma (3,6%), e oncocercose (0,8%).

Na [Figura 6](#page-64-0) e na [Figura 7](#page-64-1) são apresentadas as prevalências de cegueira e baixa visão, respetivamente, a nível mundial.

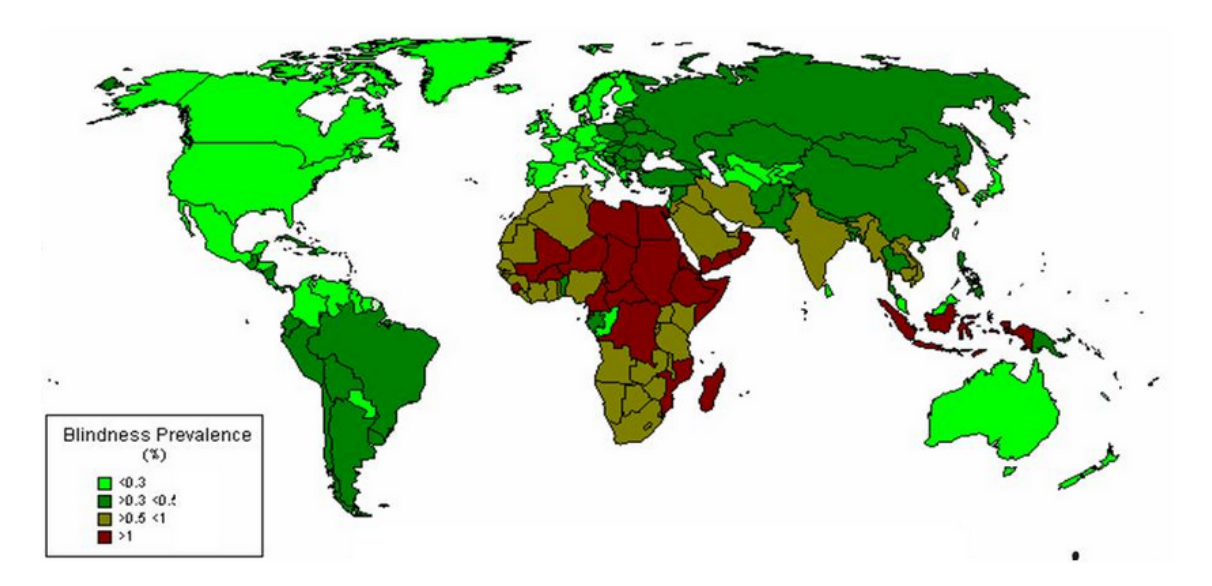

**Figura 6 – Prevalência da cegueira a nível mundial (WHO, 2004a)**

<span id="page-64-0"></span>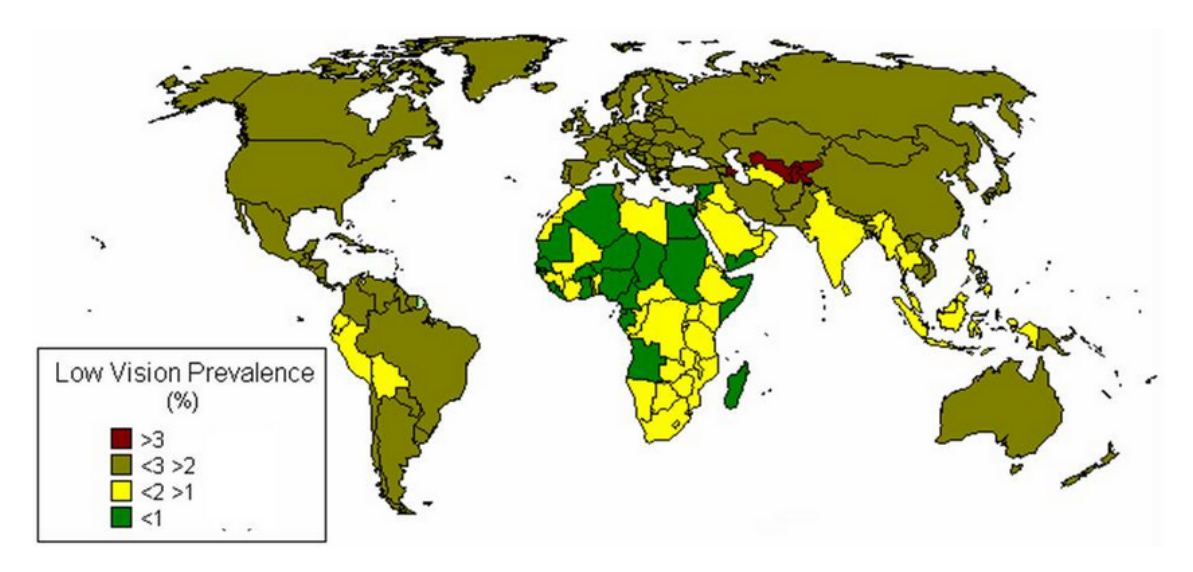

<span id="page-64-1"></span>**Figura 7 – Prevalência da baixa visão a nível mundial (WHO, 2004b)**

Em Portugal, a ACAPO $^{17}$  $^{17}$  $^{17}$  (Associação dos Cegos e Amblíopes de Portugal), com base na OMS, diferencia também dois tipos de défice visual: a cegueira, quando esta se traduz na perda total do campo visual; e a ambliopia, quando a pessoa possui a acuidade visual muito reduzida.

Para além dessa diferenciação a associação classifica a cegueira em três tipos de acordo com a sua ocorrência durante o ciclo de vida (ACAPO, 1996a):

- Congénita ocorre até ao 1º ano de idade
- Precoce surge entre o 1º e o 3º ano de idade
- Adquirida surge depois do 3º ano de idade

As malformações, a amaurose congénita de Leber, o glaucoma congénito e a catarata congénita são apontadas como as principais causas da cegueira congénita. No que diz respeito à cegueira adquirida, esta pode ser provocada sobretudo através de catarata, de degenerescência macular, de glaucoma e de retinopatia diabética ou hipertensiva.

Em relação à ambliopia, a associação também efetua uma classificação baseada na existência de uma patologia, dividindo-a em dois tipos (ACAPO, 1996b):

- Orgânica quando existe uma lesão do globo ocular ou das vias óticas;
- Funcional quando não há a presença de danos orgânicos, sendo suscetível de reabilitação.

A ambliopia orgânica é causada, essencialmente, pela catarata e por retinopatias, já o estrabismo é a principal causa de ambliopia funcional.

Em Portugal é considerada a definição internacional da OMS sobre défice visual para efeitos médico-sociais e assistenciais, sendo neste âmbito deliberados diversos decretos-lei. Desta forma, desde 1969 que do ponto de vista legal, o Ministério da Saúde considera como cidadãos com défice visual as pessoas (Decreto – Lei nº 49331/69):

- com ausência total da visão;
- cuja acuidade visual é inferior a 1/10, no melhor olho, após correção convencional;
- com acuidade visual superior a 1/10, acompanhada de uma limitação de campo visual inferior ou igual a 20º em cada olho.

**.** 

<span id="page-65-0"></span> $17$  [www.acapo.pt,](http://www.acapo.pt/) acedido em 04-07-2014.

## **1.2.3 Dimensão cognitiva-intelectual**

Quando o ser humano adquire cegueira ocorrem algumas mudanças cognitivas que se relacionam com a diminuição da eficácia e da eficiência existentes em capacidades e hábitos anteriores, como por exemplo, escovar os dentes, colocar água num copo ou até andar (Kastrup, 2007). Para um normovisual, estes comportamentos automáticos não requerem atenção e são úteis no quotidiano diário, uma vez que a atenção do ser humano é libertada para outras atividades: uma pessoa normovisual enquanto caminha pela rua e se dirige ao quiosque habitual para comprar o jornal, liberta a sua atenção para refletir sobre acontecimentos passados, recordar um compromisso marcado nesse dia ou planear uma reunião de trabalho. Por outro lado, uma pessoa com cegueira vai despender mais atenção nas atividades do quotidiano, havendo uma diminuição das ações automáticas.

No entanto, a compensação sensorial assume um papel essencial na realização destas atividades, já que a pessoa com cegueira adquire um melhor desempenho dos sentidos do tato e da audição (Kastrup, 2007). Esta compensação baseia-se em aspetos relativos à atenção, como também na reorganização cerebral. A verdade é que os sujeitos com cegueira têm mais dificuldades em tarefas visuo-espaciais, pois sem visão a construção das representações espaciais fica comprometida. Em contrapartida, o modelo compensatório defende que as áreas percetuais não visuais tornam-se mais desenvolvidas quando não existe informação visual aferente, e assim sendo, a capacidade auditiva e tátil fica fortalecida.

A leitura em Braille é ilustrativa do processo de substituição sensorial: nela os indivíduos com défice visual captam a informação através da exploração tátil, em vez de a captarem visualmente. A prática da leitura em Braille [\(Figura 8\)](#page-67-0) está associada a mudanças plásticas no córtex somatosensorial, as quais estão divididas em duas fases: na primeira fase há um aumento exponencial da representação cortical e na segunda fase surgem mudanças estruturais nos vários níveis neuronais (Imbiriba, 2009).

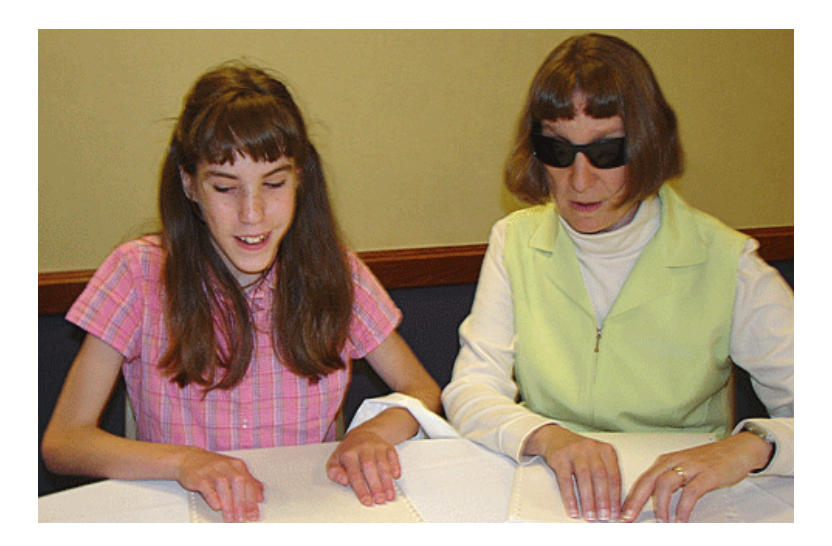

**Figura 8 – Pessoas com cegueira a lerem em Braille (NFB, 2009)**

<span id="page-67-0"></span>Segundo Merabet (2005) em condições normais, o córtex occipital recebe predominantemente estímulos visuais; no entanto a perceção é altamente influenciada por informações sensoriais obtidas a partir de outras fontes (por exemplo, tato e audição) [\(Figura 9](#page-67-1) – a). Após a perda da visão, as alterações neuroplásticas ocorrem de tal forma que o córtex visual é requisitado para processar a informação sensorial de outros sentidos (tato e da audição) [\(Figura 9](#page-67-1) – b). Este processo ocorre graças ao aperfeiçoamento das ligações já existentes.

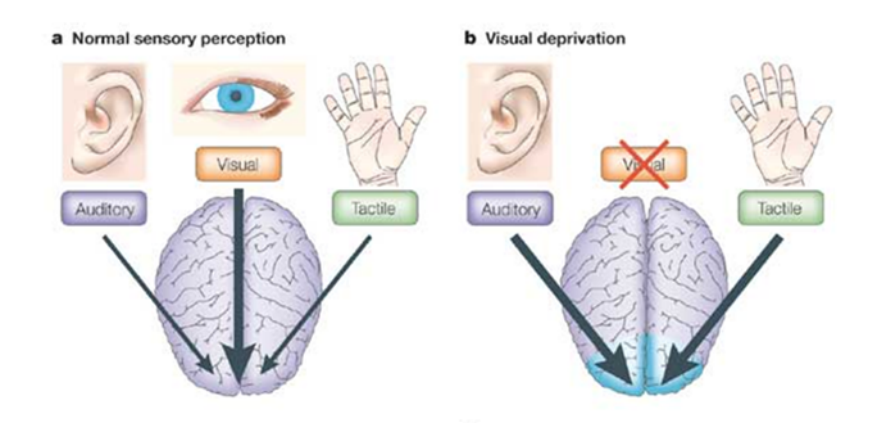

<span id="page-67-1"></span>**Figura 9 – Ilustração representativa da plasticidade cerebral em indivíduos com cegueira (Merabet, 2005 – adaptado)**

## <span id="page-68-0"></span>**1.3 A Relação dos Utilizadores com Défice Visual com Conteúdos Audiovisuais**

*"Words, words. They're all we have to go on."* (*in* Rosencrantz and Guildenstern are dead: Act I)

A secção que se segue é dedicada ao tema da audiodescrição, considerando que este meio auxiliar de comunicação carateriza-se por ser a principal forma de acesso integral a conteúdos audiovisuais por parte de UDV (Neves, 2011).

Inicialmente, começa-se por identificar algumas modalidades de AD (para além dos conteúdos audiovisuais, nomeadamente o teatro), clarificando os vários ambientes e contextos em que esta pode ser aplicada. Após esta identificação, é efetuada uma abordagem ao uso da AD em Portugal, tendo em consideração as diferentes modalidades existentes no país, seguindo-se a apresentação do estado de implementação da AD noutros países.

Neste contexto, esta secção é divida em três partes: i) A Audiodescrição; ii) O Cenário Português; e iii) O Cenário Internacional.

## **1.3.1 A Audiodescrição**

A audiodescrição, enquanto meio de auxiliar de comunicação, não assiste apenas as pessoas com défice visual, servindo também quem se encontra numa situação de desvantagem em termos pessoais ou ambientais (Neves, 2011). Sendo uma técnica flexível, é suscetível de aplicação em vários espaços e contextos, apenas sendo necessário adequar os métodos e as tecnologias às características e especificidades desse espaço/contexto. Por esse motivo são várias as modalidades de audiodescrição que existem. De seguida são abordadas algumas modalidades de AD, nomeadamente na Televisão, na Web, no Cinema e no Teatro.

## **Na Televisão**

Genericamente, a audiodescrição em TV baseia-se numa faixa de áudio que é adicionada à transmissão televisiva e que descreve verbalmente o que acontece no ecrã (Godinho, 2007). O principal objetivo deste meio auxiliar de comunicação é apoiar os espectadores cegos ou com baixa visão no acompanhamento dos programas televisivos. Na audiodescrição, as cenas e imagens que surgem no ecrã são relatadas por um narrador, de forma alternada com as falas das personagens, apoiando o processo de entendimento da narrativa audiovisual [\(Figura 10\)](#page-69-0). A audiodescrição é efetuada entre as falas e em sincronia com outras informações subjacentes à narrativa: expressões faciais, indumentária e ambiente. Desta forma, esta técnica de apoio não se

sobrepõe ao conteúdo sonoro, mas opera de forma articulada com este no sentido de propiciar o melhor entendimento de uma cena.

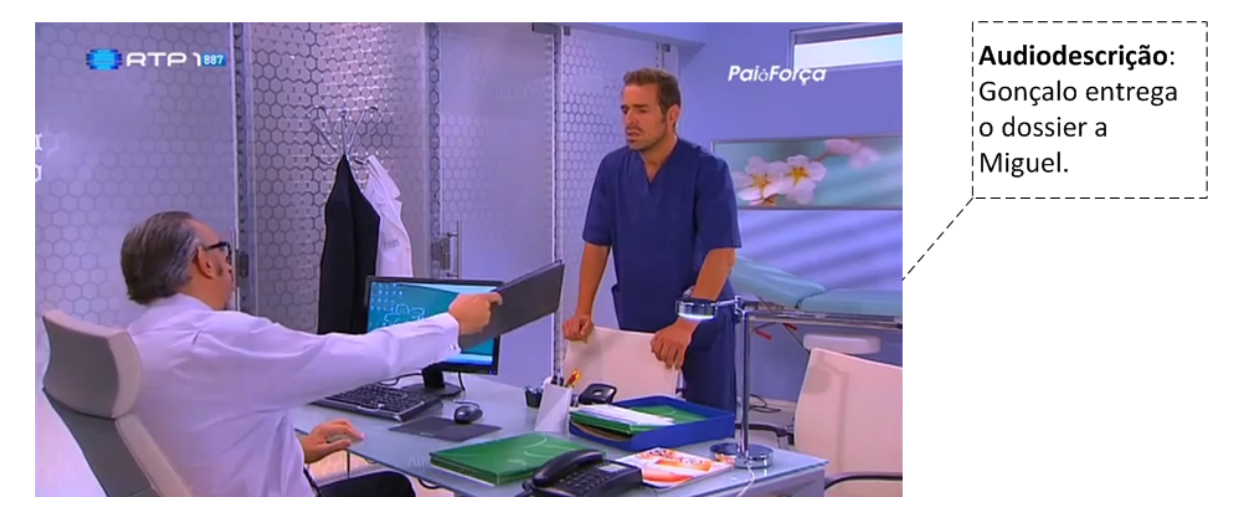

**Figura 10 – Representação gráfica da audiodescrição de um episódio da série emitida pela RTP1 "Pai à Força" [18](#page-69-1)**

<span id="page-69-0"></span>Deste modo, o processo de produção de audiodescrição obedece a várias etapas sequenciais específicas (Audiodescrição.com, s/d):

- **Estudo e Guião**: Um audiodescritor especializado estuda a obra a ser descrita e produz um guião com os textos a serem narrados, que segue normas específicas.
- **Ensaios e ajustes**: Depois do guião pronto, o audiodescritor deverá ensaiar a colocação das descrições nos pontos da obra previamente escolhidos. Para além disso, são também efetuados ajustes de tempo e/ou a troca de vocabulário.
- **Gravação**: Nesta fase, o audiodescritor entra em estúdio com o diretor de gravação e com um técnico, para executar a gravação das descrições contidas no guião.
- **Sincronização**: O ficheiro de áudio gravado é editado e associado à banda sonora original do filme ou do programa num novo ficheiro de áudio, ou num canal áudio específico para esse fim.

 $\overline{a}$ 

<span id="page-69-1"></span><sup>&</sup>lt;sup>18</sup> Imagem retirada do excerto de um episódio da série "Pai à Força" com audiodescrição disponível em: [http://www.youtube.com/watch?v=8jv-f-I9854,](http://www.youtube.com/watch?v=8jv-f-I9854) acedido em 04-07-2014. Outros excertos com audiodescrição podem ser visualizados em: [http://www.youtube.com/watch?v=FermA8bR5e8,](http://www.youtube.com/watch?v=FermA8bR5e8) acedido em 04-07-2014 – "A Canção de Lisboa"[; http://www.youtube.com/watch?v=IkwW6FmZms0,](http://www.youtube.com/watch?v=IkwW6FmZms0) acedido em 04-07-2014 – "O Pátio das Cantigas".

#### **Na Web**

A SMIL (*Synchronized Multimedia Integration Language*) é uma linguagem de marcas, direcionada para o ambiente Web e definida pelo W3C[19](#page-70-0) (*World Wide Web Consortium*), que permite a introdução de audiodescrições nos intervalos entre os diálogos e o conteúdo audiovisual (Técnicas para as WCAG 2.0, 2008). Através da SMIL, os ficheiros de áudio e de vídeo são divididos em vários ficheiros que são reproduzidos sequencialmente e aos quais podem ser associadas as audiodescrições. Para além disso, a partir da criação das especificações da linguagem SMIL 2.0, é possível a introdução de audiodescrições mais longas que os intervalos dos diálogos do conteúdo audiovisual. Nesta técnica a última *frame* dos ficheiros de vídeo é parada, de modo a permanecer no ecrã enquanto o ficheiro de áudio continua a ser reproduzido<sup>[20](#page-70-1)</sup>. O resultado final consiste num vídeo que parece ser reproduzido normalmente, mas, na verdade, é parado nas alturas em que é fornecida uma audiodescrição mais alargada. Após a audiodescrição ser efetuada, o vídeo avança automaticamente.

Alguns exemplos de leitores que suportam a linguagem SMIL são:

- Adobe Media Player ;
- QuickTime Player;
- RealPlayer;
- Windows Media Player;
- Zune.

## **No Cinema**

**.** 

A disponibilização de audiodescrição em salas de cinema pode ser dividida em dos tipos: i) AD em sinal aberto; e ii) AD em sinal fechado (Neves, 2011).

A audiodescrição em sinal aberto implica menores custos em relação à segunda forma de transmissão, no entanto obriga a que todas as pessoas presentes na sala de cinema ouçam a audiodescrição, independentemente de a querem ouvir ou não, para além de não ser constantemente disponibilizada.

<span id="page-70-0"></span> $19$  [http://www.w3.org,](http://www.w3.org/) acedido em 04-07-2014.

<span id="page-70-1"></span><sup>&</sup>lt;sup>20</sup> Um exemplo de um script para adicionar uma audiodescrição alargada em SMIL 2.0 pode ser visualizado em: [http://www.acessibilidade.gov.pt/w3/TR/WCAG20-TECHS/SM2.html,](http://www.acessibilidade.gov.pt/w3/TR/WCAG20-TECHS/SM2.html) acedido em 04-07-2014.

Por outro lado, a audiodescrição em circuito fechado, recorrendo a transmissores e a auriculares, torna-se numa solução mais adequada e eficiente, já que permite que o serviço de AD seja utilizado em qualquer sessão, sendo não-intrusiva, pois na mesma sala de cinema podem estar pessoas que não queiram utilizar a AD, sem que sejam incomodadas por ela.

#### **No Teatro**

A audiodescrição no teatro obedece a métodos diferentes daqueles que são implementados em salas de cinema, apesar de se utilizarem também sistemas de transmissão de sinal fechado (Neves, 2011).

Por ser um espetáculo feito em direto, não é possível utilizar audiodescrições pré-gravadas, tendo o audiodescritor que estar presente fisicamente na sala. Normalmente, o audiodescritor encontra-se numa cabina insonorizada localizada no teatro, possuindo uma vista sobre o palco ou acesso ao palco através de imagens televisivas [\(Figura 11\)](#page-71-1).

Por vezes, devido ao carácter improvável da peça de teatro, o audiodescritor vê-se obrigado a adaptar a audiodescrição segundo aquilo que vai acontecendo no palco.

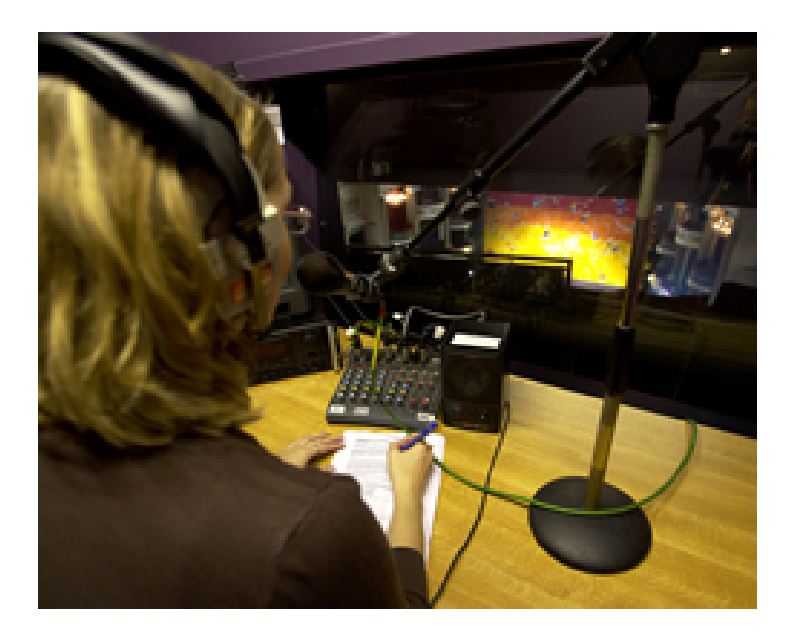

**Figura 11 – Audiodescritor numa cabina a efetuar a AD com vista para o palco (BH, 2011)** 

#### <span id="page-71-1"></span><span id="page-71-0"></span>**1.3.2 O Cenário Português**

Em Portugal, o primeiro programa a ser transmitido por audiodescrição foi o filme "Menina da Rádio", emitido pela RTP 1, no final do ano de 2003 (Quico, 2005). Para que fosse possível ter acesso ao serviço era necessário sintonizar a Onda Média da Antena 1. Em termos práticos, o
modelo subjacente a esta técnica consistia na utilização de uma frequência de rádio que suportava a emissão da audiodescrição. Deste modo, o programa é transmitido normalmente através da televisão e a descrição das cenas e imagens é transmitida, em simultâneo, pela rádio. Atualmente, os telespectadores cegos ou com défice visual podem acompanhar emissões de séries televisivas da RTP1 com audiodescrição cerca de uma vez por semana, por vezes de forma descontinuada, ainda através da Onda Média da Antena 1 e, mais recentemente, através da TDT, numa configuração experimental (RTP, 2014a). O modelo adotado na TDT implica a ativação de um canal áudio secundário, onde a audiodescrição se encontra disponível. Na [Figura 12](#page-72-0) apresenta-se a simbologia utilizada no canto superior direito do ecrã televisivo quando um programa com audiodescrição é iniciado.

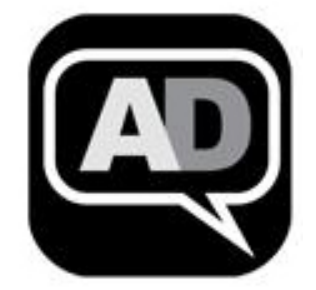

**Figura 12 – Simbologia utilizada em programas da RTP1 com audiodescrição (RTP, 2014b)**

<span id="page-72-0"></span>No que diz respeito a soluções comerciais, em Dezembro de 2004, foi lançado o serviço de audiodescrição da ZON, em parceria com os canais Lusomundo (atual TVCine) (Quico, 2005). Este foi o primeiro serviço destinado a pessoas com necessidades especiais difundido por um operador de televisão digital a nível nacional. O processo de audiodescrição da ZON consistia numa narração adicional à banda sonora da narrativa audiovisual enviada por um canal de áudio secundário que tinha de ser ativado. Para aceder a este serviço os clientes da ZON deveriam pressionar a tecla verde do comando da STB e premir 'OK' na opção 'Audiodescrição'. Para voltar a ver o programa sem audiodescrição, o utilizador deveria escolher a opção "Sem audiodescrição" que estava presente no ecrã e pressionar "OK" [\(Figura 13\)](#page-73-0).

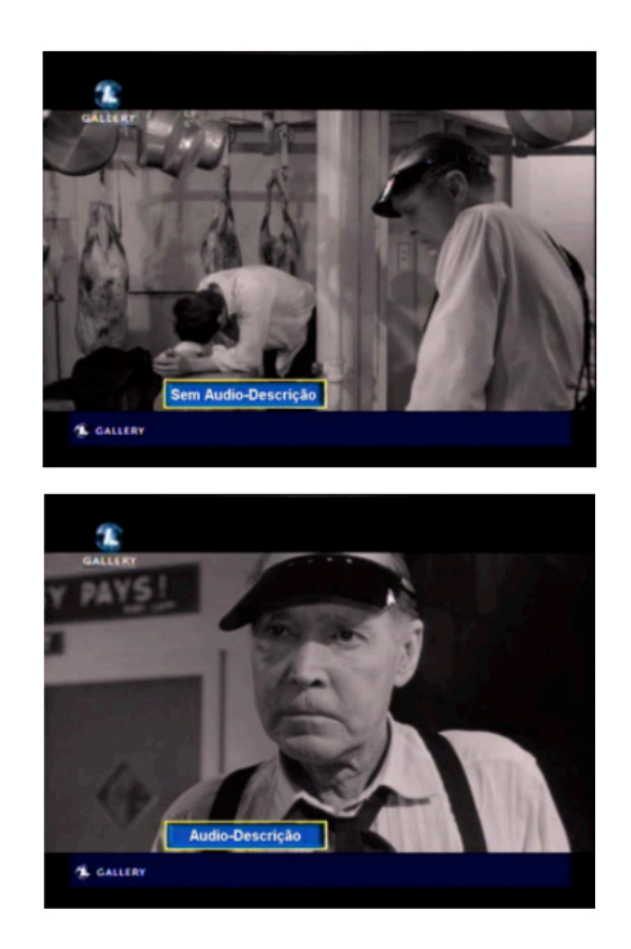

**Figura 13 – Serviço de audiodescrição da ZON (Quico, 2005 – adaptado)**

<span id="page-73-0"></span>Como não era fornecida qualquer informação adicional ou aviso sonoro, a interação com este serviço por UDV ficava dificultada. Em 2010, a ZON contava já com mais de 180 exibições de filmes com audiodescrição (cerca de 2 a 3 filmes por mês desde 2004) (ZON, 2010).

Em relação aos DVD's, são comercializados muito poucos com audiodescrição em Portugal, bem como com os restantes meios auxiliares de comunicação (legendagem e língua gestual). Os mais conhecidos são os filmes 'O Nascimento de Cristo'<sup>[21](#page-73-1)</sup>, 'Atrás das Nuvens'<sup>[22](#page-73-2)</sup> e 'Gaiola Dourada'<sup>[23](#page-73-3)</sup>.

No cinema, para além da exibição especial destes três filmes lançados em DVD<sup>[24,](#page-73-4) [25](#page-73-5)</sup>, no final do ano de 2013, a ZON Audiovisuais em parceria com a ZON Lusomundo Cinemas promoveu pela

<sup>22</sup> [http://www.acessibilidade.gov.pt/tv/lusomundo\\_08.htm,](http://www.acessibilidade.gov.pt/tv/lusomundo_08.htm) acedido em 04-07-2014.

<span id="page-73-1"></span><sup>&</sup>lt;sup>21</sup> [http://www.youtube.com/watch?v=hr-mS-lb-2w,](http://www.youtube.com/watch?v=hr-mS-lb-2w) acedido em 04-07-2014.

<span id="page-73-3"></span><span id="page-73-2"></span><sup>&</sup>lt;sup>23</sup>http://www.rtp.pt/antena1/index.php?headline=14&t=DVD-Antena-1-A-Gaiola-[Dourada.rtp&visual=10&article=7201&tm=3&rss=0,](http://www.rtp.pt/antena1/index.php?headline=14&t=DVD-Antena-1-A-Gaiola-Dourada.rtp&visual=10&article=7201&tm=3&rss=0) acedido em 04-07-2014.

<span id="page-73-4"></span><sup>&</sup>lt;sup>24</sup>http://www.publico.pt/cultura/noticia/investigadora-defende-a-instalacao-de-equipamentos-para-cegos-e-surdos[nas-salas-de-cinema-1312612,](http://www.publico.pt/cultura/noticia/investigadora-defende-a-instalacao-de-equipamentos-para-cegos-e-surdos-nas-salas-de-cinema-1312612) acedido em 04-07-2014.

<span id="page-73-5"></span><sup>&</sup>lt;sup>25</sup> [http://videos.sapo.pt/CCpKvAUyY1NZSZzZZZSz,](http://videos.sapo.pt/CCpKvAUyY1NZSZzZZZSz) acedido em 04-07-2014.

primeira vez em Portugal sessões comerciais especialmente preparadas para pessoas com cegueira ou surdez, com o filme 'Mandela: longo caminho para a liberdade' [26](#page-74-0). No entanto, ainda não existe nenhuma sala de cinema em Portugal munido com equipamento de audiodescrição que possibilite o visionamento dos filmes simultaneamente por parte de UDV e normovisuais (Neves, 2013).

Em Portugal, a oferta de audiodescrição em teatro não é acentuada, existindo pontualmente experiências académicas ou amadoras realizadas um pouco por todo o país. Tal como no cinema, a audiodescrição em teatro não é uma realidade comum em Portugal (Neves, 2013).

### **1.3.3 O Cenário Internacional**

#### **Espanha**

**.** 

A Espanha foi o primeiro país da Europa com as primeiras experiências de audiodescrição, através da rádio, na década de 40. Após a guerra civil espanhola, a audiodescrição de filmes era fornecida sob a forma de comentários, uma vez por semana, na Rádio Barcelona (Orero, 2007).

Em 1988, a ONCE<sup>[27](#page-74-1)</sup> (Organização Nacional de Cegos Espanhóis) levou a cabo um projeto de investigação denominado Sonocine, que permitiu realizar as primeiras audiodescrições (UP, 2012). No entanto, foi em 1994 que a ONCE conseguiu lançar efetivamente a audiodescrição em Espanha, a partir do programa AUDESC. Com este programa foi possível aplicar a audiodescrição em diferentes obras audiovisuais para televisão, cinema e teatro (Aristia, s/d-a). Todo este trabalho culminou na criação de uma norma nacional para que fossem estabelecidas orientações e regras na produção de audiodescrição, chamada: "Audiodescripción para personas con discapacidad visual. Requisitos para la audiodescripción y elaboración de audioguías" (AENOR, 2005).

Atualmente, com a transição para a TDT em 2010, os canais televisivos espanhóis que emitem audiodescrição efetuam-no através desta plataforma tecnológica, permitindo que os telespetadores acedam à AD a partir da STB ou do televisor (UP, 2012). Embora a legislação para a comunicação audiovisual espanhola obrigue que tanto os canais públicos como privados emitam pelo menos duas horas por semana da sua programação através de audiodescrição<sup>[28](#page-74-2)</sup>, esta

<span id="page-74-0"></span><sup>&</sup>lt;sup>26</sup>http://www.acapo.pt/index.php?option=com\_content&view=article&id=763:filme&catid=1:noticias&Itemid=189, acedido em 04-07-2014.

<span id="page-74-1"></span> $^{27}$  [http://www.once.es/new,](http://www.once.es/new) acedido em 04-07-2014.

<span id="page-74-2"></span><sup>&</sup>lt;sup>28</sup> [http://www.cesya.es/es/normativa/legislacion/ley\\_general\\_audiovisual,](http://www.cesya.es/es/normativa/legislacion/ley_general_audiovisual) acedido em 04-07-2014.

situação não acontece na realidade, sendo por isso necessário ainda algum trabalho neste campo. Pese embora este facto, a RTVE emitiu no ano de 2004 cerca de 224 horas de conteúdos audiodescritos (SETSI, 2005).

Na área cinematográfica, em Madrid, existe uma sala de cinema que oferece estreias de filmes com audiodescrição em todas as suas sessões (UP, 2012).

No que diz respeito a DVD's com audiodescrição, existe, no mercado, uma escolha alargada, para além daqueles que são disponíveis gratuitamente através da ONCE (UP, 2012).

De destacar ainda que, em setembro de 2013, a ONCE e a Fundação Vodafone Espanha<sup>[29](#page-75-0)</sup> lançaram em parceria a aplicação mobile 'Audesc Mobile'<sup>[30](#page-75-1)</sup> (compatível com iOS e Android) que permite aceder a audiodescrições de vários tipos de produções audiovisuais (séries e filmes TV, películas de cinema, filmes em DVD/Blu-ray e vídeos Web). O utilizador apenas tem de escolher a audiodescrição pretendida e esta é automaticamente sincronizada (a partir de um algoritmo matemático) com o conteúdo audiovisual $31$ . Assim a faixa de som contendo a audiodescrição é fornecida através do dispositivo móvel e de forma independente do conteúdo audiovisual (ONCE, 2014).

No teatro também há uma grande aposta em peças com audiodescrição, tendo a principal empresa produtora de audiodescrições em Espanha já criado mais de 100 guiões para peças de teatro (Aristia, s/d-b).

### **Brasil**

Na web são disponibilizados, em vídeo, diversas séries e pequenos filmes audiodescritos originários do brasil<sup>32</sup>.

Até 2011, a oferta de programas televisivos com audiodescrição não era regulamentada legalmente, não existindo uma obrigatoriedade pelas emissoras televisivas em transmitir conteúdos audiodescritos. Atualmente, as estações televisivas de sinal aberto são obrigadas a transmitir pelo menos duas horas semanais de programas com audiodescrição. A transmissão

<span id="page-75-0"></span><sup>&</sup>lt;sup>29</sup> [http://fundacion.vodafone.es/fundacion/es/,](http://fundacion.vodafone.es/fundacion/es/) acedido em 04-07-2014.

<span id="page-75-1"></span><sup>30</sup> [https://play.google.com/store/apps/details?id=es.once.audescmobile,](https://play.google.com/store/apps/details?id=es.once.audescmobile) acedido em 04-07-2014.

<span id="page-75-2"></span><sup>31</sup> [https://www.youtube.com/watch?v=bUi1agR1uCg,](https://www.youtube.com/watch?v=bUi1agR1uCg) acedido em 04-07-2014.

<span id="page-75-3"></span> $32$  [http://www.youtube.com/results?search\\_query=audiodescri%C3%A7%C3%A3o,](http://www.youtube.com/results?search_query=audiodescri%C3%A7%C3%A3o) acedido em 04-07-2014. [http://www.bengalalegal.com/audio-e-video,](http://www.bengalalegal.com/audio-e-video) acedido em 04-07-2014.

destes programas é suportada por um canal secundário que necessita de ser ativado pelo telespetador através da tecla do telecomando 'SAP' (Portal Brasil, 2011).

Em relação aos DVD's, o Brasil possui um mercado muito mais vasto em relação ao português, existindo vários filmes em DVD com audiodescrição (Com Audiodescrição, 2011a).

No que diz respeito às salas de cinema, Entre as primeiras grandes iniciativas, destaca-se, em 2007, o 40º Festival de Brasília do Cinema Brasileiro, no qual foi disponibilizada audiodescrição durante a sua realização (GDF – SC, 2008). Atualmente, já existem algumas salas adaptadas com circuito fechado de transmissores e auscultadores para que as pessoas com défice visual possam ter acesso à audiodescrição e ao próprio som do filme (Com Audiodescrição, 2011b).

Relativamente a peças de teatro, a partir de 2009 começou a existir um maior número de peças audiodescritas (Com Audiodescrição, 2011c).

### **Dinamarca**

**.** 

A Dinamarca efetuou o switch-off da transmissão televisiva analógica em 2009, possuindo, atualmente, apenas o sistema de transmissão digital.

A estação televisiva DR (Danmarks Radio) fornece o serviço de audiodescrição desde 2008. A audiodescrição das narrativas audiovisuais é disponibilizada num canal temporário exclusivo (o DR synstolkning) (DR, 2014). O canal só está disponível durante a transmissão do programa com audiodescrição, tanto via TDT como via cabo (através da operadora YouSee). De sublinhar que este país possui também um canal exclusivo para a interpretação gestual da programação noticiosa dos canais DR e TV2.

Relativamente a outras modalidades, o cinema possui um maior destaque. Em 2007, foi exibido na Cinemateca de Copenhaga o primeiro filme audiodescrito<sup>[33](#page-76-0)</sup>. Mais recentemente, em 2013, foi efetuado um acordo governamental com o objetivo de nos próximos dois anos serem audiodescritos seis filmes dinamarqueses e também serem equipadas cinco salas de cinema (em cinco cidades dinamarquesas diferentes) com soluções específicas para o fornecimento de audiodescrição (Altinget, 2013).

<span id="page-76-0"></span><sup>&</sup>lt;sup>33</sup> [http://nyhederne.tv2.dk/article.php/id-9180248:premiere-p%C3%A5-biograffilm-for-blinde.html,](http://nyhederne.tv2.dk/article.php/id-9180248:premiere-p%C3%A5-biograffilm-for-blinde.html) acedido em 04-07-2014.

#### **Reino Unido**

O Reino Unido é o país com o mercado de audiodescrição mais desenvolvido e regulamentado. Para além disso, todas as estações de televisão são legalmente obrigadas a transmitir 10% da sua programação com recurso à audiodescrição, algumas delas, como a Sky, chegam a emitir 20% da sua programação com audiodescrição.

Apesar de não existirem normas legalmente estabelecidas para a implementação de audiodescrição no Reino Unido, existem algumas orientações fornecidas pela entidade reguladora da Comunicação do país, a Ofcom<sup>[34](#page-77-0)</sup> (*The Office of Communications*), que são geralmente cumpridas pelas estações televisivas.

Atualmente, no Reino Unido, existem mais de vinte modelos de televisores (com conversor de sinal digital integrado), bem como várias STB e gravadores compatíveis com audiodescrição, os quais são ajustados para as três plataformas de televisão digital: terrestre, cabo e satélite (Ricability, 2013). Nas operadoras 'Sky'<sup>[35,](#page-77-1) [36](#page-77-2)</sup> (satélite) e 'Virgin Media'<sup>[37](#page-77-3)</sup> (cabo), a audiodescrição é combinada com a narrativa através de um canal de áudio, sendo apenas necessário alterar algumas configurações a partir da STB ou televisor.

Em relação a filmes em DVD, o Reino Unido possui um mercado mais vasto que o brasileiro, com mais de 500 DVD's com audiodescrição. Para além disso, mais de 300 cinemas oferecem sessões de filmes com audiodescrição (YourLocalCinema, 2014).

No que respeita ao teatro, existem muitas peças que podem ser acompanhadas por audiodescrição, língua gestual e legendas (London Teatre, 2014).

### **Estados Unidos da América (E.U.A.)**

Nos E.U.A., a audiodescrição foi inicialmente fornecida através de um serviço na televisão analógica chamado *Second Audio Program* (SAP) (ADP, 2014a). Ao ativar o SAP, a partir do telecomando, o telespectador podia receber um canal áudio secundário que substituía o canal áudio por defeito. Com a introdução da Televisão Digital por cabo e satélite foi designado um canal áudio para o fornecimento do serviço de audiodescrição; no entanto eram raros os prestadores de serviços de Televisão Digital que disponibilizavam programas com audiodescrição.

 $\overline{a}$ 

<span id="page-77-0"></span><sup>&</sup>lt;sup>34</sup> [http://www.ofcom.uk.org,](http://www.ofcom.uk.org/) acedido em 04-07-2014.

<span id="page-77-1"></span><sup>&</sup>lt;sup>35</sup> Ver secçã[o 1.4.3](#page-92-0) ["Soluções Televisivas acessíveis](#page-92-0) a UDV" (págin[a 63\)](#page-92-0).

<span id="page-77-2"></span> $36$  [www.sky.com,](http://www.sky.com/) acedido em 04-07-2014.

<span id="page-77-3"></span><sup>&</sup>lt;sup>37</sup> [www.virginmedia.com,](http://www.virginmedia.com/) acedido em 04-07-2014.

Com a transição para a Televisão Digital Terrestre, e consequente *switch-off* do sinal analógico, em Junho de 2009, a receção do serviço de audiodescrição foi significativamente afetada, devido à falta de iniciativa por parte da indústria televisiva (estações de televisão, fabricantes de STB, etc.) em criar condições de acesso ao canal áudio designado pela FCC<sup>[38](#page-78-1)</sup> (*Federal Communications Commission*) para a transmissão da audiodescrição (ADP, 2014a). Deste modo, apesar do sistema digital permitir oito canais de áudio em simultâneo e um deles estar especificamente dirigido para a audiodescrição, não houve uma concertação com a sua utilização na indústria televisiva. Devido a estas razões, as estações não disponibilizam programas com audiodescrição e não estão à venda equipamentos com a capacidade de difusão do canal.

No cinema, a audiodescrição é cada vez mais aplicada em estreias de filme, cada vez mais salas de cinema são construídas ou reestruturadas com cabinas insonorizadas para os audiodescritores e com os equipamentos necessários para a receção da audiodescrição em circuito fechado pelos UDV [\(Figura 14\)](#page-78-0) (ADP, 2014b).

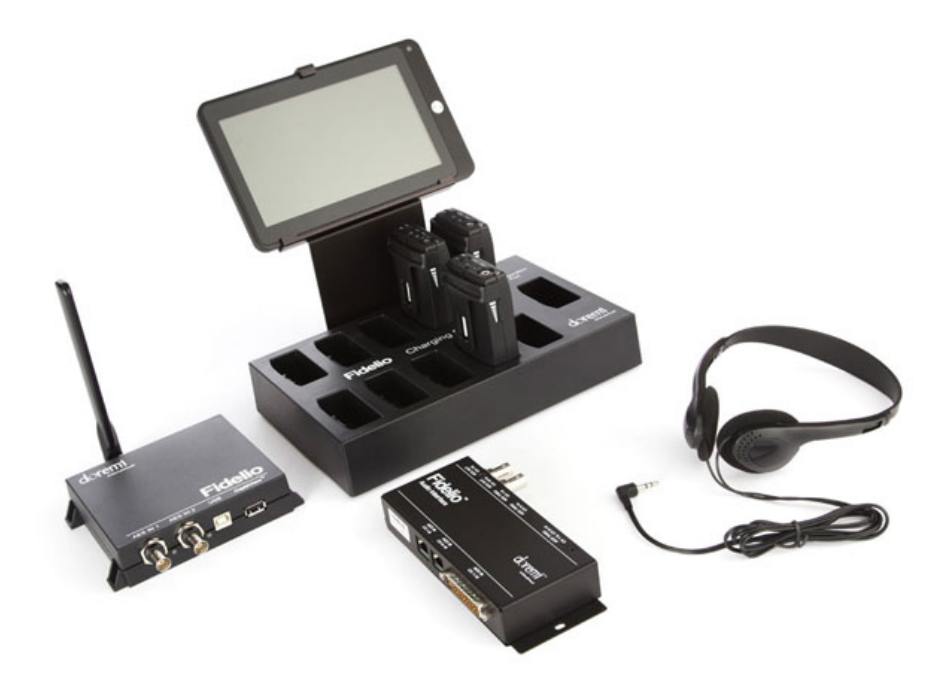

**Figura 14 – 'Fidelio': um sistema para cinema que permite oferecer audiodescrição em circuito fechado (Doremi, 2014)**

<span id="page-78-0"></span>No que diz respeito a DVD's com audiodescrição, desde 2001 que existe oferta de mercado nesta área. De realçar que desde 2009 essa oferta tem vindo a crescer exponencialmente (ADP, 2014c).

<span id="page-78-1"></span><sup>&</sup>lt;sup>38</sup> [http://www.fcc.gov/,](http://www.fcc.gov/) acedido em 04-07-2014.

Por fim, no teatro é frequente algumas companhias contratarem serviços de audiodescritores experientes para descrever as entradas e as saídas de palco, as ações, mudas dos atores e adereços importantes. Geralmente o audiodescritor encontra-se num pequeno estúdio acima da plateia para que possa ter uma vista total do ambiente (ADP, 2014d).

Comparando o cenário relativo à audiodescrição nos diferentes países referidos anteriormente, constata-se que o Reino Unido é o país mais desenvolvido em todas as áreas de aplicação da audiodescrição, tanto em televisão, DVD's, cinema, teatro e artes performativas. Os EUA são também um exemplo a seguir nas áreas do cinema e do teatro, existindo uma forte preocupação em adaptar estreias de filmes e peças de teatro. Relativamente à Dinamarca, destaca-se o modelo de transmissão de audiodescrição e interpretação gestual através de um canal exclusivo. Na Espanha e no Brasil, a audiodescrição televisiva, apesar de ser mais acentuada comparando com Portugal, ainda necessita de algum trabalho para chegar ao ideal. Por outro lado, no que respeita à audiodescrição aplicada aos DVD's, ao cinema e ao teatro, estes dois países estão muito mais desenvolvidos em comparação com Portugal, tendo cada vez mais uma maior oferta nestes campos. Neste contexto, é notório que Portugal está em desvantagem em relação aos restantes países analisados, uma vez que a audiodescrição em televisão só é transmitida apenas num canal aberto (um episódio de uma série, uma vez por semana), a oferta de DVD's com audiodescrição é diminuta e a aplicação de audiodescrição em exibições de filmes em cinemas e em peças de teatro é rara e baseada em ações experimentais.

# **1.4 Serviços de Televisão Interativa para Públicos com Défice Visual**

"*TV will not work as background. It engages you. You have to be with it.*" (McLuhan 1964:332)

O televisor é um dos produtos tecnológicos com maior sucesso no mercado, tendo-se disseminado praticamente por grande parte dos lares do mundo desenvolvido. A atividade de ver televisão ocupa uma grande parte da vida da maioria das pessoas, sendo uma das atividades de lazer com maior popularidade. Para além disso, a televisão é uma das fontes de informação e entretenimento mais utilizadas no mundo (Lekakos, Chorianopoulos e Doukidis, 2008).

O aparecimento da televisão digital (DTV) e o desenvolvimento tecnológico na área audiovisual contribuíram para tornar a Televisão num meio mais interativo, no qual o telespectador pode ter uma maior decisão em relação ao conteúdo/serviço televisivo.

Nesta secção, são discutidos conteúdos ligados à Televisão Interativa (iTV), para melhor se compreender este conceito. Assim, começa-se por apresentar as diferentes plataformas tecnológicas utilizadas para suportar os serviços de iTV, seguindo-se uma breve descrição das principais características da iTV e dos tipos de serviços que lhe estão associados. Finalmente, a secção é concluída com a apresentação de protótipos e soluções comerciais dirigidos a UDV.

Deste modo, esta secção é dividida em três partes: i) Plataformas Tecnológicas; ii) Potencialidades da Interatividade na Televisão Digital; e iii) Soluções Televisivas acessíveis a UDV.

## **1.4.1 Plataformas Tecnológicas**

A DTV assume-se, atualmente, como uma tecnologia mais avançada comparativamente à televisão analógica, permitindo a disponibilização de uma série de vantagens aos seus utilizadores. Entre elas, destaca-se a possibilidade de receção de áudio e vídeo ausentes de ruídos e interferências (melhorando a sua qualidade) e a oferta de uma maior quantidade de canais (especialmente nas plataformas cabo e satélite) fruto da maior eficiência espectral. Para além destas vantagens, a DTV também proporciona melhoramentos ao nível da experiência televisiva (Moris e Smith-Chaigneau, 2005):

- possibilita a transmissão televisiva em Alta Definição (*High-Definition Televison* HDTV[39](#page-81-1)) [\(Figura 15\)](#page-81-0);
- a qualidade de som é muito superior à da televisão analógica; devido à digitalização do sinal é possível utilizar o som *Dolby Digital*[40.](#page-81-2)
- possibilita a utilização de funcionalidades e serviços interativos $41$ , sendo os mais comuns os Guias de Programação Eletrónicos (EPG)<sup>[42](#page-81-4)</sup> e a Televisão Personalizada<sup>42</sup>;

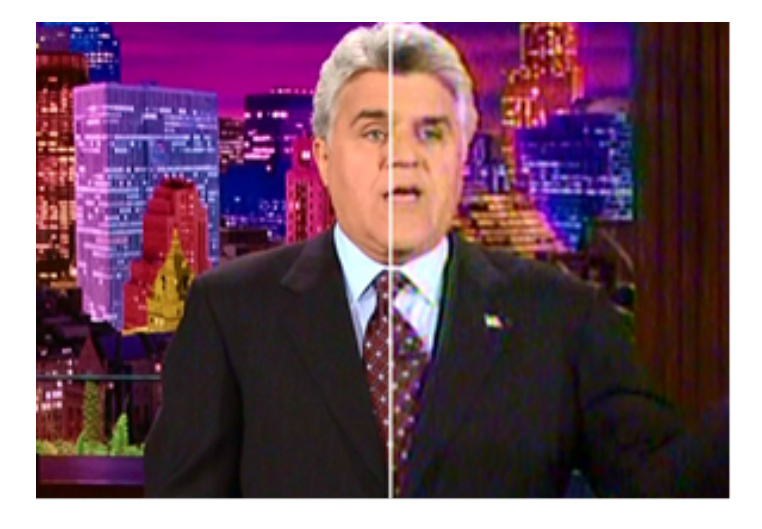

**Figura 15 – Comparação entre a transmissão televisiva em HDTV e SDTV (IEC, 2008)**

<span id="page-81-0"></span>O Digital Video Broadcasting (DVB) é o *standard* adotado pela Europa para a radiodifusão digital e foi desenvolvido pelo Projeto Europeu DVB<sup>43</sup>, definindo normas para a distribuição de conteúdos televisivos sobre diferentes plataformas, como por exemplo a DVB-T (Terrestre), a DVB-C (Cabo) e DVB-IPTV (Internet Protocol). De realçar que as normas DVB-T e DVB-C foram alvo de atualizações nos últimos anos, para que pudessem responder de forma mais eficiente às exigências de mercado, dando origem às séries de segunda geração DVB-T2 e DVB-C2. A principal diferença destas normas reside no facto de permitirem uma maior largura de banda e débito de dados, sendo possível, consequentemente, oferecer novos serviços a partir destes standards.

 $\overline{a}$ 

<span id="page-81-1"></span><sup>&</sup>lt;sup>39</sup> Sistema que possibilita uma resolução de ecrã significativamente superior (sensivelmente 4 vezes maior) ao formato SDTV (Standard Definition Television).

<span id="page-81-2"></span> $40$  Sistema que permite armazenar áudio em múltiplos canais independentes.

<span id="page-81-3"></span><sup>41</sup> Estes serviços e funcionalidades são assegurados através da associação com STB e são apresentados no ponto [1.4.2](#page-88-0) ["Potencialidades da Interatividade na Televisão Digital"](#page-88-0) (ver págin[a 59\)](#page-88-0).

<span id="page-81-4"></span><sup>42</sup> Este conceito é abordado com maior detalhe no ponto [1.4.2](#page-88-0) ["Potencialidades da Interatividade na Televisão Digital"](#page-88-0) (ver página [59\)](#page-88-0)

<span id="page-81-5"></span><sup>43</sup> [http://www.dvb.org,](http://www.dvb.org/) acedido em 04-07-2014.

Nos Estados Unidos da América existem outros sistemas de transmissão de DTV, mas como o standard DVB revelou funcionar de forma eficiente, tem vindo a ser gradualmente adotado também noutras partes do mundo para além da Europa, como o continente africano e asiático (Lundstrom, 2006).

Como foi referido, a distribuição de conteúdos televisivos pode ser efetuada sobre várias plataformas tecnológicas de suporte. De seguida são apresentadas algumas dessas plataformas, nomeadamente a TDT, a Televisão por Cabo e a IPTV (Televisão sobre IP), destacando as vantagens e as diferenças destes sistemas.

### **Televisão Digital Terrestre**

 $\overline{a}$ 

A televisão analógica terrestre é o meio mais antigo de distribuição televisiva e, por essa razão, todos os televisores estão preparados para receber este sinal sem qualquer dispositivo ou tecnologia adicional. Durante décadas, a televisão analógica era a única forma de se assistir televisão. Mesmo com a introdução da televisão via cabo ou satélite, o acesso analógico terrestre, em 2008, era o dominante em Portugal [\(Figura 16\)](#page-82-0).

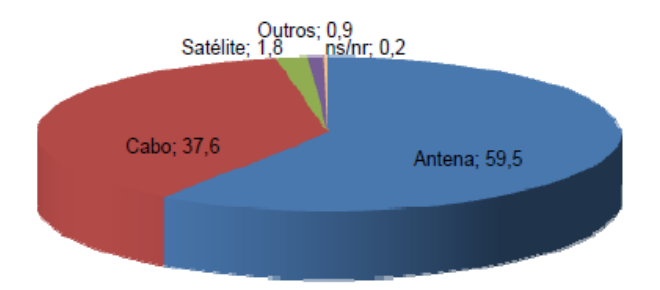

<span id="page-82-0"></span>**Figura 16 – Tipo de plataforma TV utilizada pela população portuguesa em 2008 (Cardoso, 2008)**

Com o passar dos anos, essa tendência inverteu-se. Com base no inquérito elaborado pela Universidade Lusófona em Portugal (Adopt-dtv, 2011), em Setembro de 2011, 38,3% dos seus participantes responderam que não têm um serviço de televisão pago em casa e 96,7% deles afirmaram ter televisão analógica (mesmo já tendo a possibilidade de optar pela TDT).

No entanto, a televisão analógica comporta dois grandes problemas: um deles é a elevada exigência em termos de largura de banda<sup>[44](#page-82-1)</sup> e a obtenção de formas rentáveis para utilizar os canais, sendo que o segundo problema diz respeito à qualidade de imagem estar muito

<span id="page-82-1"></span><sup>&</sup>lt;sup>44</sup> Este problema reflete-se a dois níveis: i) pela grande ocupação do espectro radioelétrico que, estando desocupado, permite a sua utilização por parte de outros sectores de telecomunicações, nomeadamente móveis; e ii) pela dificuldade em garantir a distribuição de um elevado número de canais, principalmente canais regionais.

dependente das condições de receção do sinal. Contrariamente, a televisão digital terrestre possui uma forma eficaz de lidar com estes problemas, nomeadamente, através da eficiência espectral que assegura (Lundström, 2006).

A difusão da TDT efetua-se através da distribuição hertziana terrestre, utilizando, de forma eficiente, uma pequena parte do espectro radioelétrico ocupado pela televisão analógica. Assim, na TDT, os conteúdos televisivos são digitalizados, codificados e difundidos através do ar pelos centros emissores sendo, posteriormente, recebidos pelas antenas instaladas em cada edifício [\(Figura 17\)](#page-83-0). Finalmente, o sinal é novamente convertido por um descodificador digital, integrado no próprio televisor ou, quando tal não exista, recorrendo a STB externas (PT, 2009).

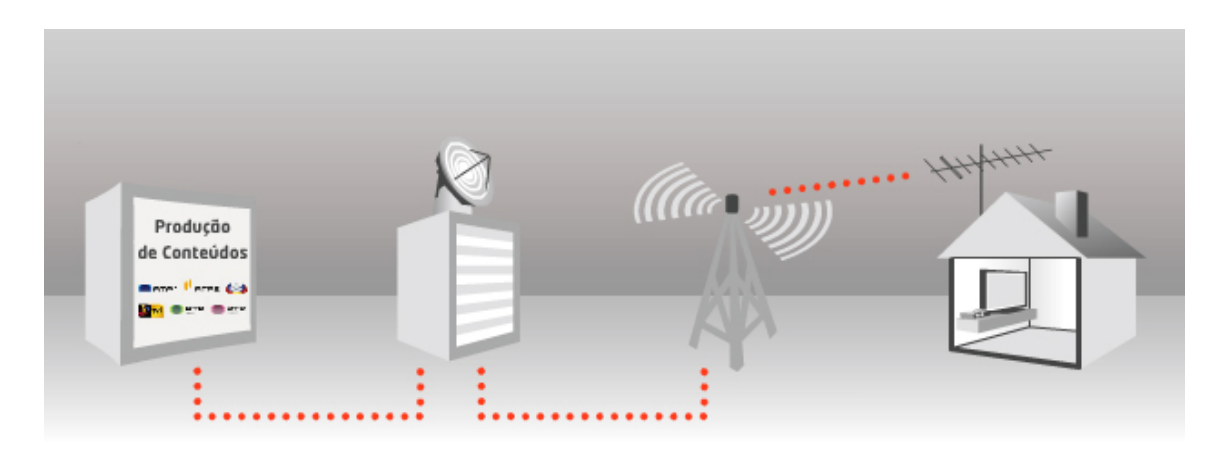

**Figura 17 – Processo de distribuição do sinal televisivo na TDT (PT, 2009)**

<span id="page-83-0"></span>A Comissão Europeia determinou que a TDT fosse introduzida em todos os países da União Europeia, com o objetivo de libertar o uso do espectro radioelétrico e de obter menores custos operacionais na transmissão televisiva. Portugal, bem como todos os outros países membros, teve obrigatoriamente que efetuar o corte (*switch-off*) da transmissão analógica até 2012.

A norma DVB-T suporta a transmissão televisiva efetuada através da TDT. O sistema DVB-T utiliza técnicas avançadas de compressão MPEG-2 e MPEG-4 (utilizada em Portugal) e de modulação OFDM[45](#page-83-1), que permitem o processamento digital adequado do sinal analógico. A principal característica desta norma é a reprodução de elevada qualidade do sinal, mesmo em condições adversas de propagação.

Abaixo, são identificadas algumas vantagens da norma DVB-T em relação ao sistema convencional de transmissão analógico (ANACOM, 2002).

<span id="page-83-1"></span><sup>45</sup> Acrónimo de *Orthogonal Frequency-division Multiplexing*, uma técnica de modulação baseada na multiplexação por divisão de frequência, pela qual grandes quantidades de dados digitais são transmitidas por ondas de rádio.

- **Maior qualidade de imagem e som**: permite uma receção sem 'fantasmas', nem interferências.
- **Flexibilidade da oferta**: permite, por cada canal de radiofrequência, a transmissão simultânea de vários serviços e programas (enquanto o sistema convencional permite utilizar apenas um programa por canal em cada área geográfica).
- **Qualidade na receção portátil**: possibilita cobertura para a receção televisiva portátil e móvel com níveis de qualidade elevados.

Em relação a serviços interativos disponibilizados na TDT, ainda não são muitos os países a utilizarem esta plataforma tecnológica para esse fim. Na Europa, em Itália, Áustria, Finlândia e em Espanha, é utilizada a norma DVB-MHP<sup>[46](#page-84-0)</sup> para fornecer serviços interativos sobre a TDT. Na prática, as STB ou TV's têm de suportar esta norma e fornecer um canal de retorno, sendo utilizada uma ligação de banda larga à Internet para o efeito (DVB, 2011).

Em Portugal, apesar da ANACOM ter regulamentado a utilização desta norma para o fornecimento de serviços interativos, ainda não são conhecidas iniciativas que permitam que esse tipo de serviços seja introduzido na TDT; consequentemente, não são comercializadas STB ou TV's que suportem a norma MHP.

## **Televisão por cabo**

**.** 

As plataformas digitais de TV por cabo permitem uma maior eficiência em relação à utilização dos canais do que as plataformas analógicas, possibilitando a existência de vários canais no mesmo espaço que seria ocupado por um único canal analógico de TV por cabo. Para além desta característica, a elevada largura de banda adjacente permite a implementação de vários serviços, entre os quais serviços interativos. A grande desvantagem desta solução para o fornecimento de TV é o custo da passagem de cabo para áreas de difícil acesso ou áreas onde a geografia não é muito favorável (Moris e Smith-Chaigneau, 2005).

<span id="page-84-0"></span><sup>46</sup> O standard DVB-MHP foi desenvolvido pelo projeto DVB e define várias especificações *open-source* de *middleware*, sendo baseado em Java. O MHP permite a execução de aplicações TV interativas em todas as tecnologias e standards de transmissão DVB. Desta forma, as aplicações baseadas em MHP podem ser desenvolvidas por diferentes tipos de prestadores de serviços TV, permitindo que exista um mercado horizontal. Formalmente, o MHP está publicado como um *open-standard* pelo Instituto de Standards de Telecomunicações Europeu.

Os atuais sistemas de transmissão de TV por cabo apresentam, geralmente, redes híbridas de fibra ótica e cabo coaxial que distribuem o sinal de TV recebido no *headend[47](#page-85-1)* pelas células que constituem as redes de acesso local e às quais estão ligadas algumas centenas de alojamentos [\(Figura 18\)](#page-85-0).

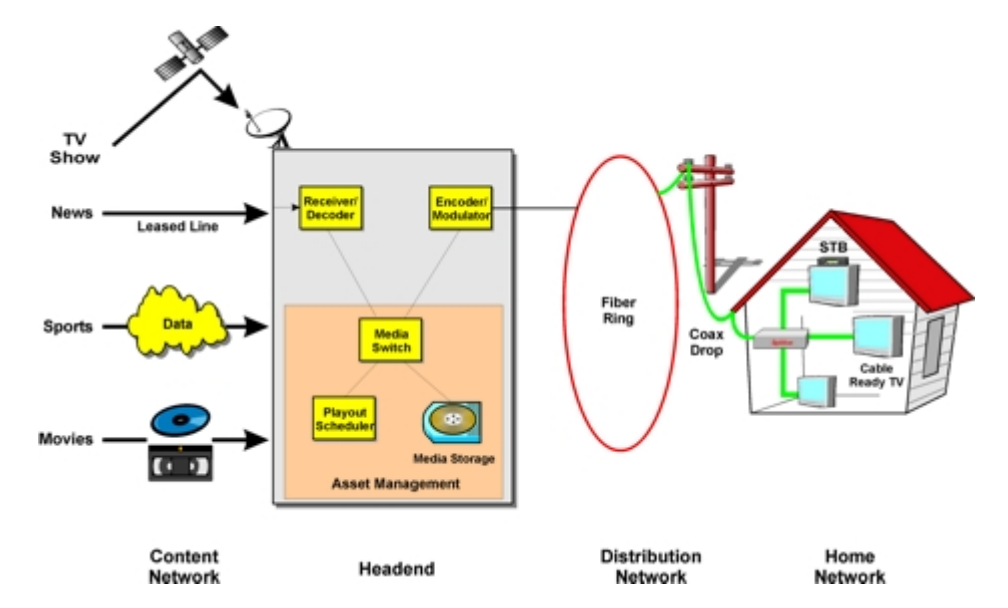

<span id="page-85-0"></span>**Figura 18 – Sistema de transmissão de Televisão por cabo através de rede híbrida (CATV Dictionary, 2009)**

O sistema DVB-C utiliza como método de compressão, de áudio e vídeo, o padrão de codificação MPEG-2 e modelação do tipo QAM<sup>[48](#page-85-2)</sup> (na norma DVB-C) e do tipo OFDM (na norma DVB-C2). A norma DVB-C de segunda geração (DVB-C2) foi desenvolvida com o objetivo de ser utilizada para a prestação mais eficiente de serviços que requerem uma maior largura de banda, tais como vídeo-on-demand (VOD), televisão de alta definição e serviços interativos, ajudando as operadoras de TV por cabo a manterem-se competitivas (DVB, 2012a).

Em 2012, existiam 4,1 milhões de alojamentos com TV por cabo em Portugal, mais 70,8 mil alojamentos cablados do que em 2011 (ANACOM, 2013a). A expansão da rede do Grupo ZON $49$ , sobretudo nas regiões de Lisboa e Zona Norte, fez aumentar este número consideravelmente. Na [Figura 19](#page-86-0) é demonstrada a percentagem de casas com TV por cabo por região.

 $\overline{a}$ 

<span id="page-85-1"></span><sup>47</sup> Num *headend* de um sistema de televisão por cabo, os sinais TV são reunidos e monitorizados antes de serem introduzidos na rede de cabo.

<span id="page-85-2"></span><sup>48</sup> Acrónimo de *Quadrature Amplitude Modulation*, uma técnica que combina dois sinais modelados em amplitude num único canal, duplicando assim a largura de banda efetiva.

<span id="page-85-3"></span> $49$  [http://www.nos.pt,](http://www.nos.pt/) acedido em 07-04-2014.

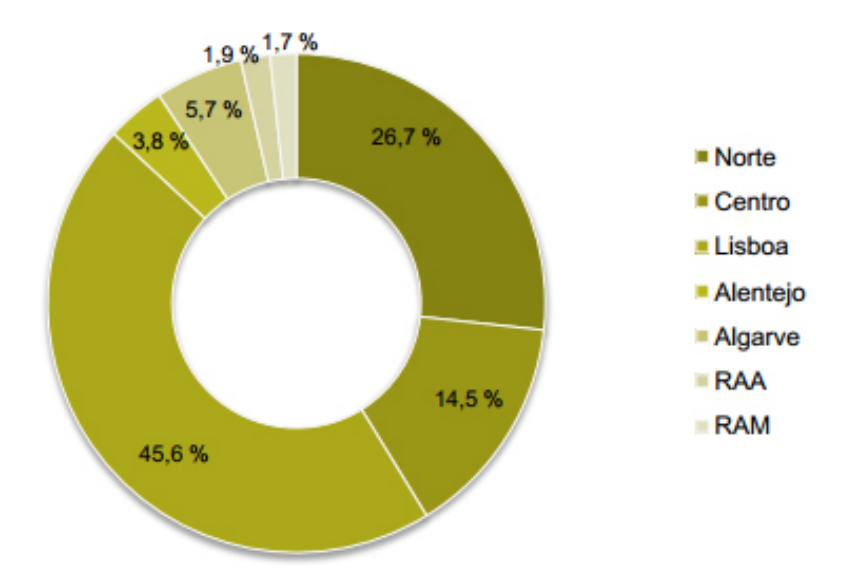

<span id="page-86-0"></span>**Figura 19 – Percentagem dos alojamentos cablados em Portugal por região em 2012 (ANACOM, 2013a)**

#### **IPTV**

No início do século XXI, a forma de transmissão de DTV efetuada através da linha telefónica por ADSL (*Asymmetric Digital Subscriber Line*) e sobre IP (*Internet Protocol*) chega ao mercado. O aumento da eficiência da tecnologia ADSL para uma ligação de banda larga à Internet e a diminuição do seu custo tornaram possível usar a linha telefónica como uma nova forma de transmissão de TV (Lundstrom, 2006). Na [Figura 20](#page-86-1) é ilustrado um sistema de transmissão básico de IPTV. O standard DVB-IPTV opera com o padrão de compressão MPEG-2, tanto para conteúdos *broadcasted* como para conteúdos *on-demand* (DVB, 2012b).

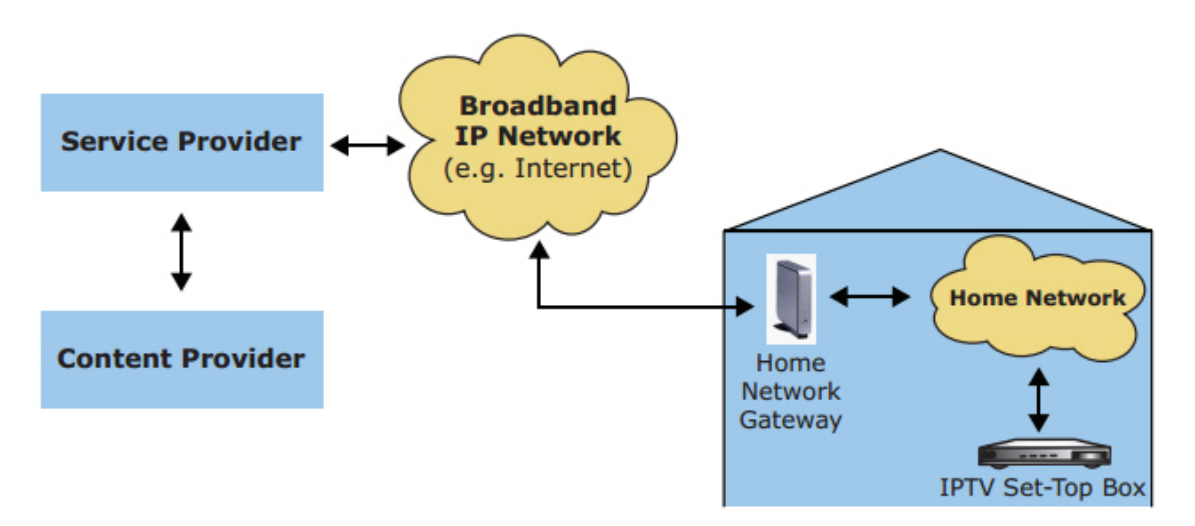

<span id="page-86-1"></span>**Figura 20 – Sistema de transmissão de IPTV (DVB, 2012b)**

Comparando com outros meios de transmissão televisivos, a IPTV difere destes, essencialmente, devido à limitação de banda da linha telefónica, pois todos os canais que integram uma solução deste tipo não são transmitidos simultaneamente, apenas pode ser transmitido um pequeno número de canais de cada vez. No entanto, uma solução de IPTV possibilita o fornecimento de serviços de TV avançados, como também serviços interativos, já que a infraestrutura onde é suportada permite usufruir de um canal de retorno.

É esperado que a IPTV se torne cada vez mais um meio popular de difusão de televisão, serviços interativos, VOD, etc., especialmente quando oferecido em conjunto com outros tipos de rede de transmissão, ou seja, na forma de Hybrid IPTV<sup>50</sup>. (DVB, 2012b).

Em Portugal, no ano de 2012, as soluções de TV sobre IP eram fornecidos pela PT<sup>[51](#page-87-2)</sup>, Optimus<sup>[52](#page-87-3)</sup> e Vodafone[53](#page-87-4), existindo cerca de 612 mil assinantes destas soluções de TV. Na [Figura 21](#page-87-0) é possível visualizar a evolução do número de assinantes de serviços de distribuição de Televisão sobre IP em Portugal desde 2006 até 2012 (ANACOM, 2013b).

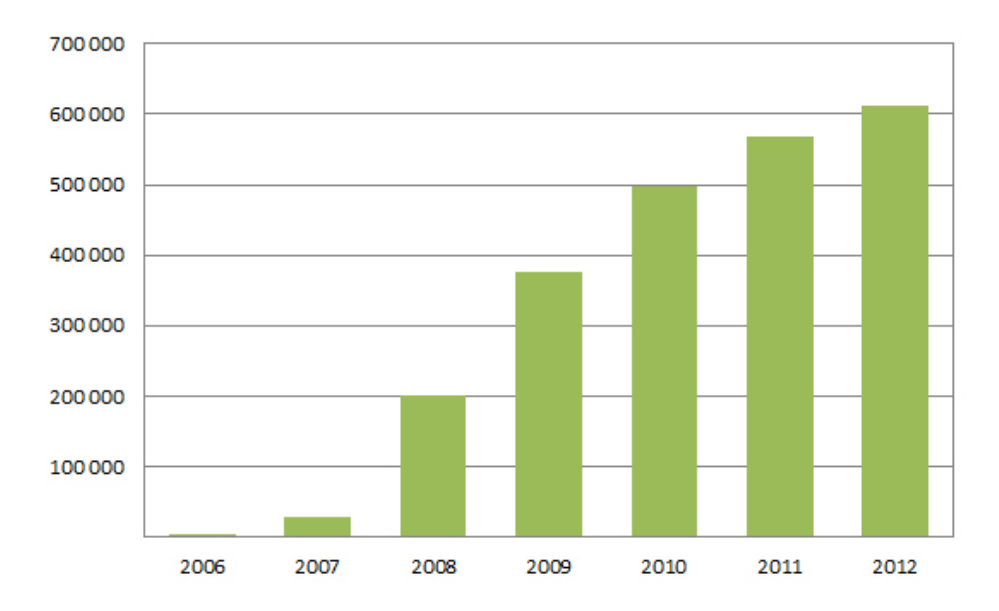

<span id="page-87-0"></span>**Figura 21 – Número de assinantes de serviços de distribuição de Televisão sobre IP em Portugal desde 2006 até 2012 (ANACOM, 2013b – adaptado)**

<span id="page-87-1"></span><sup>50</sup> O consórcio de empresas do mercado de telecomunicações *Hybrid Broadcast Broadband TV* (HbbTV) – [www.hbbtv.org](http://www.hbbtv.org/) – estabelece uma norma aberta europeia para a promoção de Hybrid IPTV.

<span id="page-87-2"></span><sup>51</sup> [http://www.meo.pt,](http://www.meo.pt/) acedido em 04-07-2014.

<span id="page-87-3"></span><sup>52</sup> [http://www.nos.pt,](http://www.nos.pt/) acedido em 04-07-2014.

<span id="page-87-4"></span><sup>53</sup> [http://www.vodafone.pt,](http://www.vodafone.pt/) acedido em 04-07-2014.

# <span id="page-88-0"></span>**1.4.2 Potencialidades da Interatividade na Televisão Digital**

A principal característica da iTV, tal como o próprio nome indica, é a interatividade, que permite aos utilizadores o acesso a serviços, como também uma maior intervenção e decisão sobre o conteúdo televisivo, comparativamente à televisão tradicional.

De acordo com Abreu (2007:21), o termo iTV deve ser aplicado a *"… todos os sistemas de televisão que permitem, ao seu utilizador, realizar interações, com conteúdos ou serviços, que vão para além da operação do tradicional teletexto, da mudança de canal e respetivos ajustes de imagem e de som."*.

Atualmente, apesar deste termo abranger uma vasta gama de conteúdos, aplicações e serviços, é possível agrupá-los em grandes categorias ou géneros interativos. Segundo a taxonomia criada por Gawlinski (2003) esse conjunto de categorias classifica-se em: guias de Programação Eletrónicos (EPG), serviços do tipo teletexto, *walled gardens* (jogos, portais de informação, acesso ao e-mail, etc.), Internet na televisão, televisão melhorada (*Enhanced TV*), vídeo a pedido (VoD) e vídeo quase a pedido (NVoD) e, por fim, gravadores de vídeo digitais ou *Personal Video Recorders* (PVRs).

Já na perspetiva de Jensen (2005) o conceito de iTV abrange: EPG, *Enhanced TV*, conteúdo *ondemand*, *Personalised TV*, Internet na TV, publicidade interativa, *t-commerce*, jogos e apostas, consumo de *cross media* e SMS TV.

De seguida, são descritos alguns desses serviços interativos.

## **EPG**

Os EPG são baseados em interfaces, que integram vários menus, permitindo a visualização rápida dos programas televisivos atuais e futuros.

Para além disso, permitem a navegação através dos diferentes canais para que o telespectador identifique os conteúdos que eventualmente pode querer assistir. Assim, os EPG possibilitam ao telespectador a visualização de um conjunto alargado de listas de programas organizados por hora, canal, categoria, tema, etc., como também descrições pormenorizadas de cada programa [\(Figura 22\)](#page-89-0).

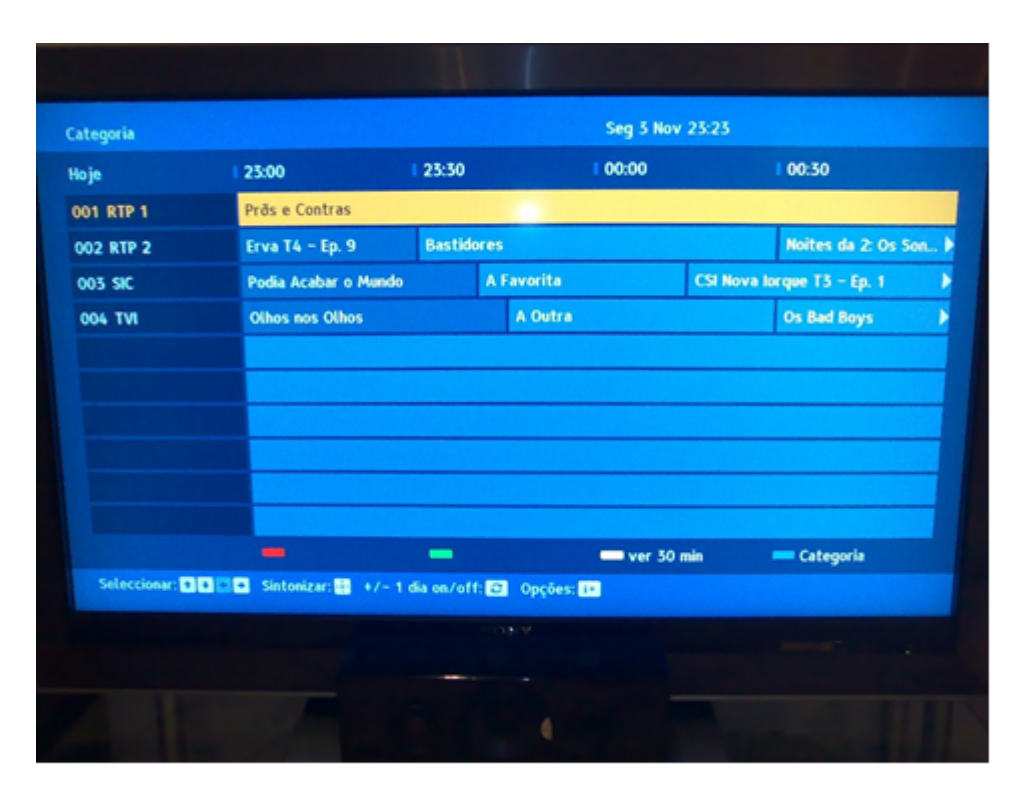

**Figura 22 – Exemplo de um EPG aplicado à emissão de TDT portuguesa (DragTeam, 2008)**

<span id="page-89-0"></span>Um EPG avançado inclui várias funcionalidades, de entre as quais (Jensen, 2005):

- motores de pesquisa que suportam pesquisas interativas para explorar informações mais detalhadas do programa;
- lembretes que o espectador pode ativar quando os seus programas favoritos estão no ar;
- registos automáticos que gravam automaticamente programas anteriormente selecionados;
- facilidades de personalização;
- agentes pessoais inteligentes, isto é, *softwares* que contém orientações pré-programadas, que verificam regularmente as preferências do espectador para certos tipos de programas.

#### **Televisão Personalizada** *(Personalised TV)*

No seu modelo mais simples, a televisão personalizada fornece apenas a tecnologia Personal Video Recorder (PVR), a qual se encontra normalmente integrada numa STB (Jensen, 2005). A partir desta funcionalidade o telespectador pode efetuar uma pausa durante a visualização de um programa e voltar a reiniciá-lo mais tarde, pois o conteúdo é armazenado no disco rígido que a STB contém. Da mesma forma, as funções de PVR permitem também ao utilizador o retrocesso e o avanço do conteúdo televisivo, a partir do comando de televisão, como também a gravação

automática de programas específicos a partir do EPG. Deste modo, o telespectador tem a oportunidade de escolher aquilo que quer ver e quando quer ver.

### *Walled gardens*

A principal característica dos *walled gardens* é a disponibilização de uma grande variedade de conteúdos e serviços interativos (jogos, portais de informação, acesso ao e-mail, etc.) num único ambiente de acesso (Gawlinski, 2003) [\(Figura 23\)](#page-90-0). Geralmente, cada um desses serviços é desenvolvido particularmente para o uso em televisão, existindo um acordo comercial com o operador da plataforma. Para aceder aos serviços, o utilizador tem de premir um determinado botão do comando, surgindo um menu no ecrã da TV com as opções possíveis. Contrariamente ao que acontece na Web, o utilizador não tem liberdade total de navegação, conseguindo apenas navegar entre os diferentes conteúdos ou serviços.

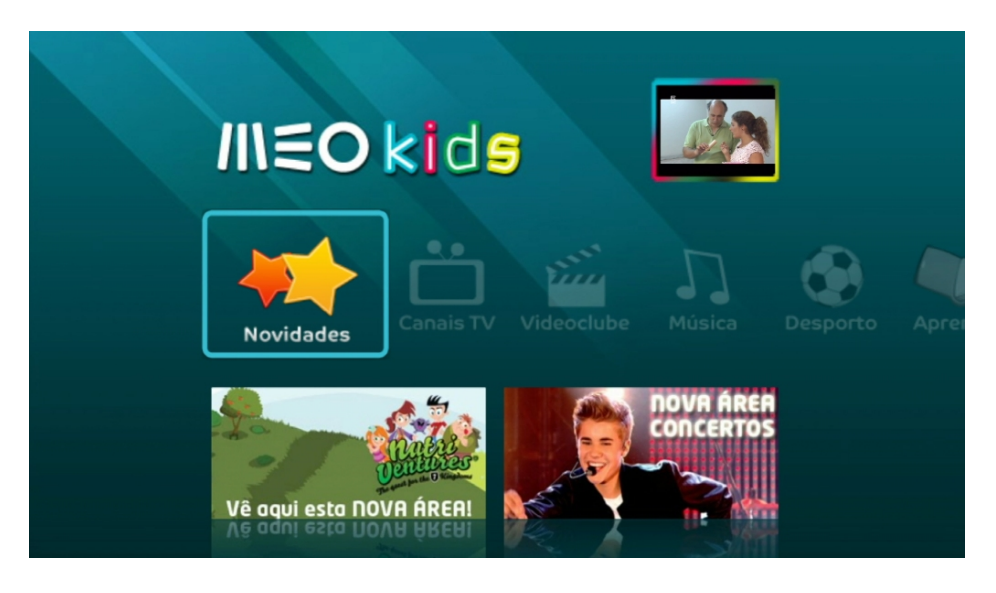

**Figura 23 – Exemplo de um** *walled garden* **do serviço IPTV MEO (2014a)**

### <span id="page-90-0"></span>*Enhanced TV*

Uma solução de Enhanced TV consiste na visualização de informação complementar sobre um programa televisivo [\(Figura 24\)](#page-91-0). Este conceito surge com a introdução do teletexto e altera-se com o surgimento da Internet, já que existe a possibilidade do uso de hiperligações para aceder a essa informação adicional. Normalmente, o telespectador tem acesso a essa informação através de um aviso que surge no ecrã, indicando que necessita de premir uma determinada tecla para a conseguir visualizar. A informação adicional pode ser disponibilizada de forma sincronizada com o *stream* de vídeo do programa em questão (para que os telespectadores possam acedê-la durante o programa) ou pode estar disponível a pedido do telespectador, sendo independente da emissão

do programa (Jensen, 2005). Dados estatísticos relacionados com programas desportivos e dados sobre atores de um determinado filme ou série são exemplos de informações adicionais ligadas ao *stream* de vídeo.

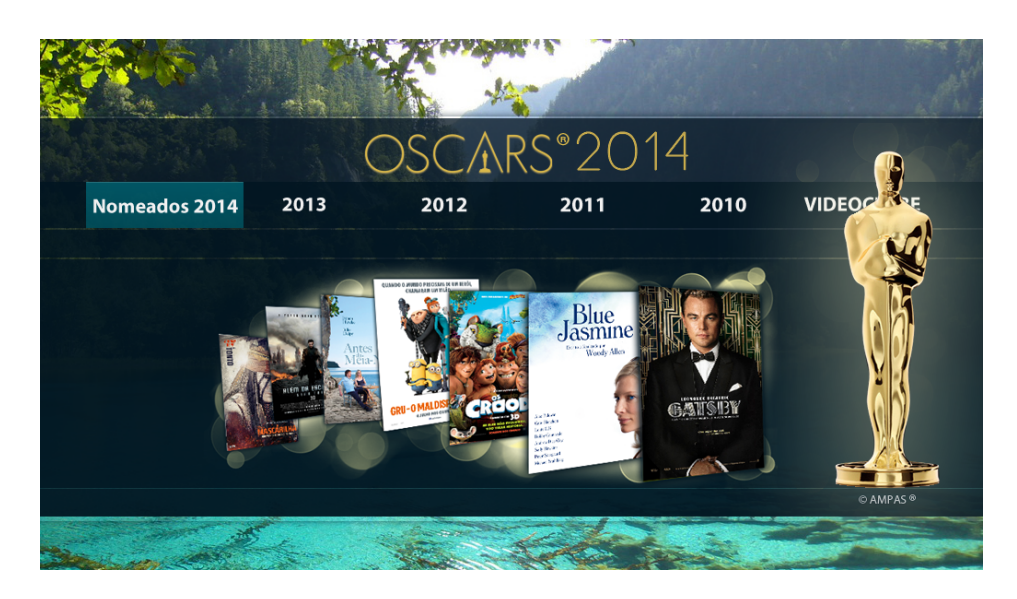

**Figura 24 – Exemplo de uma solução de** *Enhanced TV* **serviço IPTV MEO (Meo, 2014b)**

### <span id="page-91-0"></span>*Content-on-demand*

Os serviços de *content-on-demand* abrangem uma vasta gama de tipos de conteúdos. Os mais comuns são os filmes, que são fornecidos através de VoD. Neste caso este tipo de serviço pode ser considerado uma versão digital de uma loja de aluguer de filmes (Jensen, 2005) [\(Figura 25\)](#page-92-1). Serviços deste tipo também podem ser encontrados em outras áreas como por exemplo música (*music-on-demand*), notícias (*news-on-demand*) e jogos (*games-on-demand*).

Quanto aos padrões de tráfego de informação de vídeo, existe uma grande diferença entre serviços de VoD e NVoD (Jensen, 2005). Num serviço VoD, a receção de conteúdos é efetuada mediante as ordens individuais do utilizador, permitindo que este tenha acesso ao conteúdo de vídeo quando desejar. Assim, o conteúdo é enviado diretamente ao utilizador sem nenhum tempo de espera.

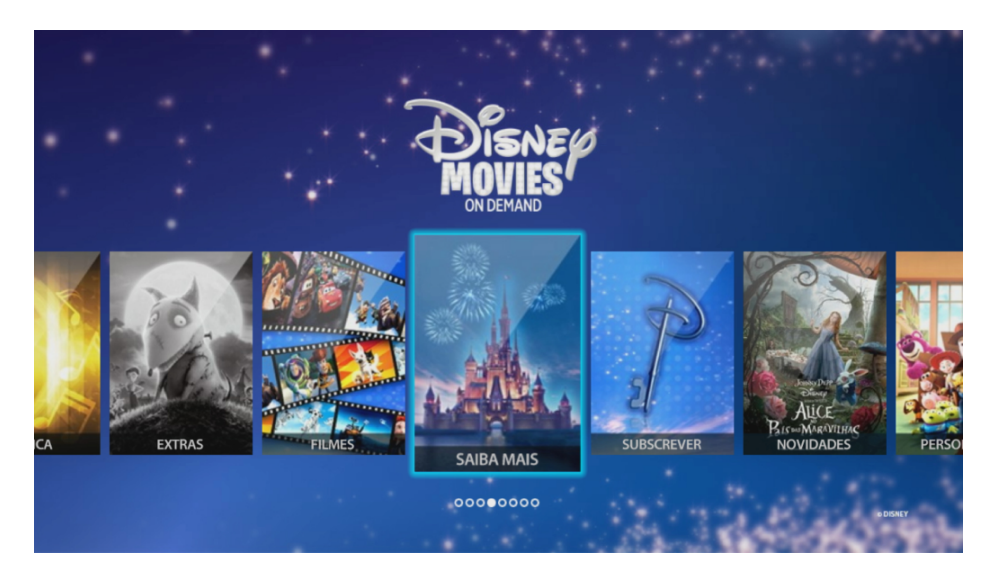

**Figura 25 – Exemplo de conteúdos** *on-demand* **no serviço IPTV MEO (Meo, 2014c)**

<span id="page-92-1"></span>Por outro lado, num serviço de NVoD, a transmissão do conteúdo é efetuado de forma repetida, ou seja, um filme é transmitido em múltiplos canais em intervalos de tempo diferentes. Assim o utilizador só tem que esperar um curto período de tempo entre encomendar o filme e recebê-lo a partir do seu televisor em casa. Se, por exemplo, um filme com 100 minutos fosse transmitido em horários escalonados através de dez canais, o espectador acabaria por esperar um máximo de dez minutos desde que o filme fosse encomendado até que fosse entregue.

A partir da descrição efetuada sobre os diferentes tipos de serviços interativos para televisão, a iTV pode ser considerada como um formato que torna possível a interação do telespectador com o conteúdo televisivo (de tal forma, que este pode decidir aquilo que quer ver, como e quando quer ver), como também com vários tipos de serviços/aplicações. De referir, ainda, que uma solução de iTV pode integrar somente uma das categorias de serviços identificadas ou uma combinação destas.

## <span id="page-92-0"></span>**1.4.3 Soluções Televisivas acessíveis a UDV**

Apesar de ter havido um esforço, especialmente por parte do Reino Unido, em tornar a Televisão acessível a UDV, ainda são poucos os serviços iTV dirigidos a este público noutros países. Tipicamente, os serviços iTV para UDV centram-se em serviços de audiodescrição e na integração de sistemas de leitura em serviços já existentes.

Devido ao vasto mercado nesta área no Reino Unido, a maioria das soluções apresentadas nesta secção são originárias deste país, ainda que sejam também apresentadas soluções de outros

países: um serviço lançado no final do ano de 2013 em Portugal, outro em Espanha e um serviço disponível internacionalmente desenvolvido pela Apple TV.

#### **Sky Audio Description**

A empresa britânica de Televisão por Satélite 'Sky' aumentou, recentemente, a quantidade de programas com audiodescrição em 20% nos seus canais, com a exceção dos canais 'Sky Sports' e 'Sky News', já que os programas destes canais apresentam narrativas audiovisuais que integram conteúdos expositivos e descritivos que dispensam audiodescrição, designadamente jogos de variadas modalidades desportivas e programas noticiosos e de informação (Sky, 2009a).

Os assinantes do serviço TV 'Sky' podem aceder às listagens de todos os programas com audiodescrição para os 7 dias seguintes no *website* da 'Sky' ou, em alternativa, podem contactar a empresa via correio postal ou via e-mail para requer essas mesmas listagens. Outra forma para saber que programas utilizam audiodescrição é através do serviço "Audio Narrative Beep" que permite aos utilizadores invisuais identificarem claramente quando uma faixa de audiodescrição se encontra disponível para o programa que está a ser transmitido no momento (Sky, 2009b).

Os utilizadores do serviço TV 'Sky' podem ainda configurar a audiodescrição para uso permanente ou temporário, sendo que os passos que devem seguir para a ativação desta funcionalidade, em diferentes STB, são descritos abaixo (Sky, 2009b).

Para configurar o serviço de audiodescrição permanentemente numa STB 'Sky Digibox' e numa 'Sky+', os utilizadores devem:

- Pressionar o botão "Serviços" do comando TV;
- Pressionar o botão número '4' para selecionar a opção "Configuração de Sistema";
- Pressionar a tecla número '3' para selecionar a opção "Idiomas e Legendas";
- Selecionar a opção "Narrativa", usando as setas direcionais esquerda/direita para mudar entre "ON" e "OFF";
- Selecionar a opção "Guardar Alterações" e pressionar o botão "Selecionar".

Para configurar permanentemente o serviço de audiodescrição numa STB 'Sky+ HD', os utilizadores devem:

- Pressionar o botão "Menu" do comando TV;
- Selecionar a opção "Opções" no primeiro menu;
- Depois selecionar a opção "Legendas" no menu do meio;
- Selecionar a opção "Audiodescrição on/off" e alterar para "On".

Para configurar temporariamente o serviço de audiodescrição sem passar pelo menu de "Idioma" (Skydigibox e sky+box) e "Legendas" (sky+HD), os utilizadores devem:

- Pressionar o botão "Help" no comando TV;
- Usar as teclas direcionais cima/baixo até selecionar a opção "Narrativa";
- Pressionar as teclas direcionais esquerda/direita para alterar para "ON";
- Pressionar o botão "Select" do comando TV;
- Se não estiver disponível nenhuma audiodescrição para aquele programa, a mensagem "Indisponível" aparecerá no ecrã.

Esta identificação dos passos que o utilizador necessita de efetuar, para configurar este sistema de audiodescrição, torna notória a grande quantidade de informação visual com que o UDV tem de lidar, o que remete para a elevada importância de estratégias que permitam simplificar o acesso e a configuração deste tipo de sistemas. De seguida, são apresentados outros sistemas, que pretendem reduzir estas dificuldades de acesso.

### **Smart Talk**

A 'Smart Talk' é uma STB que lê ao utilizador todas as informações presentes no ecrã, incluindo guias de programação e menus, através de um programa de síntese de voz. Esta STB foi conceptualizada e desenvolvida em conjunto com o RNIB (Royal National Institute of Blind People) para fornecer a pessoas com défice visual, o acesso sem condicionamentos aos canais Freeview (empresa britânica que fornece canais *free-to-air* na TV digital) (RNIB, 2010b).

Como é sabido, a audiodescrição não se encontra disponível em todos os programas e, por esse motivo, a 'Smart Talk' apresenta a palavra "AD" na barra de programação quando esta se encontra disponível. Para além disso, os utilizadores podem ouvir a informação acerca do programa que estão a ver pressionando apenas a tecla "info" do comando TV. Outra forma de aceder à informação de um determinado programa é através da barra de programação, sendo para isso necessário pressionar a tecla "info" no canal pretendido.

O serviço de audiodescrição não está ligado por defeito, sendo necessário configurar a sua ativação/desativação; para tal os utilizadores devem pressionar a tecla "AD" no comando TV. Para além desta opção, os utilizadores podem também aceder a funcionalidades avançadas relacionadas com a audiodescrição, sempre acompanhados com feedback áudio relativo à informação presente no ecrã (menu, opções e texto). Seguidamente são explicados os passos que os utilizadores devem seguir (RNIB, 2010c):

- Pressionar a o botão "Menu" do comando TV; a opção "Preferências" (como é a primeira da lista) fica realçada e é apenas necessário pressionar o botão "OK" [\(Figura 26\)](#page-95-0);
- Selecionar a opção "Preferências de Audiodescrição" e usar as teclas direcionais cima/baixo para escolher a opção "Ligar AD ON/OFF" ou "Ligar Alerta AD ON/OFF";
- Se a opção "Ligar AD ON/OFF" for selecionada é necessário usar as teclas direcionais cima/baixo para escolher entre as opções "Ligar AD" ou "Desligar AD";
- Se a opção "Ligar Alerta AD ON/OFF" for selecionada é necessário usar as teclas direcionais cima/baixo para selecionar se quer ou não ser sempre alertado quando um programa tenha disponível audiodescrição (esta informação aparecerá na barra de informação do programa). Com esta opção ativada, a 'Smart Talk' emite um duplo *beep* sempre que haja audiodescrição disponível.

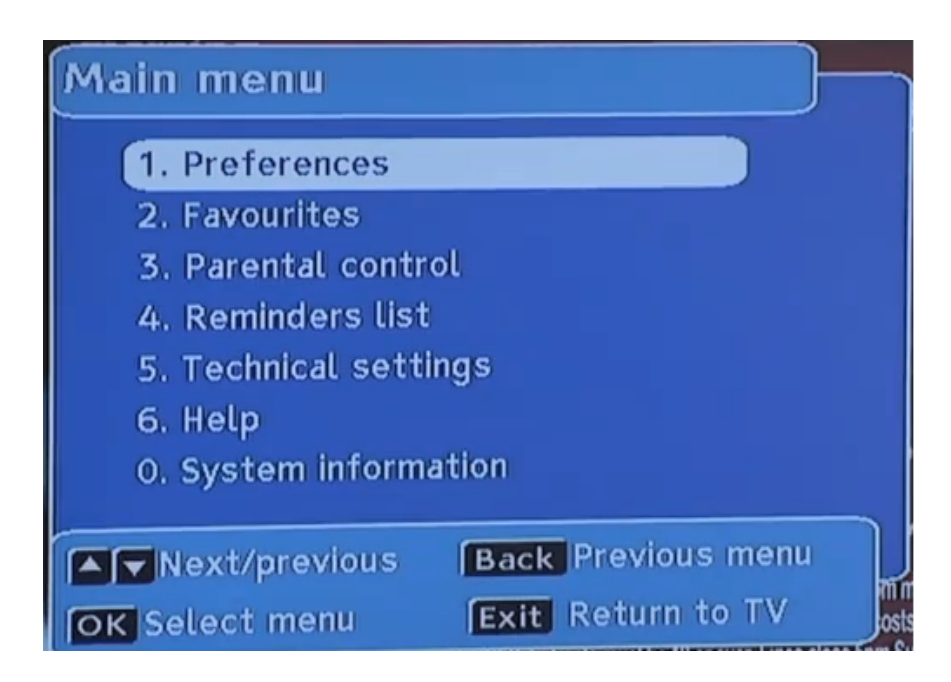

**Figura 26 – Primeiro ecrã do menu de opções da STB 'Smart Talk'[54](#page-95-1)** 

<span id="page-95-1"></span><span id="page-95-0"></span><sup>54</sup> Retirado do vídeo elaborado pela RNIB para apresentação da 'Smart Talk' [\(http://www.youtube.com/watch?v=0wka](http://www.youtube.com/watch?v=0wka-ihWgXk)[ihWgXk](http://www.youtube.com/watch?v=0wka-ihWgXk) – acedido em 04-07-2014.

### **Sky Talker**

A set-top box 'Sky Talker' (Sky, 2011) é direcionada para a transmissão TV por satélite e, tal como acontece com a 'Smart Talks', efetua a leitura automática da informação textual que se encontra no ecrã. A 'Sky Talker' vocaliza a área de pesquisa, as sinopses dos programas e as funcionalidades de controlo da emissão (início, pausa, para à frente e para trás).

O equipamento é compatível com as boxes Sky+ e Sky Digi, para que os clientes possam continuar a utilizar os serviços existentes sem terem que aprender a usar uma nova interface.

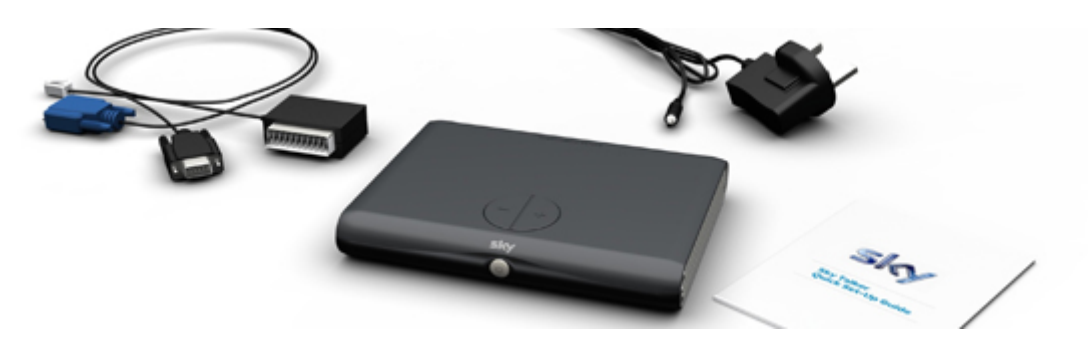

**Figura 27 – Sky Talker (Sky, 2011)**

### **Televisor Panasonic com Guia de Voz**

Seguindo as recomendações e indicações de especialistas da RNIB, a Panasonic lançou a primeira linha mundial de televisores com guia de voz em 2012 (RNIB, 2013a).

Na maior parte dos televisores Panasonic da gama Viera, o guia de voz permite ao utilizador com défice visual, através do guia TV e de forma autónoma: i) encontrar os programas favoritos e programas do seu interesse (a partir de uma descrição presente em todos os programas); ii) fazer zapping com feedback áudio; e iii) ligar/desligar a audiodescrição e colocar lembretes para que possa ser relembrado da emissão de programas de interesse. Estas funções são integradas no próprio software do televisor, sem nenhum custo adicional e sem a necessidade de nenhum equipamento extra.

O guia de voz incorporado neste tipo de televisores descreve a informação presente no ecrã, como também os menus principais. Para além disso, é dada a possibilidade ao utilizador de alterar o nível do guia de voz de iniciado para avançado, sendo necessário seguir as seguintes instruções (RNIB, 2013a):

- certificar-se que o modo do televisor está em: 'TV Normal';
- pressionar a tecla 'Opções';
- para encontrar as definições do guia de voz, pressionar as teclas 'cima'/'baixo' lentamente até ouvir um sinal sonoro;
- pressionar a tecla 'OK' para entrar no ecrã de configuração do guia de voz (este menu é descrito, mesmo quando o modo guia de voz está desativado);
- pressionar 'OK' para selecionar o primeiro item do ecrã de configuração ('guia de voz');
- alternar entre a opção 'ligar'/ 'desligar guia de voz' através das teclas 'cima'/'baixo';
- pressionar a tecla 'exit' para voltar à emissão TV.

A velocidade, volume e a escolha do nível iniciado ou avançado do guia de voz podem também ser definidos no ecrã de configuração do guia de voz, basta para isso repetir os passos 1 a 3 [\(Figura](#page-97-0)  [28\)](#page-97-0).

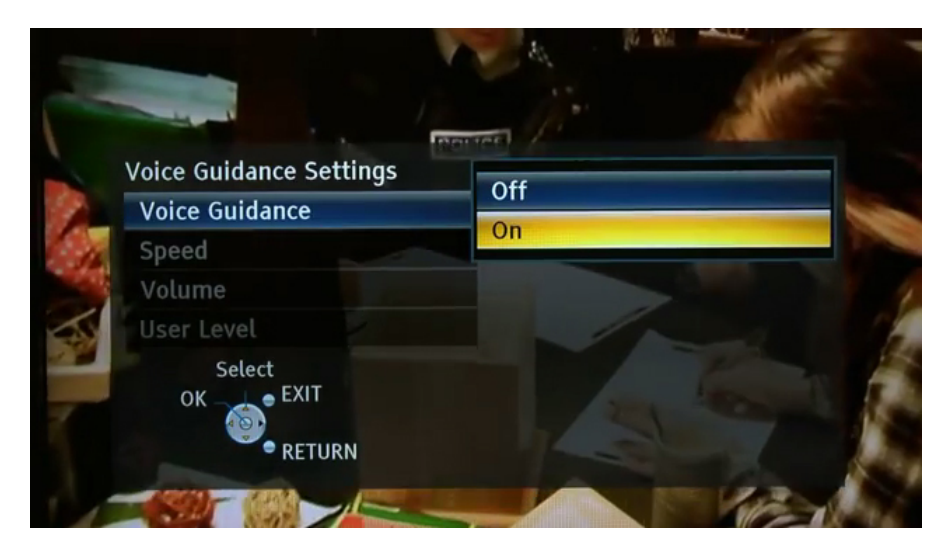

**Figura 28 – Ecrã de configuração do guia de voz do Televisor Panasonic Viera[55](#page-97-1)**

# <span id="page-97-0"></span>**TVonics**

A TVonics<sup>[56](#page-97-2)</sup> (uma empresa britânica que fabrica STB para a receção de TDT no Reino Unido) e a Ivona[57](#page-97-3) (uma empresa especializa em serviços *text-to-speech –* TTS), colaboraram com a RNIB para o desenvolvimento da STB TVonics HD500 [\(Figura 29\)](#page-98-0), permitindo a utilizadores da TDT com défice visual fazer uso deste equipamento com uma grande facilidade (RNIB 2013b).

<span id="page-97-1"></span><sup>55</sup> Retirado do vídeo elaborado pela RNIB para apresentação do 'Televisor Panasonic com Guia de Voz' [\(https://www.youtube.com/watch?v=3iJyh630aOQ](https://www.youtube.com/watch?v=3iJyh630aOQ) – acedido em 04-07-2014.

<span id="page-97-2"></span><sup>56</sup> [http://www.tvonics.com/,](http://www.tvonics.com/) acedido em 04-07-2014.

<span id="page-97-3"></span><sup>57</sup> [http://www.ivona.com,](http://www.ivona.com/) acedido em 04-07-2014.

Esta STB incorpora uma das tecnologias *text-to-speech* mais recentes da empresa Ivona, fornecendo à voz sintetizada um grande realismo e clareza. Essa leitura é efetuada através de uma voz feminina que lê todas as informações disponíveis no ecrã, incluindo guias de programação, todos os menus e a compilação de gravações do utilizador.

Para além de um motor *text-to-speech* incorporado, este produto contém também outras funções, a destacar (RNIB, 2013b):

- aspeto gráfico personalizável, com a possibilidade de escolha de 6 tipos diferentes de esquemas de cores;
- menus e guia de programação com interface intuitiva;
- telecomando com teclas de grande tamanho e proeminentes e teclas dedicadas à audiodescrição;
- possibilidade de ver e gravar programas que incluem audiodescrição;

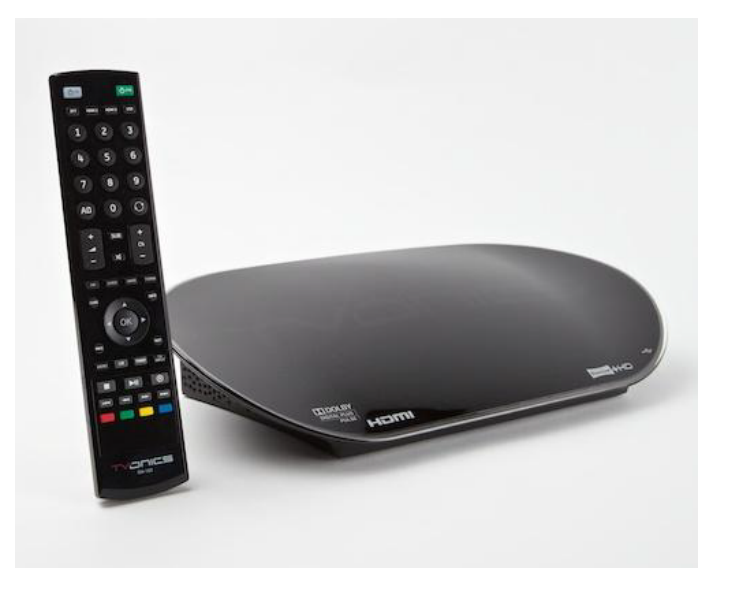

**Figura 29 – TVonics HD500 (RNIB, 2010d)** 

### <span id="page-98-0"></span>**iPlayer**

A estação televisiva BBC disponibiliza o serviço 'iPlayer' para o fornecimento de programas televisivos e de rádio através de streaming (BBC, 2012). Esse serviço pode ser acedido através de diferentes dispositivos (PC, smartphone, etc). Os programas ficam geralmente disponíveis no serviço durante sete dias após a transmissão na TV ou na rádio. Além disso, o serviço inclui vídeos de programas com audiodescrição, legendas e língua gestual sendo, no entanto, apenas acedidos através do PC. Para ter acesso a estes conteúdos o utilizador necessita de navegar até ao website do iPlayer<sup>[58](#page-99-1)</sup> e escolher uma de duas opções: i) visualizar os conteúdos diretamente no website; ou ii) fazer download da aplicação iPlayer Desktop [\(Figura 30\)](#page-99-0), para que possa transferir os conteúdos para o seu computador pessoal (onde ficam disponíveis durante 30 dias).

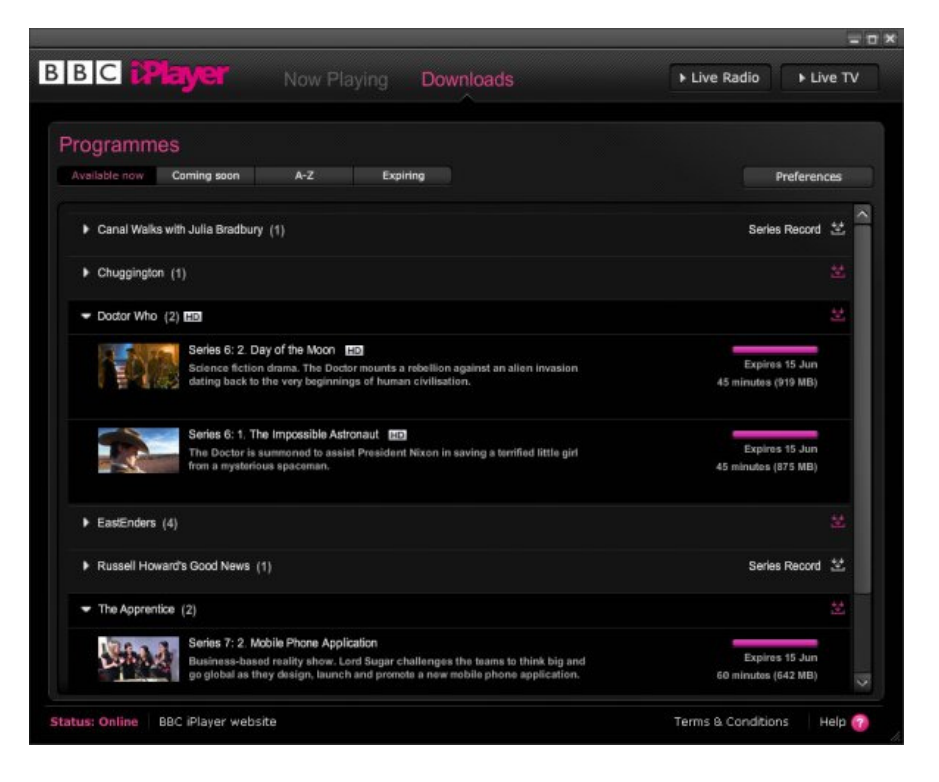

**Figura 30 – BBC iPlayer Desktop (BBC Internet Blog, 2011)**

# <span id="page-99-0"></span>**Audio Zapping**

A solução comercial de IPTV MEO disponibiliza, desde finais de 2013, sem custos adicionais para o utilizador, o serviço 'Audio Zapping', uma funcionalidade de acessibilidade que visa auxiliar utilizadores cegos e com baixa visão a controlar o conteúdo TV, mediante o acompanhamento de sons indicativos de cada ação efetuada através do comando. Este serviço foi desenvolvido em parceria com a PT Inovação e Sistemas e a Fundação PT, contando ainda com a contribuição da Associação dos Cegos e Amblíopes de Portugal (ACAPO) (PT, 2014).

Com este serviço os clientes com défice visual podem utilizar mais facilmente o serviço MEO, através de indicações sonoras sobre o canal em que se encontra, as mudanças de canal, as alterações de volume e a ação de gravar o programa que está a ser visualizado.

<span id="page-99-1"></span><sup>&</sup>lt;sup>58</sup> [http://www.bbc.co.uk/iplayer/,](http://www.bbc.co.uk/iplayer/) acedido em 04-07-2014.

Para passar a utilizar o serviço 'Audio Zapping', o cliente tem de instalar previamente a funcionalidade, sendo necessário ir à área 'Configurações' no menu do serviço MEO, selecionar a opção 'Serviços' e escolher o item 'Audio Zapping' [\(Figura 31\)](#page-100-0). Quando a funcionalidade já se encontra instalada, pode ser ativada através da tecla 'Teletexto' (segundo botão, da esquerda para a direita, do canto inferior esquerdo do comando MEO). Para desativá-la é necessário voltar a premir a mesma tecla.

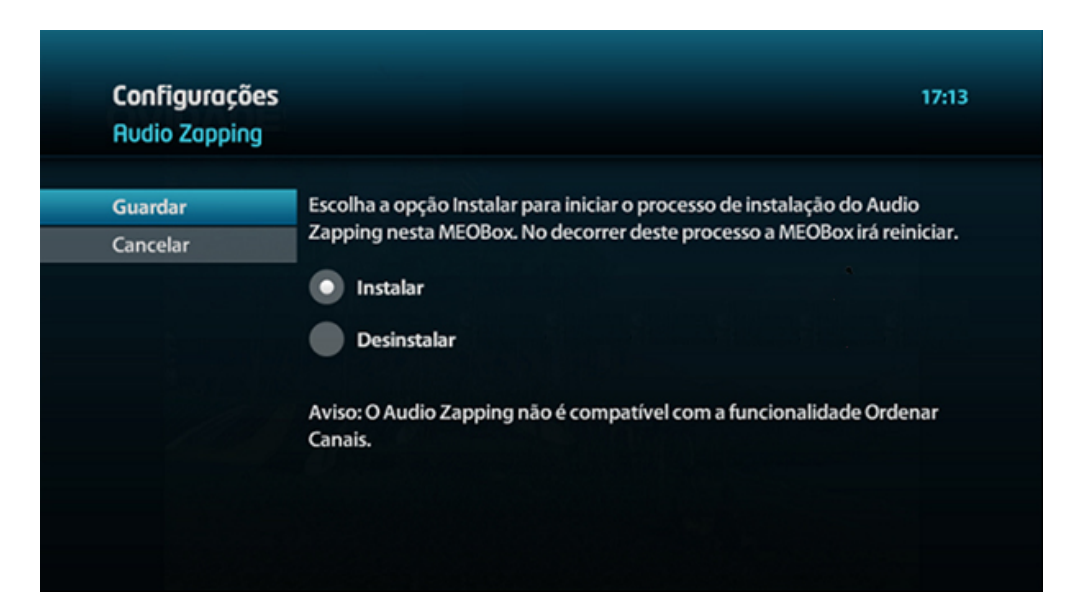

**Figura 31 – Ecrã de configuração do serviço 'Audio Zapping'**

<span id="page-100-0"></span>Com esta funcionalidade ativa, apenas as teclas numéricas 'P+', 'P-', 'V+', 'V-' e 'Gravar' do comando MEO estão ativas e executam as ações correspondentes. Ao selecionar outra tecla do comando será ouvida a frase "Para aceder a esta funcionalidade deverá desativar o Audio Zapping".

- As teclas 'P+' e 'P-' permitem o zapping de canais, dando feedback auditivo da posição do canal e o nome do canal;
- As teclas 'V+' e 'V-' executam o controlo de volume como desejado, dando feedback auditivo;
- A tecla 'Gravar' executa a operação de gravação do programa que está a ser transmitido, no canal sintonizado, dando também feedback auditivo.

A funcionalidade 'Audio Zapping' não é compatível com a ordenação de canais MEO, assim, para que a funcionalidade funcione como o pretendido, os canais devem estar ordenados de acordo com a ordenação original da grelha de canais MEO.

Em caso de dificuldade é possível ligar para o atendimento do MEO, disponível através do 16200, e solicitar a instalação da funcionalidade.

### **IDTVOS**

O sistema 'IDTVOS' para STB (Granadino e Cendón, 2012), projetado e desenvolvido em Espanha, em parceria com a INTECO<sup>[59](#page-101-1)</sup> (Instituto Nacional de Tecnologías de la Comunicación) e a ONCE, foi concebido tendo em conta as necessidades dos UDV. Depois de um período de aprovação, o sistema 'IDTVOS' foi comercializado pela marca INVES<sup>[60](#page-101-2)</sup>, através da STB 'ADAPTA-1100' (Figura [32\)](#page-101-0).

Os menus que integram esta STB podem ser vocalizados através de voz sintetizada, sendo também possível alterar a sua velocidade. Para além desta funcionalidade, o utilizador tem também a possibilidade de configurar o tamanho do texto e as cores dos menus. O equipamento conta com funções de EPG e gravação e controlo parental (INVES, 2012).

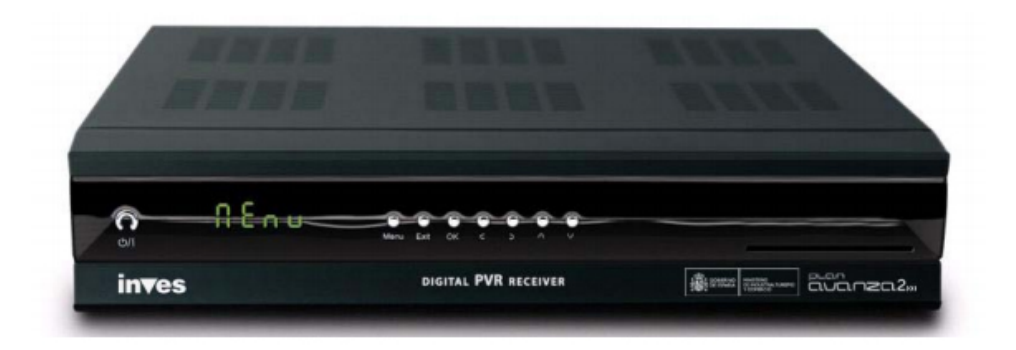

**Figura 32 – STB INVES 'ADAPTA-1100'**

# <span id="page-101-0"></span>**Apple TV**

A Apple TV foi lançada com a função VoiceOver. Atualmente, esta função não é exclusiva da Apple TV, estando também disponível num número variado de dispositivos Apple, tais como iPhone, iPad, etc.

Como sugere o nome em inglês, a VoiceOver é uma tecnologia de leitura de ecrã que ajuda pessoas com défice visual a perceber o que está a acontecer no ecrã, sem terem necessidade de pedir assistência. O utilizador tem a possibilidade de selecionar a velocidade da voz em 4 níveis diferentes: lento, normal, rápido e super-rápido (RNIB, 2013c).

<span id="page-101-1"></span><sup>&</sup>lt;sup>59</sup> [http://www.inteco.es/,](http://www.inteco.es/) acedido em 04-07-2014.

<span id="page-101-2"></span><sup>&</sup>lt;sup>60</sup> <http://www.inves.es/inicio> acedido em 04-07-2014.

Apesar de ser uma funcionalidade com grande utilidade, a verdade é que até que a função VoiceOver esteja ativa, o utilizador precisa de ter a assistência de uma pessoa com visão, pois ela não vem ativa por defeito.

Para que a Apple TV seja ainda mais acessível, a Apple anunciou, em 2003, um melhoramento futuro que permitirá que o utilizador consiga ativar a função VoiceOver, falando para a TV através da aplicação Siri<sup>[61](#page-102-0)</sup> (RNIB, 2013c).

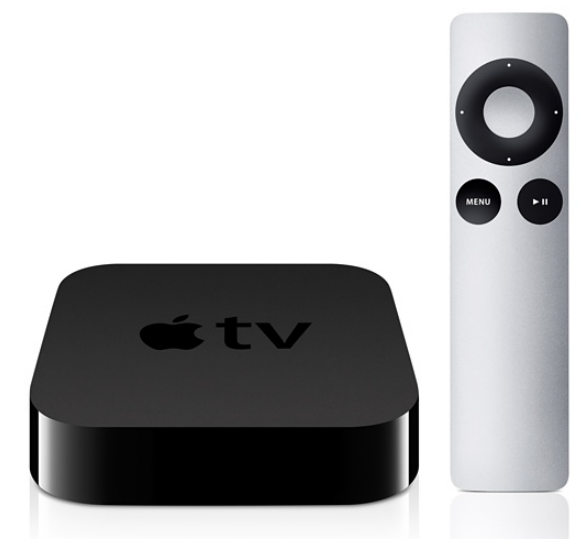

**Figura 33 – Apple TV (Apple Store, 2014)**

<span id="page-102-0"></span><sup>61</sup> [http://www.apple.com/ios/siri/,](http://www.apple.com/ios/siri/) acedido em 04-07-2014.

# **1.5 Design Universal: especificação e conceções**

"*Good design enables, bad design disables*" (Instituto Europeu para o Design Inclusivo, 2004:1)

A promoção da inclusão das pessoas com necessidades especiais é cada vez mais uma preocupação, que tem potenciado alterações nos campos sociais e tecnológicos; ainda assim, continua a ser necessário criar mais e melhores mecanismos e ferramentas que assegurem uma efetiva igualdade de oportunidades de participação deste tipo de cidadãos em vários domínios da sociedade. No campo específico das tecnologias da comunicação, é fundamental analisar os conceitos de acessibilidade e usabilidade e perceber de que forma estes se relacionam com o conceito de Design Universal.

A secção é dividida em três partes: i) Princípios de Design Universal; ii) Acessibilidade e Usabilidade, a qual é subdividida na subsecção Produtos de Apoio direcionados ao Défice Visual; e iii) Metodologias de Design em HCI.

### **1.5.1 Princípios de Design Universal**

O Design Universal "*… tem como objetivo permitir que todas as pessoas tenham oportunidades iguais de participação em todos os aspetos da sociedade. Para alcançar este objetivo, o ambiente construído, os objetos quotidianos, os serviços, a cultura e a informação – em suma, tudo o que é concebido e feito por pessoas para serem utilizados por pessoas – deve ser acessível, utilizável por todos na sociedade e sensível à evolução da diversidade humana.*" (EIDD, 2004: 2).

Ao longo dos últimos anos, são vários os projetos de investigação que se focalizam no design voltado para a produção de sistemas de acesso universal, os quais partilham da mesma finalidade: ter em consideração as necessidades especiais e especificidades contextuais de diversos grupos de utilizadores. Estas necessidades e especificidades podem estar associadas quer a fatores contextuais, quer a vários tipos de défices (visual, auditivo, motor e cognitivo) e outras condições dos utilizadores, tais como distúrbios de atenção, mobilidade reduzida, envelhecimento, entre outros.

Desta forma, o Design Universal não visa o desenvolvimento de sistemas especialmente desenhados para pessoas com limitações físicas, sensoriais ou cognitivas mas pretende, antes, ter em consideração as necessidades de todos os utilizadores. Assim, o Design Universal é baseado na premissa de que todas as pessoas são naturalmente muito diferentes, sendo necessário conhecer e compreender essas diferenças. A segmentação entre utilizadores ditos 'normais' e os com

necessidades especiais é artificial e as fronteiras, estabelecidas abstratamente entre eles, são infundadas.

A partir deste argumento, os fundamentos do Design Universal baseiam-se no pressuposto de que todas as pessoas têm os mesmos direitos, devendo todos ter acesso aos mesmos sistemas/serviços e usufruir das mesmas oportunidades de participação. As vantagens da aplicação do Design Universal são evidentes e bastante conhecidas, no entanto no contexto do desenvolvimento de soluções comerciais relacionadas com as TIC, este conceito não é muito aplicado. Este facto poderá dever-se a uma combinação de variados fatores, tais como indicam Klironomos e Abascal (2010) e que são, de seguida, descritos.

- **A falta de consciencialização para o design universal**: muitos profissionais ligados ao design ignoram frequentemente o facto de poderem desenhar para uma população mais ampla simplesmente evitando certas opções que criam barreiras à acessibilidade de utilizadores com necessidades especiais.
- **A falta de conhecimento/pesquisa acerca das necessidades dos utilizadores:** estes profissionais também desenvolvem sem a análise prévia das necessidades dos utilizadores. Os seus produtos são frequentemente baseados no seu modelo mental e das suas próprias capacidades e gostos.

Um sistema de interação desenvolvido tendo em conta o Design Universal obedece a sete princípios básicos (CUD, 1997), abaixo descritos.

- **Utilização equitativa**: pode ser usado por grupos de utilizadores com perfis e aptidões diversas.
- **Flexibilidade no uso**: abrange um conjunto extenso de capacidades e preferências individuais dos utilizadores.
- **Utilização simples e intuitiva**: facilita a compreensão, independentemente do conhecimento e experiência anterior, aptidões linguísticas e nível de concentração.
- **Informação percetível**: apresenta ao utilizador a informação necessária em qualquer momento, independentemente das condições ambientais/físicas ou das suas capacidades sensoriais.
- **Tolerância ao erro**: minimiza os riscos e as consequências resultantes de ações acidentais efetuadas pelos utilizadores.
- **Baixo esforço físico**: uso eficaz e confortável com um mínimo de esforço e fadiga.
- **Dimensão e espaço de abordagem e de utilização**: o tamanho e espaço apropriados devem ser oferecidos, independentemente da estatura, mobilidade ou postura do utilizador.

Desta forma, é possível afirmar que a principal finalidade do Design Universal é simplificar a vida de todo o tipo de utilizadores através do desenvolvimento de produtos, comunicações e ambientes mais intuitivos e usáveis, apoiando utilizadores de todas as idades e com diversas aptidões e necessidades.

Transportando estes princípios para o domínio das TIC e tendo em consideração a perspetiva de Meiselwitz, Wentz e Lazaro (2010), o design de sistemas interativos enfatizou a necessidade de integrar o conceito de diversidade desde cedo no processo, sendo fundamental envolver os utilizadores desde o início, para que seja possível criar um design inclusivo. *"… Information and Communication Technology (ICT) design process emphasized the need to incorporate diversity into the design process early on. In many cases, accessibility and usability were considered at the end of the design or development process — more like an afterthought rather than an approach to inclusive design, which would involve users in the process from the beginning."* (Meiselwitz, Wentz e Lazaro, 2010:219).

# **1.5.2 Acessibilidade e Usabilidade**

O conceito de acessibilidade pode ser definido como a capacidade dada ao maior número possível de pessoas para aceder e utilizar produtos, sistemas, serviços, dispositivos e ambientes, independentemente das respetivas aptidões físicas ou tecnológicas. Os produtos de apoio são meios essenciais para a facilitação do acesso e da participação de uma pessoa com necessidades especiais em diversos domínios, permitindo a realização de diferentes atividades.

Para muitas pessoas com necessidades especiais, a acessibilidade às tecnologias de sistemas de informação e comunicação é determinada pela facilidade de operar com a interface do sistema. Nos últimos anos tiveram lugar grandes mudanças em relação às interfaces deste tipo de sistemas, nomeadamente nos dispositivos móveis e portáteis.

As áreas disciplinares que abordam estes problemas, como é o caso da Acessibilidade e Usabilidade, têm sido desenvolvidas como domínios relativamente independentes; no entanto estes partilham muitos aspetos e conceções com outras disciplinas<sup>[62](#page-106-0)</sup> na área da HCI.

### **Acessibilidade**

A caraterística mais diferenciadora do conceito de acessibilidade reside na grande importância que é atribuída à diversidade humana. Os sistemas desenhados sem terem em conta as características, necessidades, interesses, gostos e comportamentos dos utilizadores estão condenados ao fracasso (Klironomos and Abascal, 2010). No entanto, como já foi referido, muitos dos sistemas de interação continuam a ser desenhados para o típico "utilizador normal", ignorando a grande diversidade dos utilizadores.

Neste contexto, importa referir as normas de acessibilidade da *Web Accessibility Initiative* (WAI), do consórcio W3C, nomeadamente as Web Content Accessibility Guidelines (WCAG) que possuem uma grande importância, constituindo-se numa experiência pioneira para o avanço da acessibilidade, pelo que deverão ser tidas em consideração noutros domínios tecnológicos para além do contexto da web (Klironomos and Abascal, 2010).

A versão 2.0 das WCAG está organizada de acordo com quatro princípios (Caldwell, 2008), abaixo descritos.

- Princípio 1 Percetibilidade: toda a informação e componentes da interface devem ser percetíveis.
- Princípio 2 Operabilidade: todas as componentes da interface e da navegação devem ser operáveis, ou seja, a interface não pode exigir uma interação que o utilizador não consiga realizar.
- Princípio 3 Compreensão: toda a informação deve ser compreensível, como também a interação exigida ao utilizador.
- Princípio 4 Robustez: todo o conteúdo deve ser robusto o suficiente para que possa ser interpretado pelo maior número de *user agents*, incluindo tecnologias de apoio/produtos de apoio<sup>63</sup>.

1

<span id="page-106-0"></span><sup>62</sup> Ver [1.5.3](#page-116-0) ["Metodologias de Design em HCI"](#page-116-0) (págin[a 87\)](#page-116-0).

<span id="page-106-1"></span><sup>&</sup>lt;sup>63</sup> Ver [1.5.2.1](#page-110-0) "Produtos de Apoio [direcionados ao Défice Visual"](#page-110-0) (página [81\)](#page-110-0).

A focalização rígida na acessibilidade, como um item de medida, não ajuda os utilizadores com necessidades especiais. Para apoiar esses utilizadores na realização de tarefas críticas, terá de se adotar uma perspetiva de usabilidade (Nielsen, 2005). Para o autor, quando se quer melhorar um sistema para utilizadores com necessidades especiais, é preciso relembrar o verdadeiro objetivo: ajudá-los a utilizarem melhor esse sistema. A acessibilidade é um objetivo necessário, mas não de todo suficiente. O foco principal deve estar na usabilidade do sistema para utilizadores com necessidades especiais, com ênfase na forma como o design os ajuda na realização das tarefas.

### **Usabilidade**

A usabilidade é definida pela *International Organization for Standardization* (ISO) (1998) como: *"The extent to which a product can be used by specified users to achieve specified goals with effectiveness, efficiency and satisfaction in a specified context of use."*

Assim, é importante destacar que a usabilidade não é uma dimensão singular da interface do utilizador; ela caracteriza-se pela combinação de diferentes fatores nos quais se incluem:

- A eficiência do processo, que é atingida quando as várias etapas do processo decorrem sem problemas;
- A eficácia na aplicação do processo, quando o objetivo foi efetivamente atingido;
- A satisfação do utilizador, quando as expectativas do utilizador, face a um determinado objetivo, foram atingidas e possivelmente superadas.

A partir da definição da ISO (1998) e da observação da [Figura 34,](#page-108-0) compreende-se que estes fatores estão diretamente ligados a um contexto de uso específico, o qual envolve os elementos abaixo listados.

- Utilizadores: características relevantes dos utilizadores tais como os conhecimentos, aptidões, experiência, formação, atributos físicos, capacidades motoras e sensoriais.
- Tarefas: são atividades efetuadas para atingir um objetivo. No contexto da avaliação da usabilidade geralmente são escolhidas tarefas chave para representar os aspetos mais significativos de toda a tarefa.
- Equipamento: hardware e software envolvidos no sistema.
- Ambiente: aspetos relacionados com o ambiente técnico, físico, cultural e social.
Objetivos: a avaliação de usabilidade deve ter em conta os objetivos principais, os secundários e o contexto de utilização relevante, incluindo as tarefas e os recursos envolvidos.

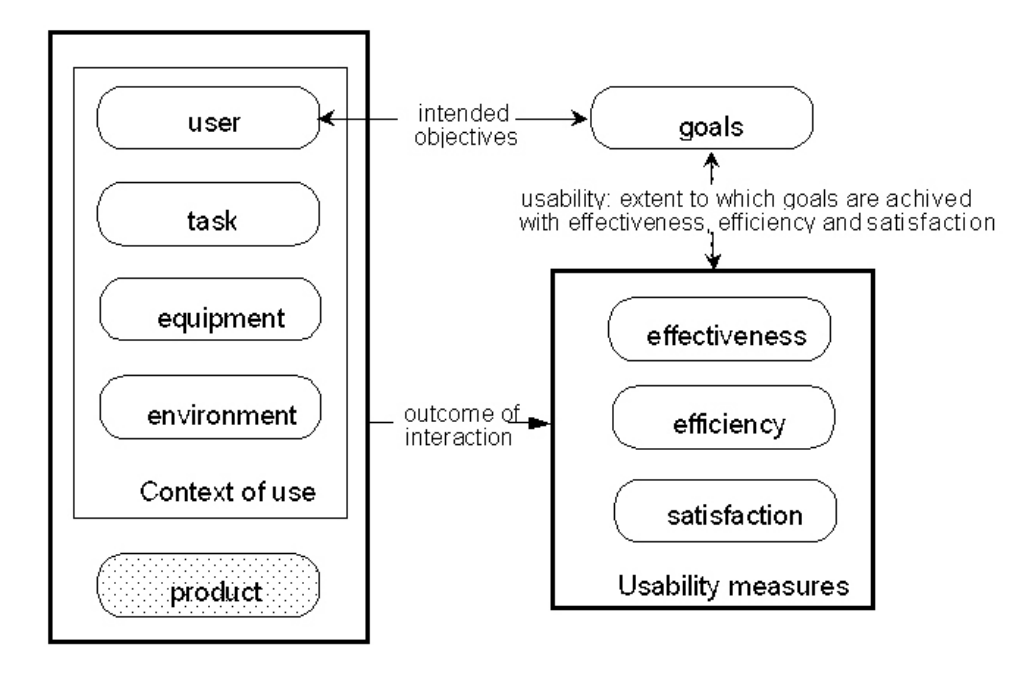

**Figura 34 – Modelo de Usabilidade – medidas e contexto de uso (ISO, 1998)**

De modo idêntico, Nielsen (2012b) defende que a usabilidade está relacionada com o desenvolvimento de sistemas fáceis de compreender e de utilizar. Para este autor, o termo deverá ser utilizado para descrever a qualidade da experiência do utilizador quando este interage com um sistema, seja ele um *website*, uma aplicação, uma tecnologia móvel ou outro sistema humanamente operável. Para o autor, a usabilidade é definida através de cinco componentes de qualidade, abaixo descritas.

- Facilidade de aprendizagem: o quão fácil é para os utilizadores realizarem tarefas básicas pela primeira vez?
- Eficiência: quando os utilizadores já aprenderam a interagir com o sistema, quão rápido conseguem executar as tarefas?
- Memorabilidade: quando os utilizadores voltam ao sistema, após um período de não utilização, quão facilmente se pode restabelecer a proficiência?
- Erros: quantos erros os utilizadores fazem, quão graves são esses erros, e como é que eles podem, facilmente, recuperar dos erros?
- Satisfação: quão agradável é utilizar o sistema?

Existem outros atributos de qualidade que são importantes, sendo um dos principais a utilidade, a qual se refere à funcionalidade do design do sistema, ou seja, o sistema faz aquilo que os utilizadores precisam? A Usabilidade e a utilidade são igualmente importantes e, juntas, determinam se algo é útil. A verdade é que pouco importa se algo é fácil, se não é aquilo que o utilizador pretende. Segundo Nielsen (2012b) as definições de utilidade, usabilidade e útil são as seguintes:

- Utilidade quando o sistema oferece os recursos necessários;
- Usabilidade quão fácil e agradáveis esses recursos são de usar;
- Útil usabilidade + utilidade.

Relativamente à área da iTV, existem investigações e estudos que sugerem a aplicação de princípios e normas de acessibilidade e usabilidade para solucionar os problemas de utilizadores com necessidades especiais no acesso e uso de dispositivos televisivos e de interfaces de serviços iTV.

Um desses estudos foi realizado por Springett and Griffiths (2007), que sugerem a aplicação dos princípios de acessibilidade WC3 no design de serviços interativos fornecidos pela Televisão Digital. Nesta linha, Chorianopoulos (2008) também propõe um conjunto de princípios de design de interfaces para as aplicações iTV, baseados na disciplina de interação Humano-Computador (HCI). Rice, em alguns dos seus estudos, foca-se nos problemas que os utilizadores com défice visual têm quando utilizam interfaces de serviços iTV. Em 2003 (Rice, 2003), o autor elaborou um conjunto de normas dirigidas às operadoras televisivas e aos designers de serviços iTV, para solucionar alguns dos problemas deste tipo de utilizadores tanto no acesso à televisão tradicional, como no acesso a serviços iTV. Em parceria com Fels, Rice (2004) realizou dois estudos para identificar as dificuldades que os utilizadores com baixa visão sentidas ao interagir com interfaces iTV, resultando num conjunto de orientações para reduzir os problemas específicos deste grupo de utilizadores. Ainda considerando os utilizadores com défice visual, Perera (2003) analisou os requisitos de acessibilidade iTV para utilizadores com baixa visão, com a ajuda de questionários. A partir dos resultados obtidos, foram realizadas experiências para determinar as especificações de design para a definição destes requisitos.

Todos estes princípios e requisitos de acessibilidade e usabilidade são baseados em aplicações e serviços televisivos específicos e são exclusivamente dirigidos a utilizadores que sejam invisuais ou com baixa visão. Foi este facto que impulsionou as entrevistas realizadas no âmbito deste trabalho, que tinham por objetivo identificar e perceber as necessidades específicas de utilizadores invisuais e com baixa visão relativamente ao acesso e uso de conteúdos e serviços televisivos $64$ .

## **1.5.2.1 Produtos de Apoio direcionados ao Défice Visual**

Os produtos de apoio<sup>[65](#page-110-1)</sup> são recursos essenciais para a facilitação do acesso e da participação de pessoas com necessidades especiais (permanentes ou temporárias) em diversos domínios, ajudando-as a realizar diferentes tipos de atividades.

Em 2007, a International Organization for Standardization (ISO) publicou a 4ª edição da norma que regulamenta os produtos de apoio concebidos para uso individual no dia-a-dia. Nesta edição a ISO define que o termo 'produtos de apoio' se aplica a "*Qualquer produto (incluindo dispositivos, equipamentos, instrumentos, tecnologia e software), especialmente produzido ou geralmente disponível, para prevenir, compensar, monitorizar, aliviar ou neutralizar as incapacidades, limitações das atividades e restrições na participação.*" (Norma ISO 9999, 2007).

A classificação de produtos de apoio da ISO agrupa esses mesmos produtos em 11 classes:

- 04 Produtos de apoio para tratamento clínico individual;
- 05 Produtos de apoio para treino de competências;
- 06 Ortóteses e próteses;

**.** 

- 09 Produtos de apoio para cuidados pessoais e proteção;
- 12 Produtos de apoio para mobilidade pessoal;
- 15 Produtos de apoio para atividades domésticas;
- 18 Mobiliário e adaptações para habitação e outros edifícios;
- 22 Produtos de apoio para comunicação e informação;
- 24 Produtos de apoio para manuseamento de objetos e dispositivos;

<span id="page-110-0"></span><sup>&</sup>lt;sup>64</sup> Ver [Capítulo 2](#page-124-0) ["Consumo de Conteúdos Televisivos por UDV: um estudo preliminar"](#page-124-0) (ver página [95\)](#page-124-0).

<span id="page-110-1"></span><sup>65</sup> O termo 'produtos de apoio' (*assistive products*) substitui o termo de 'ajudas técnicas' (*technical aids*) segundo a classificação da norma internacional ISO 9999 (2007). Em Portugal, tendo como suporte esta norma, o termo 'ajudas técnicas' foi substituído pelo termo 'produtos de apoio' através do Decreto-Lei nº93 de 2009 [\(http://dre.pt/pdf1s/2009/04/07400/0227502277.pdf,](http://dre.pt/pdf1s/2009/04/07400/0227502277.pdf) acedido em 04-07-2014.

- 27 Produtos de apoio para melhoria do ambiente, máquinas e ferramentas;
- 30 Produtos de apoio para atividades recreativas.

Os produtos de apoio podem ser dispositivos simples ou complexos, desde produtos eletrónicos, informáticos ou mesmo telemáticos (INR, 2013).

Neste documento apresentamos vários dos produtos de apoio que são direcionados ao auxílio de pessoas com défice visual, dividindo-os em duas categorias: produtos de apoio simples e produtos de apoio tecnológicos.

No que diz respeito aos produtos de apoio simples apresentam-se, de seguida, alguns exemplos desses tipos de soluções, observando o caso particular dos UDV.

 Sistemas de lentes óticas: existe uma grande diversidade deste tipo de sistemas, os quais incluem desde simples lupas (de mão fixas ou móveis), lupas iluminadas, telescópios monoculares e binoculares (para melhorar a leitura e escrita), telescópios acoplados ou não às armações (para melhorar a visão ao longe), prismas (para mover as imagens para uma parte diferente da retina) e lentes de contacto (para melhor aproveitamento do campo visual) [\(Figura 35\)](#page-111-0).

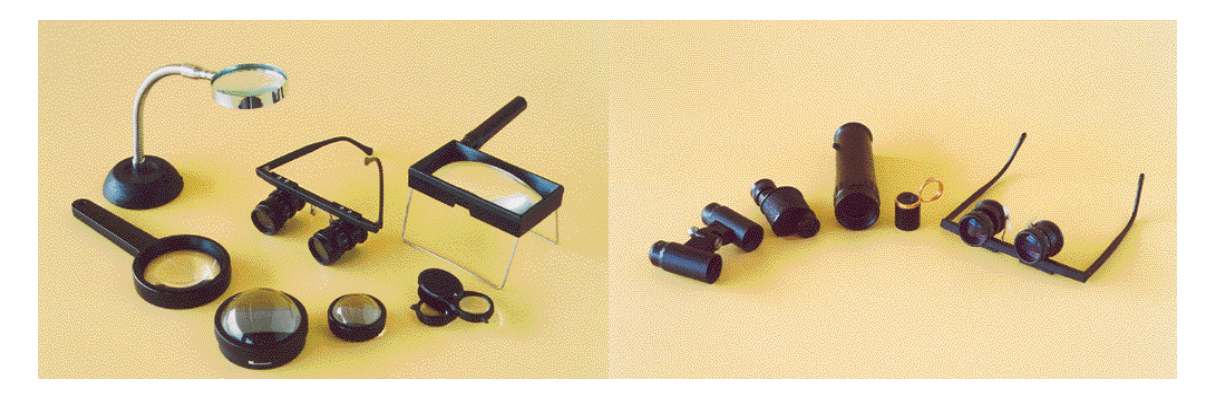

**Figura 35 – Exemplos de sistemas de lentes óticas (Ladeira e Queirós, 2002)**

<span id="page-111-0"></span> Bengala: normalmente, uma bengala dirigida a pessoas cegas é de cor branca, dobrável, leve e fácil de usar [\(Figura 36\)](#page-112-0). Ao funcionar como um prolongamento da mão da pessoa com défice visual, é-lhe possível compreender a envolvência dos espaços onde se encontra, servindo como um auxiliar de orientação, exploração e deteção de obstáculos. A bengala, geralmente por si só, diminui a necessidade de um guia (pessoa ou cão), pelo que fornece um grande grau de independência ao sujeito, tornando-o autónomo.

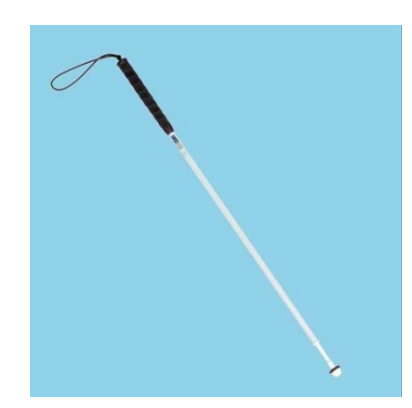

**Figura 36 – Exemplo de uma bengala para pessoas cegas (RNIB, 2010a)**

- <span id="page-112-0"></span> Cão-guia: A norma ISO 9999 (2007) para além de contemplar soluções técnicas, também inclui soluções não técnicas, como os cães-guia. Geralmente os cães-guia são da raça Labrador devido à sua personalidade protetora e obediente. Em comparação com a bengala, o cão-guia aumenta a autonomia e a velocidade de deslocação da pessoa cega, ainda que a sua utilização pode ser coadjuvada com o uso da bengala. Apesar destas vantagens, o cão-guia fornece menos informação do espaço envolvente e, em termos financeiros, tem custos muito elevados. Em Portugal, legalmente, o cidadão cego que se faça assistir por um cão-guia pode aceder a qualquer local público na sua companhia. Assim, mesmo nos locais onde seja proibida a entrada de animais, a entrada do cão-guia não pode ser vetada<sup>[66](#page-112-2)</sup>.
- Soluções de ergonomia: Estão incluídas todas as soluções que melhorem as condições de ambiente (iluminação, postura, etc.) da pessoa com défice visual, contribuindo para o bom desempenho das suas tarefas, como, por exemplo, candeeiros com regulação de intensidade (luminosa) e banquetas de leitura [\(Figura 37\)](#page-112-1).

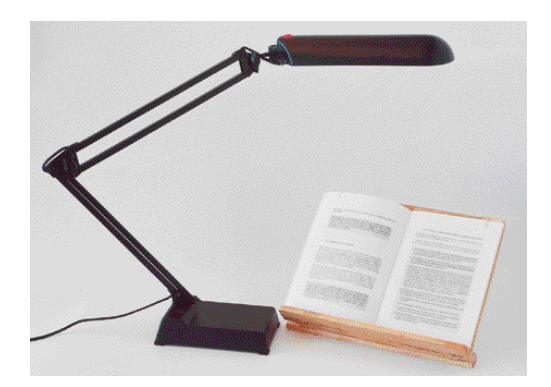

**Figura 37 – Exemplo de algumas soluções de ergonomia (Ladeira e Queirós, 2002)**

<span id="page-112-1"></span>**.** 

<span id="page-112-2"></span><sup>&</sup>lt;sup>66</sup> <http://www.dre.pt/pdfgratis/1999/04/087A00.PDF> (acedido em 04-07-2014).

Os ampliadores de ecrã, os conversores de Braille, os leitores de ecrã e os browsers de voz, aliados aos sistemas de reconhecimento e síntese de voz, são alguns dos exemplos dos produtos de apoio tecnológicos que possibilitam aos UDV o acesso a conteúdos informáticos, os quais são de seguida descritos e explicados (Paciello, 2000).

 Ampliadores de Ecrã: geralmente consistem numa aplicação que aumenta o tamanho de uma parte específica do ecrã do computador [\(Figura 38\)](#page-113-0). Do mesmo modo, também possuem a capacidade de reduzir uma determinada área, possibilitando a remoção de conteúdos sem relevância. Alguns ampliadores oferecem duas vistas diferenciadas, uma ampliada e outra com o tamanho de navegação por omissão. Este tipo de produto integra os sistemas operativos Windows (com a aplicação Magnifier), Macintosh (com a aplicação Screen Zoom) e Ubuntu (com a aplicação Enhanced Zoom Desktop), podendo ser acedido sem custos adicionais. No entanto, nas últimas versões dos sistemas operativos Macintosh e Ubuntu, antes do ampliador de ecrã ser utilizado, é necessário ativá-lo nas respetivas definições de acessibilidade.

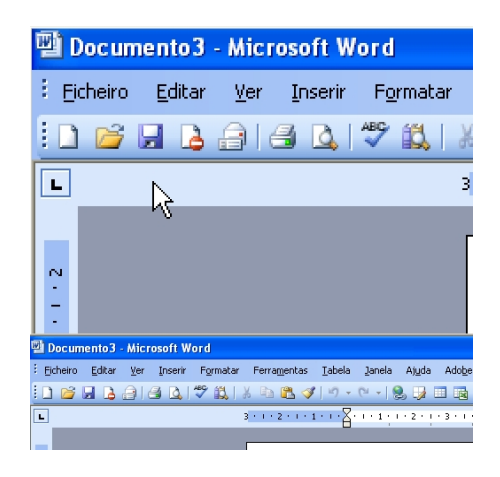

**Figura 38 – Exemplo de um ampliador de ecrã: Microsoft Magnifier**

<span id="page-113-0"></span> Leitores de Ecrã: são programas que leem o que é mostrado no ecrã. Através de sistemas de síntese de voz ou diretamente com conversores de Braille, é possível que o utilizador obtenha feedback do que está a ser apresentado. A maioria dos sistemas operativos inclui um leitor de ecrã, por exemplo Windows (com a aplicação Microsoft Narrator – não disponível em português), Macintosh e iOS (com a aplicação VoiceOver – disponível em português), Android (com a aplicação TalkBack – disponível em português), Ubuntu (com a aplicação Orca – disponível em português) e Chrome OS (com a aplicação ChromeVox – não disponível em português).

 Conversores de Braille: baseiam-se em dispositivos que leem e traduzem para Braille a informação digital contida na interface do computador [\(Figura 39\)](#page-114-0). Normalmente encontramse integrados com um leitor de ecrã, para que este possa selecionar o texto e traduzi-los para Braille. Os programas Voice Over e Orca são exemplos de leitores de ecrã disponíveis em português que se encontram adaptados para operarem com conversores Braille.

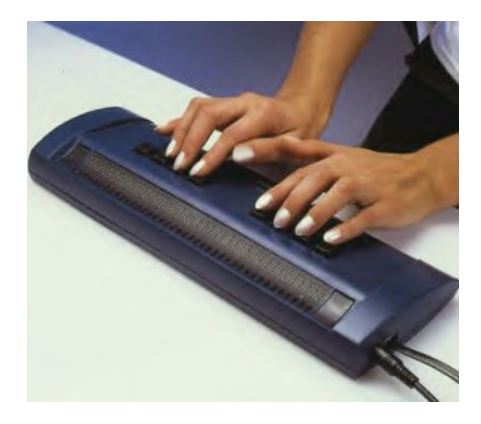

**Figura 39 – Exemplo de um conversor de Braille (Abledata, 2001)** 

- <span id="page-114-0"></span> Sistemas de Síntese de Voz: envolvem a conversão de texto em voz humana artificial, através de motores Text-To-Speech (TTS). Normalmente estão associados a leitores de ecrã e a browsers de voz.
- Browsers de Voz: genericamente são browsers que permitem uma navegação guiada por voz, possibilitando a entrada e a saída de áudio. Tipicamente, os browsers de voz interpretam páginas escritas em VoiceXML, uma linguagem de marcas criada pelo World Wide Web Consortium (W3C), que permite a criação de diálogos entre o utilizador e a máquina.
- Sistemas de Reconhecimento de Voz: permitem a interpretação da fala humana através da emissão de voz ou pela introdução de comandos específicos. Para os operacionalizar é necessário a combinação de uma aplicação com um dispositivo de input de voz (como por exemplo um microfone). Os sistemas operativos móveis mais comuns, nomeadamente Android e iOS, integram aplicações de reconhecimento de voz (Google Now e Siri, respetivamente) que permitem realizar várias ações e tarefas, como por exemplo pesquisas e ativação de funcionalidades e serviços.

No que diz respeito a produtos de apoio para acesso e controlo televisivo, os catálogos nacional<sup>[67](#page-115-0)</sup> e europeu<sup>[68](#page-115-1)</sup> de produtos de apoio possuem soluções adaptadas a pessoas com défice visual, as quais são, de seguida, identificadas e descritas.

 Comandos televisivos adaptados: possuem teclas com maior dimensão que o habitual e variam em tamanho e em cor para um fácil reconhecimento. Eventualmente podem ainda integrar outros relevos para além da tecla 5.

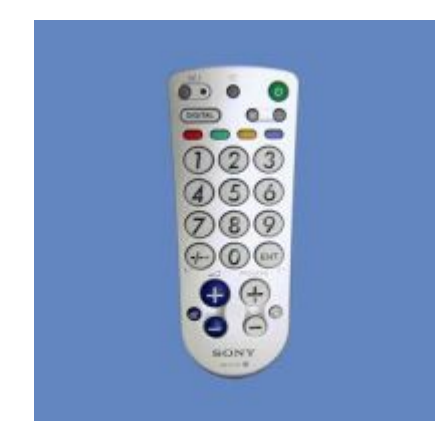

**Figura 40 – Exemplo de um comando televisivo adaptado (EASTIN, 2014)**

- " Televisores e STB com leitores de ecrã<sup>[69](#page-115-2)</sup>: este tipo de soluções pode efetuar a leitura do texto presente no ecrã de duas formas: i) através de um motor TTS integrado, que efetua a leitura do texto em tempo real; ou ii) através da leitura de ficheiros de som previamente gravados, quando o utilizador se encontra em determinados ecrãs e/ou opções.
- Transmissores de infravermelhos com reconhecimento de voz: estes transmissores conseguem reconhecer os sinais infravermelhos de outros transmissores/comandos de dispositivos elétricos, como por exemplo televisores. Deste modo, o comando TV pode ser substituído pelo transmissor, sendo possível definir comandos de voz para controlar o televisor (ligar ou desligar o aparelho, mudar de canal, ajustar o volume, etc.). A solução portuguesa Magic Home<sup>70</sup>, criada na Escola Superior de Tecnologia e Gestão do Instituto Politécnico da Guarda, é um exemplo deste tipo de soluções.

**.** 

<span id="page-115-0"></span><sup>67</sup> [http://www.ajudastecnicas.gov.pt/,](http://www.ajudastecnicas.gov.pt/) acedido em 04-07-2014.

<span id="page-115-1"></span><sup>68</sup> [http://www.eastin.eu/pt-pt/searches/products/index,](http://www.eastin.eu/pt-pt/searches/products/index) acedido em 04-07-2014.

<span id="page-115-2"></span> $^{69}$  Na seccão [1.4.3](#page-92-0) ["Soluções Televisivas acessíveis](#page-92-0) a UDV" (ver página [63\)](#page-92-0) este tipo de soluções foram descritas mais pormenorizadamente.

<span id="page-115-3"></span><sup>&</sup>lt;sup>70</sup> [http://www.ipg.pt/estg/destaque.asp?destaque=39,](http://www.ipg.pt/estg/destaque.asp?destaque=39) acedido em 04-07-2014.

## **1.5.3 Metodologias de Design em HCI**

Existem metodologias de design que permitem abordar a heterogeneidade de tipos de utilizador, sendo que esta diversidade é tida em consideração no desenvolvimento do processo do design. As metodologias que a seguir se apresentam têm em comum o pressuposto de que todas as pessoas têm sempre algo a oferecer ao processo de design.

## **Design Centrado no Utilizador**

Para responder às expectativas dos utilizadores finais, é crucial que os sistemas interativos sejam desenvolvidos segundo estratégias e princípios de design. O Design Centrado no Utilizador (em inglês *User-Centered Design* - UCD) é um exemplo dessas estratégias. Através do fornecimento de princípios e fases que compõem o Design Centrado no Utilizador, a norma ISO 13407 tem como principal objetivo alcançar qualidade no processo de utilização de sistemas interativos durante o seu ciclo de vida. Esta norma é destinada a gerir os processos de conceção, sendo que atualmente é cada vez mais utilizada para garantir a qualidade do *software*.

O design centrado no utilizador compreende quatro princípios: i) o envolvimento ativo dos utilizadores; ii) a adaptação das funções entre o sistema e o utilizador; iii) a iteração das soluções de design; e iv) a integração de equipas multidisciplinares no processo de design. "… *the active involvement of users and a clear understanding of user and task requirements; an appropriate allocation of function between users and technology; the iteration of design solutions; multidisciplinary design*." (ISO, 1999:3). Para além dos princípios enunciados, o design centrado no utilizador também envolve quatro fases [\(Figura 41\)](#page-117-0): i) compreender e especificar o contexto de uso; ii) especificar os requisitos socioculturais dos utilizadores; iii) produzir múltiplas soluções de design; e iv) avaliar as soluções em relação aos requisitos. "… *understand and specify the context of use; specify user and socio-cultural requirements; produce design solutions; evaluate designs against requirements*" (ISO, 1999:5).

A partir desta definição, depreende-se que o design centrado no utilizador possui um papel relevante no processo de conceção e desenvolvimento de interfaces. Segundo esta perspetiva, é determinante que o produtor conheça o utilizador e as suas necessidades, envolvendo-o no processo de construção da interface desde o momento inicial e de forma contínua e iterativa.

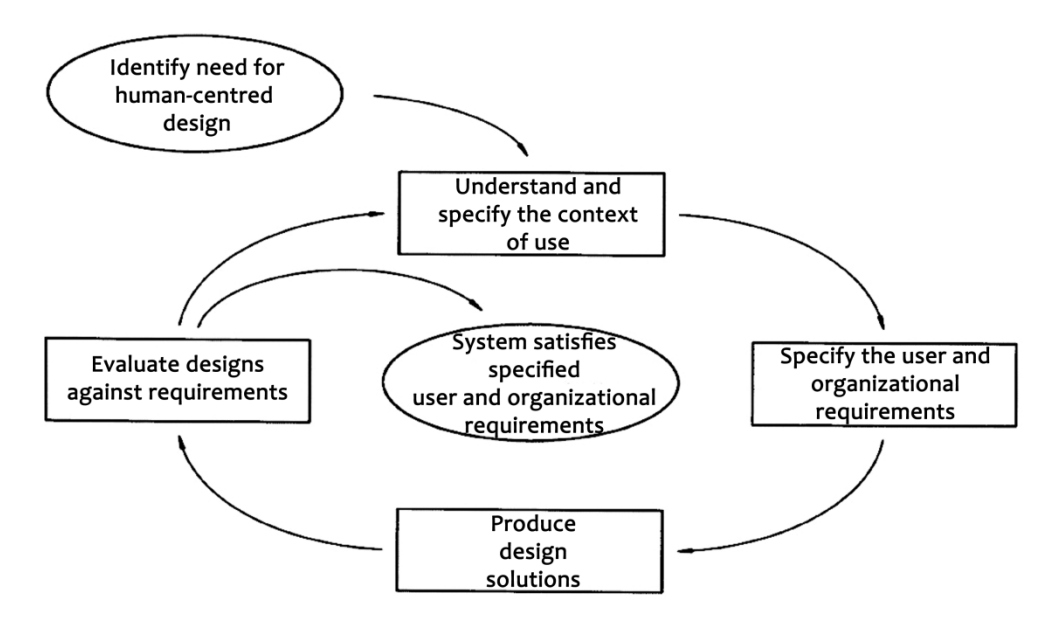

**Figura 41 – Fases do Design Centrado no Utilizador (ISO, 1999:6)**

<span id="page-117-0"></span>Com o intuito de tornar o processo de design centrado no utilizador mais claro e simples, alguns autores sugerem regras gerais para a construção de interfaces. Shneiderman and Plaisant (2010) são uns desses autores, referindo oito princípios direcionados aos sistemas de informação.

- Consistência: é importante que os menus e o *layout* da interface sejam consistentes, como por exemplo, que os botões de voltar e selecionar estejam sempre no mesmo local.
- Assegurar a usabilidade universal: reconhecendo as necessidades dos diversos utilizadores e ajustar o design de interface a estes, melhorando a qualidade do sistema.
- Disponibilizar *feedback* informativo: para todas as ações do utilizador, deverá haver *feedback* do sistema.
- Integrar mensagens que indiquem a sequência das ações: para que o utilizador perceba que as ações têm um início, um meio e um fim.
- Prevenir erros: o sistema deverá impossibilitar os utilizadores de cometerem erros graves, na medida do possível. Caso o utilizador cometa um erro, o sistema deverá oferecer instruções para o corrigir.
- Permitir a reversibilidade das ações: este princípio diminui a ansiedade do utilizador, já que sabem que os erros podem ser corrigidos.
- Apoiar o controlo do local interno: evitando situações que obrigam o utilizador a iniciar as ações em vez de simplesmente responder ao sistema.

 Reduzir a quantidade de dados a armazenar na memória a curto-prazo: o sistema deve ser desenhado para que haja o menor esforço possível do utilizador em memorizar ou relacionar elementos informativos da interface.

Na perspetiva de Newell and Gregor (2001) existe uma variação importante dentro da metodologia do Design Centrado no Utilizador, a que dão o nome de *User Sensitive Inclusive Design* (USID). Para os autores, tendo em consideração esta variação, é possível aos designers incluir pessoas com necessidades especiais, dentro do grupo de potenciais utilizadores de um sistema, de forma eficaz e eficiente.

Assim, o conceito de design universal enfatiza o design centrado no utilizador, uma vez que este segue uma abordagem holística para acomodar as necessidades de todos utilizadores, independentemente das suas capacidades e contextos de usos, principalmente através dos princípios de design universal relativos à utilização equitativa e à flexibilidade no uso.

## **Design Emocional**

Norman (2004) defende que os objetos não valem apenas pela sua função, mas também pelo seu uso estético e pelo que representam para as pessoas que o utilizam, afirmando que existe uma componente emocional ligada aos produtos. Desta forma, para o autor, os produtos mais atrativos esteticamente fazem com que os seus utilizadores se sintam melhor ao adquiri-los e pensem de forma mais criativa e positiva. Consequentemente, este facto tem implicações na usabilidade e na eficácia de um determinado produto.

O conceito de Design Emocional demonstra como podemos estabelecer uma relação imediata com o utilizador e identifica quais os sentidos que são estimulados para que isso aconteça. Neste sentido, Norman reconhece três níveis de processamento ligados ao ser humano, os quais influenciam o design emocional [\(Figura 42\)](#page-119-0): i) visceral; ii) comportamental; e iii) reflexivo.

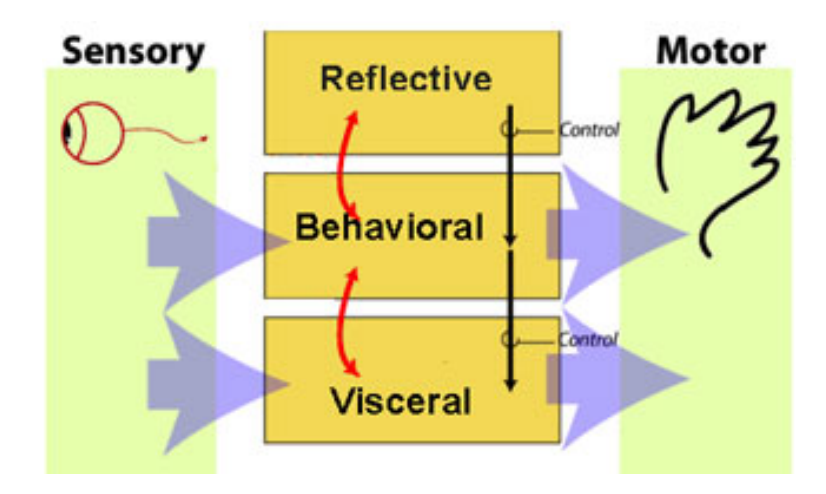

<span id="page-119-0"></span>**Figura 42 – Níveis de processamento do ser humano que influenciam o Design Emocional (Norman, 2004)**

No **nível visceral** são efetuados julgamentos rápidos do que é bom ou mau, seguro ou perigoso. Os julgamentos são biologicamente determinados e podem ser inibidos ou reforçados através de sinais de controlo.

O **nível comportamental**, como o nome indica, diz respeito ao comportamento humano. As ações deste nível podem ser reforçadas ou inibidas pela camada refletiva e visceral.

O **nível** superior é o do **pensamento refletivo**. Neste nível não há acesso direto à parte sensorial ou ao controlo do comportamento. O nível reflexivo observa e reflete, enviesando, por vezes, o nível comportamental.

Damásio (1996) dá, igualmente, o seu contributo para a procura de respostas que surgem no âmbito do Design Emocional. De acordo com o autor, o processo de tomada de decisão e, em particular, as emoções são úteis para a diferenciação de experiências, o estabelecimento de relações com aquilo que rodeia os sujeitos, o controlo e avaliação das decisões, e para a adaptação ao meio onde os sujeitos estão inseridos. Assim, os sentimentos qualificam as coisas que são percebidas e recordadas pelos sentidos.

Deste modo, o design emocional parte da conceção de que os produtos desenhados podem induzir certas emoções, as quais podem torná-los mais úteis para uma ampla gama de utilizadores. No nível comportamental do design emocional, o desenho universal pode ter um papel importante na inclusão daqueles utilizadores, que de outra forma, não seriam capazes de usar o produto (Norman, 2009).

#### **Design de Experiência (User Experience Design)**

O Design de Experiência é uma área de estudos relativamente recente, existindo, ainda, alguma controvérsia na sua delimitação disciplinar. É comum associar-se o Design de Experiência aos media digitais, no entanto, reconhece-se também a sua utilidade no estudo de áreas como o design gráfico, o *storytelling*, o teatro e até a arquitetura (Shedroff, 2009). Na área da iTV existem também cada vez mais trabalhos que têm por objetivo o desenvolvimento de métodos e técnicas de avaliação do design de experiência de aplicações e serviços interativos, para que seja possível aumentar a sua eficiência e, consequentemente, a satisfação dos seus utilizadores. Bernhaupt and Pirker (2013) elaboraram um questionário que pretendia avaliar o design de experiência de serviços iTV, para que fosse possível analisar e aferir os fatores que influenciavam a experiência do utilizador, desde cedo, no processo de desenvolvimento deste tipo de serviços. Os resultados mostraram que a dimensão estética e emocional, bem como os estímulos ligados ao design de experiência do utilizador são importantes para o domínio do desenvolvimento de serviços iTV. Chorianopoulos and Geerts (2011) também se debruçaram sobre este tema e chamam a atenção para o facto de ser necessário considerar o design de experiência no desenvolvimento de serviços iTV. A partir de outros trabalhos ligados ao design deste tipo de serviços, os autores forneceram possíveis direções para que futuras investigações na área da iTV tenham a possibilidade de analisar os aspetos e fatores ligados ao design de experiência do utilizador.

A experiência do utilizador, no âmbito da metodologia do design de experiência, engloba várias dimensões, sendo o seu principal objetivo a satisfação do utilizador ao usar um produto ou um sistema.

Segundo Shedroff (2009), existem seis dimensões na experiência do utilizador [\(Figura 43\)](#page-121-0):

- **Significado**: O aspeto mais importante da experiência.
- **Extensão**: A amplitude da experiência. Todos os aspetos da experiência do utilizador representam uma oportunidade e possuem características de influência na experiência.
- **Intensidade**: O nível de envolvimento do utilizador numa experiência.
- **Duração**: O tempo em relação à experiência. Todos os passos da experiência devem ser estudados e nenhum deve ser omisso.
- **Estímulos**: Através dos sentidos, as pessoas apreendem os aspetos do produto.

 **Interação**: A passagem de um estado passivo para um estado ativo, e posteriormente, para um estado interativo.

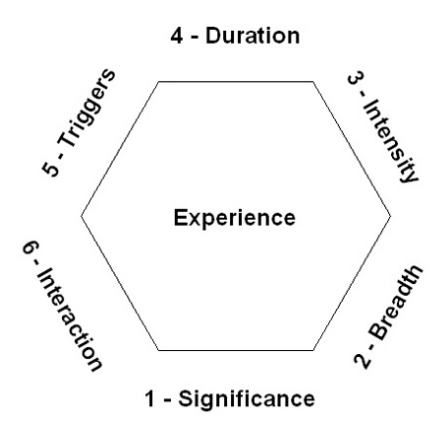

<span id="page-121-0"></span>**Figura 43 – Representação das dimensões que constituem a experiência do utilizador (Shedroff, 2009)**

Numa perspetiva mais funcional, Hartson and Pyla (2013) referem que a experiência do utilizador depende do design de interação de um determinado sistema e com o contexto de uso. A partir desta conceção refere quatro condições subjacentes a um sistema interativo que podem indicar a existência de problemas ao nível do design de experiência:

- Os utilizadores acederem apenas a uma pequena parte das funcionalidades do sistema;
- Ser necessário integrar no sistema uma grande quantidade de informação e ajudas para que o utilizador perceba o funcionamento de uma determinada funcionalidade;
- Os utilizadores solicitarem a integração de funcionalidades que já existem no sistema, mas que este não as encontrou ou compreendeu o seu objetivo;
- Existirem outros sistemas semelhantes ao desenvolvido que são mais utilizados e que inclusive integram menos funcionalidades e propriedades.

Deste modo, o Design de Experiência, para além de considerar os aspetos práticos da interação do utilizador com um determinado sistema (facilidade de utilização e utilidade atribuída), também considera os aspetos emocionais e significativos da interação, tornando-a, assim, uma metodologia de natureza subjetiva, pois necessita de ter em conta a perceção e o pensamento individual de cada utilizador relativamente ao sistema. Assim, o design universal também se apresenta como uma abordagem para a implementação acessível da experiência do utilizador: quando se encara a acessibilidade como um desafio de design de experiência e não como um desafio técnico, pode atender-se aos requisitos de acessibilidade e usabilidade em cada camada do produto.

## **1.6 Resumo do capítulo**

Com o capítulo 1. 'Enquadramento Teórico' foi possível esclarecer diversos temas ligados à problemática da investigação apresentada.

Na primeira parte abordou-se o tema do défice visual, definindo o aparelho visual nas suas principais funções e destacando as diferentes áreas do olho responsáveis pela visão: a esclerótica, a coróide e a retina. Para além disso explicou-se também a função do cérebro no ato de ver, o qual permite dar sentido à informação captada pelo olho. Após esta breve abordagem, identificaram-se os vários tipos de défice visual, que são agrupados em duas grandes categorias: cegueira e baixa visão. Relativamente à baixa visão, esclareceu-se também o problema visual com maior proeminência ligado às funções para o processamento da cor: o daltonismo. No final da primeira parte apresentaram-se as mudanças cognitivo-intelectuais ocorridas quando uma pessoa adquire cegueira. Estas mudanças surgem essencialmente ao nível dos sentidos do tato e da visão.

A segunda parte do enquadramento teórico dedicou-se ao tema da audiodescrição (AD), pois este meio auxiliar de comunicação carateriza-se por ser a principal forma de acesso integral a conteúdos audiovisuais por parte de UDV. Deste modo, explicaram-se algumas modalidades de AD, nomeadamente na Televisão, na Web, no Cinema e no Teatro. Após estas breves definições, efetuou-se uma abordagem ao uso da AD em Portugal, dando conta do seu escasso uso em Televisão e a quase inexistência de iniciativas noutras modalidades. Paralelamente, apresentou-se também o cenário internacional relativamente à AD noutros países, nomeadamente em Espanha, no Brasil, na Dinamarca, no Reino Unido e nos E.U.A. É notória a diferença existente entre estes países e Portugal, já que possuem um maior número de ofertas e iniciativas em diversas modalidades de AD.

A terceira parte referiu-se aos serviços de televisão interativa para públicos com défice visual, identificando as plataformas tecnológicas de suporte a serviços iTV, as diferentes configurações deste tipo de serviços e as soluções televisivas acessíveis a UDV. No que diz respeito às plataformas tecnológicas de suporte, explicitou-se o funcionamento da TDT, da TV por Cabo e da IPTV, tendo por base os standards definidos pelo consórcio DVB. Para além desta explicação, apresentou-se a penetração destas plataformas em Portugal, dando conta que existe a predominância da TV por cabo nos lares portugueses. Relativamente aos serviços iTV, identificaram-se e explicaram-se algumas das tipologias existentes: EPG, *personalised TV*, *walled gardens*, *enhanced TV* e *content-on-demand*, fornecendo exemplos de serviços portugueses. No

final da terceira parte apresentaram-se diversas soluções televisivas acessíveis a UDV, na sua grande maioria existentes no Reino Unido. Tipicamente, os serviços iTV para UDV centram-se em serviços de audiodescrição e na integração de sistemas de leitura em serviços já existentes.

Finalmente o enquadramento teórico é terminado com a abordagem ao conceito de design universal, sendo identificados os sete princípios desta metodologia: i) utilização equitativa; ii) flexibilidade no uso; iii) utilização simples e intuitiva; iv) informação percetível; v) tolerância ao erro; vi) baixo esforço físico; e vii) dimensão e espaço de abordagem e de utilização. Para além dos princípios do design universal, apresentaram-se também os conceitos de acessibilidade e usabilidade, destacando o papel dos produtos de apoio, identificando alguns exemplos direcionados a UDV, tais como lentes óticas e bengala (produtos simples) e ampliadores e leitores de ecrã (produtos tecnológicos). Para concluir, são apresentadas algumas metodologias de design em HCI nomeadamente: design centrado no utilizador, design emocional e design de experiência.

# <span id="page-124-0"></span>**Capítulo 2. Consumo de Conteúdos Televisivos por UDV: um estudo preliminar**

# **2.1 Introdução**

Este capítulo apresenta o estudo preliminar que precedeu a conceptualização e o desenvolvimento do protótipo do serviço iTV adaptado a UDV. Este estudo preliminar contemplou a concretização da primeira etapa de investigação que teve como objetivo global o estudo do público-alvo e do contexto de investigação, tendo como suporte metodológico a teoria fundamentada nos dados.

Inicialmente, na primeira secção ('Descrição Geral do Estudo') é efetuada a explicação global do estudo, considerando as três fases que constituem a primeira etapa de investigação. A explicação do estudo é dividida no processo metodológico adotado nas diferentes fases e na análise e discussão dos resultados obtidos.

Os princípios orientadores de design dirigidos ao serviço desenvolvido são também abordados neste capítulo através da secção 'Princípios Orientadores de Design (PODs) para o Sistema Prototipado'. Esta secção desdobra-se na abordagem metodológica efetuada para obter os PODs apropriados e na identificação e a justificação dos PODs selecionados.

# **2.2 Descrição Geral do Estudo**

A primeira etapa de investigação foi dividida em três fases, com as seguintes finalidades: 1) efetuar o diagnóstico das dificuldades e necessidades de UDV enquanto consumidores de conteúdos televisivos; 2) analisar a experiência de interação inerente ao sistema analógico de suporte à audiodescrição na RTP, por parte de UDV; e 3) compreender se a tecnologia associada à TDT permitia implementar um protótipo iTV em contexto real com um modelo de interação que fosse ao encontro das necessidades dos UDV.

Em todas as fases da primeira etapa de investigação, seguindo a metodologia recomendada por Quivy e Campenhoudt (2005), foram realizadas entrevistas exploratórias tanto com o público-alvo do estudo, como com peritos no domínio tecnológico implicado pela pergunta de investigação. Foi seguido este processo, pois as *"[…] entrevistas exploratórias devem ajudar a constituir a problemática de investigação. […] têm, portanto, como função principal revelar determinados aspetos do fenómeno estudado em que o investigador não teria espontaneamente pensado por si mesmo e, assim, completar as pistas de trabalho sugeridas pelas suas leituras"* (Quivy e Campenhoudt, 2005: 69).

Com efeito, as entrevistas exploratórias servem para encontrar pistas de reflexão, ideias e hipóteses de trabalho, sendo importante que possuam um carácter aberto e flexível, na qual o investigador tem de evitar maçar o entrevistado com um número elevado de perguntas e com perguntas demasiado focadas.

Para que fosse possível analisar as respostas às perguntas das entrevistas exploratórias realizadas ao longo das diferentes fases da primeira etapa de investigação recorreu-se ao instrumento de análise de conteúdo. Segundo Quivy e Campenhout (2005:227) *"o lugar ocupado pela análise de conteúdo na investigação social […] oferece a possibilidade de tratar de forma metódica informações e testemunhos que apresentam um certo grau de profundidade e de complexidade.".*

Com recurso à análise de conteúdo foi possível contornar a subjetividade inerente às respostas dadas, interpretando, categorizando e avaliando-as. O tipo de método de análise de conteúdo mais utilizado foi o método quantitativo, pois permite a análise de um grande número de informações sumárias, tendo como base a análise categorial que assenta na determinação da frequência do aparecimento de certas características de conteúdo ou da correlação entre elas.

Nas próximas secções ('FASE 1', 'FASE 2', 'FASE 3') é apresentado o processo metodológico utilizado nas diferentes fases desta primeira etapa da investigação e são analisados e discutidos os resultados obtidos em cada uma delas.

## **2.2.1 FASE 1**

Nesta secção são identificadas a amostra que integra a FASE 1 da primeira etapa de investigação e as técnicas e os instrumentos de recolha de dados utilizados. Após a apresentação do processo metodológico são analisados e discutidos os resultados obtidos nesta fase, apontando as conclusões retiradas.

#### **2.2.1.1 Processo Metodológico Adotado**

A fase 1 da primeira etapa de investigação iniciou-se em Novembro de 2010 e prolongou-se até Fevereiro de 2011.

A amostra que integrou esta investigação foi selecionada aleatoriamente a partir de utentes da consulta de baixa visão do Instituto de Oftalmologia Dr. Gama Pinto (IOGP), em Lisboa, com o auxílio de um médico oftalmologista.

A amostragem aplicada foi do tipo não probabilística intencional (Carmo e Ferreira, 2008), pois os participantes incluídos na amostra foram selecionados por conveniência, segundo determinados critérios considerados pelo investigador como importantes e que tiveram em consideração os objetivos do trabalho de investigação. Neste caso, o principal critério passou pela integração na amostra do mesmo número de participantes com cegueira e com baixa visão.

No total, 20 sujeitos com défice visual aceitaram ser entrevistados; 10 deles eram cegos e os restantes 10 tinham baixa visão (desde utentes quase cegos a utentes que faziam uso de óculos, mas que continuavam a possuir uma acuidade visual reduzida).

No que diz respeito à idade dos utentes, cinco sujeitos tinham entre 10 a 18 anos, três tinham entre 19 a 34 anos, sete tinham entre 35 a 60 anos e, finalmente, cinco tinham mais de 60 anos de idade. [O Gráfico 1](#page-128-0) ilustra a relação entre a idade e o tipo de défice visual da amostra.

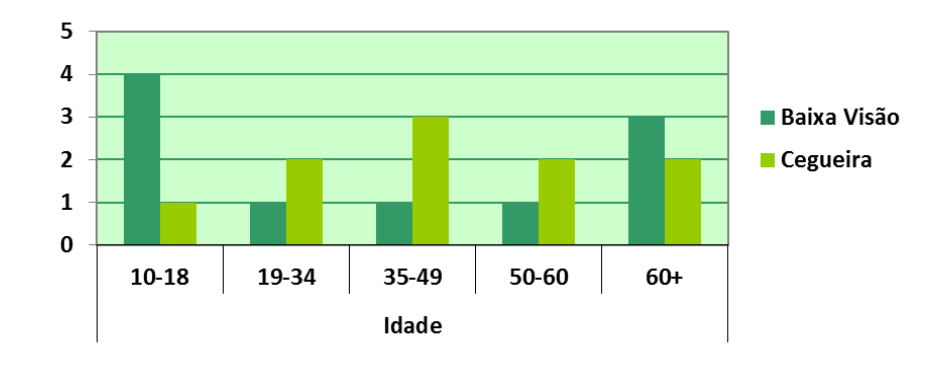

<span id="page-128-0"></span>**Gráfico 1 – Número de participantes na FASE 1 da primeira etapa de investigação por idade e tipo de défice visual**

Em relação ao tipo de serviço de televisão que os participantes tinham em casa, mais de metade dos indivíduos (doze) tinha apenas os quatro canais de acesso livre fornecidos pela televisão analógica portuguesa. Os oito indivíduos restantes possuíam uma solução comercial de televisão digital: 3 possuíam uma solução IPTV e os outros 5 participantes tinham uma solução de TV por cabo. O [Gráfico 2](#page-129-0) apresenta a relação entre o serviço de TV que os entrevistados detinham em suas casas e o tipo de défice visual da amostra.

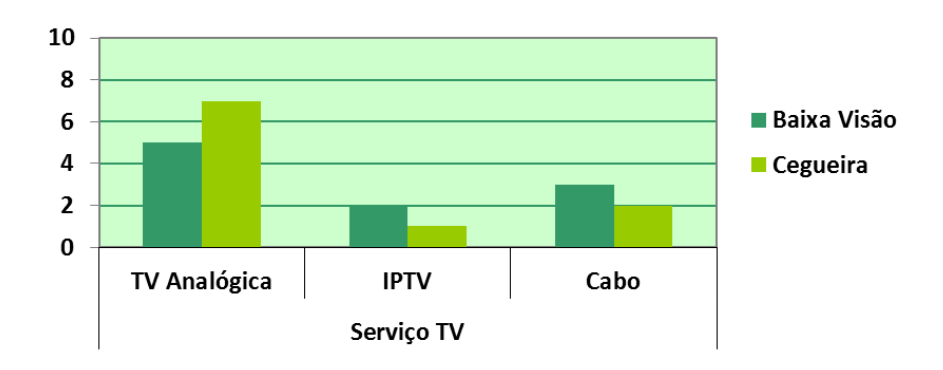

<span id="page-129-0"></span>**Gráfico 2- Número de participantes na FASE 1 da primeira etapa de investigação por tipo de serviço de televisão utilizado e por tipo de défice visual**

Relativamente à técnica de recolha de dados, realizou-se uma entrevista semiestruturada para inferir as opiniões dos sujeitos acerca da atividade de ver televisão, nomeadamente os seus problemas de acesso e a sua experiência televisiva em termos de acesso e uso.

Este tipo de entrevista foi escolhido não só para facilitar o processamento dos dados, como também para dar aos entrevistados alguma liberdade nas suas respostas. Segundo Flick (2005), o inquérito por entrevista semiestruturada passou a ser bastante usado, já que os pontos de vista dos inquiridos são mais facilmente expressos numa situação de entrevista mais aberta, do que propriamente numa entrevista estruturada ou num questionário. Esta técnica possui como principais vantagens: i) o maior grau de profundidade dos elementos recolhidos, em comparação ao questionário; e ii) a flexibilidade, pois o contacto direto permite a explicação das perguntas e das respostas.

O guião da entrevista (Apêndice 2 – [Guião da Entrevista 1,](#page-279-0) ver página [250\)](#page-279-0) é composto por 31 questões, maioritariamente de resposta fechada, organizadas em cinco partes:

#### **Parte 1 – Dados Gerais:**

Foi pedido a cada sujeito para: identificar o seu tipo de défice visual (baixa visão ou cegueira); indicar há quanto tempo o adquiriu; indicar qual é a sua profissão; e, finalmente, identificar o serviço de TV que possui em casa.

#### **Parte 2 – Padrões de Consumo Televisivo e Audiodescrição:**

Nesta segunda parte, os sujeitos foram questionados acerca dos seus padrões de consumo televisivos (por exemplo, quanto tempo por dia passam a ver televisão) e dos seus conhecimentos acerca da audiodescrição (por exemplo, se têm conhecimento deste meio auxiliar de comunicação e se alguma vez o usaram).

## **Parte 3 – Problemas de Acesso Televisivo:**

Duas questões abertas foram colocadas ao entrevistado para que indicasse as suas dificuldades como consumidor de conteúdos televisivos e quais as estratégias/soluções tipicamente utilizadas para que esses problemas fossem resolvidos. Quando o sujeito não fornecia muito feedback, a entrevistadora dava algumas sugestões para a resolução dos problemas relatados.

## **Parte 4 – Televisão Digital Terrestre e Televisão Interativa:**

Nesta parte da entrevista, os sujeitos foram questionados acerca do seu conhecimento sobre Televisão Interativa (por exemplo, se alguma vez tiveram contacto com algum sistema de iTV e, em caso afirmativo, para que fins o usaram), como também acerca da utilidade de um possível sistema interativo de audiodescrição com funcionalidades avançadas.

## **Parte 5 – Identificação Automática:**

Na parte final da entrevista, os entrevistados foram questionados acerca da utilidade de um sistema televisivo que detetasse automaticamente os seus utilizadores. Para além desta questão, era também perguntado ao sujeito qual o método de identificação que preferiria (por exemplo, nome de utilizador e password, cartão RFID, reconhecimento facial, etc.) (ver publicações relativas a este tema na secção ["Introdução"](#page-58-0)).

A análise e a discussão dos resultados obtidos com a realização desta entrevista podem ser consultadas no subponto seguinte.

## **2.2.1.2 Análise e Discussão dos Resultados**

De seguida é efetuada a análise e discussão dos resultados decorrentes da aplicação da entrevista exploratória realizada na FASE 1 da primeira etapa de investigação, que tinha por objetivo efetuar o diagnóstico das dificuldades e necessidades de UDV enquanto consumidores de conteúdos televisivos.

#### **Padrões de Consumo Televisivo e Audiodescrição**

- Os entrevistados despendiam, em média, 2 a 3 horas por dia a ver televisão.
- Os géneros de programas de televisão que os sujeitos preferiam eram séries e programas de informação (ambos com a preferência de 14 participantes), seguindo-se programas de entretenimento (10 participantes) e de desporto (2 participantes).
- Apenas 5 sujeitos sabiam o que é a audiodescrição e destes cinco apenas 3 a utilizavam com regularidade.
- Todos os entrevistados afirmaram que utilizavam autonomamente o comando televisivo, apesar de mais de metade dos sujeitos com cegueira admitirem que precisavam, por vezes, de ajuda quando se desorientavam.

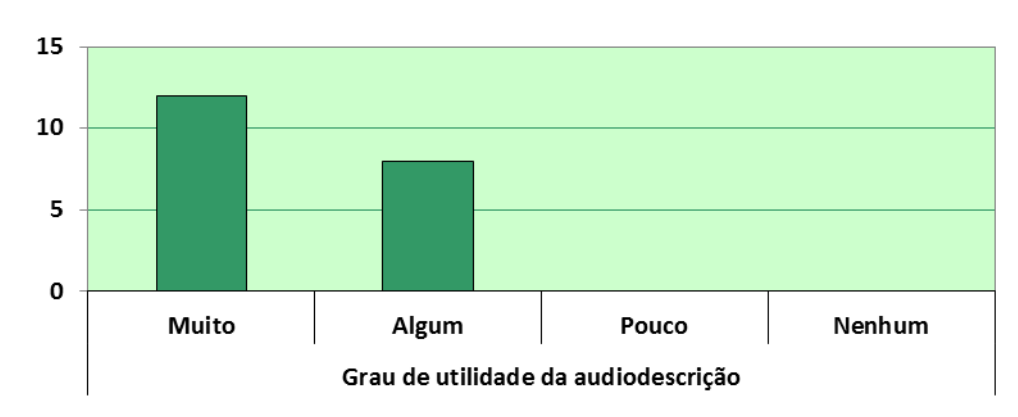

Todos os sujeitos atribuíram um grau de utilidade elevado à audiodescrição [\(Gráfico 3\)](#page-131-0).

**Gráfico 3 – Grau de utilidade dada pelo participante à audiodescrição**

<span id="page-131-0"></span>Como referido, os participantes passavam uma quantidade de tempo significativa a ver televisão, sendo que as séries eram o género de programas que preferiam assistir. Este facto é relevante, na medida em que as séries são o género de programas em que a audiodescrição melhor se adapta. O facto de a audiodescrição ser pouco conhecida e utilizada pelos sujeitos pode estar relacionado com a fraca divulgação desta ajuda de comunicação, já que em Portugal apenas existe um canal de sinal aberto que disponibiliza um número reduzido de programas com audiodescrição. Considerando que, no decorrer da entrevista, foi explicado aos sujeitos que não conheciam este meio o que era e como funcionava a audiodescrição, todos os participantes consideraram a audiodescrição como útil ou muito útil. De referir ainda que os sujeitos que não conheciam a audiodescrição ficaram interessados em experimentá-la.

## **Problemas de Acesso Televisivo**

- 4 participantes com baixa visão afirmaram que têm problemas relacionados com o contraste da imagem ao ver televisão.
- 6 participantes com baixa visão afirmaram que, por vezes, não conseguem ler as legendas, porque são muito pequenas.
- 1 sujeito com baixa visão e os 10 sujeitos com cegueira afirmaram que, por vezes, não conseguem entender totalmente o que se passa em certos programas televisivos. 5 destes sujeitos admitiram que, consequentemente, perdem o interesse no programa de televisão que estão a assistir.
- Em relação às soluções apontadas para estes problemas, os 10 participantes com cegueira consideraram que a audiodescrição poderia resolver as suas dificuldades. Um deles considerou, igualmente, que a possibilidade da mudança de velocidade do conteúdo áudio poderia ajudar [\(Gráfico 4\)](#page-132-0).
- Relativamente aos participantes com baixa visão, 6 consideraram que a ampliação das legendas se mostra uma estratégia útil, 4 sujeitos consideraram que a opção de alterar o contraste da imagem televisiva e das legendas é uma forma útil para resolver os seus problemas e 2 sujeitos consideraram que a técnica de dobragem também poderia ajudar. Finalmente, 1 participante apontou a audiodescrição como uma possível solução para as suas dificuldades [\(Gráfico 4\)](#page-132-0).

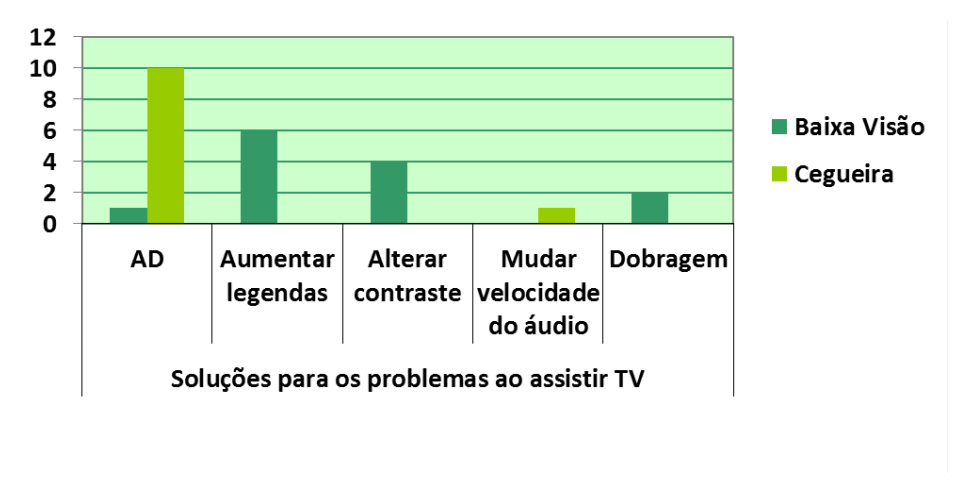

<span id="page-132-0"></span>**Gráfico 4 – Soluções identificadas e sugeridas pelos participantes para resolver os problemas que experienciam ao assistir televisão**

Todos os entrevistados manifestaram que tinham algum tipo de problema quando assistem televisão. Os sujeitos com baixa visão indicaram ter problemas associados ao contraste e ao tamanho das legendas e os sujeitos cegos afirmaram que não conseguiam, por vezes, perceber

totalmente o que se passa em certos programas televisivos, perdendo o interesse. Em relação às soluções propostas para resolverem estes problemas, é possível perceber que a audiodescrição foi entendida como uma excelente solução para os sujeitos cegos. Já os sujeitos com baixa visão consideraram que as opções de aumentar o tamanho das legendas e alterar o contraste da imagem televisiva e das legendas eram as soluções para os seus problemas.

#### **Televisão Digital Terrestre e Televisão Interativa**

- Apenas 8 sujeitos sabiam o que era a televisão digital terrestre.
- 11 entrevistados consideraram que a televisão digital terrestre iria dificultar a forma como veem televisão.
- 11 participantes (8 com baixa visão e 3 com cegueira) já tinham tido contacto com um sistema de televisão interativa.
- Destes 11 participantes, os 3 sujeitos com cegueira e 4 sujeitos com baixa visão afirmaram que tiveram problemas de acesso e uso quando interagiram com este tipo de sistema: não sabiam qual a opção a ser selecionada, perdiam-se nos menus, não sabiam como voltar para trás e também não conseguiam, por vezes, ler texto (sujeitos com baixa visão), porque este possuía um tamanho reduzido ou um baixo contraste.
- Todos os sujeitos consideraram útil a existência de um serviço iTV adaptado, no qual o utilizador pudesse aceder diretamente à audiodescrição e regular o seu volume.
- Os entrevistados consideram igualmente outras funcionalidades úteis num sistema iTV adaptado: alertas sonoros quando um programa de audiodescrição se inicia, a leitura das diferentes opções e texto presentes no menu, a mudança de idioma e o acesso a uma lista dos seus programas favoritos com audiodescrição.

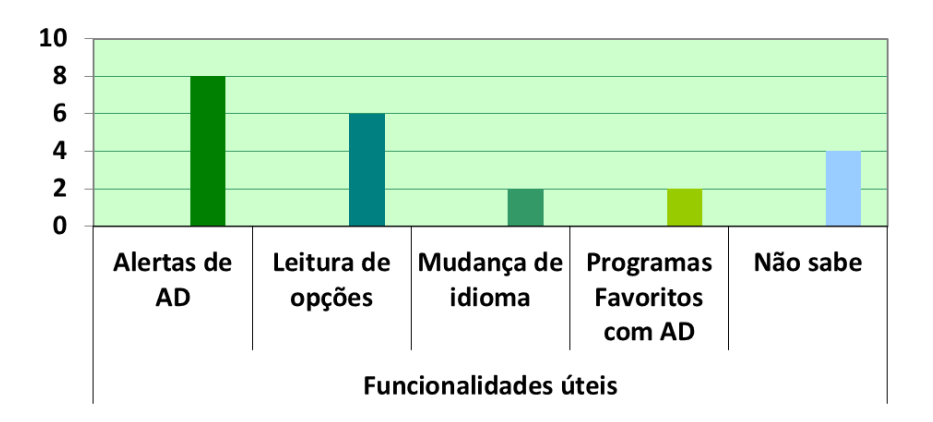

**Gráfico 5 – Funcionalidades que os participantes consideraram úteis num sistema iTV adaptado**

O facto da televisão digital terrestre ser pouco conhecida pelos participantes pode estar relacionado com a pouca divulgação que existiu em torno desta tecnologia em Portugal. Depois de ser explicado no que consistia, a maior parte dos sujeitos referiu que quando a TDT fosse totalmente introduzida no país iria dificultar a forma como viam televisão, pois envolveria o uso de STB e de serviços interativos como os EPG. Apesar da maior parte dos entrevistados já ter tido contacto com um sistema televisivo interativo, estes revelaram várias dificuldades no acesso e no uso deste tipo de serviços, nomeadamente não saber as ações a realizar e não conseguir ler texto com um tamanho reduzido. Quando foi perguntado aos sujeitos quais as funcionalidades que acrescentariam a um serviço iTV adaptado, para além do acesso direto à audiodescrição, as respostas mais dadas foram relativas à implementação de alertas sonoros quando um programa com audiodescrição se inicia e à leitura das diferentes opções e texto presentes no menu. Estas propostas podem estar relacionadas com o facto de os sujeitos pretenderem ser auxiliados através do sentido que mais utilizam para ver televisão: a audição.

## **Identificação Automática**

- 19 sujeitos consideraram útil um serviço iTV adaptado que identificasse automaticamente os utilizadores.
- Estes participantes consideraram que um sistema deste tipo seria útil, porque tornava simples e fácil a tarefa de mudar as configurações, quando uma outra pessoa pretendesse utilizar também o sistema.
- 1 sujeito afirmou que não acharia útil um sistema deste tipo, porque vive sozinho e quem utiliza o televisor é somente ele.
- Os sujeitos optaram apenas por três métodos de identificação: Cartão RFID (12), Leitor de Impressões Digitais (6) e Reconhecimento Facial (1) [\(Gráfico 6\)](#page-135-0). (De notar que a entrevistadora tinha a preocupação de explicar cada um dos métodos que o sujeito podia escolher, a partir de uma lista. De realçar, também, que a ordem dos métodos na lista apresentada, não era sempre a mesma, para que os resultados não fossem influenciados pela posição que os métodos ocupavam na lista).

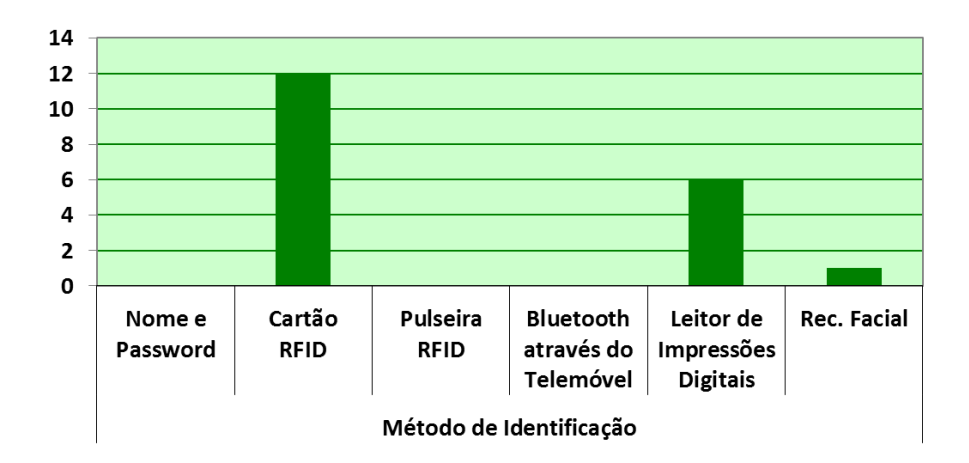

**Gráfico 6 – Preferência dos participantes pelos métodos de identificação**

<span id="page-135-0"></span>A grande maioria dos entrevistados considerou que a criação de um perfil pessoal onde seriam guardadas as suas configurações era uma mais-valia para a sua experiência de utilização, pois admitiam que teriam dificuldades em alterar diretamente opções num possível serviço iTV.

No total o participante tinha seis métodos de identificação à escolha (Nome e Password, Cartão RFID, Pulseira RFID, Bluetooth através do Telemóvel, Leitor de Impressões Digitais e Reconhecimento Facial) e poderia escolher apenas um. A escolha dos sujeitos recaiu sobretudo em dois métodos, Cartão RFID e Leitor de Impressões Digitais. Este facto deve-se possivelmente ao facto de estes métodos não envolverem uma componente visual tão forte como os restantes, pois através do sentido do tato seria facilmente percebido onde se encontra o dispositivo para passar o cartão ou para colocar o dedo.

# **2.2.2 FASE 2**

Tal como na secção FASE 1, nesta secção são identificadas a amostra que integra a FASE 2 da primeira etapa de investigação e as técnicas e os instrumentos de recolha de dados utilizados. Após a apresentação do processo metodológico, são analisados e discutidos os resultados obtidos nesta fase, apontando as conclusões retiradas.

## **2.2.2.1 Processo Metodológico Adotado**

A fase 2 da primeira etapa de investigação ocorreu em abril de 2011 e, tal como aconteceu na fase anterior, a amostragem aplicada foi do tipo não probabilística intencional e os participantes que integraram a amostra foram, novamente, utentes da consulta de baixa visão do IOGP. De referir que todos os utentes que participaram nesta fase já tinham integrado a amostra que constituiu a fase 1. O principal critério utilizado para a constituição da amostra foi o facto de todos os participantes terem acesso apenas aos quatro canais de sinal aberto, já que quem possuía um serviço televisivo pago tinha problemas de sincronização com o serviço de audiodescrição analógico da RTP1, pois a emissão televisiva destes serviços possui sempre algum atraso.

Foram selecionados seis indivíduos com défice visual para serem entrevistados por telefone com o objetivo de avaliar o serviço de audiodescrição público português. Optou-se por este procedimento, uma vez que no estudo anterior foi despendido bastante tempo em entrevistas face-a-face, realizadas no IOGP, devido à imprevisibilidade do número de consultas de oftalmologia em cada dia e da aceitação dos utentes para realizar a entrevista.

Em relação à caraterização da amostra, quatro participantes eram cegos e os outros dois tinham baixa visão. Além disso, como foi anteriormente referido, todos eles apenas possuíam em casa o serviço televisivo analógico com os quatro canais de sinal aberto difundidos em Portugal. Em relação à idade dos participantes, três indivíduos tinham entre 18 e 34 anos, um entre 34 e 55 anos e dois tinham mais de 50 anos de idade. O [Gráfico 7](#page-136-0) ilustra a relação entre a idade e o tipo de défice visual da amostra.

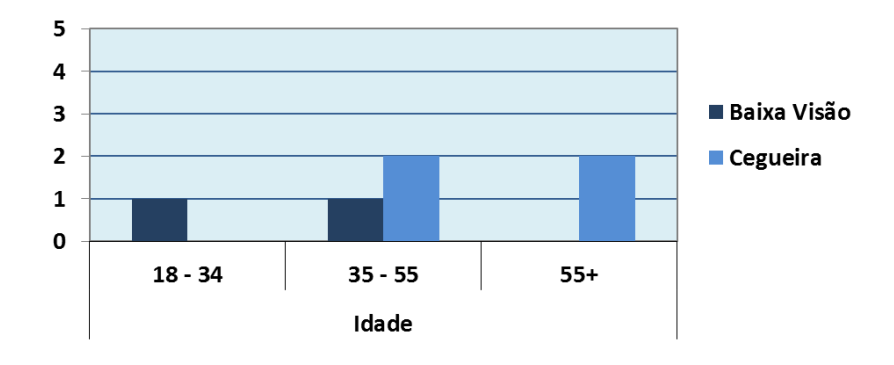

<span id="page-136-0"></span>**Gráfico 7 – Número de participantes na FASE 2 da primeira etapa de investigação por idade e tipo de défice visual**

No que diz respeito à técnica de recolha de dados, realizou-se uma entrevista semiestruturada por telefone, a fim de: i) perceber as dificuldades e os problemas que os participantes tinham em interagir com o serviço de audiodescrição público português; e ii) como é que a sua experiência poderia ser melhorada. Tal como aconteceu na fase anterior, este tipo de entrevista foi escolhido para dar aos entrevistados alguma liberdade de resposta às perguntas colocadas e, consequentemente, a obtenção de respostas mais ricas.

O contacto com os participantes dividiu-se em duas fases. Numa primeira fase foi solicitado ao sujeito que, no Domingo seguinte ao contacto, assistisse a um episódio da série 'Conta-me como foi' da RTP1, através de audiodescrição (recordando novamente os passos que tinham de seguir para aceder a este serviço). Depois da aceitação do participante, a investigadora explicou resumidamente os passos que deveriam seguir para aceder a este serviço. Na segunda fase, mais propriamente na Segunda-feira seguinte, foram colocadas ao participante questões relacionadas com a sua experiência de interação com o serviço de audiodescrição da RTP 1.

O guião da entrevista (Apêndice 3 – [Guião da Entrevista 2,](#page-285-0) ver página [256\)](#page-285-0) era composto por 12 questões, sendo organizadas em 3 partes:

#### **Parte I - Dados gerais:**

Apesar de integrar o guião da entrevista, esta parte foi completada com os dados fornecidos pelos participantes na entrevista anterior. Cada indivíduo foi questionado sobre: o seu tipo de défice visual (baixa visão ou cegueira); a sua idade e há quanto tempo possui este tipo de défice; a sua ocupação; e tipo de serviço de TV que tem em casa.

#### **Parte II - Influência da entrevista anterior:**

Tal como na entrevista anterior, o sujeito respondeu a perguntas relacionadas com o seu conhecimento sobre audiodescrição; nesta parte a entrevistadora tentou perceber se o sujeito tinha ficado interessado em experimentar o serviço de audiodescrição público.

#### **Parte III – Experiência de Interação:**

Nesta parte a entrevistadora perguntou ao sujeito sobre as suas dificuldades e necessidades como utilizador do serviço de audiodescrição público. Para além disso, foi pedido ao sujeito que desse sugestões para melhorar este serviço.

A análise e a discussão dos resultados obtidos com a realização desta entrevista podem ser consultadas no subponto seguinte.

## **2.2.2.2 Análise e Discussão dos Resultados**

Nesta secção é efetuada a análise e discussão dos resultados decorrentes da aplicação da entrevista exploratória realizada na FASE 2 da primeira etapa de investigação, que tinha por objetivo analisar a experiência de interação inerente ao sistema analógico de suporte à audiodescrição na RTP, por parte de UDV.

#### **Influência da entrevista anterior**

- A maioria dos sujeitos (4) ficou com curiosidade em experimentar o serviço de audiodescrição da RTP1.
- Os restantes 2 participantes responderam que não tinham curiosidade em experimentar o serviço.
- Apesar da curiosidade dos 4 sujeitos em experimentar o serviço de audiodescrição da RTP1, nenhum deles utilizou-o efetivamente.

A maioria dos sujeitos tinha interesse em usar o serviço de audiodescrição, pois até à entrevista realizada na FASE 1 não tinha conhecimento da sua existência, considerando-o interessante e útil. Os sujeitos que não manifestaram interesse em usar este serviço: fizeram-no, porque já o conheciam e também já o tinham usado antes da entrevista. Os entrevistados que mostraram interesse justificaram a situação de ainda não terem experimentado o serviço de audiodescrição da RTP1 com o facto de já não se recordarem dos passos que tinham de seguir para usar este serviço.

## **Experiência de interação**

- Nenhum dos participantes possuía um aparelho de rádio portátil e o aparelho fixo que possuíam não estava na mesma divisão da casa onde se encontrava o televisor, por essa razão tiveram de o mudar de local para ficar junto ao televisor.
- 2 sujeitos acompanham emissões de rádio todos os dias. Em relação aos restantes 4 sujeitos, 2 deles acedem à rádio mais de três vezes por semana, e os outros 2 menos de três vezes por semana.
- A maioria dos participantes (4) demorou mais de cinco minutos para sintonizar a estação Antena 1 na Onda Média – AM (onde a audiodescrição era transmitida). Os restantes 2 sujeitos, que possuíam baixa visão, demoraram entre um a três minutos a realizar a mesma tarefa.
- Metade dos indivíduos afirmou que precisava de ajuda para sintonizar o aparelho de rádio na estação pretendida.
- As principais dificuldades sentidas pelos sujeitos foram duas: a sintonização da estação Antena1 na Onda Média – AM e ativar no aparelho de rádio na Onda Média – AM. 2 participantes (um com cegueira e outro com baixa visão) não relataram qualquer dificuldade [\(Gráfico 8\)](#page-139-0).

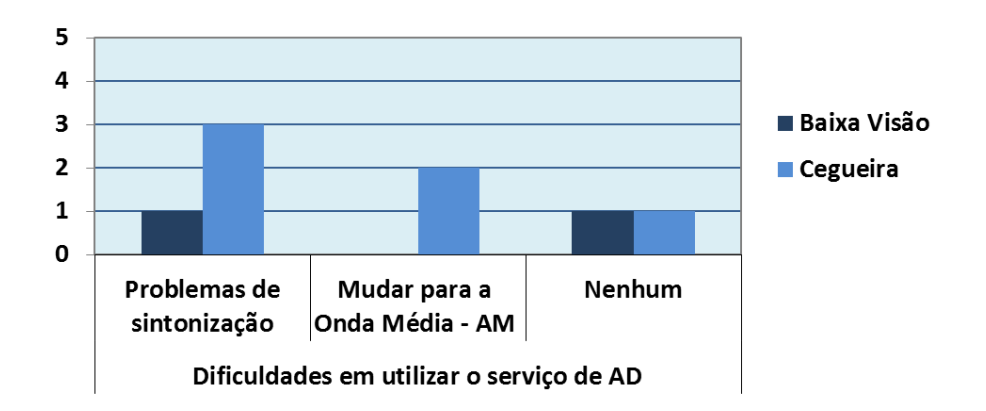

**Gráfico 8 – Dificuldades sentidas pelos participantes na utilização do serviço de AD da RTP1**

- <span id="page-139-0"></span> A maioria dos sujeitos (4) referiu que iriam utilizar futuramente o serviço de audiodescrição fornecido pela RTP1. Os restantes 2 referiram que talvez utilizassem novamente este serviço de audiodescrição.
- Metade dos participantes indicaram que recomendariam este serviço de audiodescrição, enquanto que os restantes 3 sujeitos disseram que talvez o recomendassem.
- Os participantes não apresentaram muitas ideias para melhoramentos do serviço de audiodescrição da RTP1, apenas foram apontadas três sugestões: melhorar a qualidade do sinal de rádio; usar a Onda Regular – FM como alternativa à Onda Média – AM, evitando a necessidade de trocar a banda no aparelho de rádio; e transmitir a audiodescrição diretamente através do televisor [\(Gráfico 9\)](#page-139-1).

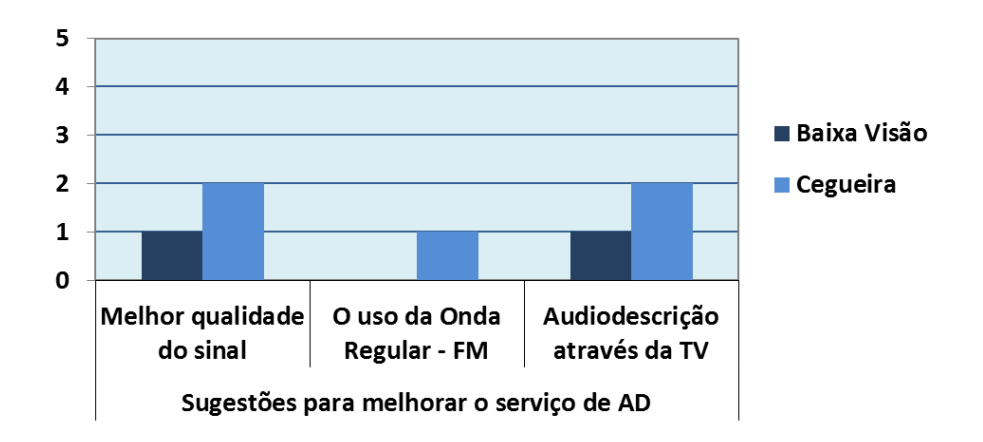

**Gráfico 9 – Sugestões dadas pelos participantes para melhorar o serviço de AD da RTP1**

<span id="page-139-1"></span>O facto de os participantes necessitarem de dois aparelhos (rádio + televisor) para usufruir da audiodescrição pode levar o utilizador a não recorrer a este serviço por a sua utilização não ser imediata ou quase imediata. É notório que os participantes acompanhavam frequentemente emissões rádio no dia-a-dia, possivelmente por preferirem este meio de comunicação devido às suas limitações visuais. Os sujeitos com cegueira demoraram mais tempo a sintonizar a estação Antena1 na Onda Média – AM comparativamente aos sujeitos com baixa visão, pois as limitações visuais não são tão acentuadas. Apesar deste facto, metade dos participantes necessitou de ajuda para realizar essa tarefa, o que denota que o serviço não possuía acessibilidade suficiente (faz uso do rádio), sobretudo porque se dirige especialmente para públicos com défice visual. As dificuldades que os participantes referiram que experienciaram revelam precisamente essa situação. No entanto, apesar das dificuldades sentidas, os participantes admitiram usar futuramente o serviço e que o recomendariam, porque quando conseguem usar o serviço plenamente consideram que este os auxilia no visionamento da narrativa audiovisual. No que diz respeito às sugestões para melhoramento do serviço, as mais referidas foram a melhor qualidade do sinal, para que fosse mais fácil a sintonização da estação e a transmissão da audiodescrição diretamente através da televisão, para não haver a necessidade de utilizar dois aparelhos (rádio + televisão).

## **2.2.3 FASE 3**

Nesta secção é apresentada a entrevista exploratória realizada na FASE 3 da primeira etapa de investigação, identificando as técnicas e os instrumentos de recolha de dados utilizados. Após a apresentação do processo metodológico, são analisados e discutidos os resultados obtidos nesta fase, apontando as conclusões retiradas.

## **2.2.3.1 Processo Metodológico Adotado**

A fase 3 da primeira etapa de investigação ocorreu em junho de 2011 e teve como objetivo conhecer em pormenor as capacidades da TDT a nível tecnológico. Esta fase foi levada a cabo, como já foi referido, porque no início da investigação, em janeiro de 2010, quando o processo de transição para a TDT em Portugal estava em curso, considerou-se que se poderia beneficiar desta evolução e implementar um protótipo iTV em contexto real. No entanto, passado, há data, quase um ano e meio, os avanços expectáveis relativamente à oferta de serviços proporcionados pela TDT não aconteceram. Desta forma e estando a aproximar-se a decisão sobre a plataforma tecnológica a adotar, optou-se por auscultar o parecer de um perito ligado ao processo de transição para a TDT, no sentido de compreender se esta opção seria viável.

Depois de uma breve pesquisa, foram encontrados dois contactos relacionados com a implementação da TDT em Portugal, os quais foram imprescindíveis na recomendação para a pessoa certa para efetuar a entrevista. Assim, o primeiro contacto estabeleceu-se por e-mail, sendo depois combinada uma entrevista presencial na PT Inovação em Aveiro com um profissional responsável pela área da TDT.

Tal como nas fases anteriores, a técnica de recolha de dados utilizada foi a entrevista semiestruturada, sendo dividida em sete pequenas partes (Apêndice 4 – [Guião da Entrevista](#page-288-0) [Responsável pela área TDT,](#page-288-0) ver página [259\)](#page-288-0):

#### **Audiodescrição na TDT**

Nesta parte pretendia-se procurar saber se existia algum plano de mudança do atual sistema de audiodescrição público e se este passaria a ser digital e integraria a oferta de serviços da TDT.

#### **EPG e Teletexto na TDT**

Foram colocadas três questões para que se pudesse perceber qual a plataforma tecnológica que sustentava o EPG na TDT e também se o teletexto iria continuar a estar acessível.

#### **Serviços Interativos na TDT**

Nesta parte pretendia-se perceber se haveria algum plano para iniciar a oferta de serviços interativos e de que forma iriam ser disponibilizados esses serviços a nível técnico.

#### **Áudio**

Na parte respeitante ao áudio foi perguntado ao entrevistado qual o tipo de sistema de áudio que integraria a TDT e qual o tipo de codificação que seria utilizada.

#### **Vídeo**

Nesta parte pretendia-se perceber qual a facilidade em se aceder ao *stream* de vídeo.

#### **Dados**

As perguntas desta parte relacionavam-se com a existência de um canal dedicado à transmissão de dados e para que fins era utilizado.

#### **Sistema adaptado a UDV**

Nesta última parte foi perguntado ao entrevistado como se poderia processar o possível desenvolvimento técnico do sistema adaptado a UDV que se pretendia prototipar na plataforma tecnológica da TDT, para perceber se haveria viabilidade técnica desta plataforma ou não.

A análise e a discussão dos resultados obtidos com a realização desta entrevista podem ser consultadas no subponto seguinte.

## **2.2.3.2 Análise e Discussão dos Resultados**

Nesta secção é efetuada a análise e discussão dos resultados decorrentes da aplicação da entrevista exploratória realizada na FASE 3 da primeira etapa de investigação, que tinha por objetivo compreender se a tecnologia associada à TDT permitia implementar um protótipo iTV em contexto real com um modelo de interação que fosse ao encontro das necessidades dos UDV.

## **Audiodescrição na TDT**

- O responsável pela área da TDT não tinha qualquer informação sobre a migração do serviço de audiodescrição da RTP1 para a TDT, mas considerou que a ser migrado, provavelmente seria transmitido a partir da seleção de outro canal áudio.
- Para o entrevistado, a configuração do serviço de audiodescrição não funcionaria inteiramente na infraestrutura da TDT, porque é possível que existam pequenas diferenças temporais na receção da emissão televisiva de casa para casa, devido principalmente aos descodificadores do sinal.

O engenheiro responsável pela área da TDT não tinha conhecimento do que era a audiodescrição e da forma como esta era transmitida na RTP1. Foi necessário a investigadora explicar no que consistia e qual o seu funcionamento. Esta situação denota mais uma vez que a audiodescrição é pouco conhecida em Portugal, possivelmente pela sua fraca publicitação. Para demonstrar na prática como possivelmente iria ser transmitida a audiodescrição na TDT, o entrevistado exibiu uma emissão gravada que possuía dois tipos de áudio (um mono, outro estéreo) e através do menu do descodificador selecionou o canal que desejava.

## **EPG e Teletexto na TDT**

- Toda a informação que é apresentada no EPG disponibilizado na TDT é fornecida através do standard DVB e das regras subjacentes, mais concretamente através das Service Information (SI) Tables.
- Na TDT também é possível aceder ao teletexto tal como acontecia na televisão analógica. Tal como o EPG, o teletexto na TDT também é fornecido através das SI tables.
- No entanto é possível que o teletexto deixe de existir na TDT.

O entrevistado apresentou e enviou por e-mail para a investigadora o documento onde são especificadas estas regras presentes nas SI Tables (ETSI, 2010). Para além disso, mostrou o funcionamento destas 'tabelas' através de um programa que possui uma interface gráfica para que os parâmetros que são definidos dentro destas tabelas possam ser entendidos mais facilmente. Relativamente ao uso do teletexto a médio prazo, esta situação não é uma certeza, pois não existe uma norma que o suporte nas interfaces de alta definição.

#### **Serviços Interativos na TDT**

 O entrevistado afirmou que o tema dos serviços interativos na TDT ainda era uma incógnita, não existindo avanços na área até ao momento. Talvez seja possível que no futuro sejam comercializadas STB compatíveis com a norma MHP, já que a ANACOM deliberou a utilização dessa norma para esses serviços.

O responsável pela área TDT, não conseguiu esclarecer objetivamente como seriam implementados, a nível técnico, serviços interativos na TDT. No entanto considerou que a sua implementação não seria com certeza muito diferente dos restantes países europeus que adotaram a norma MHP, como por exemplo Espanha. Para responder a esta pergunta o entrevistado recorreu à deliberação da ANACOM que específica a norma MHP para implementação de serviços interativos (ANACOM, 2008).

#### **Áudio**

- O entrevistado não conseguiu especificar ao certo quantos canais áudio seriam disponibilizados na TDT, mas garantiu que pelo menos dois seriam fornecidos.
- Relativamente ao tipo de codificação utilizada, irá depender das emissões televisivas. Podem ser emitidas em mono e estéreo, codificadas em MPEG 2 ou multicanal, codificadas em Dolby Digital AC-3.

O entrevistado, para responder às perguntas colocadas, recorreu ao documento elaborado pela PT onde são divulgadas essas normas de sinalização para a TDT em Portugal (PT, 2010), acabando por responder que se existirem diferentes tipos de sinal de áudio apenas o fluxo de melhor qualidade será disponibilizado.

#### **Vídeo**

 Certamente seria possível aceder-se programaticamente ao áudio, ao vídeo e às tabelas SI que são enviados na transmissão televisiva através do seu PID (o entrevistado explicou à
investigadora que cada elemento contido na emissão TV (áudio, vídeo, etc) era identificado por um número único chamado PID).

O responsável pela área da TDT não estava por dentro da norma MHP e da API JavaTV; no entanto como a API JavaTV está direcionada para o desenvolvimento de aplicações interativas com o suporte da norma MHP, referiu que através do PID seria possível, certamente, aceder aos elementos contidos na emissão TV.

### **Dados**

 Tal como acontece com os serviços interativos, será disponibilizado um canal de dados na TDT futuramente.

A questão da disponibilização de um canal de dados na TDT foi discutida, ainda que no entanto não exista informação acerca das suas especificações, como é possível verificar no documento elaborado pela PT, onde foram divulgadas as normas de sinalização para a TDT em Portugal.

### **Sistema adaptado a UDV**

- Segundo o entrevistado, a forma mais simples de implementar um serviço adaptado a UDV seria com a disponibilização da audiodescrição através de um canal secundário de áudio e o acesso à interface do serviço através da norma MHP.
- Para poder mudar entre audiodescrições (por exemplo uma narrada por uma voz feminina e outra com voz masculina), teriam que ser utilizados mais canais áudio e isso implicaria um maior débito, o que poderia não ser viável, comprometendo essas opções.

Através da resposta a esta última pergunta, como também através das respostas às perguntas anteriores, depreendeu-se que a implementação de um serviço adaptado a UDV na TDT fica inviabilizada. A incerteza existente à volta da disponibilização dos serviços interativos na TDT através da norma MHP e a dúvida acerca de outros aspetos técnicos, como por exemplo a quantidade de canais áudio e a facilidade em aceder aos elementos incluídos na emissão TV compromete a escolha da plataforma tecnológica da TDT para a implementação de um serviço adaptado a UDV.

# **2.3 Princípios Orientadores de Design (PODs) para o Sistema Prototipado**

A partir da análise dos resultados obtidos na primeira etapa de investigação, como também através da análise da revisão de literatura sobre o tema, foi possível identificar os PODs apropriados ao desenvolvimento do protótipo.

A presente secção é subdividida em dois pontos: i) 'Abordagem Metodológica'; e ii) 'Identificação e justificação da Escolha dos PODs'. Desta forma, no primeiro ponto é apresentada a abordagem metodológica efetuada para obter os PODs apropriados ao desenvolvimento do serviço iTV adaptado a UDV e no seguinte é realizada a identificação e a justificação dos PODs selecionados, baseados no processo metodológico explicados no primeiro ponto.

### **2.3.1 Abordagem Metodológica**

Tal como se encontra especificado na [Tabela 3,](#page-46-0) a técnica de recolha de dados utilizada para o cumprimento do objetivo 4 ('Identificar os princípios de design apropriados ao desenvolvimento de um serviço iTV adaptado às necessidades dos UDV e, numa lógica de design universal, possa acomodar diferentes cenários de utilização e públicos-alvo') foi a análise documental. Para Carmo e Ferreira (2008) a técnica da análise documental é um processo que envolve a seleção, o tratamento e a interpretação da informação existente em documentos (escritos, áudio ou vídeo) com o objetivo de extrair algum sentido. Assim, esta técnica caracteriza-se por ser um processo dinâmico ao permitir representar o conteúdo de um documento de uma forma distinta da original, gerando assim um novo documento.

Para que fosse possível a implementação desta técnica, foi utilizado o instrumento de recolha de dados de análise de conteúdo em dois momentos: i) interpretação do conteúdo dos dados recolhidos na 1ª etapa de investigação; e ii) interpretação da revisão da literatura acerca de princípios de design orientados ao desenvolvimento de serviços televisivos dirigidos a UDV.

No que diz respeito à 1ª etapa de investigação, os dados analisados e interpretados foram referentes às respostas dadas pelos entrevistados nas entrevistas realizadas na **FASE 1** e na **FASE 2** em partes específicas, sendo elas:

### FASE 1:

- 1. Parte 3 Problemas de Acesso Televisivo
- 2. Parte 4 Televisão Digital Terrestre e Televisão Interativa
- 3. Parte 5 Identificação Automática

### Fase 2:

### 4. Parte 3 – Experiência de Interação

Relativamente à revisão da literatura acerca de princípios de design orientados ao desenvolvimento de serviços televisivos dirigidos a UDV foram três as principais fontes utilizadas:

1. 'Lista de verificação de usabilidade para a televisão digital' ("Digital TV usability checklist") (RNIB, 2012).

A associação "Royal National Institute of Blind People" do Reino Unido criou este documento com o objetivo de auxiliar pessoas com défice visual que estão a pensar em adquirir um descodificador para receção de televisão digital ou um televisor digital com descodificador integrado. A lista inclui questões que podem ajudar o utilizador a identificar os recursos de acessibilidade que considere mais útil e vantajoso. Desta forma, quando o utilizador estiver a comprar um descodificador ou um televisor conseguirá colocar questões sobre as suas funcionalidades relativas à acessibilidade e adquirir o equipamento que satisfaça a suas necessidades enquanto utilizador com défice visual.

2. 'Orientações para o design de sistemas de informação e tecnologias de comunicação acessíveis' ("Guidelines for the design of accessible information and communication technology systems") – nomeadamente aquelas que diziam respeito à área da Televisão e aos espetadores com défice visual (Tiresias, 2009).

O grupo tiresias.org<sup>[71](#page-146-0)</sup> do Reino Unido, que realiza o seu trabalho na área da acessibilidade digital para públicos com necessidades especiais produziu este documento para auxiliar designers de tecnologias da informação e comunicação, fornecendo sugestões e recomendações sobre questões de acessibilidade para todos os tipos de necessidades especiais. Relativamente à Televisão, as orientações foram redigidas por Jim Slater e são dirigidas para designers de sistemas de televisão interativa, fornecendo informações gerais e apresentando recomendações sobre questões de acessibilidade para todos os tipos de défice.

3. 'Televisão digital para todos: um relatório sobre usabilidade e design acessível' ("Digital television for all: a report on usability and accessible design") – nomeadamente a parte que dizia respeito aos utilizadores com défice visual (DTI, 2003).

**.** 

<span id="page-146-0"></span> $171$  [http://www.tiresias.org/,](http://www.tiresias.org/) acedido em 04-07-2014.

O antigo Departamento do Comércio e Indústria<sup>[72](#page-147-0)</sup> do Governo do Reino Unido, em parceria com o Generics Group<sup>[73](#page-147-1)</sup>, elaborou este relatório com o objetivo de ajudar a incentivar e também possibilitar a implementação de serviços televisivos digitais que incluam os espectadores com necessidades especiais. Neste relatório são identificadas uma série de orientações para melhorar a usabilidade e acessibilidade de equipamentos e serviços de televisão digital, para que seja possível serem utilizados com facilidade e pelo maior número possível de pessoas, incluindo pessoas com qualquer tipo de défice.

### **2.3.2 Identificação e Justificação da Escolha dos PODs**

Quando se criam produtos para serem usados por todo o tipo de utilizadores, incluindo os utilizadores com necessidades especiais, o conceito de Design Universal deve ser seguido. Caso isto não seja possível, outra opção viável é oferecer interfaces alternativas que permitam a utilização de dispositivos de apoio para solucionar os problemas existentes entre o utilizador com necessidades especiais e a interface original.

Os ecrãs presentes em serviços iTV são geralmente baseados em HTML, tal como acontece nos web browsers. A verdade é que não se pode presumir que os telespectadores vão estar familiarizados com o uso do computador, assim os designers de serviços iTV devem perceber que um televisor não é um computador e, portanto, não pode ser tratado como tal. Deste modo, os designers devem ter em conta fatores importantes, tais como o facto dos ecrãs dos televisores geralmente terem resoluções menores do que os ecrãs dos computadores e que os televisores têm meios limitados de controlo e entrada, neste caso o telecomando. O ecrã de baixa resolução pode tornar difícil a tarefa de distinguir cores, formas, informação gráfica ou informações em movimento. De forma a compensar estas dificuldades, a legibilidade dos elementos presentes no ecrã deve ser o mais clara possível.

São estas e outras preocupações que norteiam a necessidade de identificar os PODs apropriados ao desenvolvimento de um sistema iTV adaptado a UDV que se apresentam abaixo, estruturados em seis áreas fundamentais: audiodescrição, feedback áudio, texto, cor, ajuda na interação e identificação automática.

**.** 

<span id="page-147-0"></span><sup>&</sup>lt;sup>72</sup> [https://www.gov.uk/government/organisations/department-for-business-innovation-skills,](https://www.gov.uk/government/organisations/department-for-business-innovation-skills) acedido em 04-07-2014.

<span id="page-147-1"></span><sup>&</sup>lt;sup>73</sup> [http://www.genericsgroup.com/,](http://www.genericsgroup.com/) acedido em 04-07-2014.

### **Audiodescrição**

Atualmente, a audiodescrição é fornecida de formas diferentes consoante a plataforma tecnológica televisiva onde é transmitida (terrestre, cabo, satélite, etc.). Idealmente a audiodescrição deverá ser ativada e desativada sem que essa tarefa interfira no áudio da emissão televisiva. Para além disso deverá ser possível controlar o balanço de volume da audiodescrição, para o nível que o utilizador preferir.

Neste sentido, para que a audiodescrição seja implementada de forma acessível num serviço iTV deverão ser seguidas as seguintes orientações:

- Ser possível ativar e desativar a audiodescrição quando esta está disponível diretamente através de uma tecla específica do telecomando.
- O utilizador poder controlar o volume da audiodescrição independentemente do volume da emissão televisiva.
- Facilidade em ativar a audiodescrição, através de uma tecla diretamente no comando televisivo.
- Alertar o utilizador quando um programa com audiodescrição se inicia.
- Estar presente no EPG a informação que um programa é audiodescrito.
- A audiodescrição deve estar disponível em programas gravados.

### **Feedback de áudio**

Os serviços interativos televisivos, sendo baseados em interfaces ricas, com uma forte componente visual, são de uso complexo, sobretudo para utilizadores com cegueira. Assim, o feedback áudio é essencial para orientar e conduzir o utilizador na interface do sistema, devendo estar presente nos menus, nos ecrãs de opções e nas mensagens de ajuda.

Para que o feedback de áudio seja acessível, claro e eficiente num serviço iTV deverão ser seguidas as seguintes orientações:

- A STB ou o televisor devem suportar a leitura de texto.
- A leitura de texto não deve requerer equipamento extra.
- A leitura de texto deve ser usada no maior número de conteúdos (menus, opções, etc.) possível.
- A ativação da leitura de texto deve ser fácil.
- A leitura de texto deve facilitar o acesso aos conteúdos.
- A qualidade da leitura do texto deve ser eficiente.
- Deve existir um sinal sonoro quando o utilizador navegar entre os itens do menu.

### **Texto**

O tamanho, a forma e a disposição do texto presente no ecrã televisivo são elementos a ter em consideração, especialmente quando os utilizadores do sistema possuem baixa visão. Estas questões têm implicações no design da interface e na legibilidade de todos os tipos de letra usados.

Assim, para que o texto seja de fácil leitura num serviço iTV deverão ser seguidas as seguintes orientações:

- O tipo de letra usada deve ser não serifada para possuir uma maior legibilidade.
- Deve existir a possibilidade de redimensionamento do texto.
- O tamanho do texto deverá ser no mínimo de 24 linhas de altura.
- Os estilos itálico, sublinhado, oblíquo, condensado ou outros efeitos não deverão ser usados.
- Texto dinâmico (que implique movimento) não deverá ser usado.
- O espaçamento entre linhas, palavras e letras deve conter uma proporção equilibrada, não estando excessivamente próximas ou separadas, para não criar problemas de acompanhamento visual.
- O uso de texto em fundos padronizados deve ser evitado.

#### **Cor**

Tal como o texto, a cor é uma componente da interface de grande importância para utilizadores com baixa visão. A escolha das cores e a combinação de diferentes cores, como a cor do fundo e a cor do texto, são questões a ter em consideração para que exista um contraste suficiente para a leitura de texto ou para a diferenciação de elementos presentes no ecrã. Deverá também ser evitado o brilho e a saturação excessiva de grandes áreas.

Para que a cor maximize a acessibilidade de um serviço iTV deverão ser seguidas as seguintes orientações:

- Assegurar que o texto apresentado no ecrã tem um bom contraste de cor.
- Devem estar disponíveis para o utilizador esquemas de cores alternativos.
- Garantir que a opção do menu selecionada esteja devidamente destacada no ecrã com uma cor diferente, oferecendo um bom contraste.
- Evitar combinações de vermelho com verde e amarelo com azul.
- Evitar o uso de cores puras, tais como, vermelho, branco e preto.
- Evitar o uso de cores com valores RGB abaixo de 16 e acima de 236.
- O fundo dos menus deve ser de cor sólida.

### **Ajuda na Interação**

A ajuda na interação não é apenas importante para utilizadores com necessidades especiais: é essencial que qualquer tipo de utilizador, independentemente das suas características, possa usufruir de recursos que o auxiliem quando se sente desorientado ou mesmo quando comete algum erro. Assim, o uso de alertas e mensagens de erro deve ser aplicado para evitar erros ou quando ocorrer algum erro. Para além disso, o utilizador deverá ter acesso a ajuda, de forma permanente, para se orientar e ter conhecimento das ações disponíveis. Com o objetivo de ajudar o utilizador na interação de um serviço iTV, deverão ser seguidas as seguintes orientações:

### Mensagens de erro e alertas

- Avisos e mensagens de alerta devem permanecer no ecrã até o utilizador dar a indicação que os visualizou.
- Fornecer ao utilizador informação específica relativa ao contexto da tarefa, em vez de uma mensagem genérica (por exemplo, em vez de apenas explicar o objetivo final da tarefa, dar indicação de todos os passos).
- Fornecer informação sobre como recuperar de eventuais erros.
- As mensagens devem ser curtas e simples.
- As abreviaturas não devem ser utilizadas nas mensagens de áudio.

### Processos de ajuda

- As ajudas devem ser facilmente distinguidas de outras informações presentes no ecrã.
- A ajuda de suporte deve estar disponível de forma constante.
- Um ícone distintivo, tal como um ponto de interrogação ou a letra "i", deve ser usado para indicar a ajuda de suporte.
- Preferencialmente deve ser fornecida uma ajuda multi-modal (texto, áudio, etc.).
- Permitir a opção de desativar qualquer tipo de ajuda, caso o utilizador não as pretender utilizar.
- Permitir ao utilizador interromper a ajuda a qualquer altura e retornar outra tarefa.

# **Identificação automática (com cartão)**

Ao ser possível personalizar a interface do sistema automaticamente com as opções que estão disponíveis (tamanho do texto, esquema de cores, etc.), o serviço poderá parecer menos complexo e mais acessível para o utilizador. Uma das formas possíveis de personalizar automaticamente a interface é identificar o respetivo utilizador através de um leitor de cartões pessoais, evitando a necessidade de introduzir caracteres alfanuméricos na validação de login (tarefa complexa, não apenas por se tratarem de UDV, mas também considerando a necessidade de recorrer a um telecomando e/ou a um teclado emulado no ecrã). Deste modo, de seguida são apresentadas as orientações de design que devem ser seguidas para a implementação deste método de identificação:

- O terminal que permite efetuar a leitura dos cartões deverá incluir um ecrã para apresentação de texto (por exemplo, para informar se a identificação foi efetuada com sucesso) e esse texto deverá ser vocalizado.
- Os cartões deverão ser diferenciados tatilmente.
- A zona onde se encontra incluído o mecanismo de identificação também deverá ser demarcada com algum tipo de relevo.
- Deve ser assegurado o tempo suficiente para que a identificação tenha lugar.

# **2.4 Resumo do Capítulo**

No Capítulo 2. 'Consumo de Conteúdos Televisivos para UDV: um estudo preliminar' foi apresentado o estudo do público-alvo e do contexto de investigação que precedeu a conceptualização e o desenvolvimento do protótipo.

Metodologicamente, este estudo preliminar foi dividido em três fases, sendo conduzido pela Teoria Fundamentada nos Dados.

Na primeira fase foi efetuado o diagnóstico das dificuldades e necessidades de UDV enquanto consumidores de conteúdos televisivos. Para isso foram aplicados inquéritos por entrevista a um grupo de 20 UDV, selecionados aleatoriamente a partir de utentes da consulta de baixa visão do IOGP. Os principais resultados desta entrevista foram obtidos quando os participantes referiram as suas dificuldades enquanto consumidores televisivos e como estes problemas poderiam ser resolvidos. Em resultado, foi solicitado a cada entrevistado que sugerisse soluções para esses problemas, sendo apontadas as seguintes soluções: i) implementação de programas com audiodescrição; ii) possibilidade de alterar a velocidade com que a informação áudio é transmitida; iii) ampliação das legendas; iv) possibilidade de modificar o contraste da emissão TV e das legendas; e, por fim, v) dobragem de programas.

Relativamente à segunda fase, o objetivo foi analisar a experiência de interação inerente ao sistema analógico de suporte à audiodescrição na RTP. Foram selecionados 6 sujeitos com défice visual, que já tinham integrado a amostra da fase anterior, para serem entrevistados. Os principais resultados desta fase foram obtidos quando foi perguntado aos participantes quais eram as suas maiores dificuldades ao interagir com o serviço de audiodescrição. Por conseguinte, foi proposto a cada sujeito que fornecesse sugestões para melhorar e aperfeiçoar o sistema. Os participantes referiram 3 grandes soluções: i) melhoramento da qualidade do sinal rádio; ii) uso da onda 'FM' regular em vez da onda 'AM', evitando a necessidade de mudar de banda no rádio; e iii) transmissão da audiodescrição através do televisor, anulando o uso do rádio.

Na terceira fase pretendia-se compreender se a tecnologia associada à TDT permitia implementar um protótipo iTV em contexto real com um modelo de interação que fosse ao encontro das necessidades dos UDV. Para cumprir este objetivo optou-se por entrevistar um perito ligado ao processo de transição para a TDT, no sentido de compreender se esta opção seria viável. Através da entrevista depreendeu-se que a implementação de um serviço adaptado a UDV na TDT ficou inviabilizada. A incerteza existente à volta da disponibilização dos serviços interativos na TDT

através da norma MHP e a dúvida acerca de outros aspetos técnicos, como por exemplo a quantidade de canais áudio e a facilidade em aceder aos elementos incluídos na emissão TV comprometeu a escolha da plataforma tecnológica da TDT para a implementação de um serviço adaptado a UDV.

Para além da apresentação deste estudo preliminar, o capítulo 3. Também contou com a identificação dos PODs apropriados ao desenvolvimento do protótipo. A partir da análise dos resultados obtidos na primeira etapa de investigação, como também através da análise da revisão de literatura sobre o tema, foi possível identificar os PODs que sustentaram o serviço iTV adaptado desenvolvido neste trabalho. Os princípios identificados foram estruturados em seis áreas fundamentais: audiodescrição, feedback áudio, texto, cor, ajuda na interação e identificação automática.

# **Parte II –**

# **Desenvolvimento e Avaliação do**

# **Protótipo meo ad+**

# **Capítulo 3. Proposta do Serviço iTV**

# **3.1 Introdução**

Este capítulo apresenta o processo de desenho, concetualização e prototipagem do serviço iTV adaptado 'meo ad+', tendo como suporte metodológico o estudo avaliativo realizado. Os resultados obtidos na primeira etapa de investigação e os princípios orientadores de design identificados para o desenvolvimento de interfaces para aplicações iTV dirigidos a UDV, permitiram a passagem para a segunda etapa de investigação (ver [Tabela 1,](#page-42-0) página [13\)](#page-42-0).

Na primeira secção ('Processo Metodológico Adotado') é apresentada a abordagem metodológica adotada para a produção do protótipo, descrevendo a primeira fase do processo (o desenho do serviço iTV adaptado).

Após a descrição do processo metodológico adotado, é apresentado o processo de desenvolvimento prático do protótipo na secção 'Concetualização e Desenvolvimento do Protótipo'. Esta secção apresenta a especificação dos requisitos funcionais, a especificação dos requisitos técnicos, as funcionalidades do protótipo, o design da interface do sistema e, por fim, os detalhes relativos à sua implementação.

## **3.2 Processo Metodológico Adotado**

Como foi referido na Introdução deste documento (ver secção [5](#page-43-0) ['Metodologia de Investigação'](#page-43-0), página [14\)](#page-43-0), na etapa relativa à concetualização e desenvolvimento do protótipo foi utilizado o estudo avaliativo.

Segundo Coutinho (2013) o estudo avaliativo é um método de investigação que pode ser aplicado na avaliação de um novo produto, sendo importante considerar quatro fases no seu desenvolvimento: desenho; conceção; implementação; e utilização.

O desenho do produto, a primeira fase a considerar neste método, foi iniciada em setembro de 2011, quando a primeira etapa de investigação e a identificação dos PODs já tinham fornecido conhecimentos e informações importantes para delinear o processo de produção do protótipo. Inicialmente, como tinha sido colocada de parte a hipótese de suportar o serviço na plataforma tecnológica da TDT, ponderou-se outra solução de suporte. Continuava a ser desejável implementar o serviço num contexto real, para que, posteriormente, a avaliação com UDV possuísse uma natureza mais pragmática e próxima de uma utilização efetiva e autêntica. Como a investigadora integrava o grupo Social iTV<sup>[74](#page-159-0)</sup> da unidade de investigação CETAC.MEDIA<sup>[75](#page-159-1)</sup> e estava em curso o projeto iNeighbour TV<sup>[76](#page-159-2)</sup> que utilizava a plataforma IPTV 'meo'<sup>[77](#page-159-3)</sup> da PT no desenvolvimento da aplicação de suporte ao projeto, determinou-se que o serviço iTV adaptado seria suportado através da mesma plataforma IPTV 'meo'. A respetiva infraestrutura de desenvolvimento encontrava-se disponível no laboratório de investigação 'SAPO Labs UA' no Departamento de Comunicação e Arte da Universidade de Aveiro.

Após esta decisão, foram ponderados os requisitos funcionais do sistema<sup>[78](#page-159-4)</sup>, analisados os requisitos técnicos que suportavam o servico<sup>[79](#page-159-5)</sup> (relacionados com a plataforma IPTV) e, consequentemente, definidas quais as funcionalidades<sup>[80](#page-159-6)</sup> que iriam ser prototipadas e aquelas que apenas seriam simuladas ou propostas. Relativamente a esta última tarefa, foi importante o estabelecimento de reuniões com responsáveis da área de multimédia e televisão interativa e convergente da PT Inovação, no sentido de perceber como as funcionalidades prototipadas poderiam ser implementadas tecnicamente.

Esta fase, que correspondeu ao desenho do serviço prototipado, foi concluída em dezembro de 2011, dando lugar às duas fases subsequentes do estudo avaliativo: a conceção e a implementação do serviço.

# **3.3 Concetualização e Desenvolvimento do Protótipo**

Nesta secção são descritas as fases de conceção e implementação do estudo avaliativo, que tiveram como objetivo colocar em prática as componentes estruturadas e planeadas na fase de desenho do serviço e que tiveram a duração de cerca de um ano, sendo iniciadas em janeiro de 2012 e finalizadas em janeiro de 2013.

Em termos estruturais esta secção divide-se em quatro subpontos. Nos primeiros três subpontos ('Especificação dos Requisitos Funcionais', 'Especificação dos Requisitos Técnicos' e 'Funcionalidades') são identificados e descritos os requisitos funcionais, os requisitos técnicos e as funcionalidades do serviço iTV prototipado.

 $\overline{\phantom{a}}$ 

<span id="page-159-0"></span><sup>74</sup> [http://socialitv.web.ua.pt/,](http://socialitv.web.ua.pt/) acedido em 04-07-2014.

<span id="page-159-1"></span><sup>75</sup> [http://blogs.ua.pt/cetacmedia/,](http://blogs.ua.pt/cetacmedia/) acedido em 04-07-2014.

<span id="page-159-2"></span><sup>&</sup>lt;sup>76</sup> http://socialitv.web.ua.pt/index.php/projects/sponsored-projects/ineighbourty/, acedido em 04-07-2014.

<span id="page-159-3"></span> $77$  [http://www.meo.pt/,](http://www.meo.pt/) acedido em 04-07-2014.

<span id="page-159-4"></span><sup>78</sup> Ver ponto [3.3.1](#page-160-0) ["Especificação dos Requisitos Funcionais"](#page-160-0) (págin[a 131\)](#page-160-0).

<span id="page-159-5"></span> $79$  Ver ponto [3.3.2](#page-162-0) ["Especificação dos Requisitos Técnicos"](#page-162-0) (ver página [133\)](#page-162-0).

<span id="page-159-6"></span> $80$  Ver ponto [3.3.3](#page-164-0) ["Funcionalidades"](#page-164-0) (ver página [135\)](#page-164-0).

No último subponto ('Design da Interface e Implementação do Sistema') é descrita a forma como as funcionalidades do serviço prototipado foram visualmente e programaticamente implementadas.

# <span id="page-160-0"></span>**3.3.1 Especificação dos Requisitos Funcionais**

As características fundamentais do serviço iTV 'meo ad+' desdobram-se em três vertentes, sendo elas: i) o acesso facilitado e assistido aos menus, opções e funcionalidades do protótipo; ii) a disponibilização de um conjunto de funcionalidades especificamente ajustadas às particularidades dos utilizadores com défice visual; e iii) o acesso a conteúdos televisivos adaptados a este público específico.

No que diz respeito ao desenvolvimento de mecanismos de acesso facilitado e assistido aos menus, opções e funcionalidades, pretendeu-se desenvolver soluções que fossem ao encontro, concomitantemente, dos princípios de desenho de interfaces para televisão interativa e das especificidades do público-alvo. Estas funcionalidades passam essencialmente pelo uso de feedback sonoro/leitura da maior quantidade possível de conteúdos e do apoio permanente do utilizador através de ajuda nas ações a executar no serviço.

Relativamente às funcionalidades especificamente ajustadas aos UDV, o serviço prototipado, baseado em princípios de desenho de interfaces acessíveis, oferece a possibilidade de, entre outras funções, a disponibilização de audiodescrição e respetiva personalização, o ajuste do tamanho do texto e o contraste figura-fundo do menu (ver subponto [3.3.3](#page-164-0) ['Funcionalidades'](#page-164-0), página [135\)](#page-164-0).

Considerando que os UDV não têm, tipicamente, acesso facilitado a grande parte dos conteúdos televisivos atualmente difundidos, com o serviço 'meo ad+' pretendeu-se ainda desenvolver e propor mecanismos que permitissem a otimização do acesso a estes conteúdos pela proposta de soluções para o provisionamento de audiodescrição e de leitura automática de legendas, sendo que esta última solução não foi implementada.

Foi a partir deste enquadramento que foi possível identificar e determinar os requisitos funcionais do serviço iTV 'meo ad+'. Estes requisitos refletem as três vertentes identificadas atrás e estruturam-se em seis áreas essenciais, descritas de seguida.

### Audiodescrição:

Deverá ser possível a disponibilização de audiodescrições de narrativas audiovisuais (séries, filmes, telenovelas) sincronizadas com o conteúdo televisivo.

### Parametrização da audiodescrição:

O utilizador poderá ajustar o balanço áudio entre a audiodescrição e o som original da narrativa através do controlo do volume da audiodescrição. Para além disso, o utilizador poderá escolher a voz do narrador da audiodescrição (feminina ou masculina). A audiodescrição deverá também ser automaticamente ativada e desativada a partir de uma tecla do telecomando.

Personalização do Guia de Programação:

O sistema deverá conseguir identificar os programas com audiodescrição e legendagem e programas favoritos no EPG. Deste modo, o utilizador deverá ter a possibilidade de formar os seus programas e canais favoritos.

### Adaptabilidade Visual:

O sistema deverá permitir ao utilizador o ajuste da interface do serviço, nomeadamente através da modificação do tamanho da fonte e do esquema de cores. Para além da interface, deverá ser possível o ajuste do tamanho das legendas de programas televisivos legendados.

### Ajuda Sonora:

A ajuda sonora deverá estar presente no serviço através da leitura de texto existente no ecrã e da vocalização das ações que o utilizador executa. Deverá também existir um alerta sonoro quando um programa com audiodescrição, com legendagem ou favorito se inicie. Para além disso, é importante que, em qualquer lugar, o utilizador possa aceder a uma ajuda sonora contextual, que permita receber informação sobre o menu em que está, o que pode fazer naquele ecrã e como sair do menu. Relativamente aos conteúdos televisivos, o serviço deverá permitir a leitura automática das legendas de conteúdos estrangeiros.

Identificação Automática do Utilizador:

O sistema deverá ser capaz de identificar o utilizador automaticamente e carregar as suas preferências (relativas às funcionalidades que envolvam diferentes escolhas) e o sistema deverá ajustar-se a elas.

### <span id="page-162-0"></span>**3.3.2 Especificação dos Requisitos Técnicos**

O protótipo desenvolvido corre sobre a infraestrutura comercial IPTV portuguesa da PT 'meo', através do *middleware* 'Microsoft Mediaroom' (entretanto adquirida pela Ericsson<sup>81</sup>) que se baseia na *framework* 'Microsoft Mediaroom Presentation'. O protótipo foi desenvolvido com recurso à linguagem de programação 'C#' e compilado no software 'Microsoft Visual Studio' através da *framework* '.Net'. Para dispor visualmente de uma primeira perceção da aplicação, foi utilizado o simulador televisivo 'Microsoft Mediaroom Simulator'. Quando se pretendia visualizar o aspeto final da aplicação, esta era acedida a partir de um servidor através de uma STB IPTV [\(Figura 44\)](#page-162-1).

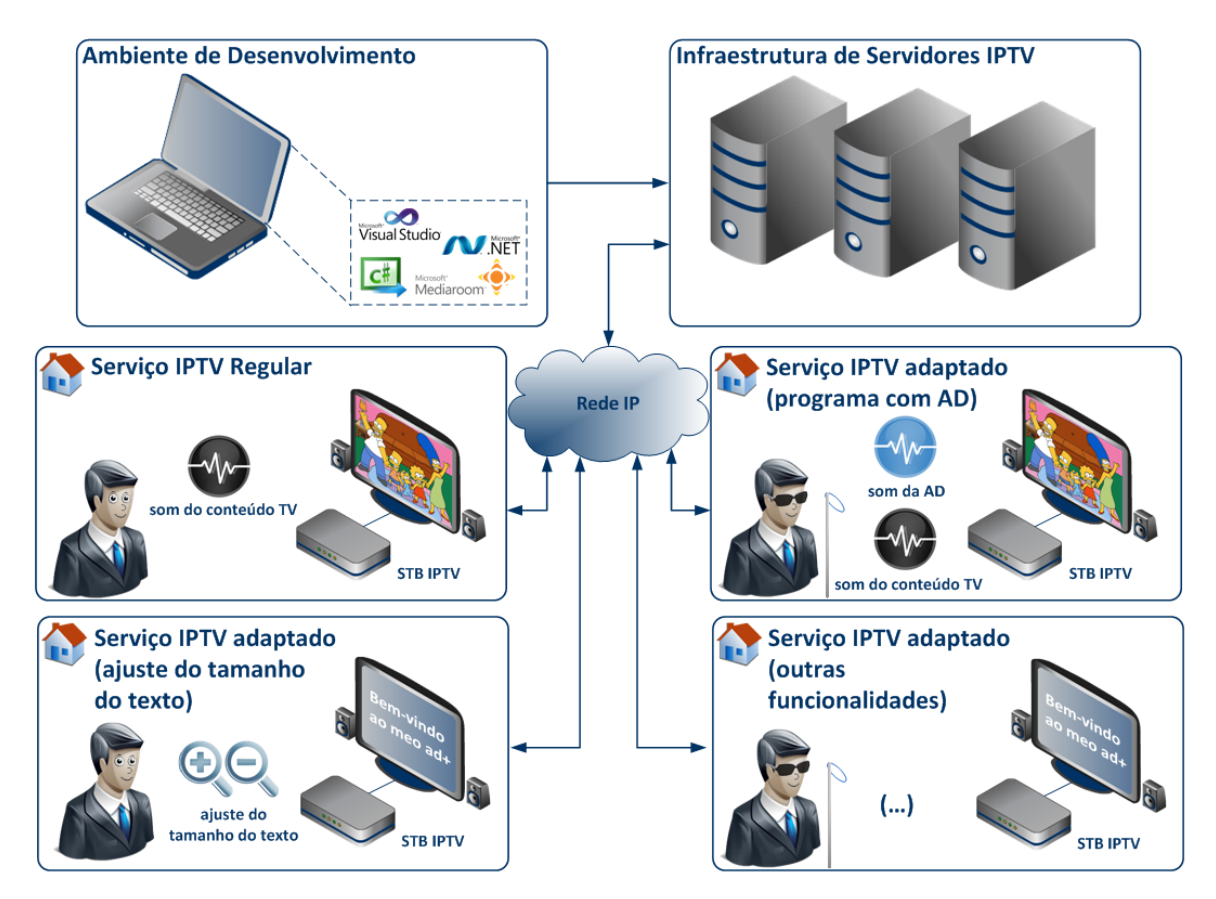

**Figura 44 – Arquitetura de Sistema do Protótipo** 

<span id="page-162-1"></span>As ferramentas ligadas ao ambiente de desenvolvimento do protótipo e que suportaram a sua elaboração são de seguida esclarecidas:

**.** 

<span id="page-162-2"></span><sup>&</sup>lt;sup>81</sup> [http://www.ericsson.com/ourportfolio/mediaroom-landingpage,](http://www.ericsson.com/ourportfolio/mediaroom-landingpage) acedido em 04-07-2014.

- Microsoft Mediaroom um *middleware* incorporado em Set-Top Boxes e para o qual se podem desenvolver aplicações para televisão interativa.
- Microsoft Mediaroom Presentation Framework integra o conjunto de funcionalidades que é utilizado na programação de aplicações para a plataforma Microsoft Mediaroom.
- Framework .Net plataforma única de desenvolvimento programático de aplicações, na qual o código gerado pode ser executado em qualquer dispositivo que tenha instalada esta plataforma.
- Microsoft Visual Studio (baseado na *framework* .Net) software para o desenvolvimento de diferentes tipos de aplicações, como, por exemplo, aplicações para Microsoft Mediaroom e em várias linguagens de programação, entre as quais a C# que é a mais utilizada para o desenvolvimento de aplicações para televisão interativa [\(Figura 45\)](#page-163-0).

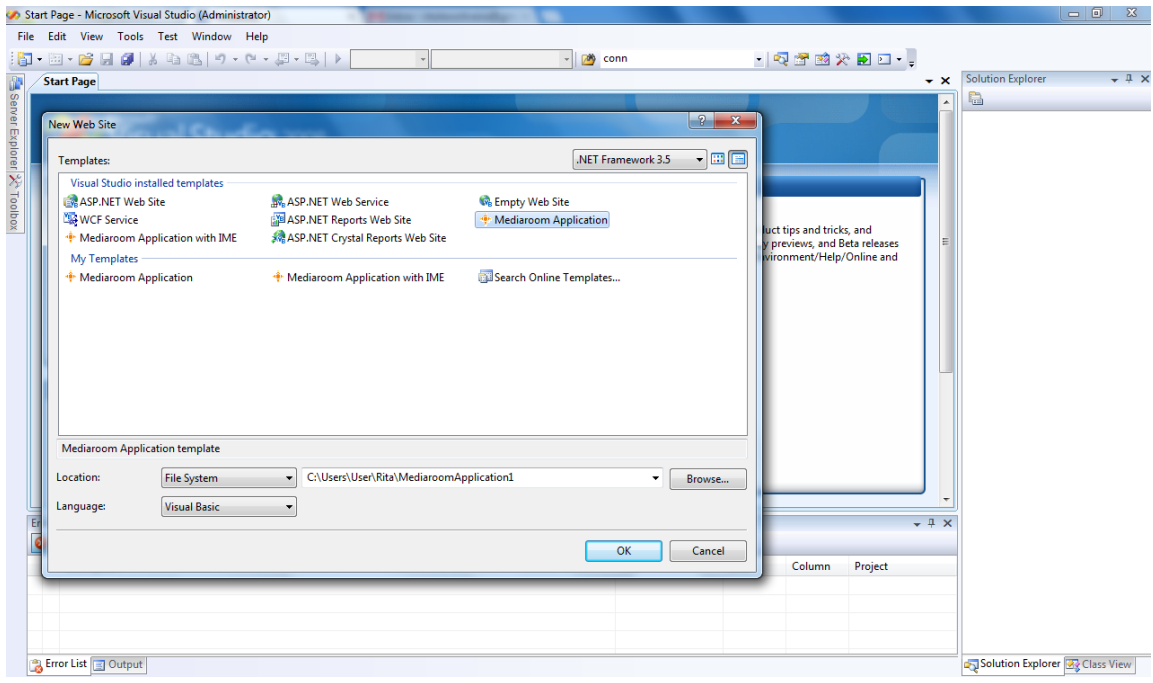

**Figura 45 – Interface do software Microsoft Visual Studio**

<span id="page-163-0"></span> Microsoft Mediaroom Simulator – é um software que simula o funcionamento de STB que incluem o *middleware* Microsoft Mediaroom, permitindo a visualização final da aplicação desenvolvida, como se esta estivesse a ser visualizada num televisor, dispensando a STB e a infraestrutura IPTV [\(Figura 46\)](#page-164-1). No entanto, podem existir diferenças significativas, em termos de aspeto da aplicação, quando está é visualizada no simulador.

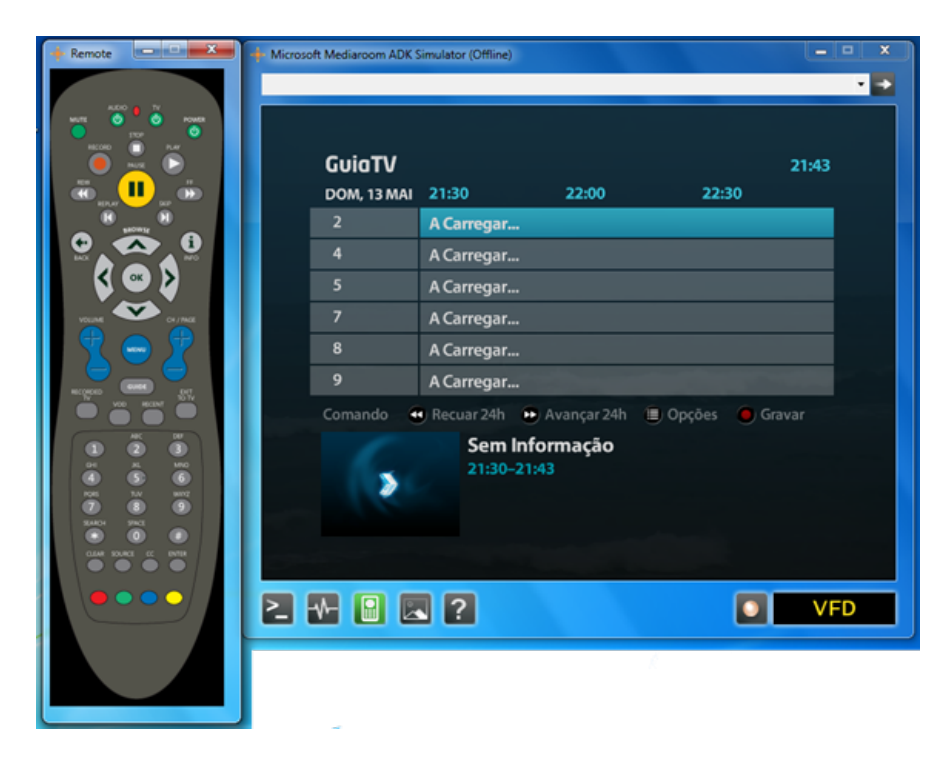

**Figura 46 – Interface do software Microsoft Mediaroom Simulator**

# <span id="page-164-1"></span><span id="page-164-0"></span>**3.3.3 Funcionalidades**

**.** 

Conforme já foi apresentado no ponto anterior, o serviço iTV prototipado integra soluções de natureza distinta: i) o acesso facilitado e assistido aos menus, opções e funcionalidades do protótipo; ii) a disponibilização de um conjunto de funcionalidades especificamente ajustadas às particularidades dos utilizadores com défice visual; e iii) o acesso a conteúdos televisivos adaptados a este público específico.

Desta forma, com o desenvolvimento deste serviço de iTV pretendeu-se possibilitar aos UDV o acesso a conteúdos televisivos adaptados, nomeadamente audiodescritos, bem como tornar a sua interface acessível a este tipo de utilizadores. Neste sentido, as soluções e funcionalidades desenvolvidas possuem um duplo objetivo: por um lado melhorar a experiência de utilização e, por outro, melhorar a experiência de consumo. De notar que algumas soluções e funcionalidades do serviço 'meo ad' não foram implementadas, sendo simuladas ou apenas propostas, por possuírem uma grande dependência do serviço meo<sup>[82](#page-164-2)</sup>. Este facto não causou efeitos significativos na avaliação do protótipo, na medida em que o participante era informado pela investigadora e pelo serviço (textual e sonoramente) que existiam funcionalidades que ainda não se encontravam

<span id="page-164-2"></span> $82$  A listagem das funcionalidades implementadas, simuladas e propostas é apresentada no final do subponto [3.3.3](#page-164-0) ['Funcionalidades'.](#page-164-0)

disponíveis e era explicado o objetivo de cada uma, para que o participante pudesse fornecer a sua opinião acerca da solução.

### **Menu Geral**

O utilizador pode aceder ao menu geral do serviço 'meo ad+', quando se encontra a visualizar o conteúdo TV, através da tecla 'menu' [\(Figura 47\)](#page-165-0).

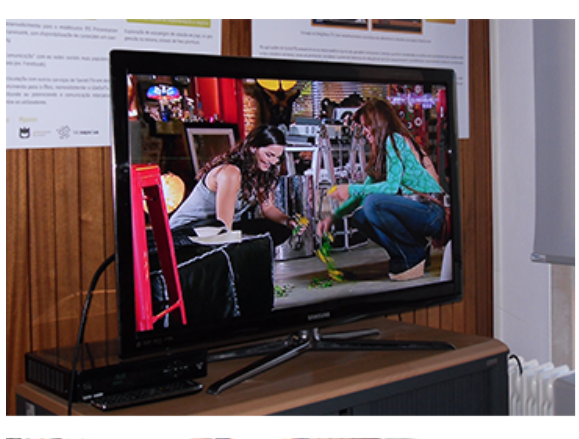

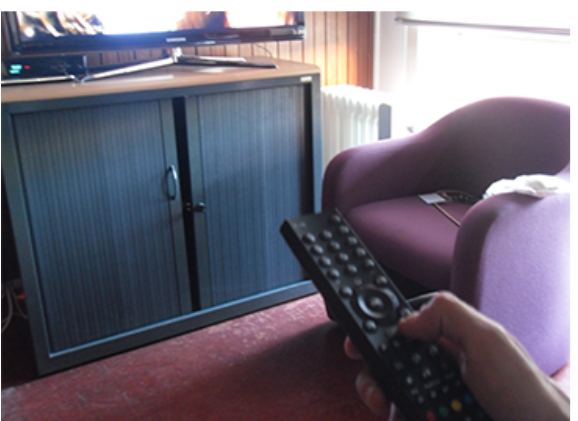

b) acesso à tecla menu do telecomando

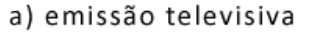

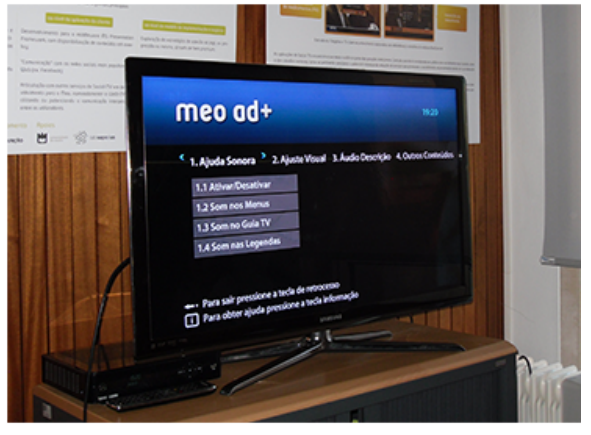

c) menu do serviço 'meo ad+'

**Figura 47 – Interação do utilizador com o serviço 'meo ad+' para aceder ao menu** 

<span id="page-165-0"></span>A partir do menu geral do serviço 'meo ad+', o utilizador tem acesso às opções de personalização do serviço, às aplicações e ao painel de instruções. No total, o menu inclui cinco opções, sendo elas:

i) '1. Ajuda Sonora' [\(Figura 48\)](#page-166-0) que integra os itens '1.1 Ativar/Desativar', '1.2 Som nos Menus', '1.3 Som no Guia TV' e '1.4 Som nas Legendas' – esta opção compreende o acesso à ativação e desativação das funcionalidades relacionadas com o feedback áudio global e de áreas específicas, nomeadamente os menus, o guia tv e as legendas;

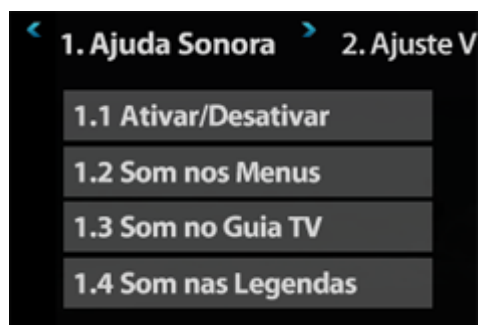

**Figura 48 – Primeira opção do menu: 'Ajuda Sonora'**

<span id="page-166-0"></span>ii) '2. Ajuste Visual' [\(Figura 49\)](#page-166-1) que inclui os itens '2.1 Esquema de Cores', '2.2 Tamanho do Texto', '2.3 Tamanho das Legendas' – a segunda opção do menu fornece o acesso às funcionalidades relativas ao aspeto visual do serviço, designadamente a escolha do esquema de cores e do tamanho do texto do serviço, como também o tamanho das legendas;

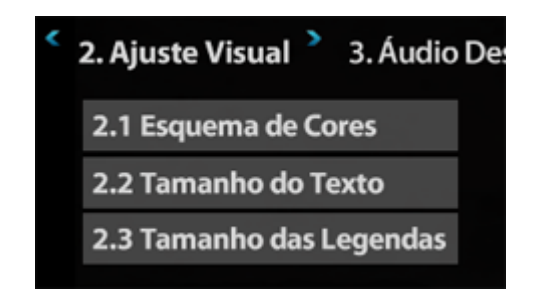

**Figura 49 – Segunda opção do menu: 'Ajuste Visual'**

<span id="page-166-1"></span>iii) '3. Áudio Descrição' [\(Figura 50\)](#page-166-2) com os itens '3.1 Ativar/Desativar', '3.2 Ajustar Volume' e '3.3 Selecionar Voz' – esta opção integra o acesso às funcionalidades relacionadas com a ativação e desativação da audiodescrição e da seleção do seu volume e da voz do seu narrador;

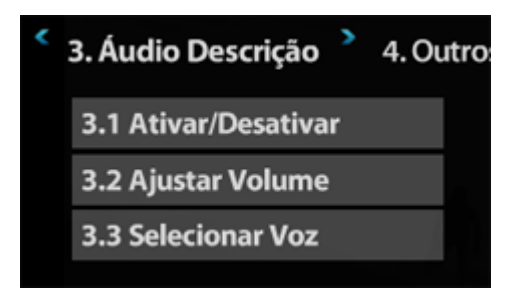

**Figura 50 – Terceira opção do menu: 'Áudio Descrição'**

<span id="page-166-2"></span>iv) '4. Outros Conteúdos' [\(Figura 51\)](#page-167-0) que integra os itens '4.1 Videoclube', '4.2 Rádios', '4.3 Gravações' e '4.4 Favoritos' – esta opção fornece o acesso às aplicações Videoclube- onde são disponibilizados filmes e séries audiodescritos e legendados, Rádios- onde é disponibilizado o acesso a várias estações de rádio, Gravações- onde o utilizador pode ter acesso às gravações que efetuou, e Favoritos- onde o utilizador pode aceder às informações dos seus programas favoritos (horário, sinopse, etc.) e aos seus canais favoritos;

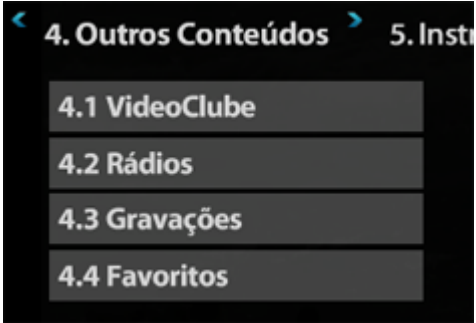

**Figura 51 – Quarta opção do menu: 'Outros Conteúdos'**

<span id="page-167-0"></span>v) '5. Instruções' [\(Figura 52\)](#page-167-1) com o item '5.1 Entrar'- nesta opção o utilizador tem acesso ao painel de instruções, evitando ter de iniciar o serviço.

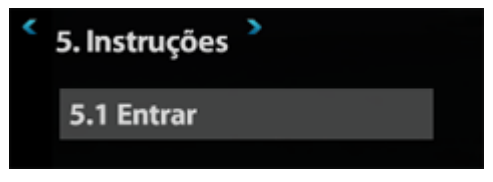

**Figura 52 – Quinta opção do menu: 'Instruções'**

### <span id="page-167-1"></span>**Painel de Instruções**

O utilizador pode aceder ao painel de instruções, logo quando instala o serviço pela primeira vez, através do botão 'Saber mais…', no ecrã de boas-vindas [\(Figura 53](#page-168-0) – a) ou dentro do serviço, através do primeiro item (5.1. Entrar) da quinta opção (5. Instruções) do menu geral [\(Figura 53](#page-168-0) – b).

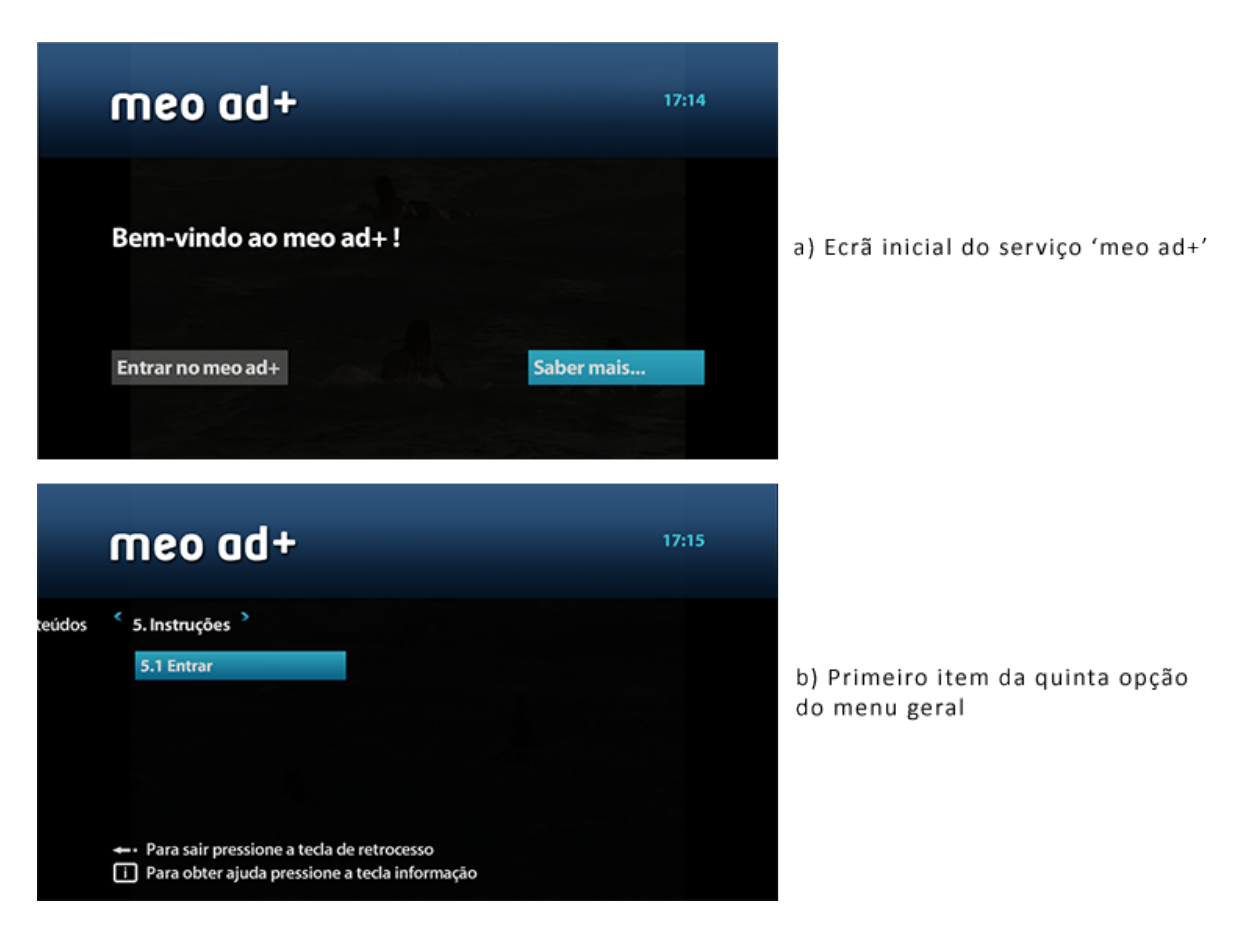

**Figura 53 – Formas de acesso ao Painel de Instruções do serviço 'meo ad+'**

<span id="page-168-0"></span>No painel de instruções é explicado o funcionamento básico do serviço e quais as opções e teclas que estão à disposição do utilizador. Para isso, recorre-se a imagens do menu e do comando TV associadas a blocos de texto explicativos. O painel de instruções contém sete ecrãs:

1) apresentação do painel de instruções com a identificação das teclas utilizadas para navegar entre as opções do painel (direita e esquerda) e para sair (retrocesso);

2) explicação da ação de mudar de canal com a indicação das teclas utilizadas para realizar essa ação (teclas numéricas, P+ e P-);

3) uso da barra de informação do programa que está a ser transmitido com a indicação da tecla usada para essa ação (direita);

4) utilização da barra de informação para mudar de canal com a identificação das teclas usadas para realizar essa ação (cima ou baixo seguida de ok);

5) acesso à configuração da aplicação 'meo ad+' e a outros serviços, identificando a tecla utilizada para efetuar essas ações (menu);

6) apresentação do modo de navegação do menu [\(Figura 54\)](#page-169-0), indicando as teclas usadas para navegar entre as opções (direita e esquerda), entre os itens das opções (cima e baixo) e para selecionar os item pretendido (ok);

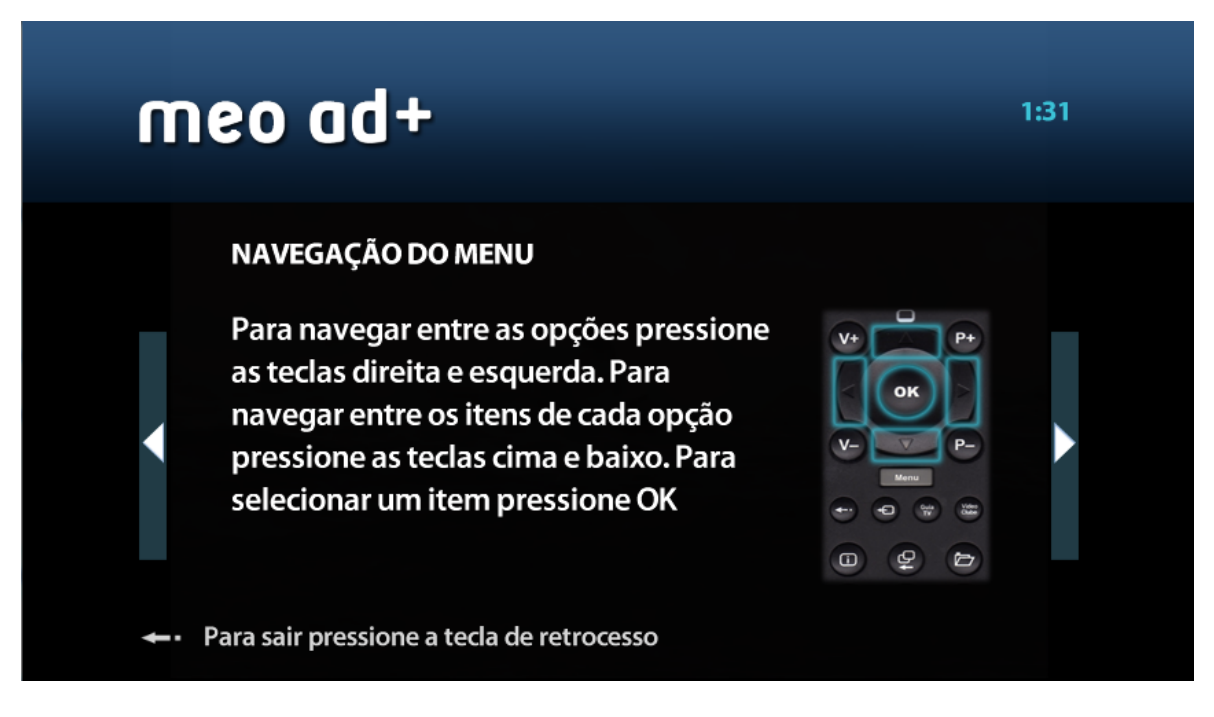

**Figura 54 – Exemplo de um ecrã que integra o painel de instruções**

<span id="page-169-0"></span>7) acesso à ajuda contextual com a indicação da tecla utilizada para realizar essa ação (informação).

### **Ajuda Sonora**

A ajuda sonora está presente no serviço através da leitura de texto existente no ecrã, do feedback sonoro das ações que o utilizador executa, da ajuda contextual e da leitura automática das legendas.

A leitura de texto é efetuada quando o utilizador acede: i) ao painel de instruções; ii) ao menu, às opções e aos ecrãs de opções; iii) à descrição do programa que está a ver no momento e/ou o seguinte; e iv) a outros conteúdos (VideoClube, Rádios, Gravações e Favoritos).

O feedback sonoro das ações executadas pelo utilizador ocorre quando este muda de canal, através do comando ou da barra de informação do programa que está a ver, e quando ativa ou desativa alguma opção.

Relativamente à ajuda contextual, o utilizador pode aceder permanentemente e em qualquer local do serviço a uma ajuda contextual (através da tecla 'informação'), que permite receber informação sobre onde está, o que pode fazer e como sair.

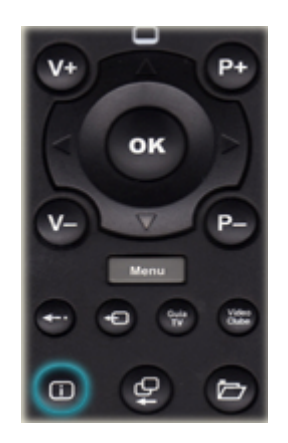

**Figura 55 – Tecla Informação do comando TV do serviço IPTV 'meo'**

Por fim, no que diz respeito à leitura automática de legendas, o utilizador pode ter acesso à leitura das legendas de conteúdos estrangeiros legendados.

A ajuda sonora encontra-se ativada por predefinição e para que possa ser desativada ou ativada novamente é necessário recorrer ao primeiro item (1.1. Ativar/Desativar) da primeira opção (1. Ajuda Sonora) do menu geral [\(Figura 56](#page-171-0) – a). Após entrar no ecrã de ativação/desativação deste item o utilizador é informado do seu estado (ativada ou desativada) e que para modificar este estado é necessário pressionar a tecla 'OK' [\(Figura 56](#page-171-0) – b). Quando esta funcionalidade é desativada, toda a ajuda sonora de qualquer tipo (leitura de texto existente no ecrã, vocalização das ações que o utilizador executa e a leitura automática das legendas) é desativada. Apenas a ajuda contextual permanece continuadamente ativada, independentemente da ajuda sonora estar ou não ativada. Para que seja possível ao utilizador desativar e ativar individualmente a ajuda sonora em determinadas funcionalidades, foram incluídas os itens '1.2 Som nos Menus', '1.3. Som no Guia TV', '1.4 Som das Legendas' na opção '1. Ajuda Sonora' do menu geral (Figura  $48 - a$ ).

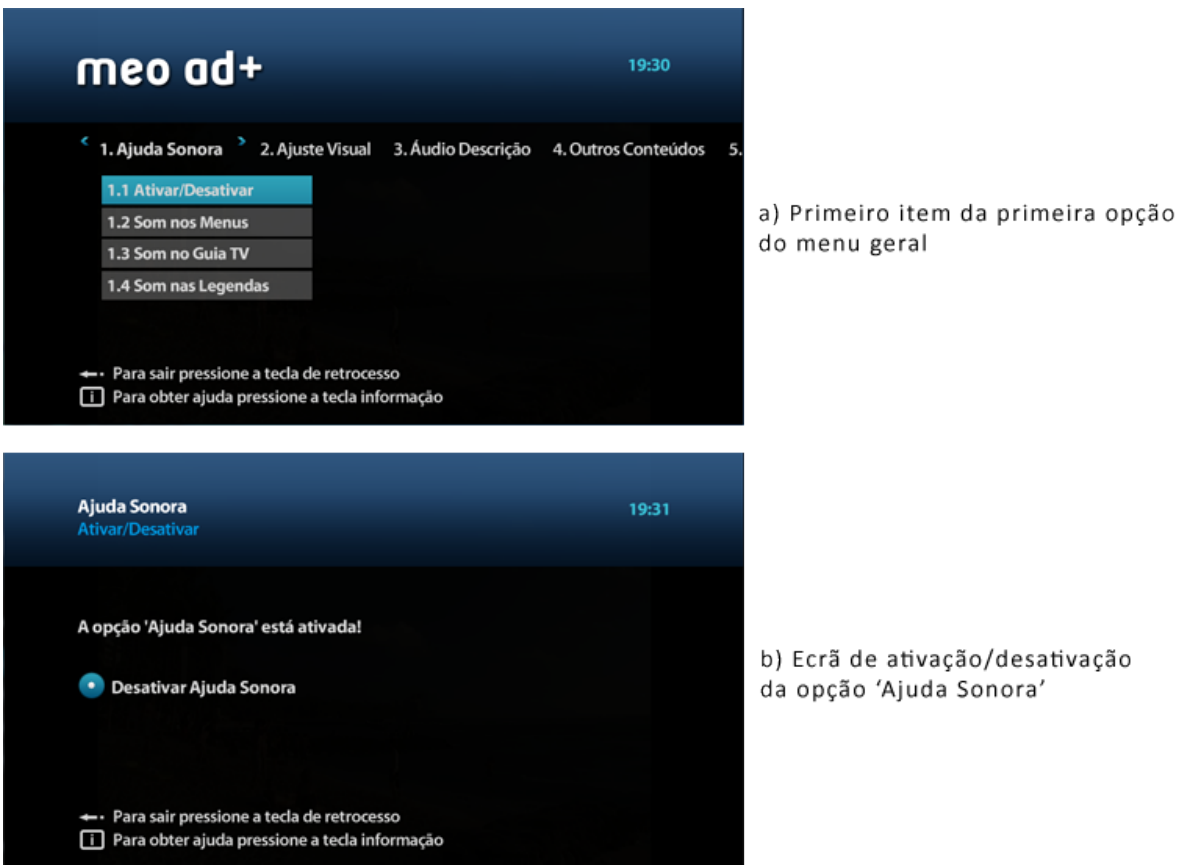

**Figura 56 – Acesso ao item 'Ativar/desativar' da opção 'Ajuda Sonora'** 

<span id="page-171-0"></span>Tal como acontece com a ajuda sonora global, estas funcionalidades também estão ativadas por predefinição no serviço. No item '1.2 Som nos Menus' o utilizador tem a possibilidade de desativar ou ativar novamente a leitura do texto do menu, das opções e dos ecrãs de opções e a vocalização da ação relativa à ativação e desativação de opções. Para além disso, esta funcionalidade também controla a leitura do painel de instruções e de outros conteúdos (VideoClube, Rádios, Gravações e Favoritos). Relativamente ao item '1.3. Som no Guia TV', o utilizador pode desativar ou ativar novamente a leitura da descrição do programa que está a ver no momento e/ou o seguinte e também a vocalização pelo serviço da acção de mudar de canal através do comando ou da barra de informação do programa que está a ver. No item '1.4 Som das Legendas', o utilizador pode desativar ou ativar novamente a leitura automática das legendas de programas estrangeiros legendados.

Os ecrãs de ativação/desativação dos itens '1.2 Som nos Menus' e '1.3 Som no Guia TV' são estruturados da mesma forma que o item '1.1 Ativação/Desativação' [\(Figura 56](#page-171-0) – b), ou seja, o utilizador é informado do estado destas funcionalidades (ativadas ou desativadas) e que para modificar este estado é necessário pressionar a tecla 'OK'. Por outro lado, o ecrã de ativação/desativação do item '1.4 Som das Legendas' [\(Figura 57](#page-172-0) – a) é estruturado de forma diferente dos restantes pois integra uma funcionalidade que apenas foi simulada no protótipo. Quando o utilizador acede ao ecrã deste item é informado textualmente que a funcionalidade não se encontra disponível a partir da mensagem: "Funcionalidade ainda não disponível" [\(Figura 57](#page-172-0) – b). No entanto, as opções de ativar e desativar o som nas legendas surgem no ecrã para que o utilizador tenha a perceção que a funcionalidade seria ativada de forma semelhante aos restantes itens da opção 'Ajuda Sonora'.

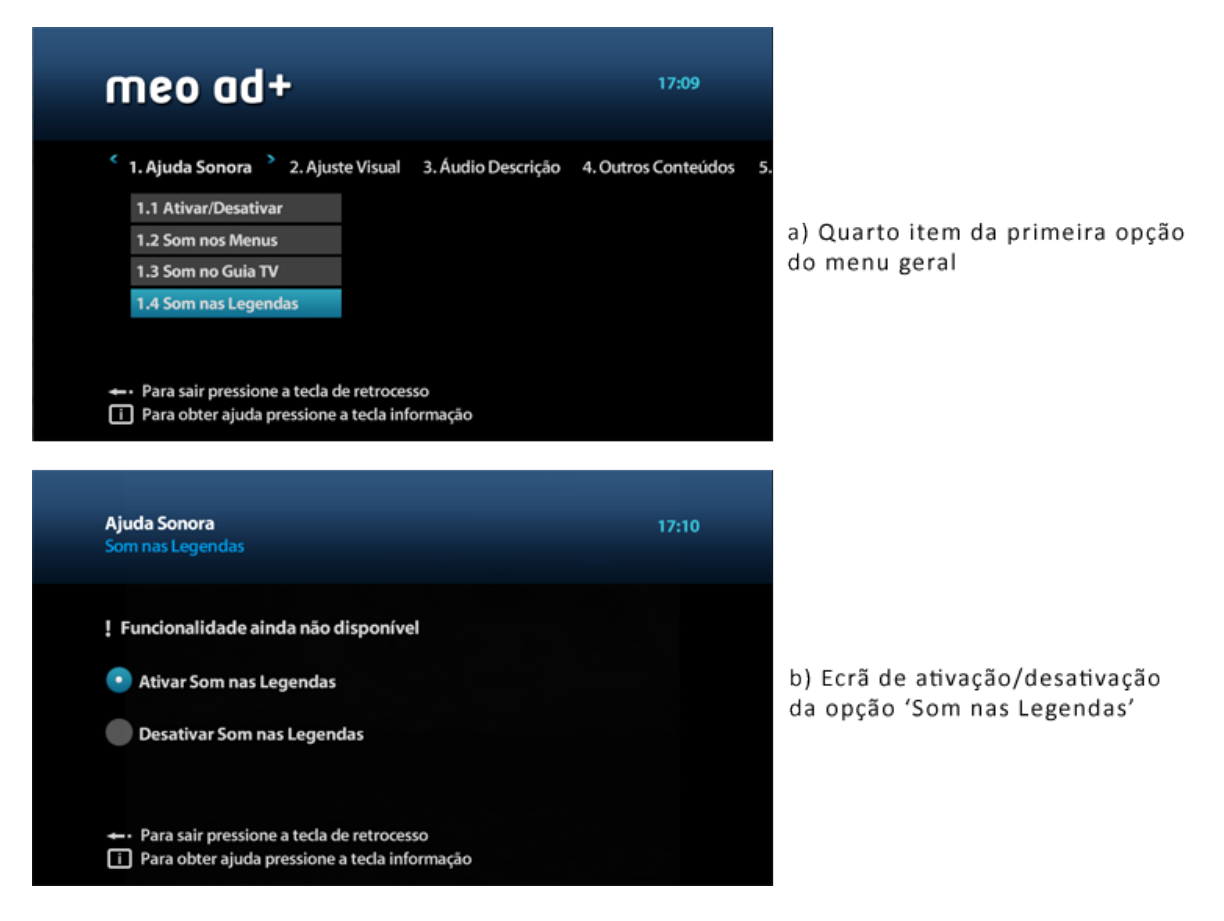

**Figura 57 – Acesso ao item 'Som nas Legendas' da opção 'Ajuda Sonora'**

### <span id="page-172-0"></span>**Adaptabilidade Visual**

O serviço 'meo ad+' permite ao utilizador ajustar o aspeto visual da sua interface, nomeadamente através da seleção do esquema de cores e do ajuste do tamanho de letra dos menus. Para além destas funcionalidades, o utilizador tem a possibilidade de ajustar o tamanho de letra das legendas.

No item '2.1 Esquema de Cores' da opção '2. Ajuste Visual' [\(Figura 58](#page-173-0) – a) o utilizador tem a possibilidade de selecionar o esquema de cores que mais se adequa às suas necessidades visuais entre três diferentes modos: 'Texto Preto com Fundo Branco', 'Texto Branco com Fundo Preto' e 'Esquema de Cores meo ad+' [\(Figura 58](#page-173-0) – b).

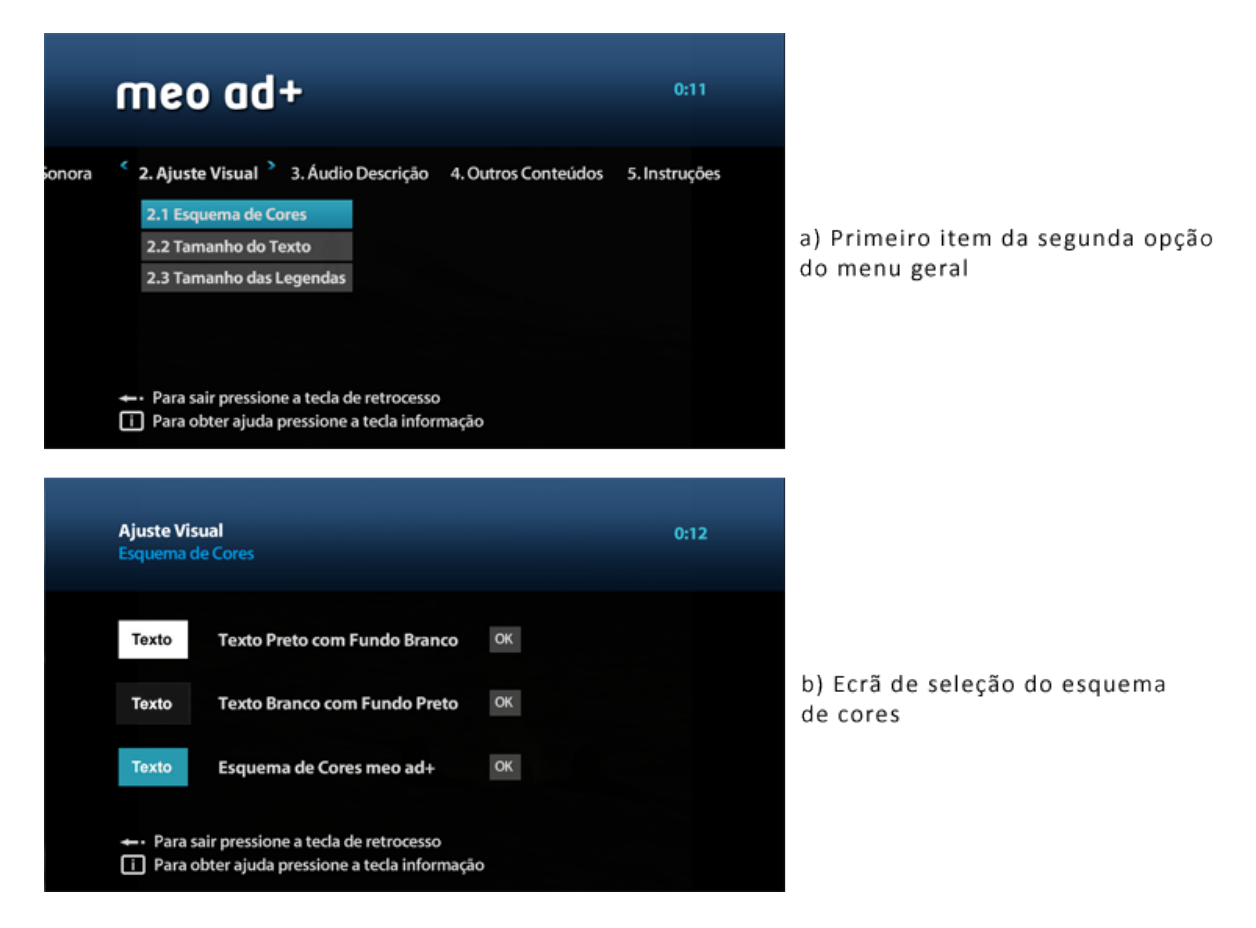

**Figura 58 – Acesso ao item 'Esquema de Cores' da opção 'Ajuste Visual'**

<span id="page-173-0"></span>O esquema de cores 'meo ad+' está ativado por predefinição no serviço. Com este esquema o texto que integra o serviço é de cor branca e não possui qualquer fundo; apenas os itens não selecionados que compõem as opções do menu possuem um fundo cinzento. No que diz respeito aos itens selecionados, estes têm um fundo azul [\(Figura 59](#page-174-0) – c). O esquema de cores 'Texto Preto com Fundo Branco' substitui a cor do texto presente no serviço para a cor preta e adiciona ao texto um fundo branco. No menu, os itens selecionados também ficam com fundo branco e aqueles que se encontram desseleccionados ficam com fundo cinzento claro [\(Figura 59](#page-174-0) – a). Relativamente ao esquema 'Texto Branco com Fundo Preto', o serviço permanece com o texto a branco, mas o fundo muda para preto. Os itens selecionados também mudam para fundo preto e os desseleccionados para o cinzento igual ao usado no esquema 'meo ad+' [\(Figura 59](#page-174-0) – b).

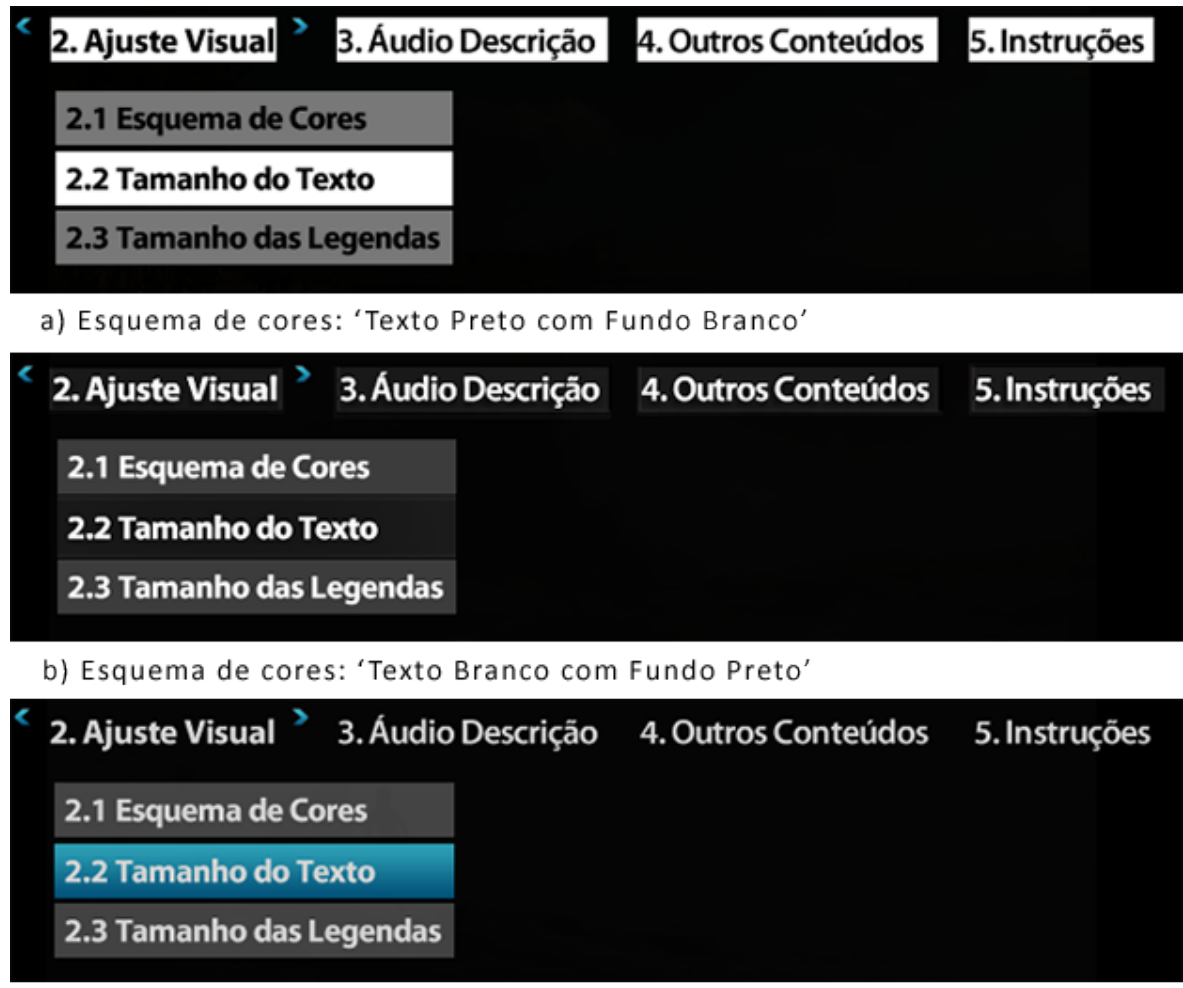

c) Esquema de cores: 'meo ad+'

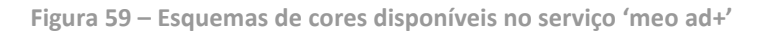

<span id="page-174-0"></span>No item '2.2 Tamanho do Texto' da opção '2. Ajuste Visual' [\(Figura 60](#page-175-0) – a) o utilizador tem a possibilidade de aumentar ou diminuir o tamanho do texto através de três dimensões preestabelecidas: 'Tamanho do Texto Maior', 'Tamanho do Texto Normal', Tamanho do Texto Menor' [\(Figura 60](#page-175-0) – b).

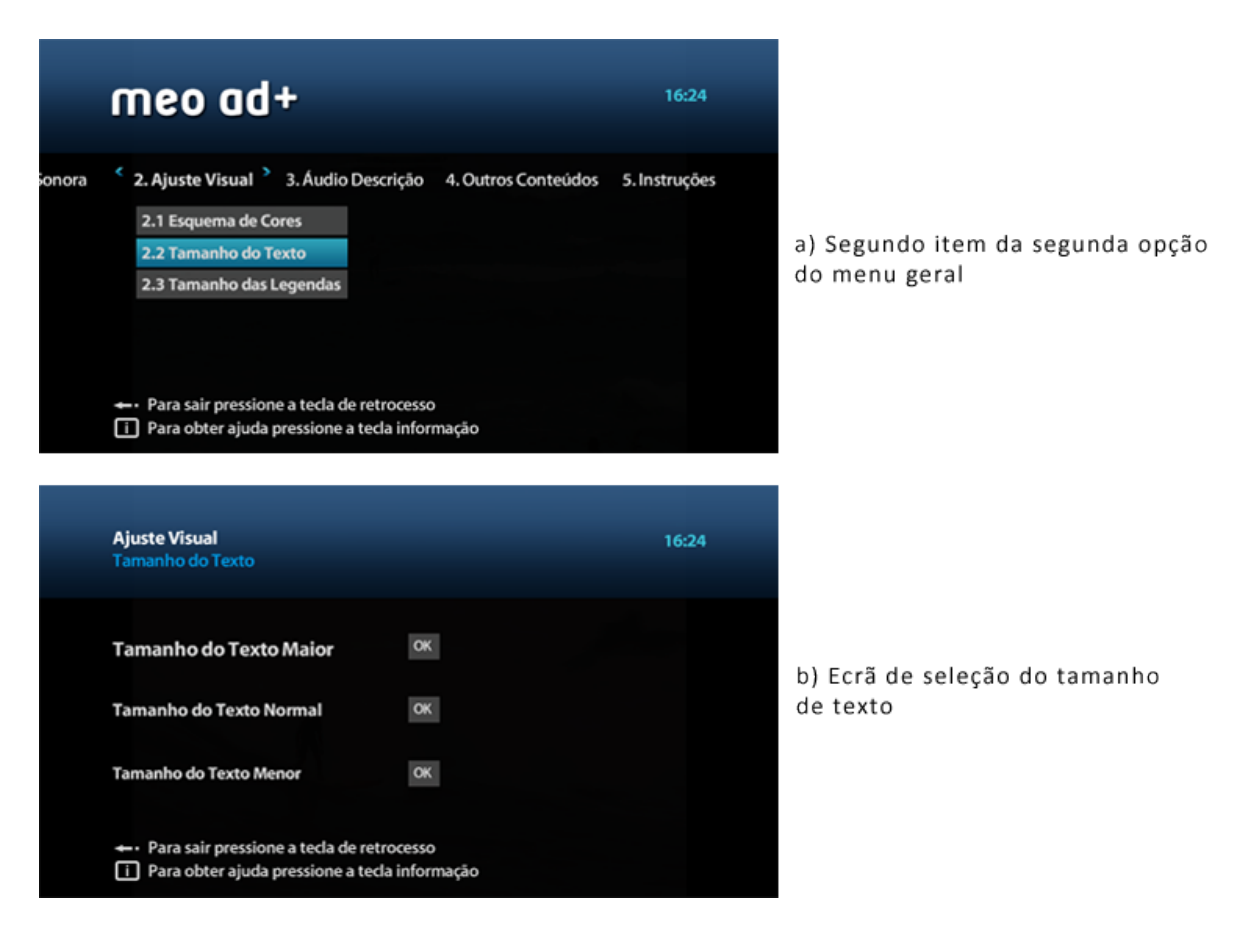

**Figura 60 – Acesso ao item 'Tamanho do Texto' da opção 'Ajuste Visual'**

<span id="page-175-0"></span>A dimensão 'Tamanho do Texto Normal' está ativada por predefinição no serviço 'meo ad+'. Nesta dimensão, o tamanho mínimo do texto que integra o serviço é cerca de 16 pontos e o máximo de 20 pontos [\(Figura 61](#page-176-0) – b). Relativamente à dimensão 'Tamanho do Texto Maior', o tamanho mínimo do texto estabelecido no serviço é cerca de 18 pontos e o máximo de 22 pontos quando esta dimensão é ativada [\(Figura 61](#page-176-0) – a). Quando a dimensão 'Tamanho do Texto Menor' é ativada, o tamanho mínimo do texto estabelecido no serviço é cerca de 14 pontos e o máximo de 18 pontos (Figura  $61 - c$ ).

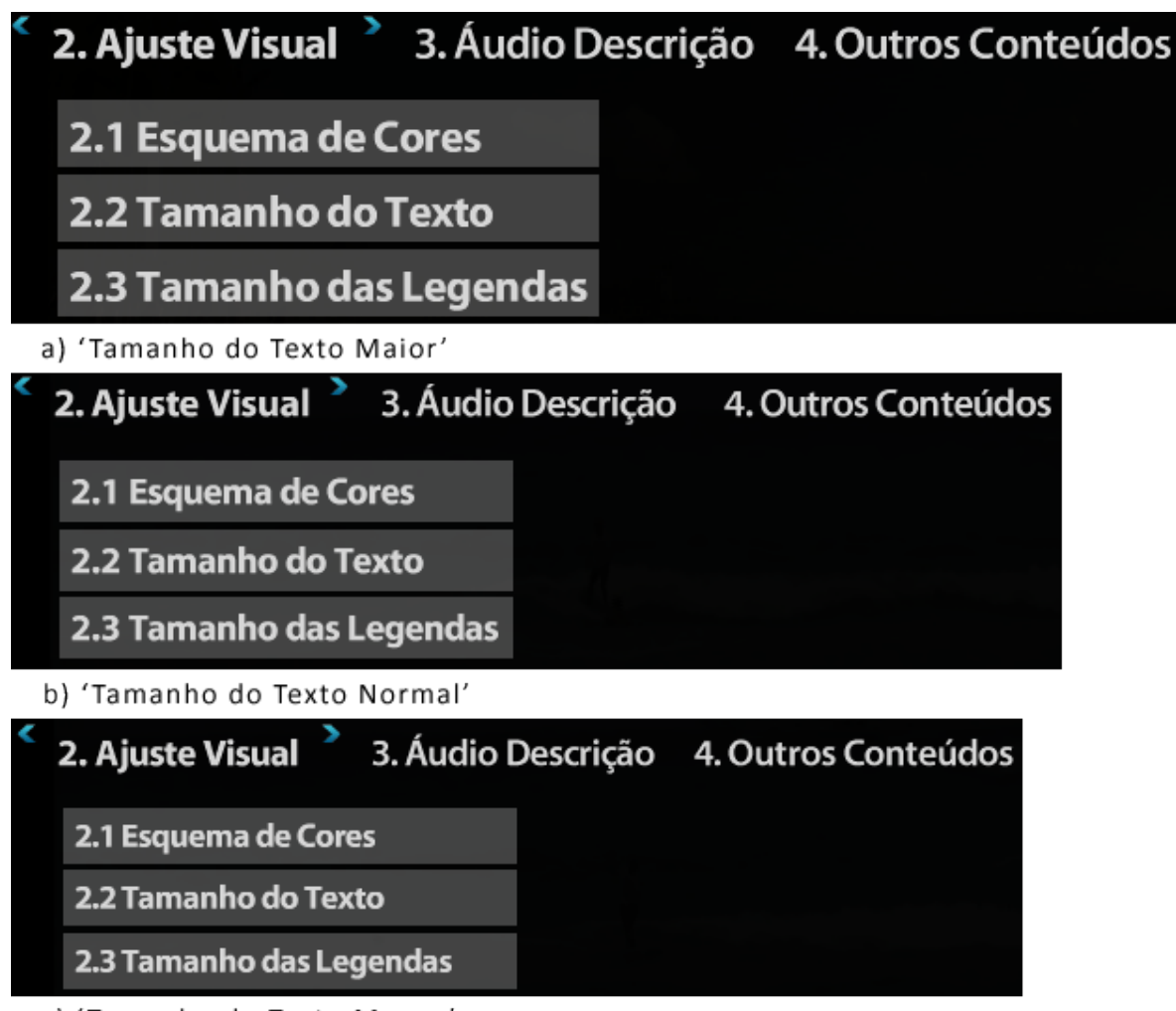

c) 'Tamanho do Texto Menor'

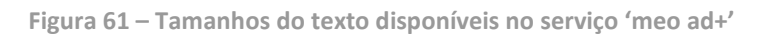

<span id="page-176-0"></span>Por fim, o item '2.3 Tamanho das Legendas' da opção '2. Ajuste Visual' [\(Figura 62](#page-177-0) – a) integra uma funcionalidade que apenas foi simulada no protótipo. Quando o utilizador acede ao ecrã deste item é informado textualmente que a funcionalidade não se encontra disponível a partir da mensagem: "Funcionalidade ainda não disponível" [\(Figura 62](#page-177-0) – b). Para além desta mensagem, estão também presentes, no ecrã, as três dimensões preestabelecidas que estariam disponíveis nesta funcionalidade: 'Tamanho das Legendas Maior', 'Tamanho das Legendas Normal', 'Tamanho das Legendas Menor'.

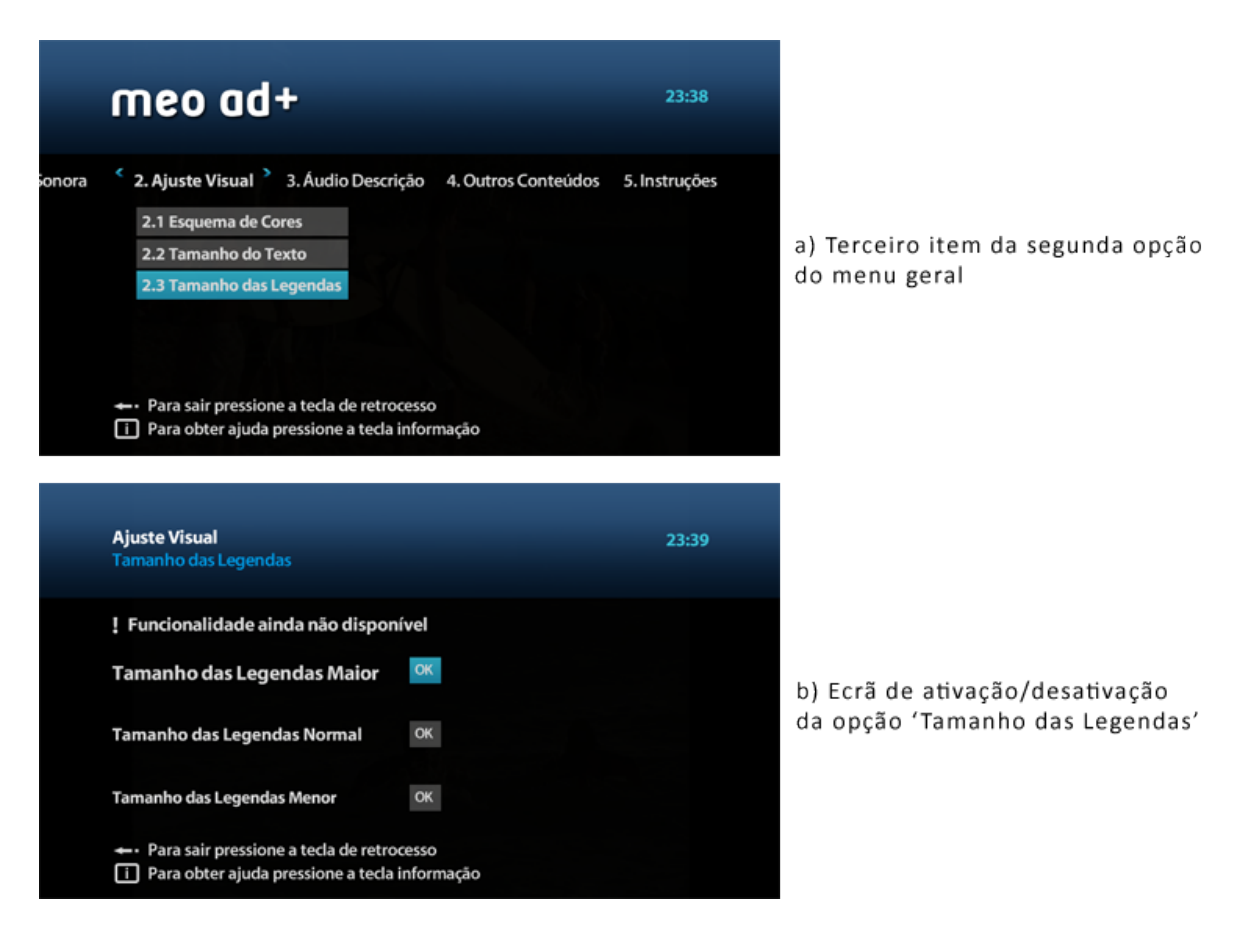

**Figura 62 – Acesso ao item 'Tamanho das Legendas' da opção 'Ajuste Visual'**

#### <span id="page-177-0"></span>**Audiodescrição**

O serviço 'meo ad+' disponibiliza audiodescrições de narrativas audiovisuais, sincronizadas com o conteúdo original da narrativa. Como o protótipo desenvolvido não estava sincronizado com conteúdos tv transmitidos em direto fornecidos pelo serviço IPTV 'meo', foi disponibilizado no protótipo um excerto com audiodescrição do filme 'Atrás das Nuvens' que o utilizador poderia aceder pressionando a tecla '2' do telecomando.

No que diz respeito às funcionalidades relativas à audiodescrição, é disponibilizada, no serviço 'meo ad+', a possibilidade de ativar e desativar a audiodescrição e de alterar o volume da audiodescrição através do menu geral. Ambas as funcionalidades atuam sobre o excerto do filme que é disponibilizado, já que o protótipo não se encontra integrado com os conteúdos televisivos fornecidos pelo serviço IPTV 'meo'. Para além destas funcionalidades o utilizador poderá ter a possibilidade de selecionar a voz do narrador da audiodescrição.

Por predefinição a opção de audiodescrição está ativada. Através do item '3.1 Ativar/Desativar' da opção '3. Áudio Descrição' [\(Figura 63](#page-178-0) – a) o utilizador tem a possibilidade de ligar e desligar a audiodescrição quando esta se encontra disponível no programa que está a ser transmitido. Quando o utilizador entra no ecrã de ativação/desativação deste item, é informado do seu estado (ativado ou desativado) e que para modificar este estado é necessário pressionar a tecla 'OK' [\(Figura 63](#page-178-0) – b).

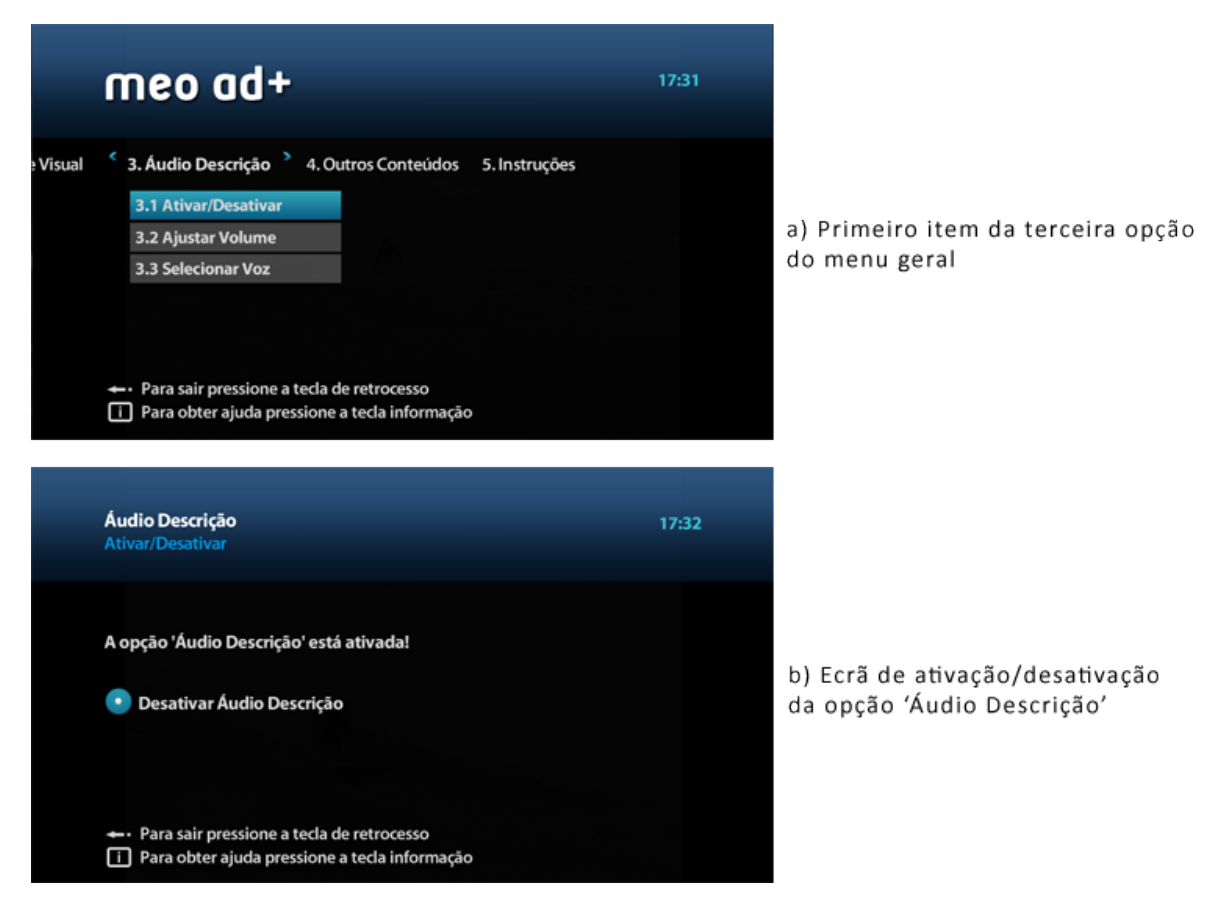

**Figura 63 – Acesso ao item 'Ativar/Desativar' da opção 'Áudio Descrição'**

<span id="page-178-0"></span>No item '3.2 Ajustar Volume' da opção 'Áudio Descrição' [\(Figura 64](#page-179-0) – a), o utilizador tem a possibilidade de aceder à parametrização do volume da audiodescrição do programa televisivo que está a ser transmitido independentemente do som original da narrativa audiovisual, através de três níveis preestabelecidos: 'Alto', 'Médio' e 'Baixo' ( [Figura 64](#page-179-0) – b).

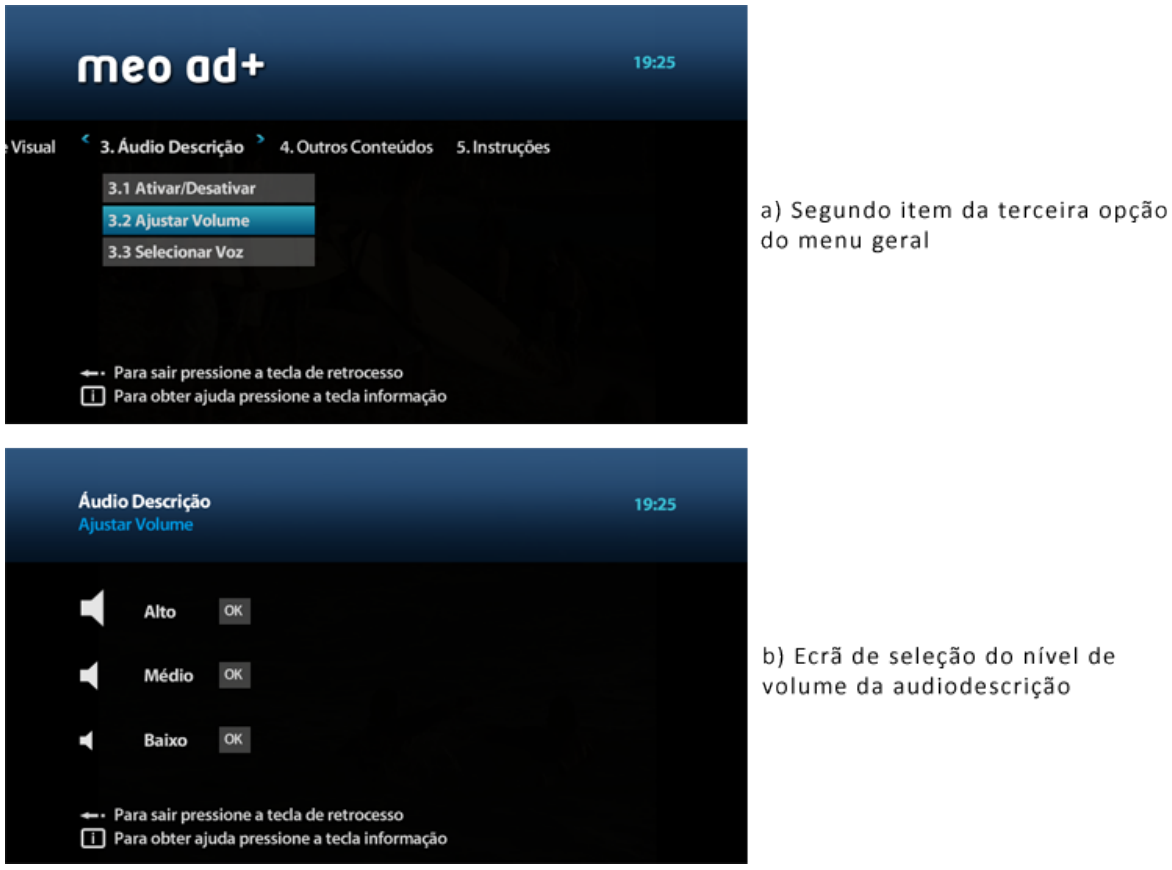

**Figura 64 – Acesso ao item 'Ajustar Volume' da opção 'Áudio Descrição'**

<span id="page-179-0"></span>Relativamente ao item '3.3 Selecionar Voz' da opção '3. Áudio Descrição' [\(Figura 65](#page-180-0) – a), este dá acesso a uma funcionalidade que apenas foi simulada no protótipo. Como acontece com outras opções, quando o utilizador acede ao ecrã deste item é informado textualmente que a funcionalidade não se encontra disponível a partir da mensagem: "Funcionalidade ainda não disponível". Para além desta mensagem, estão também presentes no ecrã dois exemplos de vozes que poderiam estar disponíveis nesta funcionalidade para ativação: 'Ativar Voz da Amália' e 'Ativar Voz do Eusébio' [\(Figura 65](#page-180-0) – b).
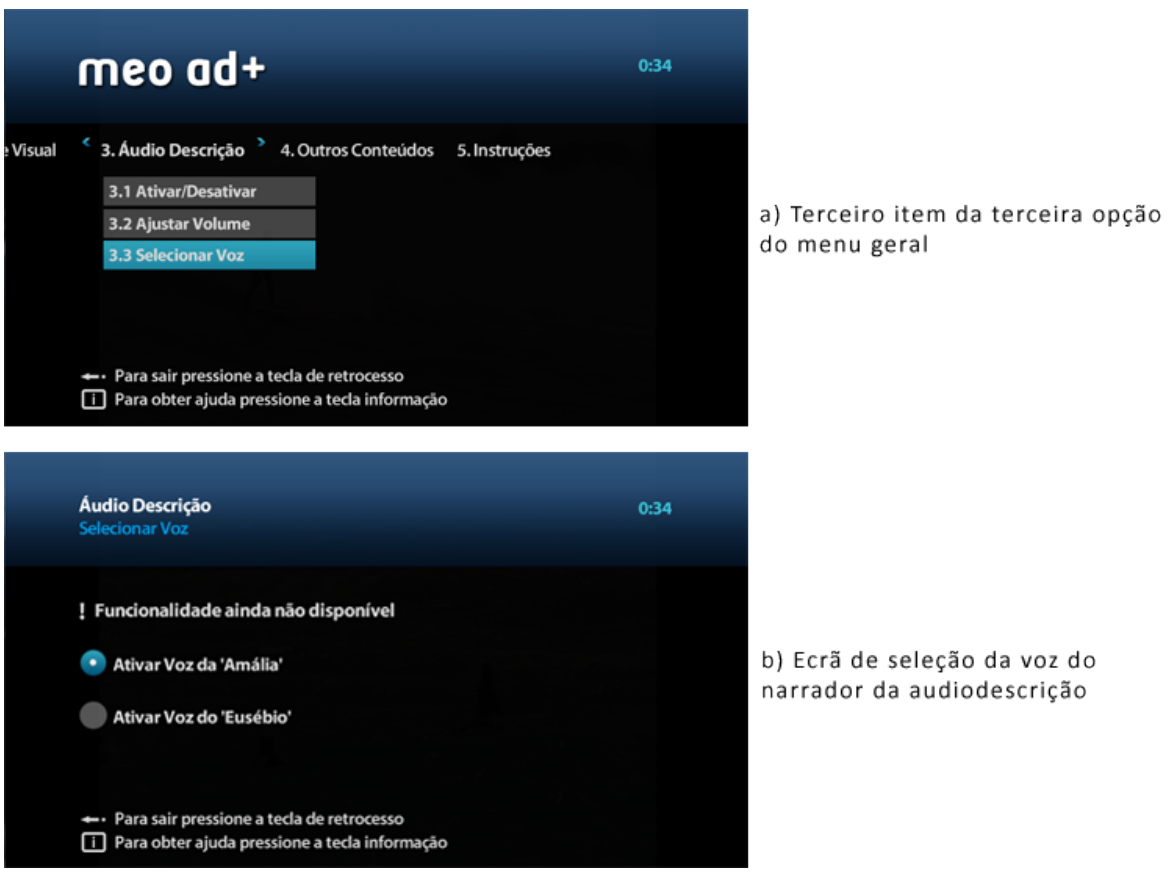

**Figura 65 – Acesso ao item 'Selecionar Voz' da opção 'Áudio Descrição'**

# **Aplicações adaptadas**

O serviço prototipado oferece também aplicações adaptadas para o consumo de conteúdos, nomeadamente filmes audiodescritos e legendados, canais televisivos e estações de rádio. Para que o utilizador possa ter o acesso facilitado a estes conteúdos, na opção '4. Outros Conteúdos' do menu geral são integrados os itens de ligação às aplicações 'Videoclube' (4.1), 'Rádios' (4.2), 'Gravações' (4.3) e 'Favoritos' (4.4).

Estas aplicações são simuladas no protótipo, pelo que cada ecrã da aplicação é representado através de uma imagem que demonstra as principais áreas da aplicação e o seu funcionamento.

A aplicação Videoclube é acedida através do item '4.1 Videoclube' da opção '4. Outros conteúdos' [\(Figura 66](#page-181-0) – a). Nesta aplicação o utilizador tem a possibilidade de ter acesso a filmes audiodescritos e legendados através de um menu que se divide em três opções [\(Figura 66](#page-181-0) – b): '1. Todos' (são exibidos tanto filmes audiodescritos como legendados), '2. Áudio descritos' (são exibidos apenas filmes audiodescritos) e '3. Legendados' (são exibidos apenas filmes legendados).

As capas dos filmes disponíveis são exibidas horizontalmente sob o menu e, ao selecionar cada capa, o título do filme surge sob a capa [\(Figura 66](#page-181-0) – b). No ecrã representativo, o primeiro filme da opção '1. Todos' está selecionado através de uma margem azul à volta da capa. Para que o utilizador possa ter a perceção que a lista de filmes pode ser percorrida horizontalmente, está também presente no ecrã uma seta direcional (para a direita) [\(Figura 66](#page-181-0) – b).

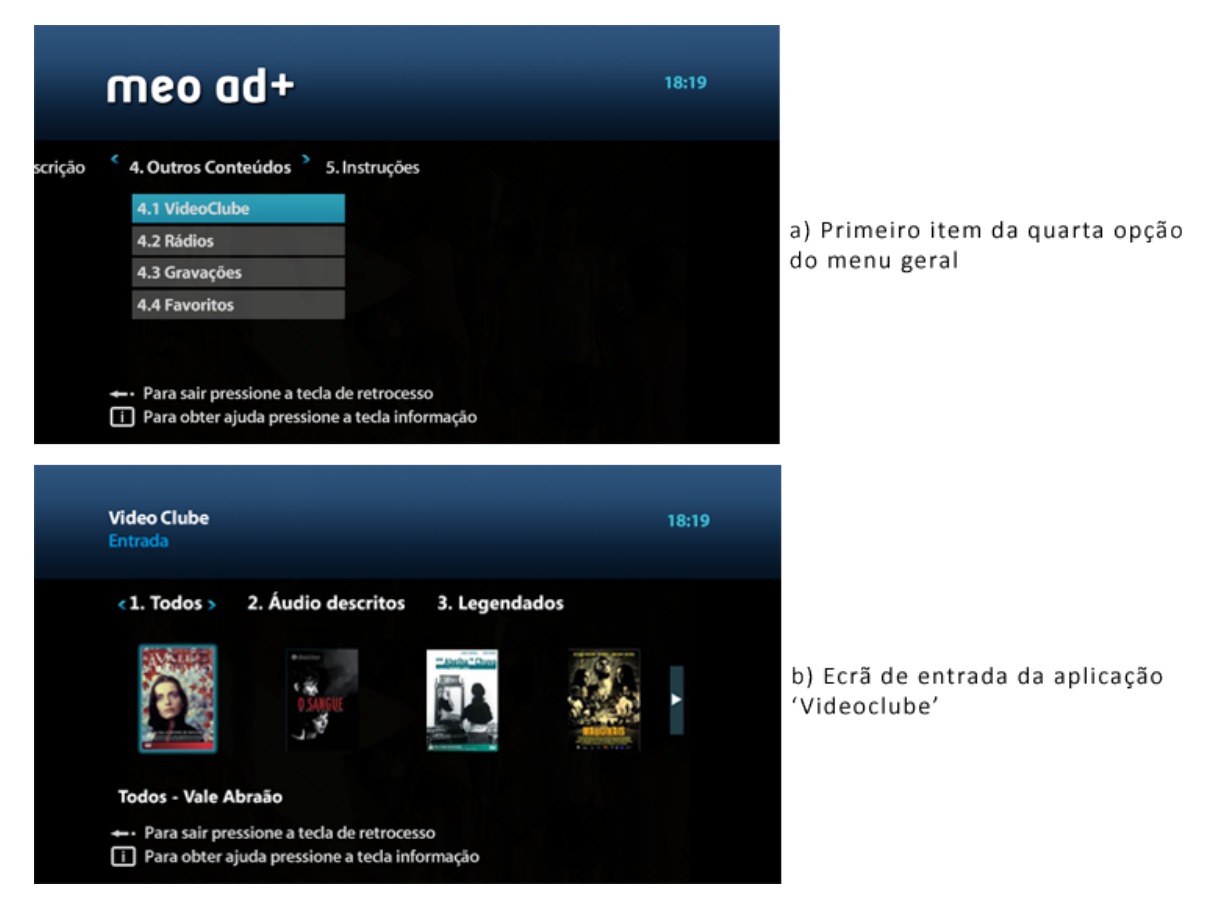

**Figura 66 – Acesso ao item 'VideoClube' da opção 'Outros conteúdos'**

<span id="page-181-0"></span>A aplicação Rádios é acedida através do item '4.2 Rádios' da opção '4. Outros conteúdos' [\(Figura](#page-182-0)  [67](#page-182-0) – a). Nesta aplicação o utilizador tem a possibilidade de aceder a emissões de estações de rádio nacionais ou internacionais através de um menu que se divide em duas opções: '1. Nacionais' (são exibidas as estações de rádio nacionais) e '2. Internacionais' (são exibidas as estações de rádio internacionais) [\(Figura 67](#page-182-0) – b).

Formalmente, a aplicação Rádios possui áreas similares à aplicação Videoclube. Os logótipos das estações de rádio são exibidos horizontalmente sob o menu e, ao selecionar cada logótipo, o nome da estação surge sob este [\(Figura 67](#page-182-0) – b). No ecrã representativo, a primeira estação da opção '1. Nacionais' está selecionada através de uma margem azul à volta da capa. Para que o

utilizador possa ter a perceção que a lista de estações pode ser percorrida horizontalmente, está também presente no ecrã uma seta direcional (para a direita) [\(Figura 67](#page-182-0) – b).

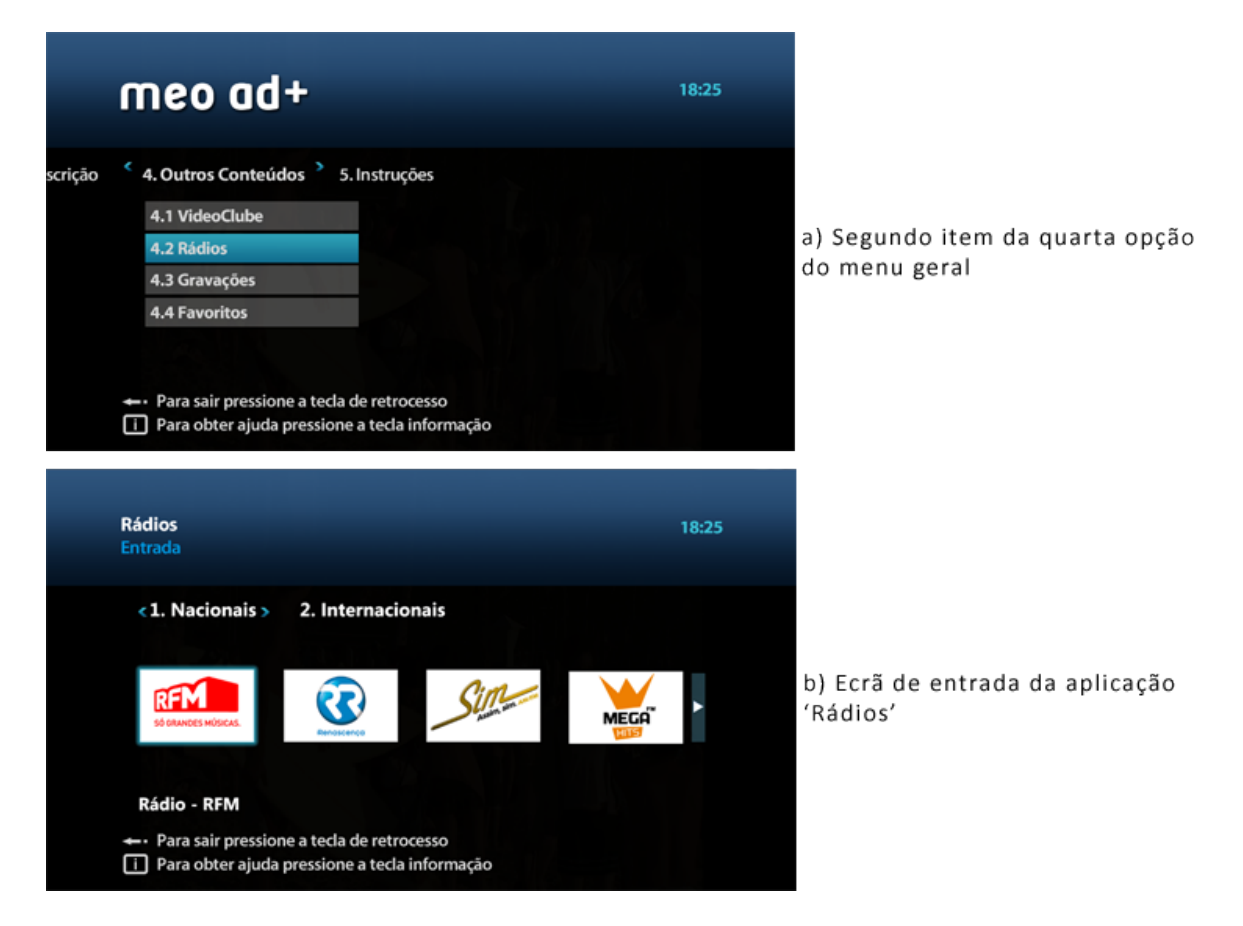

**Figura 67 – Acesso ao item 'Rádios' da opção 'Outros conteúdos'**

<span id="page-182-0"></span>Relativamente à aplicação Gravações, esta é acedida através do item '4.3 Gravações' da opção '4. Outros conteúdos' [\(Figura 68](#page-183-0) – a). A partir desta aplicação o utilizador tem a possibilidade de aceder a gravações de programas televisivos efetuadas previamente. O menu que integra a aplicação Gravações divide-se em duas opções: '1. Últimas' (são exibidas as últimas cinco gravações realizadas) e '2. Todas' (são exibidas todas as gravações realizadas) [\(Figura 68](#page-183-0) – b).

A aplicação Gravações é organizada de forma idêntica às anteriormente descritas. As imagens de marca dos programas gravados são exibidos horizontalmente sob o menu e, ao selecionar cada imagem, surge sob ela o nome do programa, o episódio e, quando é o programa é audiodescrito ou legendado, a indicação dessa informação [\(Figura 68](#page-183-0) – b). No ecrã representativo, a primeira gravação da opção '1. Últimas' está selecionada através de uma margem azul à volta da imagem de marca do programa. Conforme as aplicações Videoclube e Rádios, está também presente no ecrã uma seta direcional (para a direita), para que o utilizador possa ter a perceção que a lista de gravações pode ser percorrida horizontalmente [\(Figura 68](#page-183-0) – b).

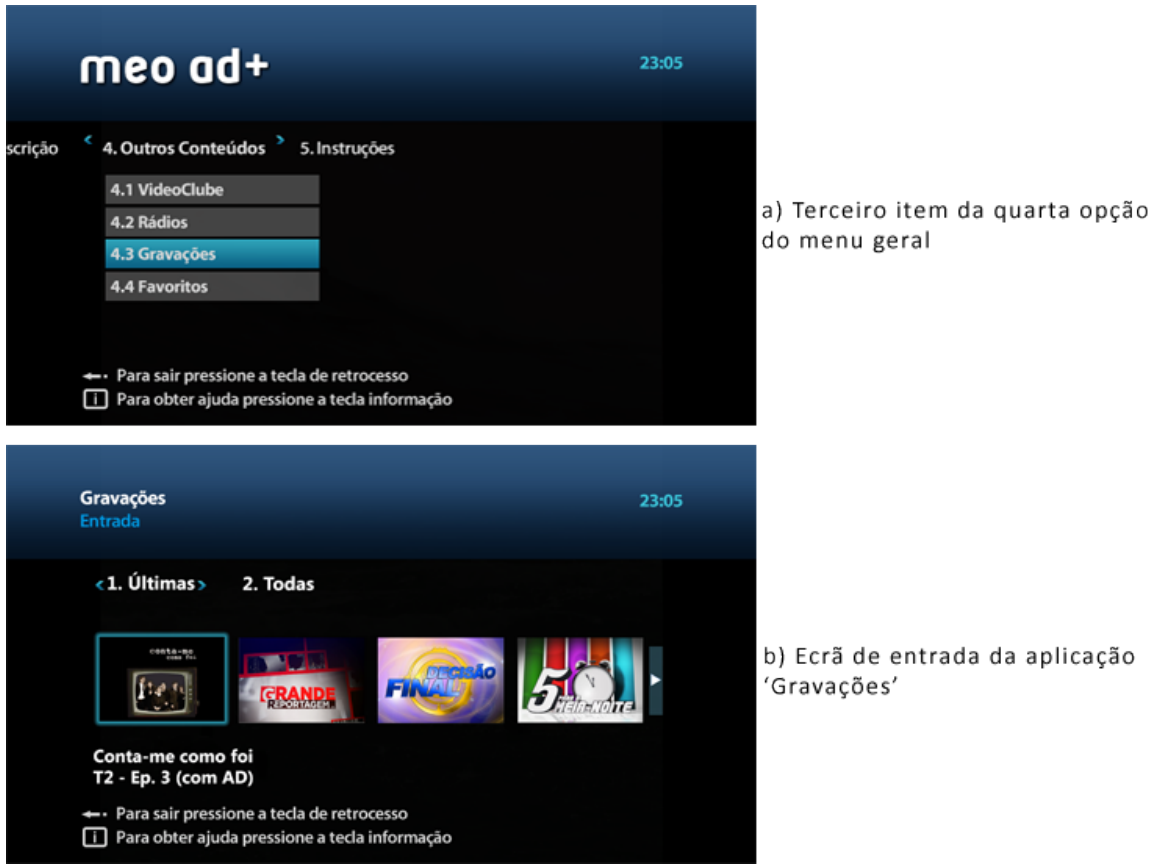

**Figura 68 – Acesso ao item 'Gravações' da opção 'Outros Conteúdos'**

<span id="page-183-0"></span>Por último, a aplicação Favoritos é acedida através do item '4.4 Favoritos' da opção '4. Outros conteúdos' [\(Figura 69](#page-184-0) – a). Com esta aplicação o utilizador pode aceder a informações relativas aos seus programas favoritos e também pode ter acesso à lista dos seus canais televisivos favoritos. O menu que integra a aplicação Favoritos divide-se em duas opções: '1. Programas' (são exibidas informações acerca dos programas preferidos pelo utilizador) e '2. Canais' (é exibida a lista de canais preferidos pelo utilizador) [\(Figura 69](#page-184-0) – b).

A aplicação Favoritos é organizada de forma idêntica às anteriormente descritas. As imagens de marca dos programas favoritos e os logótipos dos canais são exibidos horizontalmente sob o menu. Ao selecionar cada imagem dos programas favoritos, abaixo surge o nome do programa e a data e hora em que é exibido o próximo programa. Por outro lado, se a aplicação fosse implementada, ao selecionar cada logótipo dos canais favoritos, abaixo surgiria o nome do canal e o programa que estaria a ser exibido no momento [\(Figura 69](#page-184-0) – b). No ecrã representativo, o primeiro programa favorito da opção '1. Programas' está selecionado através de uma margem azul à volta da imagem de marca do programa. Está também presente no ecrã uma seta direcional

(para a direita), para que o utilizador possa ter a perceção que a lista de favoritos pode ser percorrida horizontalmente, [\(Figura 69](#page-184-0) – b).

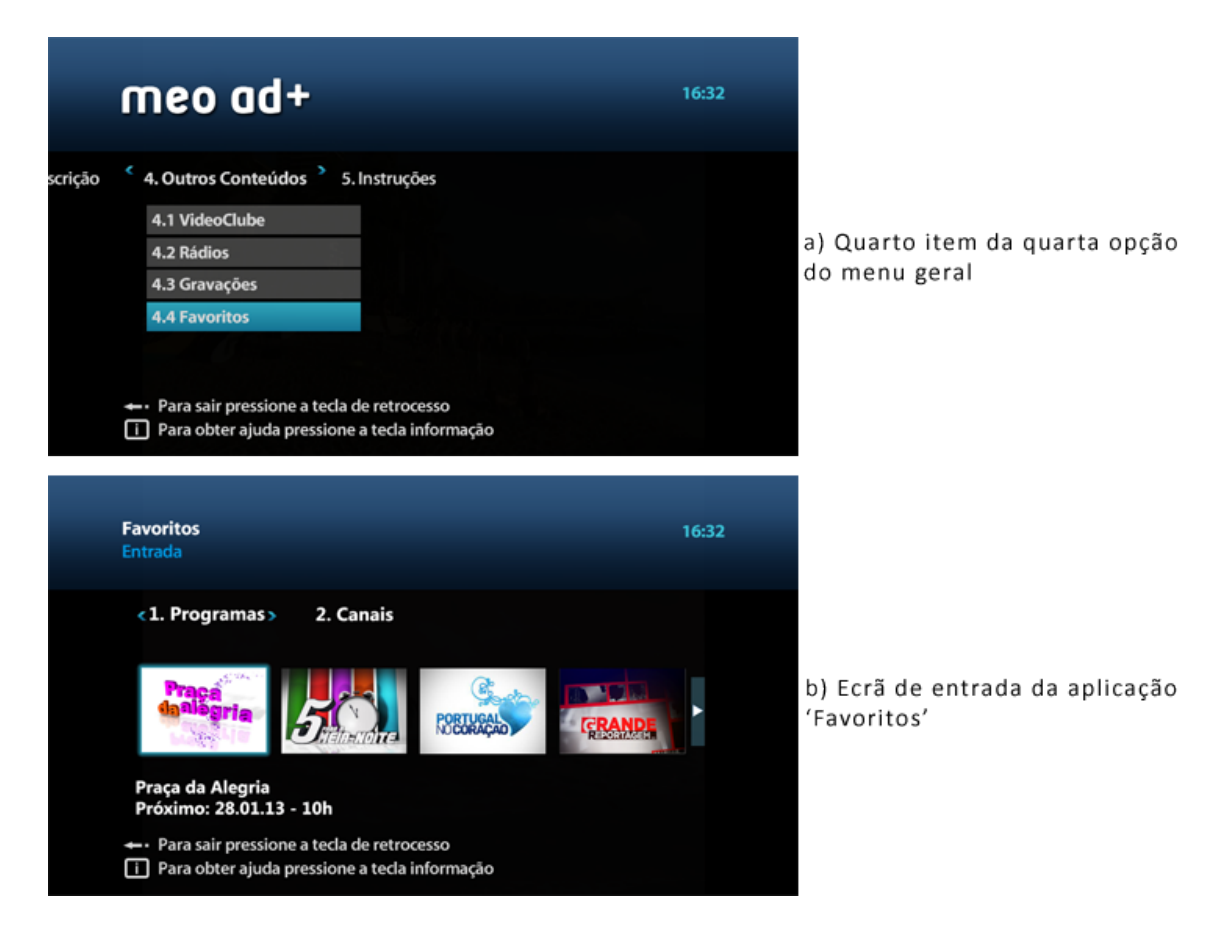

**Figura 69 – Acesso ao item 'Favoritos' da opção 'Outros Conteúdos'**

#### <span id="page-184-0"></span>**Barra de Informação**

O serviço 'meo ad +' integra uma barra de informação sobre: i) a mudança de canal efetuada pelo utilizador, a partir das teclas numéricas e das teclas 'P+' e 'P-'; ii) o programa que está a ser visualizado, através da tecla 'direita'; e iii) os canais que precedem e que sucedem o canal que está a ser visualizado através das teclas 'cima' e 'baixo' (a tecla 'ok' pode ser utilizada de seguida para mudar para o canal apresentado na barra de informação). Ao contrário do que acontece no serviço IPTV 'meo', as barras de informação não contêm o ecrã PiP (Picture-in-Picture) [\(Figura 70\)](#page-185-0).

Relativamente à barra de informação sobre a mudança de canal efetuada pelo utilizador, esta contém o número identificativo do canal, seguido do nome do canal [\(Figura 70](#page-185-0) – a).

A barra de informação sobre o programa que está a ser visualizado contém o número identificativo do canal e o seu nome, seguido do nome do programa que está a ser transmitido. Abaixo desta informação surge o nome do programa que vai ser transmitido de seguida [\(Figura 70](#page-185-0)  $- b$ ).

No que diz respeito a barra de informação sobre os canais que precedem e que sucedem o canal que está a ser visualizado, esta é composta pelos mesmos elementos que constituem a barra de informação sobre o programa que está a ser visualizado (o número identificativo do canal, o nome do canal, o nome do programa que está a ser transmitido e o nome do programa que vai ser transmitido de seguida) [\(Figura 70](#page-185-0) – c).

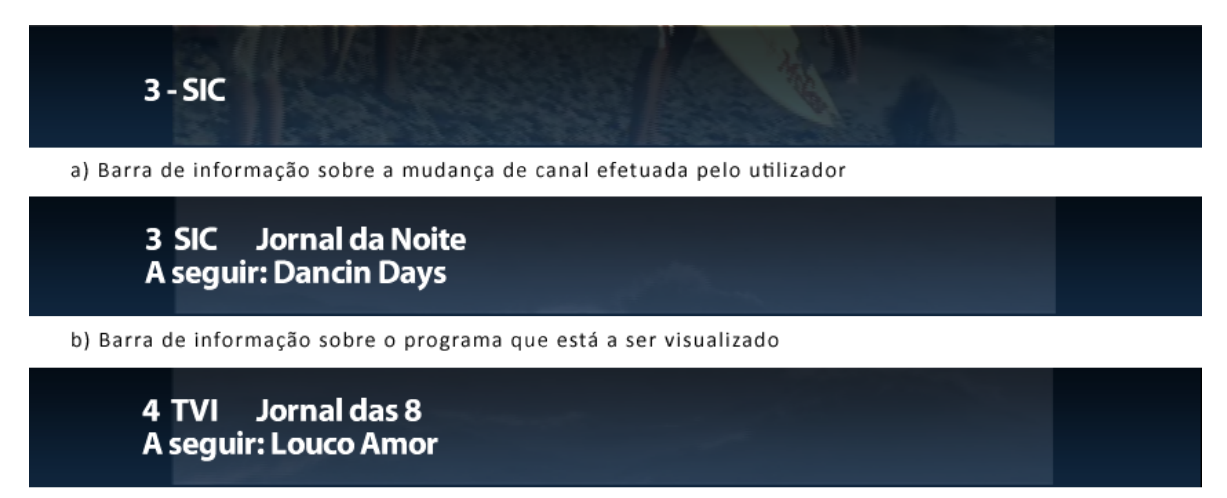

c) Barra de informação sobre os canais que precedem e que sucedem o canal que está a ser visualizado

#### **Figura 70 – Exemplos os vários tipos de barras de informação**

<span id="page-185-0"></span>Através da barra de informação o utilizador também é avisado textualmente de que um programa inclui audiodescrição ou legendagem, ou que é um programa favorito (esta funcionalidade não foi implementada devido ao protótipo não se encontrar tecnicamente integrado com conteúdos televisivos da solução IPTV 'meo'). Para além disso, a partir da barra de informação o utilizador também tem a possibilidade de formar a lista dos seus programas e canais favoritos, pressionando uma tecla específica para o efeito (esta funcionalidade também não foi implementada como foi referido anteriormente).

#### **Identificação Automática**

O protótipo 'meo ad +' não integra técnica e programaticamente uma solução de identificação automática dos utilizadores. No entanto, conforme foi identificado nos requisitos funcionais, com este trabalho propõe-se o desenvolvimento de um serviço adaptado iTV complementado por um sistema de identificação automática do utilizador. Com esta funcionalidade, o serviço pode ser dinamicamente ajustado às preferências do utilizador que, de facto, está a ver televisão, invocando, automaticamente, as opções previamente selecionadas nas respetivas configurações.

Uma vez que existem diversas formas de implementar um sistema de identificação, é importante definir um método mais acessível a utilizadores com défice visual. Com a revisão da literatura efetuada acerca dos princípios de design e com a primeira fase da primeira etapa de investigação (o estudo do público-alvo e do contexto de investigação) intui-se que o método mais adequado é a identificação através de cartão.

A identificação automática de utilizadores, aplicada a um serviço iTV deste tipo, mostra ser uma solução útil, na medida em que o utilizador necessita apenas de configurar o seu perfil uma única vez para que, posteriormente, o sistema reconheça automaticamente as opções associadas ao utilizador. Assim, cada membro da família pode também criar o seu perfil, não modificando as preferências dos restantes membros. Sendo a identificação realizada por cartão, esta dispensa a necessidade de introduzir caracteres alfanuméricos na validação de login e de recorrer a um telecomando e/ou a um teclado emulado no ecrã, facilitando a tarefa ao utilizador.

Como foi referido anteriormente, algumas soluções e funcionalidades do serviço 'meo ad' não foram implementadas, sendo, desta forma, simuladas ou apenas propostas. Este facto deveu-se principalmente a razões técnicas e temporais. De forma a resumir quais as soluções e funcionalidades implementadas, simuladas e propostas, de seguida elas são enumeradas dentro destas categorias.

# **Funcionalidades Implementadas:**

- Painel de instruções, onde é explicado o funcionamento básico do serviço 'meo ad+' e quais as opções e teclas que estão à disposição do utilizador;
- Menu geral, a partir do qual o utilizador tem acesso às opções de personalização do serviço, às aplicações e ao painel de instruções;
- Ajuda sonora, que está presente no serviço através da leitura de texto existente no ecrã e da vocalização das ações que o utilizador executa (quando o utilizador muda de canal através do comando ou da barra de informação do programa que está a ver e quando ativa ou desativa alguma opção);
- Ajuda sonora contextual, a partir da qual o utilizador pode aceder permanentemente e em qualquer local do serviço a uma ajuda contextual (através da tecla 'informação'), que permite receber informação sobre onde está, o que pode fazer e como sair;
- Seleção do esquema de cores que mais se adequa às necessidades visuais do utilizador (escolha entre três diferentes modos predefinidos);
- Ajuste do tamanho de letra dos menus, na qual o utilizador tem a possibilidade de aumentar ou diminuir o tamanho do texto através de três dimensões preestabelecidas;
- Audiodescrições de narrativas audiovisuais, sincronizadas com o conteúdo original da narrativa (através do excerto com audiodescrição do filme 'Atrás das Nuvens');
- Ativação e desativação da audiodescrição através do menu geral, quando esta se encontra disponível no programa que está a ser transmitido;
- Parametrização do volume da audiodescrição do programa televisivo que está a ser transmitido, independentemente do som original da narrativa audiovisual e através de três níveis preestabelecidos.
- Barra de informação, onde são indicadas textualmente informações sobre os canais televisivos e os programas que são transmitidos.

#### **Funcionalidades Simuladas:**

- Leitura automática de legendas, na qual o utilizador pode ter acesso à leitura das legendas de conteúdos estrangeiros legendados;
- Ajuste do tamanho das legendas, na qual o utilizador tem a possibilidade de aumentar ou diminuir o tamanho do das legendas de conteúdos estrangeiros legendados;
- Seleção da voz do narrador da audiodescrição, na qual o utilizador tem a possibilidade de escolher vozes femininas ou masculinas;
- Aplicação Videoclube, onde o utilizador tem a possibilidade de ter acesso a filmes audiodescritos e legendados;
- Aplicação Rádios, onde o utilizador tem a possibilidade de aceder a emissões de estações de rádio nacionais ou internacionais;
- Aplicação Gravações, onde o utilizador tem a possibilidade de aceder a gravações de programas televisivos efetuadas previamente;
- Aplicação Favoritos, onde o utilizador pode aceder a informações relativas aos seus programas favoritos e também pode ter acesso à lista dos seus canais televisivos favoritos.

# **Funcionalidades Propostas:**

- Alertas sonoros que devem ser despoletados quando um programa audiodescrito, legendado ou favorito se inicia;
- Ativação e desativação automática da audiodescrição de um programa televisivo através de uma tecla do telecomando;
- Gravações de programas televisivos através da tecla 'gravação' existente no telecomando;
- Adicionar um programa ou canal favorito através de uma tecla específica do telecomando;
- Através da barra de informação o utilizador também é avisado textualmente de que um programa inclui audiodescrição ou legendagem, ou que é um programa favorito;
- Identificação automática do utilizador, a partir da qual o serviço pode ser dinamicamente ajustado às preferências do utilizador.

# **3.3.4 Design da Interface e Implementação do Sistema**

A partir da identificação dos princípios orientadores de design (PODs) apropriados ao desenvolvimento de um sistema ITV adaptado a UDV, que foi efetuada na secção [2.3.2](#page-147-0) ["Identificação e Justificação da Escolha dos PODs"](#page-147-0), foi possível avançar para as fases de desenho do protótipo 'meo ad+' e respetiva implementação.

De forma a objetivar e organizar o processo de desenho e implementação, este foi estruturado nas áreas fundamentais que suportam os PODs identificados: audiodescrição, feedback áudio, texto, cor, ajuda na interação (exceto a identificação automática do utilizador). De seguida, tendo por base a bibliografia consultada na fase de identificação dos PODs, descrevem-se os aspetos mais relevantes relativos ao processo de desenho e implementação do protótipo, o qual foi integralmente levado a cabo pela autora deste trabalho.

# **Audiodescrição**

O primeiro desafio que se colocou em termos da implementação de uma solução que permitisse a disponibilização de narrativas com audiodescrição foi a própria carência de conteúdos audiodescritos no mercado televisivo português. Mesmo que o protótipo 'meo ad+' estivesse tecnicamente integrado com os conteúdos televisivos, seria uma tarefa complexa, na medida em que apenas a RTP 1 disponibilizava (e disponibiliza) uma série audiodescrita, com a duração de uma hora por semana (o que restringia a implementação e mesmo o teste desta funcionalidade).

Para solucionar a questão, foi disponibilizado no protótipo um excerto com audiodescrição do filme 'Atrás das Nuvens'<sup>[83](#page-189-0)</sup> que o utilizador poderia aceder através do canal 2 (pressionando a tecla '2' do telecomando). Para implementar o excerto, foi necessário converter o DVD do filme para o formato '.wmv' (Windows Media Video), pois é o único formato reconhecido pelo Microsoft Mediaroom. Após esta tarefa foi necessário fazer o upload do vídeo para o servidor do serviço 'meo ad+' e programaticamente incluí-lo no serviço e invocá-lo no canal 2, através de duas páginas distintas (ver Apêndice 5 – [Código Fonte do Protótipo\)](#page-291-0).

Conforme foi referido na apresentação das funcionalidades, no protótipo 'meo ad+' é possível ativar e desativar a audiodescrição quando esta está disponível, através de uma opção integrada no menu. Esta funcionalidade tem efeito sobre o excerto do filme que foi incluído no protótipo, ou seja, quando é ativada, o utilizador, ao aceder ao canal 2, assiste ao vídeo com audiodescrição; quando é desativada, o utilizador, no mesmo canal, assiste a outro vídeo do mesmo excerto, mas sem audiodescrição. O processo de produção do vídeo sem audiodescrição foi idêntico ao vídeo com audiodescrição, bem como a sua implementação no protótipo. Após fazer o upload do vídeo para o servidor do serviço 'meo ad+', foram criadas duas novas páginas para incluí-lo no serviço e para invocá-lo através do canal 2 (ver Apêndice 5 – [Código Fonte do](#page-291-0) Protótipo).

Relativamente ao controlo do volume da audiodescrição, esta funcionalidade foi implementada tendo por base procedimentos semelhantes à ativação e desativação da audiodescrição. Foram produzidos dois vídeos com níveis de volume de audiodescrição distintos do vídeo com audiodescrição produzido inicialmente (volume médio), um mais baixo e outro mais alto, criando assim três níveis de volume de audiodescrição à escolha (alto, médio, baixo). Deste modo, foi necessário efetuar o upload dos dois novos vídeos e proceder à sua inclusão e invocação com a criação de duas novas páginas para cada vídeo.

# **Feedback Áudio**

No sentido de orientar e conduzir o utilizador na interface do sistema, foi implementado feedback áudio quando está presente texto no ecrã (painel de instruções; menu, opções e ecrãs de opções; barra de informação; e outros conteúdos), quando é executada alguma ação pelo utilizador (mudança de canal e quando ativa ou desativa alguma opção) e quando o utilizador acede à ajuda contextual.

**.** 

<span id="page-189-0"></span><sup>&</sup>lt;sup>83</sup> [http://v2.videos.sapo.pt/wpePeKiGVOz4kR5JBywI,](http://v2.videos.sapo.pt/wpePeKiGVOz4kR5JBywI) acedido em 04-07-2014.

O feedback áudio foi uma das componentes mais desafiantes em termos de implementação, na medida em que os sons tiveram de ser gravados em bastantes ficheiros áudio e o Microsoft Mediaroom é tecnicamente limitado no que diz respeito à integração, invocação e leitura de ficheiros de som. A extensão dos ficheiros áudio tem de ser obrigatoriamente '.wav' a 32bits e não podem ter mais de 11025 Hz de frequência de amostragem. Para além disso o ficheiro não pode localizar-se num servidor web, sendo necessário incluí-los numa localização física (disco da STB ou disco/pen USB). Como não era possível aceder ao disco da STB, a única opção foi integrar os ficheiros de som numa pen, ligando-a à porta USB da STB (tornando possível a sua invocação e leitura). Programaticamente, foi necessário estabelecer o caminho para a porta USB e definir a ação de leitura em cada página do protótipo (ver Apêndice 5 – [Código Fonte do Protótipo\)](#page-291-0). Outro desafio que se colocou relacionou-se com o facto do ficheiro de som não poder ter mais de 5 segundos, pois se o utilizador executasse outra tarefa (navegasse para outra página) o som não era interrompido, continuando a ser lido e, por vezes, sobrepondo-se a outros sons. Desta forma, foi necessário segmentar cada ficheiro de som, respeitante a cada página, em pequenos ficheiros com 5 segundos de duração e ainda definir uma ação composta para uma leitura sequencial destes ficheiros (ver Apêndice 5 – [Código Fonte do Protótipo\)](#page-291-0).

Como mencionado anteriormente a ajuda sonora pode ser ativada e desativada através de uma opção no menu do serviço. Esta funcionalidade controla a existência ou não de ficheiros de som nas páginas do protótipo. Se estiver ativada os ficheiros de som são lidos da forma que foi referido no parágrafo anterior, caso esteja desativada, o utilizador é redirecionado para uma página que não integra invocações a ficheiros de som e ações de leitura.

De forma a existir um sinal sonoro quando o utilizador navega entre as opções e os itens do menu, estes elementos foram sinalizados numericamente (1, 1.1 […], 2, 2.1 […]) tanto textual como sonoramente.

#### **Texto**

O tipo de letra utilizado no serviço é a **Segoe** (também usada no serviço IPTV 'meo' – incluída por predefinição no Microsoft Mediaroom), sendo não-serifada, o que a torna de fácil leitura no ecrã. O texto utilizado no serviço 'meo ad+' não possui estilos, efeitos, nem movimento. Também existiu a preocupação de criar espaçamento entre linhas, palavras e letras, para não criar problemas de acompanhamento visual.

Relativamente ao redimensionamento do tamanho do texto, esta funcionalidade integra três tamanhos preestabelecidos, nas quais a dimensão do tamanho mínimo do texto no serviço é cerca de 14 pontos em PC (cerca de 24-28 linhas de altura em TV) e o máximo cerca de 22 pontos em PC (cerca de 32-36 linhas de altura em TV) [\(Figura 71\)](#page-191-0).

# **Segoe (14 pontos) – Segoe (22 pontos)**

**Figura 71 – Tamanho mínimo e máximo do texto no serviço 'meo ad+'**

<span id="page-191-0"></span>Para implementar esta funcionalidade foi necessário controlar o tamanho de letra nas páginas do serviço 'meo ad+'. Quando o utilizador seleciona um tamanho, é direcionado para a página que integra o menu com as dimensões de texto escolhidas (ver Apêndice 5 – [Código Fonte do](#page-291-0)  [Protótipo\)](#page-291-0).

Para que o serviço meo ad+ pudesse ser visualizado na maioria dos televisores, sem que fosse suprimido o seu conteúdo, foram seguidas as normas para a criação de margens de segurança da SMPTE<sup>[84](#page-191-1)</sup> (Society of Motion Pictures and Television Engineers). Como o serviço foi desenvolvido em HD (1280 × 720), sob o formato 16:9, as margens de segurança cumpriram as seguintes medidas e coordenadas: 1024 × 576 pixels - (128, 72) (1152, 72) (128, 648) (1152, 648).

**Cor**

No que diz respeito às cores utilizadas no serviço 'meo ad+', estas foram selecionadas com a preocupação de obter um contraste favorável à diferenciação e leitura do texto relativamente ao fundo que o suporta. Para isso evitou-se o uso de cores puras, com valores RGB abaixo de 16 e acima de 236, sobretudo o preto e o branco. Desta forma, no esquema de cores predefinido, o texto possui a cor branca (com o RGB 214, 214, 214) sobre os seguintes fundos: azul escuro – cabeçalho (20, 45, 75), preto – área de conteúdos (RGB 20, 20, 20) e cinza escuro – menu (RGB 67, 67, 67). De referir, ainda, que no cabeçalho dos ecrãs de opções, o subtítulo respeitante à opção possui a cor azul clara (RGB 20, 152, 225) sobre o fundo azul escuro (RGB 20, 45, 75). Na [Figura 72](#page-192-0) são ilustradas estas combinações de cores.

**.** 

<span id="page-191-1"></span><sup>&</sup>lt;sup>84</sup> [https://www.smpte.org/,](https://www.smpte.org/) acedido em 04-07-2014.

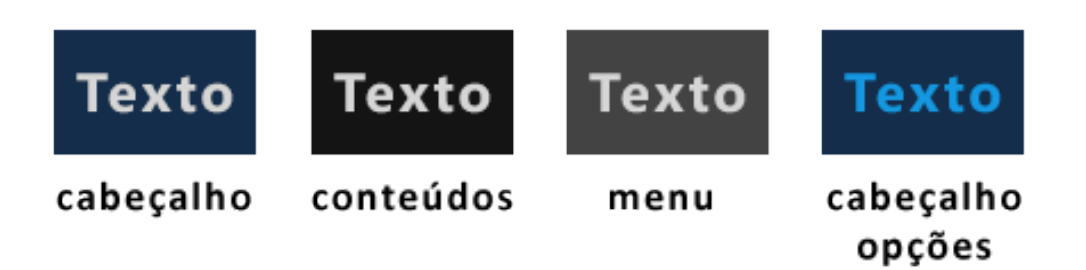

**Figura 72 – Cores do texto e respetivo fundo das diferentes áreas do serviço 'meo ad+'**

<span id="page-192-0"></span>Como já foi referido no ponto anterior, a funcionalidade de mudança do esquema de cores é composta por três diferentes estilos: 'Texto preto com fundo branco', 'Texto branco com fundo preto' e 'Esquema de cores meo ad+'. Estes estilos são representados graficamente no serviço através das cores de seleção das opções do menu. Para garantir que as opções do menu selecionadas fossem devidamente destacadas, oferecendo um bom contraste, foram utilizadas as seguintes combinações: texto preto (com o RGB 20, 20, 20) em fundo branco (com o RGB 214, 214, 214), texto branco (com o RGB 214, 214, 214) em fundo preto (com o RGB 20, 20, 20) e texto branco em fundo azul turquesa (com o RGB 41, 151, 175). Na [Figura 73](#page-192-1) são ilustradas estas combinações de cores.

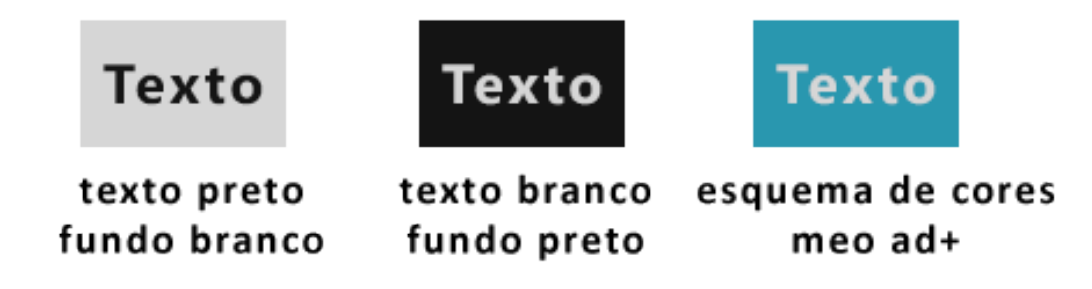

**Figura 73 – Cores de seleção do menu segundo os esquemas de cores do serviço 'meo ad+'**

<span id="page-192-1"></span>Para implementar esta funcionalidade foi necessário controlar a cor nas páginas do serviço 'meo ad+'. Quando o utilizador seleciona um esquema de cores, é direcionado para a página que integra o menu com as cores escolhidas (ver Apêndice 5 – [Código Fonte do Protótipo\)](#page-291-0).

# **Ajuda na Interação**

Através de mecanismos de ajuda à interação, o utilizador pode usufruir de recursos que o auxiliam quando se sente desorientado ou quando comete algum erro. Estes mecanismos passam principalmente por duas configurações de apoio: mensagens de erro e alertas e processos de ajuda.

Relativamente aos avisos e mensagens de alerta presentes no serviço 'meo ad+', estes surgem de forma permanente e pretendem fornecer ao utilizador informação específica referente às ações que podem ser executadas. No rodapé de todas as páginas do protótipo estão presentes as mensagens "Para sair pressione a tecla de retrocesso" e "Para obter ajuda pressione a tecla informação", ambas acompanhadas com o símbolo das teclas enunciadas [\(Figura 74\)](#page-193-0). Para além destas mensagens, em todas as páginas de ativação de opções, o utilizador é também avisado do estado (ativada ou desativada) da funcionalidade [\(Figura 74\)](#page-193-0). Estes avisos e mensagens de alerta, para além de estarem presentes textualmente, são também vocalizados. A implementação das mensagens passou pela integração de texto, imagens e sons em cada página do serviço em que estavam incluídas (ver Apêndice 5 – [Código Fonte do Protótipo\)](#page-291-0).

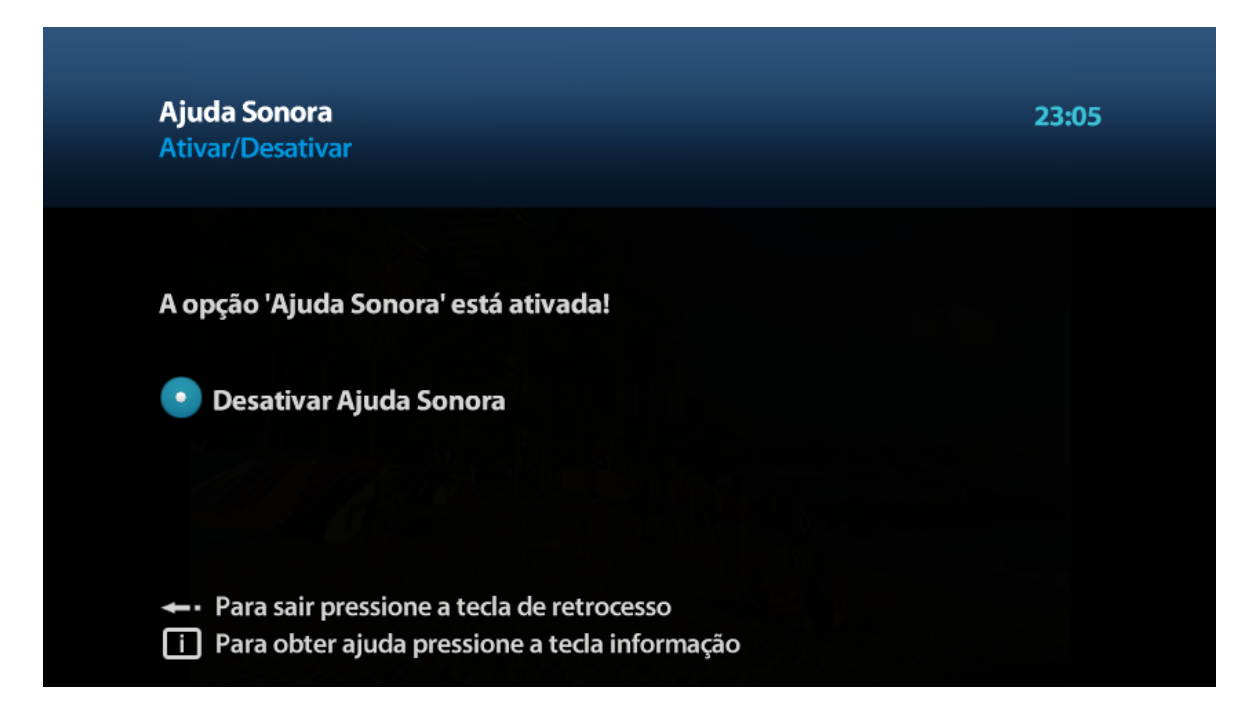

**Figura 74 – Avisos e mensagens de alerta no serviço 'meo ad+'**

<span id="page-193-0"></span>No que diz respeito aos processos de ajuda, o serviço 'meo ad+' possui dois mecanismos principais: o painel de instruções e a ajuda contextual. Como foi referido anteriormente, o painel de instruções pode ser acedido quando o serviço é iniciado ou através da última opção do menu geral do serviço. O painel de instruções descreve e explica as ações que podem ser executadas no serviço através de texto, imagens (do telecomando) e som (que vocaliza o texto presente no ecrã). As imagens que integram o painel de instruções foram criadas de raiz, tendo por base o telecomando 'meo' e a cor utilizada para destacar as teclas utilizadas para as ações que se podem realizar no serviço foi a mesma aplicada na seleção das opções do menu: azul turquesa (com o RGB 41, 151, 175).

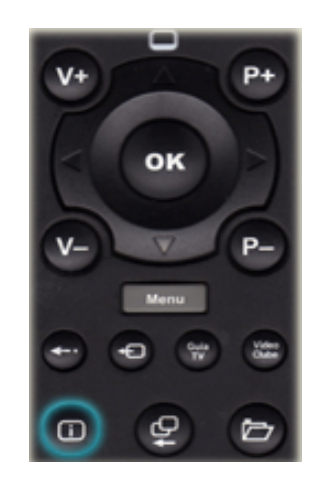

**Figura 75 – Exemplo de uma imagem de um dos ecrãs do painel de instruções**

Deste modo, a implementação do painel de instruções passou pela criação das páginas que o compõem e pela integração de texto, imagens e som nessas páginas. A tarefa mais complexa foi a integração de som, visto que cada página teve de incluir uma média de cinco ficheiros de som que necessitaram de ser sincronizados com a navegação no painel de instruções (ver [Apêndice](#page-291-0) 5 – [Código Fonte do Protótipo\)](#page-291-0).

Para além do painel de instruções, a ajuda contextual foi outro dos processos de ajuda implementados no protótipo. A ajuda contextual é um mecanismo de apoio de suporte ao utilizador que está disponível de forma constante no serviço e que permite receber informação, sonoramente, sobre onde está, o que pode fazer e como sair. Este mecanismo de apoio é representado nos avisos textuais através do símbolo "i" (proveniente da palavra informação) contornado por um retângulo, que representa visualmente o símbolo da tecla do telecomando que o utilizador tem de pressionar para aceder a esta ajuda. Para implementá-la foi necessário integrar sons específicos em cada página do serviço 'meo ad+', para que fossem invocados e lidos quando o utilizador pressionasse a tecla 'info'. A questão da sincronização foi crítica neste processo, pois existem conflitos de sobreposição entre a leitura de sons da página com a leitura da ajuda contextual. Para resolver esta questão foi necessário criar uma nova página para integração e leitura dos sons relativos à ajuda contextual (ver Apêndice 5 – [Código Fonte do](#page-291-0)  [Protótipo\)](#page-291-0).

# **3.4 Resumo do Capítulo**

No Capítulo 3. 'Proposta do Serviço iTV' foi apresentado o processo de desenho, concetualização e prototipagem do serviço iTV adaptado 'meo ad+'.

Na primeira parte foi apresentada a abordagem metodológica seguida na produção do protótipo, que teve por base o método avaliativo. Na fase de desenho do protótipo foi determinado que o serviço iTV adaptado seria suportado através da infraestrutura IPTV 'meo' (disponível no laboratório de investigação 'SAPO Labs UA' no Departamento de Comunicação e Arte da Universidade de Aveiro). Para além desta solução, foram ponderados os requisitos funcionais dos sistema, analisados os requisitos técnicos que suportavam o serviço (relacionados com a plataforma IPTV) e, consequentemente, definidas quais as funcionalidades que iriam ser prototipadas e aquelas que apenas seriam simuladas ou propostas.

Após a descrição da fase de desenho foi apresentada a fase de conceptualização e desenvolvimento do protótipo, que teve como objetivo colocar em prática as componentes estruturadas e planeadas na fase de desenho do serviço. Nesta parte foram identificados e descritos os requisitos funcionais, os requisitos técnicos e as funcionalidades do serviço iTV prototipado.

No que diz respeito aos requisitos funcionais do serviço iTV 'meo ad+', estes estruturam-se em sete áreas essenciais: i) audiodescrição; ii) parametrização da audiodescrição; iii) personalização do guia de programação; iv) adaptabilidade visual; v) ajuda sonora; e vi) identificação automática do utilizador.

Em relação aos requisitos técnicos, o protótipo desenvolvido corre sobre a infraestrutura comercial IPTV portuguesa da PT 'meo', através do middleware 'Microsoft Mediaroom' (baseado na framework 'Microsoft Mediaroom Presentation'). O protótipo foi desenvolvido com recurso à linguagem de programação 'C#' e compilado no software 'Microsoft Visual Studio' através da framework '.Net'. Para aceder visualmente à aplicação, foi utilizado o simulador televisivo 'Microsoft Mediaroom Simulator' (quando era pretendido perceber o aspeto geral) e uma STB IPTV (quando se pretendia visualizar o aspeto final da aplicação – o qual, frequentemente, não corresponde ao resultado obtido no simulador, originando ciclos iterativos de correções que prolongaram, substancialmente, o processo de desenvolvimento).

Com o objetivo de melhorar a experiência de utilização e a experiência de consumo do utilizador, foram prototipadas, simuladas e propostas diferentes funcionalidades no serviço 'meo ad+'. Estas funcionalidades foram descritas segundo oito categorias específicas: i) painel de instruções; ii) menu geral; iii) ajuda sonora; iv) adaptabilidade visual; v) audiodescrição; vi) aplicações adaptadas; vii) barra de informação; e viii) identificação automática.

Na última parte do capítulo, o design da interface do sistema e a sua implementação foram descritos, apresentando a forma como as funcionalidades do serviço prototipado foram visualmente e programaticamente executadas. O processo de design e implementação foi estruturado nas áreas fundamentais que suportaram os PODs identificados (exceto a identificação automática do utilizador, pois esta solução foi apenas proposta): audiodescrição, feedback áudio, texto, cor, ajuda na interação.

# **Capítulo 4. Teste e Avaliação do Protótipo**

# **4.1 Introdução**

Este capítulo apresenta a terceira etapa de investigação, que compreendeu o teste e avaliação do serviço 'meo ad+' prototipado. Este processo baseou-se na realização de testes de acessibilidade e usabilidade em contexto real e em entrevistas de complemento, aplicados a um conjunto de nove pessoas com défice visual.

Na primeira secção ('Descrição do Processo') é apresentada a abordagem metodológica seguida para a realização dos testes e das entrevistas, descrevendo as técnicas e os instrumentos de recolha de dados adotados e caraterizando a amostra que integrou esta etapa de investigação e o ambiente de teste e avaliação.

Após a descrição do processo metodológico adotado, na secção 'Descrição das Tarefas' são explicadas as ações que o participante tinha de executar em cada tarefa relativa ao teste.

Por último, na secção 'Análise e Discussão dos Resultados', é efetuada a análise e a discussão dos resultados dos testes e das entrevistas realizados.

# **4.2 Descrição do Processo**

Metodologicamente, o processo de teste e avaliação do protótipo integra-se na quarta fase do estudo avaliativo: a utilização (Coutinho, 2013). Nesta fase é necessário comparar os resultados que advêm da avaliação com os objetivos definidos inicialmente e fundamentar as diferentes ações que são possíveis levar a cabo em relação ao produto avaliado (aprovar, rejeitar ou modificar). Em termos temporais, esta fase demorou cerca de 5 meses, sendo iniciada em abril de 2013 e concluída em outubro de 2013.

De forma a estruturar e validar os testes realizados, adotou-se a observação direta como técnica de recolha de dados. A observação direta é uma técnica de recolha de dados baseada na observação visual (Quivy e Campenhoudt, 2005), na qual o investigador seleciona a informação pertinente, com recurso à teoria e à metodologia científica, a fim de poder descrever, interpretar e agir sobre a realidade em questão (Carmo e Ferreira, 2008). As vantagens associadas a este tipo de técnica são: i) a recolha de um material de análise relativamente espontâneo; e ii) a autenticidade relativa aos acontecimentos em comparação com outras técnicas que possuem a escrita do participante como suporte. No que diz respeito aos instrumentos selecionados para operacionalizar a observação direta, foram utilizados um guião (ver [Apêndice 7 –](#page-300-0) Guião dos [Testes\)](#page-300-0) e uma grelha de observação (ver Apêndice 8 – [Grelha de Observação\)](#page-304-0) para conduzir os

testes e aplicada a análise de conteúdo (Quivy e Campenhout, 2005) (de forma semelhante ao estudo preliminar) para interpretar as ações e respostas dos participantes.

Relativamente às entrevistas realizadas, estas foram do tipo semiestruturadas (Flick, 2005) (tal como aconteceu no estudo preliminar). Como foi referido anteriormente, este tipo de entrevista foi escolhida não só para facilitar o processamento dos dados, como também para dar aos entrevistados alguma liberdade nas suas respostas. Como instrumentos de recolha de dados foram utilizados guiões de entrevista (ver Apêndice 6 – [Guião da Entrevista Inicial](#page-297-0) do Teste e Apêndice 9 – [Guião da Entrevista](#page-305-0) Final dos Testes) e foi aplicada a análise de conteúdo para interpretar as respostas dos entrevistados.

No que diz respeito à escolha dos participantes para a realização dos testes ao protótipo, a amostragem aplicada é do tipo não probabilística intencional (Carmo e Ferreira, 2008), pois os participantes incluídos na amostra foram selecionados por conveniência segundo um conjunto de critérios considerados pelo investigador como importantes e que têm em consideração os objetivos do trabalho de investigação. Os principais critérios para a elaboração da amostra foram os seguintes: i) a integração na amostra de participantes com diferentes graus de acuidade visual (cegueira e baixa visão) e com alterações nas funções visuais ligadas ao processamento da cor (daltonismo); ii) existir proporcionalidade entre a severidade do problema visual e o número de participantes, ou seja existir mais participantes cegos do que com baixa visão e mais participantes com baixa visão do que com daltonismo; e iii) existir pelo menos cinco participantes, considerando as regras para testes de usabilidade definidas por Nielsen (2012a) em investigações de natureza qualitativa.

Deste modo, nas próximas secções ('Metodologia Adotada' e ' Caraterização dos Participantes e do Ambiente de Teste e Avaliação') é descrita a forma como foram criados e aplicados os instrumentos de recolha de dados adotados (guião e grelha de observação e guiões de entrevista) e são caraterizados os participantes que fizeram parte da amostra, como também o ambiente de teste e avaliação.

# **4.2.1 Metodologia Adotada**

Como foi referido anteriormente, foram realizadas sessões de testes de usabilidade e acessibilidade através de observação direta de um grupo de nove pessoas com défice visual, sendo complementados com duas entrevistas semiestruturadas. Foram efetuadas três sessões de teste e duas entrevistas para cada participante, uma delas realizada no início do conjunto das três sessões de teste e a outra no fim dessas três sessões. Os testes foram realizados no centro de investigação CETAC.MEDIA e em casa da investigadora.

Os testes de acessibilidade e usabilidade foram implementados com recurso a um guião de observação (ver Apêndice 7 – [Guião dos Testes\)](#page-300-0), composto pelas linhas orientadoras que conduziam cada teste, nomeadamente as tarefas que o participante tinha de levar a cabo e por pequenas questões associadas a algumas tarefas.

Para que fosse possível compreender a progressão na familiarização dos participantes com o serviço prototipado e a sua capacidade de aprendizagem na realização das tarefas propostas, foram realizadas 3 sessões de teste similares (em dias diferentes) para cada um. A fim de manter o participante motivado entre as sessões, foram usadas algumas estratégias, entre elas, dividir o filme com audiodescrição que tinha de assistir em três partes, uma para cada sessão, tentando, desta forma, despertar a sua curiosidade em relação ao que iria acontecer na sessão seguinte.

Antes de cada teste (obrigatoriamente no primeiro e, caso o participante pretendesse, nos subsequentes) era dado a conhecer o serviço, enunciando e explicando todas as caraterísticas e funcionalidades que o integravam. Para além disso, era também apresentado o telecomando, identificando as teclas necessárias para a utilização do serviço (incluindo a tecla 5 que incluía um relevo identificativo).

Por fim, antes de iniciar o teste, era solicitado ao participante que verbalizasse o que pensava sobre as ações que estava a executar, sendo também informado que poderia requerer ajuda sempre que necessitasse. Essa ajuda deveria ser solicitada primeiramente através da aplicação, recorrendo ao painel de instruções e/ou à ajuda contextual (sempre disponível e acedida através da tecla 'informação'). Caso o participante permanecesse com dúvidas, deveria questionar diretamente a investigadora.

As sessões de teste foram gravadas através de vídeo, pelo que os participantes foram informados previamente sobre este facto e todos concordaram com os termos de cedência dos dados recolhidos para serem utilizados no âmbito desta investigação.

No que diz respeito ao registo das informações e dos dados fornecidos pelos participantes, foi necessário criar uma grelha de observação (ver Apêndice 8 – [Grelha de Observação\)](#page-304-0), onde foram registados, para cada tarefa que o sujeito tinha de executar, os seguintes elementos:

- o tempo que demorou a executar a tarefa;
- as dúvidas durante a sua execução;
- os erros durante a sua execução;
- a quantidade de vezes que acedeu à ajuda contextual;
- a quantidade de vezes que acedeu ao painel de instruções;
- a resposta à pergunta associada à tarefa (caso exista);
- e outras observações.

A partir destes elementos, foi possível a recolha de dados de natureza quantitativa, o que facilitou a comparação de dados entre os diferentes défices dos utilizadores e entre as diferentes funcionalidades. Para além destas correlações, a partir de testes efetuados a uma pessoa normovisual, foi também possível realizar comparações entre os dados obtidos nestes testes com os dados relativos aos diferentes défices, o que permitiu perceber se existiam diferenças substanciais no acesso e no uso do serviço entre utilizadores com défice visual e utilizadores normovisuais. A aplicação dos testes a esta pessoa normovisual ocorreu nos mesmos moldes que conduziram os testes com as pessoas com défice visual.

De referir, ainda, que o preenchimento da grelha de observação foi efetuado depois da análise dos vídeos das sessões de teste, pois não foi possível fazê-lo durante as sessões devido à grande quantidade de dados e informações que a investigadora tinha de controlar.

Como já foi referido anteriormente, foram realizadas duas entrevistas semiestruturadas a cada participante, como técnica auxiliar na avaliação do protótipo. A primeira entrevista foi aplicada antes do início das três sessões de teste com o objetivo de caraterizar os participantes do estudo. O guião da entrevista inicial era composto por 17 questões, maioritariamente de resposta fechada e organizado em 3 partes (ver Apêndice 6 – [Guião da Entrevista Inicial](#page-297-0) do Teste):

# **Parte 1 – Dados Gerais**

Na primeira parte foi pedido a cada sujeito para: i) identificar o seu tipo de défice visual (baixa visão, cegueira ou daltonismo); ii) indicar há quanto tempo possui esse défice; iii) indicar qual é a sua profissão; e iv) identificar a tipologia do serviço televisivo que possui em casa.

#### **Parte 2 – Padrões de Consumo Televisivos e Audiodescrição:**

Nesta segunda parte, os sujeitos foram questionados acerca dos seus padrões de consumo televisivos (por exemplo, quanto tempo por dia passam a ver televisão) e dos seus conhecimentos acerca da audiodescrição (por exemplo, se têm conhecimento deste meio auxiliar de comunicação e se alguma vez o usaram).

#### **Parte 3. Relação com outras Tecnologias de Comunicação e Informação:**

Na última parte da entrevista foi perguntado ao participante se este estava familiarizado com algumas ajudas técnicas eletrónicas, como por exemplo leitores de ecrã, lupas para ecrã, e leitores braille eletrónicos.

Em relação à segunda entrevista, esta foi realizada no final das três sessões de teste com o objetivo de perceber o grau de satisfação do participante com o serviço, a sua opinião geral sobre este e quais as modificações que efetuaria se tivesse oportunidade (ver [Apêndice 9 –](#page-305-0) Guião da Entrevista [Final dos Testes\)](#page-305-0). A entrevista foi composta por 14 questões maioritariamente de resposta aberta, para que fosse possível obter um parecer mais alargado do participante sobre o serviço.

# **4.2.2 Caraterização dos Participantes e do Ambiente de Teste e Avaliação**

Como já foi referido anteriormente, a amostra que integra esta investigação foi selecionada por conveniência, sendo composta por 9 sujeitos com défice visual: 4 deles eram cegos, 3 tinham baixa visão (estes participantes possuíam fraca acuidade visual mesmo com o uso de óculos) e os restantes 2 eram daltónicos.

No que diz respeito à idade dos participantes, três sujeitos tinham entre 18 a 34 anos, um tinha entre 35 a 49 anos, três tinham entre 50 a 60 anos e finalmente, dois tinham mais de 60 anos de idade. O [Gráfico 10](#page-204-0) ilustra a relação entre a idade e o tipo de défice visual da amostra.

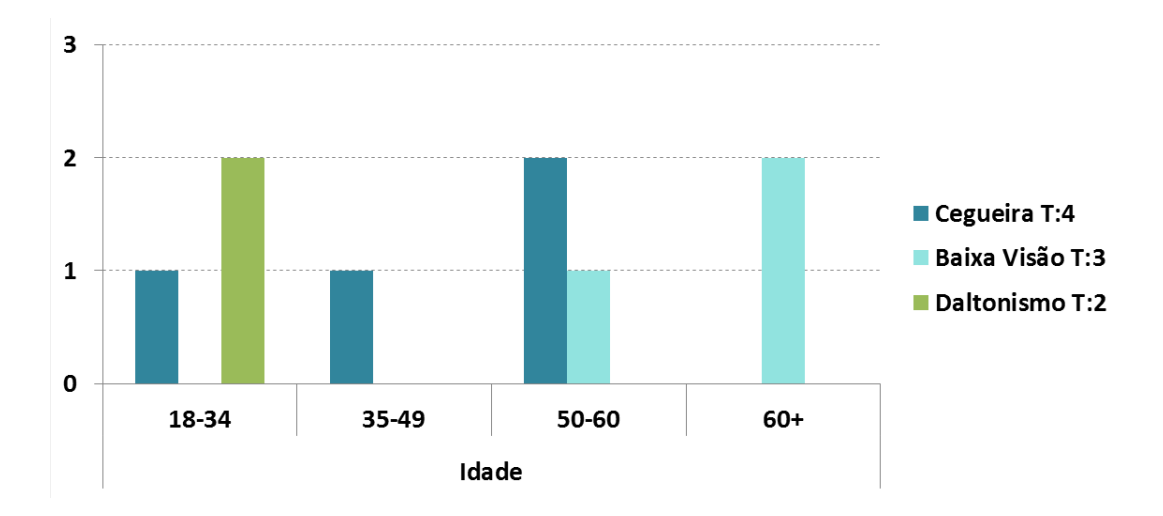

<span id="page-204-0"></span>**Gráfico 10 – Número de participantes por idade e tipo de défice visual**

Em relação ao tipo de serviço televisivo que os participantes possuíam em casa, três sujeitos tinham apenas os quatro canais de acesso livre disponibilizados pela Televisão Digital Terrestre e os restantes seis tinham uma solução comercial de televisão digital (três eram clientes de uma solução IPTV e os outros três eram clientes de uma solução de TV por Cabo). O [Gráfico 11](#page-205-0) demonstra a relação entre o tipo de serviço televisivo que o participante possui em casa e o tipo de défice visual da amostra.

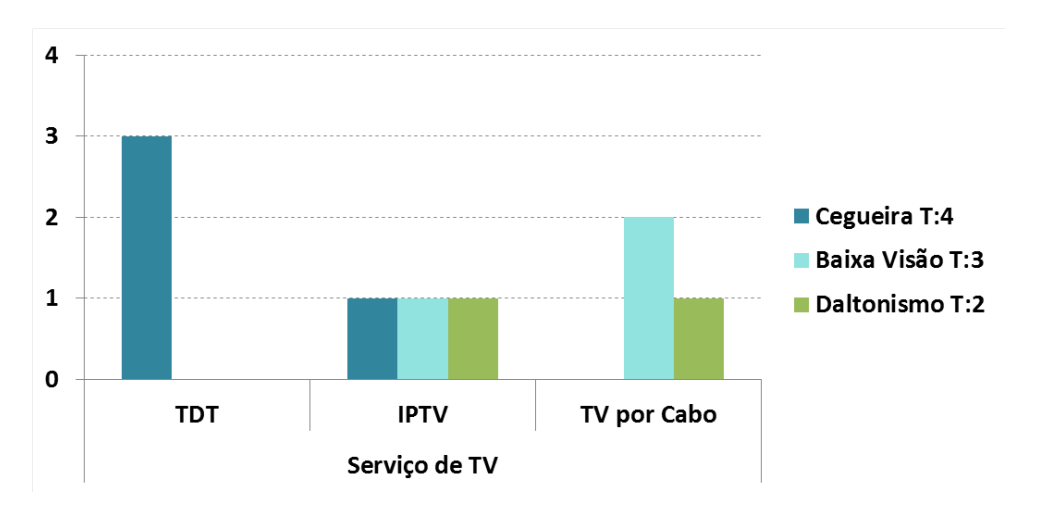

**Gráfico 11 – Tipo de serviço televisivo que os participantes possuíam em casa**

<span id="page-205-0"></span>Para além destes dados, a entrevista inicial forneceu outras informações relevantes para a caraterização da amostra, que são descritas de seguida:

- Em média os participantes assistem entre 2 a 3 horas de televisão;
- Os programas que os participantes assistem com mais frequência são dos géneros informação, novelas e séries;
- Todos os participantes admitem que são autónomos no acesso e no uso do televisor e do telecomando, não necessitando assim de apoio;
- A maioria dos entrevistados nunca ouviu falar ou utilizou audiodescrição;
- Os participantes com cegueira usam produtos de apoio frequentemente, nomeadamente leitores de ecrã e leitores braille eletrónicos.

Para criar um ambiente de teste o mais próximo possível da realidade de uso do serviço 'meo ad+ por um utilizador, foram estabelecidas algumas condições tanto no centro de investigação CETAC.MEDIA, como em casa da investigadora. Pretendia-se que o ambiente fosse o mais calmo possível e, por esse motivo, no CETAC.MEDIA os testes eram realizados sempre ao final da tarde, ou ao sábado, quando os investigadores e alunos estavam ausentes das instalações. Na residência da investigadora, os testes eram realizados, normalmente, de manhã ou durante a tarde, quando apenas a investigadora se encontrava em casa. O mobiliário também foi colocado de uma forma própria em ambos os casos, o maple ou sofá estava em frente ao televisor, à distância que fosse mais confortável para o participante. Em termos do equipamento, os dois locais possuíam o serviço televisivo 'meo' e estavam equipados com a STB, o router e o comando que integram esta solução. De referir, ainda, que os dois televisores utilizados estavam ligados através de uma interface de Alta Definição.

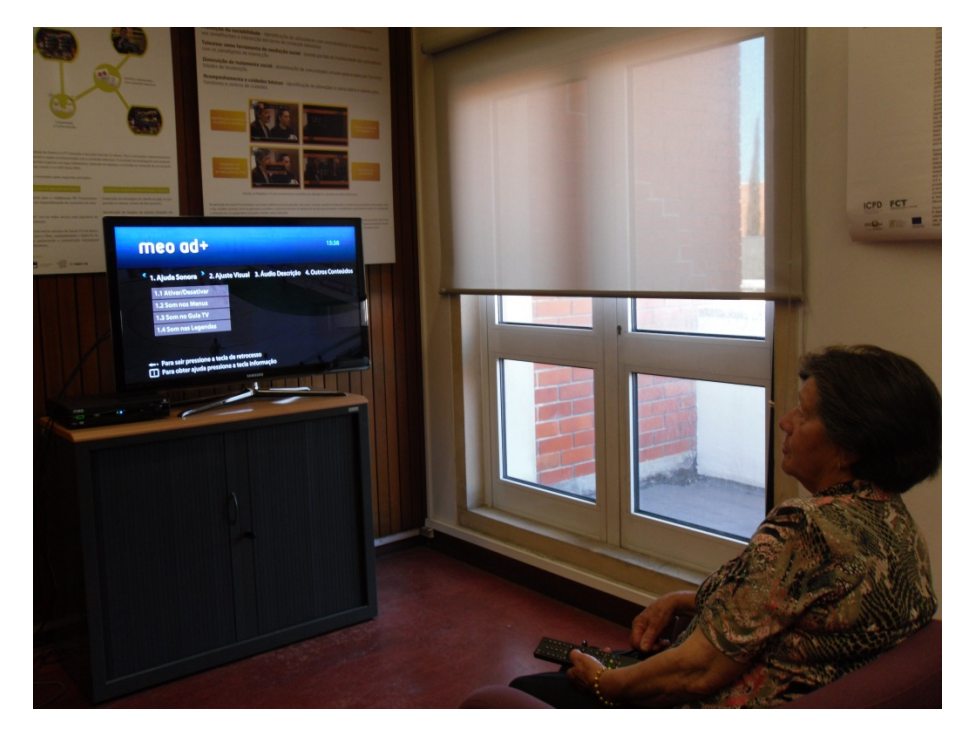

**Figura 76 – Uma das sessões de teste com um dos participantes no CETAC.MEDIA**

# **4.3 Descrição das Tarefas**

Com o intuito de organizar e estruturar os resultados obtidos, as tarefas que os participantes tinham de levar a cabo (ver Apêndice 7 – Guião dos Testes) foram segmentadas por funcionalidades a testar, sendo elas: i) aceder e navegar no painel de instruções; ii) aceder e navegar no menu; iii) desativar e ativar o som nos menus; iv) mudar de canal e aceder à informação de canal; v) desativar som no guia TV; vi) aceder à funcionalidade do som nas legendas; vii) ativar o esquema de cores pretendido; viii) ativar o tamanho do texto pretendido; ix) aceder à funcionalidade do tamanho das legendas; x) aceder a conteúdo audiodescrito e desativar AD; xi) ativar o nível de volume da AD pretendido; xii) aceder à funcionalidade de seleção da voz do narrador; xiii) aceder a outros conteúdos; e xiv) aceder à ajuda contextual. De seguida são descritas as ações que os participantes tinham de efetuar em cada funcionalidade.

#### **Aceder e navegar no painel de instruções**

Nesta primeira tarefa era solicitado ao participante que acedesse ao painel de instruções quando o serviço iniciasse e que navegasse nos seus ecrãs. A [Figura 77](#page-208-0) ilustra as ações que o participante tinha de levar a cabo, nomeadamente: 1) aceder ao painel de instruções através do botão 'Saber mais...', premindo a tecla direcional 'direita, seguida da tecla 'OK'; 2) navegar livremente no painel de instruções através das teclas direcionais 'direita' e 'esquerda'; e 3) retroceder para o ecrã inicial através da tecla 'retrocesso'.

Para efeitos de teste, os parâmetros a medir (duração da tarefa, erros, dúvidas e acessos a ajudas) eram contabilizados até que o participante conseguisse navegar ao longo dos dois primeiros ecrãs, para isso era pedido ao participante que navegasse até ao terceiro painel. No entanto, o participante podia permanecer no painel de instruções o tempo que julgasse necessário.

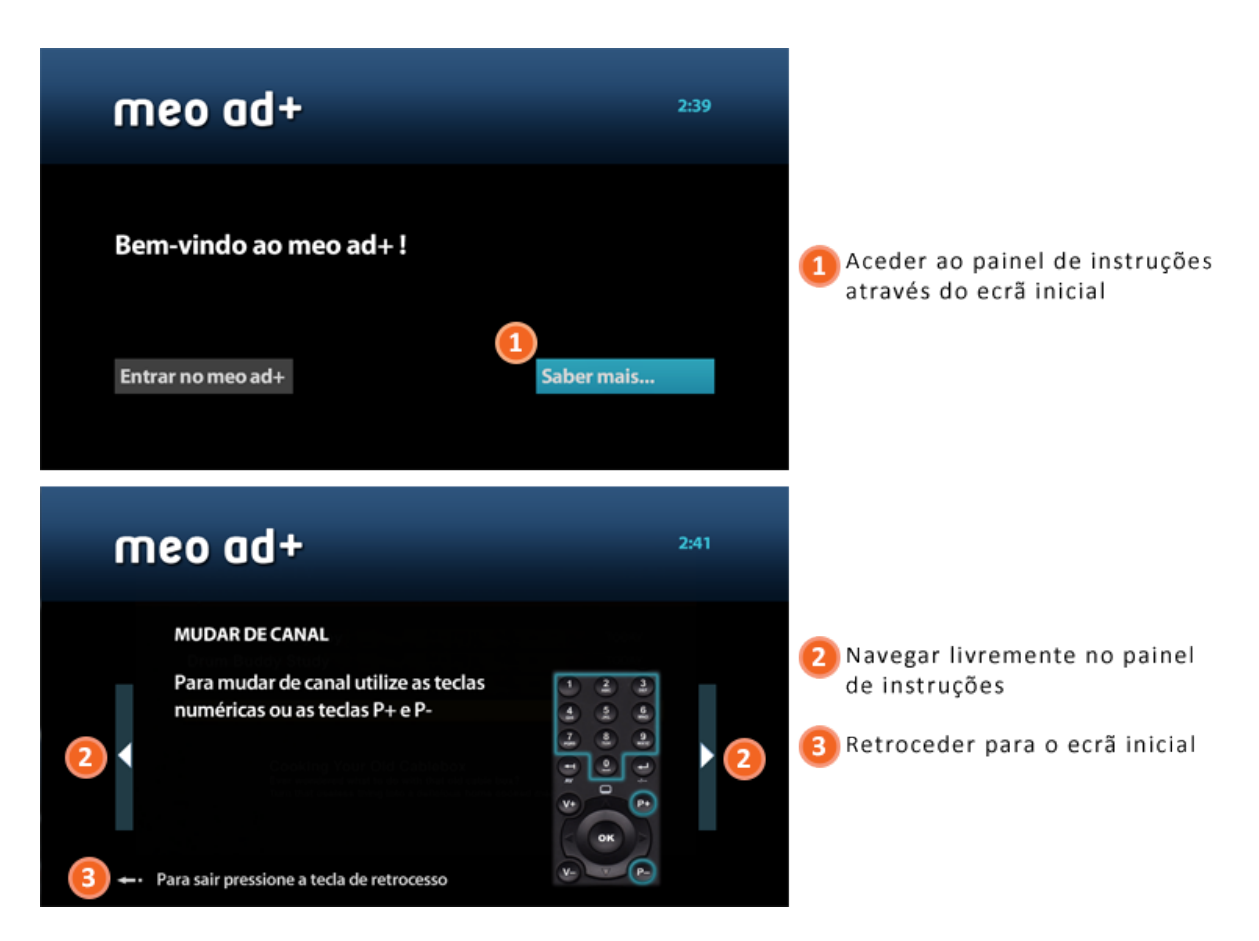

**Figura 77 – Primeira tarefa que o participante tinha de realizar durante o teste ao protótipo: aceder e navegar no painel de instruções**

#### <span id="page-208-0"></span>**Aceder e navegar no menu**

Na segunda tarefa era pedido ao participante que acedesse ao menu do serviço e, quando o serviço iniciasse, que navegasse entre as suas opções e itens. A [Figura 78](#page-209-0) ilustra as ações que o participante tinha de realizar: 1) aceder ao menu através do botão 'Entrar no meo ad+', premindo a tecla 'OK'; ii) navegar entre as diferentes opções e itens do menu através das teclas direcionais 'direita', 'esquerda', 'cima' e 'baixo'.

Tal como aconteceu na tarefa anterior, para efeitos de teste, os parâmetros a medir (duração da tarefa, erros, dúvidas e acessos a ajudas) eram contabilizados até que o participante conseguisse navegar entre pelo menos duas opções e dois itens; para isso era pedido ao participante que acedesse aos dois primeiros itens da opção 1 e que navegasse da opção 1 até à opção 3. No entanto, o participante podia permanecer no menu o tempo que julgasse necessário.

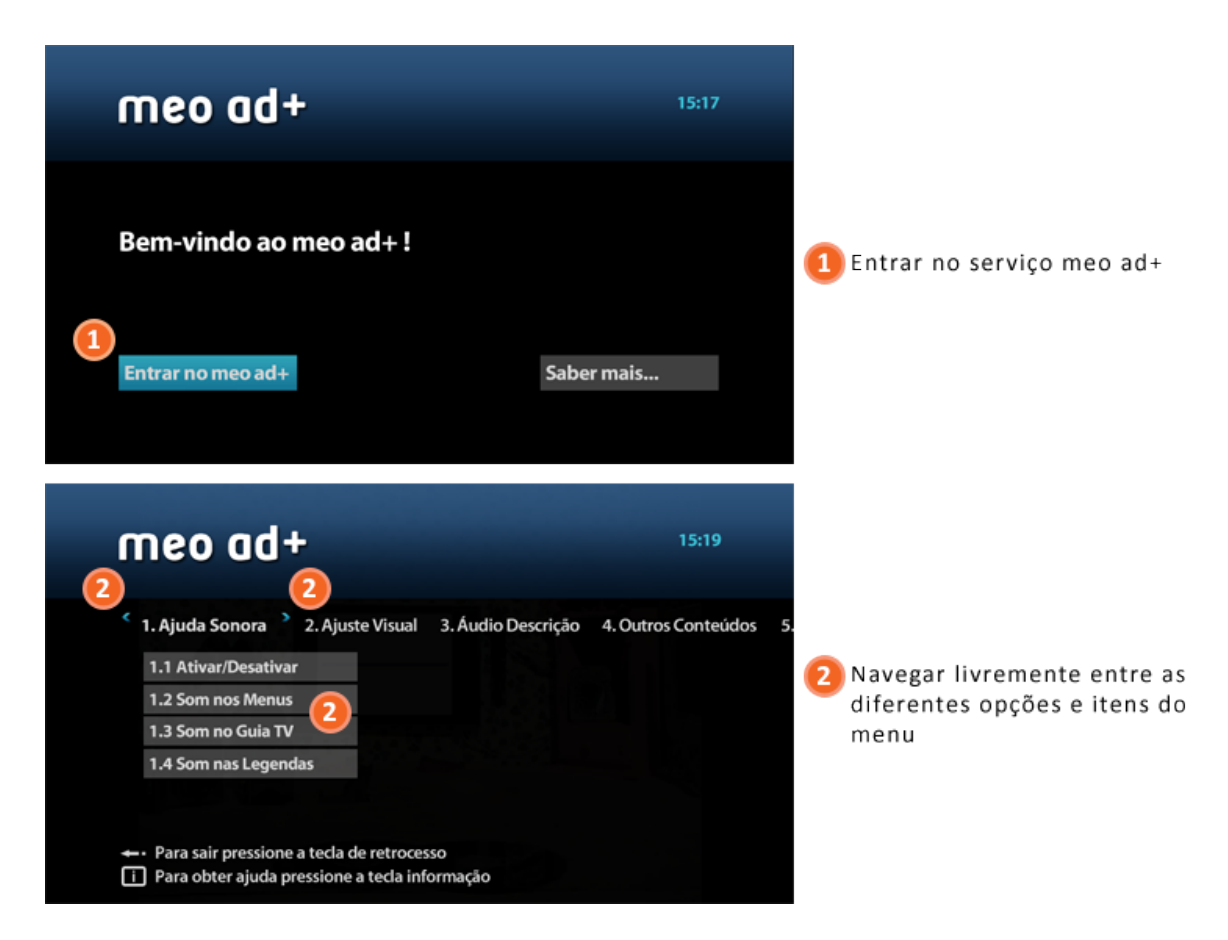

**Figura 78 – Segunda tarefa que o participante tinha de realizar durante o teste ao protótipo: aceder e navegar no menu**

#### <span id="page-209-0"></span>**Desativar e ativar o som nos menus**

O participante, na terceira tarefa, tinha de desativar o som nos menus e, de seguida, ativar novamente o som nos menus. A [Figura 79](#page-210-0) ilustra as ações que o participante tinha de realizar: 1) entrar no ecrã da funcionalidade do som nos menus através do segundo item (Som nos Menus) da primeira opção (Ajuda Sonora) do menu, premindo a tecla 'OK'; 2) desativar o som nos menus no ecrã da funcionalidade através da opção 'Desativar Som nos Menus', premindo a tecla 'OK' ; 3) entrar novamente no ecrã da funcionalidade do som nos menus (mas desta vez sem ajuda sonora); e 4) ativar o som nos menus no ecrã da funcionalidade através da opção 'Ativar Ajuda Sonora', premindo a tecla 'OK'.

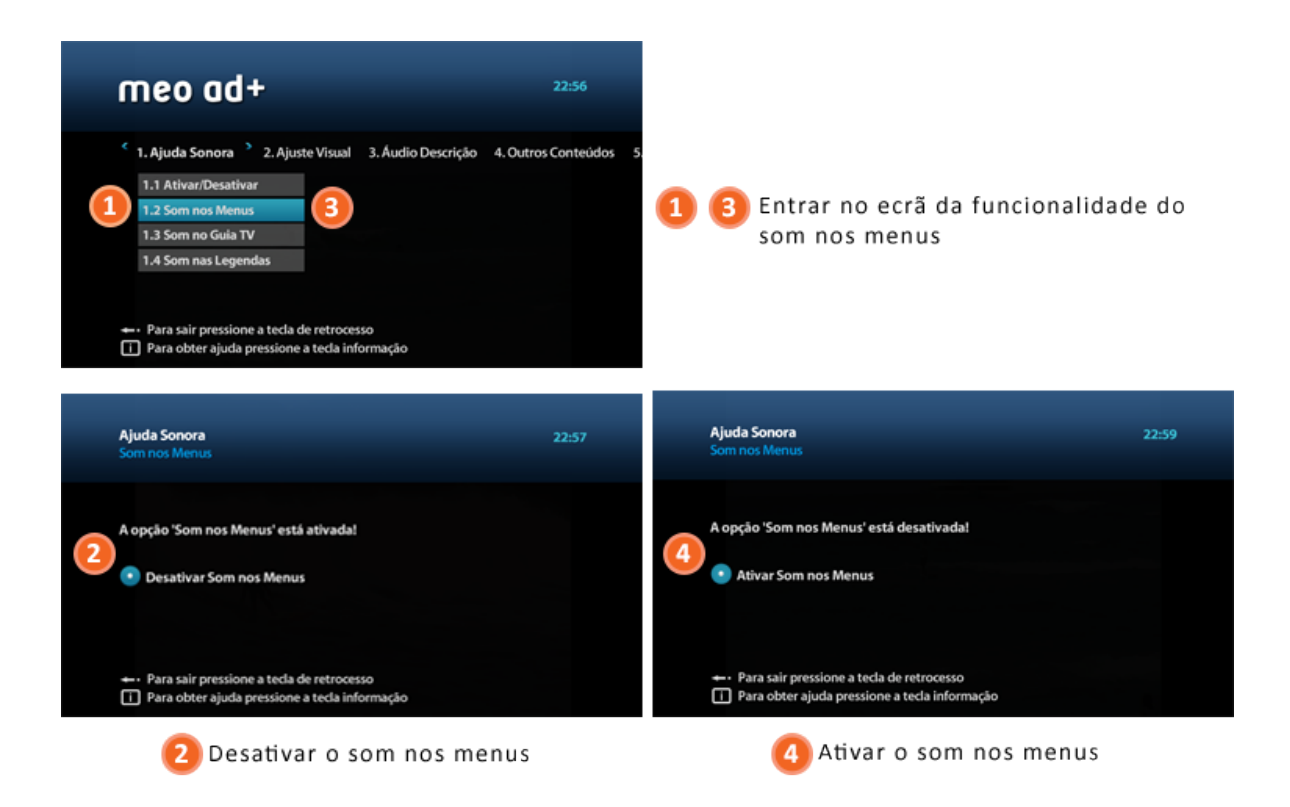

**Figura 79 – Terceira tarefa que o participante tinha de realizar durante o teste ao protótipo: desativar e ativar o som nos menus**

# <span id="page-210-0"></span>**Mudar de canal e aceder à informação de canal**

Na quarta tarefa era solicitado ao participante que mudasse de canal televisivo e que nesse canal acedesse à informação sobre o programa que estava a ser transmitido no momento. Na [Figura 80](#page-211-0) são ilustradas as ações que o participante tinha de levar a cabo: 1) aceder à emissão TV, premindo a tecla 'retrocesso'; 2) mudar para o canal 3 – SIC, premindo a tecla '3' ou as teclas 'P+' e 'P-'; 3) aceder à informação do programa que está a ser transmitido, premindo a tecla direcional 'direita'; e 4) mudar para o canal 4 – TVI através da barra de informação, premindo a tecla direcional 'cima'.

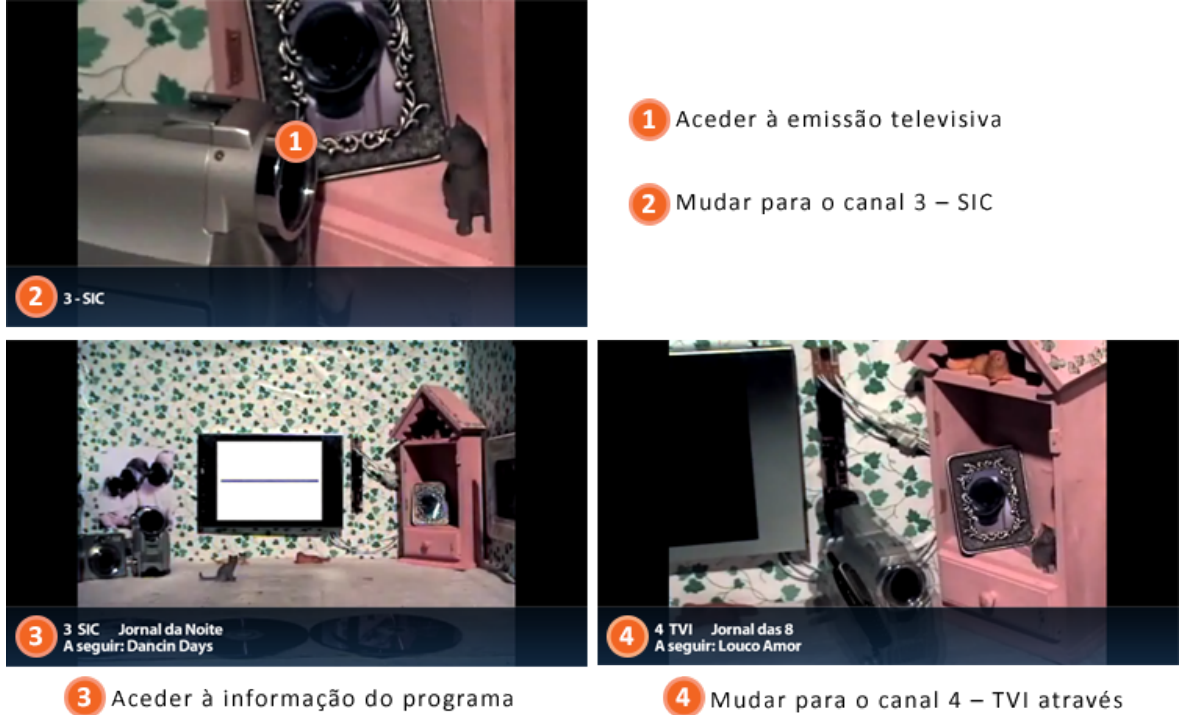

que está a ser transmitido

da barra de informação

<span id="page-211-0"></span>**Figura 80 – Quarta tarefa que o participante tinha de realizar durante o teste ao protótipo: mudar de canal e aceder à informação de canal**

# **Desativar o som no guia TV**

Na quinta tarefa, o participante tinha de desativar o som no guia TV e, de seguida, repetir as ações da quarta tarefa. As ações que o participante tinha de realizar são ilustradas na [Figura 81:](#page-212-0) 1) entrar no ecrã da funcionalidade do som no guia tv através do terceiro item (Som no Guia TV) da primeira opção (Ajuda Sonora), premindo a tecla 'OK'; 2) desativar o som no guia tv no ecrã da funcionalidade através da opção 'Desativar Som no Guia TV', premindo a tecla 'OK'; e 3) repetir as ações da quarta tarefa sem feedback auditivo (aceder à emissão TV, mudar para o canal 3 – SIC, aceder à informação do programa que está a ser transmitido e mudar para o canal 4 – TVI através da barra de informação).

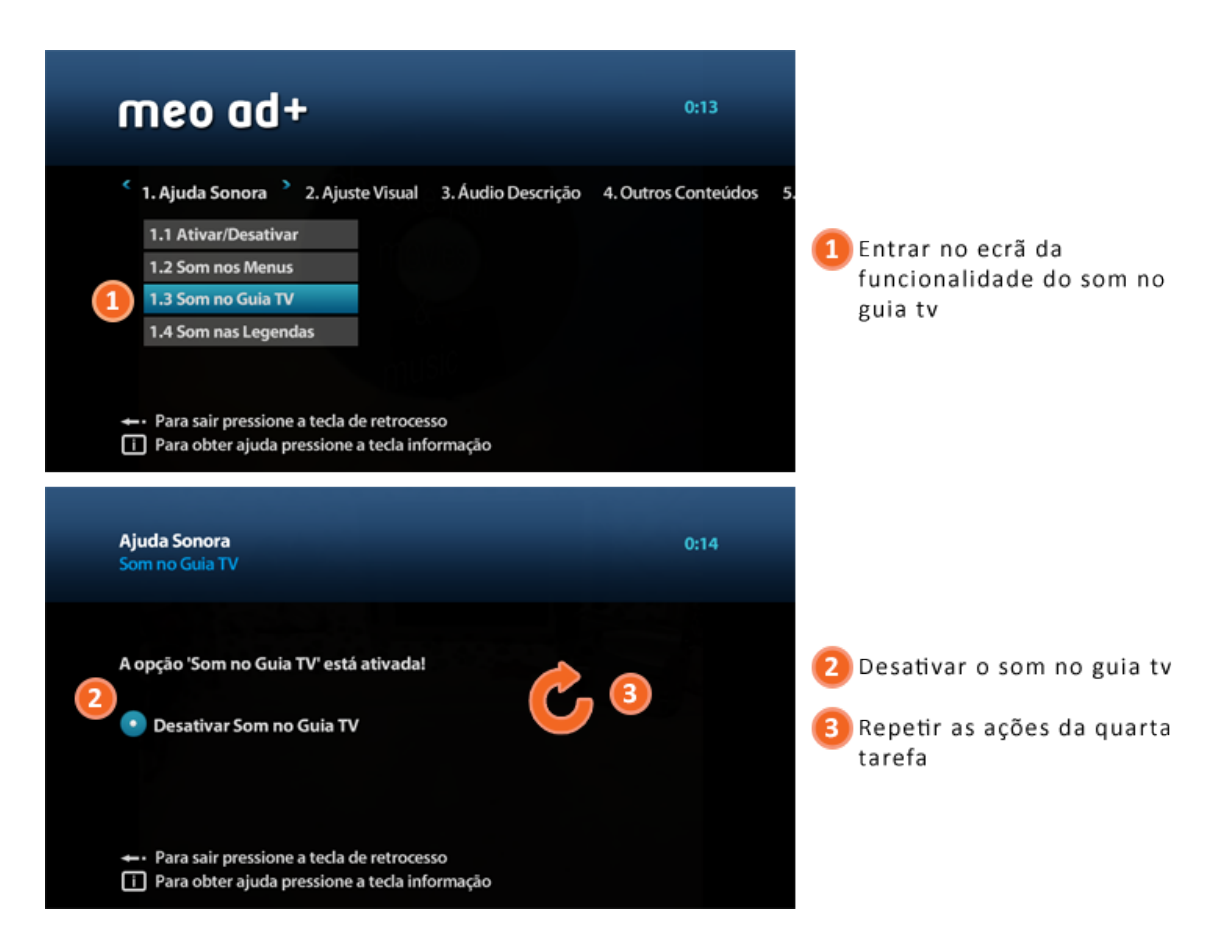

**Figura 81 – Quinta tarefa que o participante tinha de realizar durante o teste ao protótipo: desativar o som no guia TV**

# <span id="page-212-0"></span>**Aceder à funcionalidade do som nas legendas**

Na sexta tarefa era pedido ao participante que acedesse ao ecrã de ativação e desativação da funcionalidade relativa ao som nas legendas [\(Figura 82\)](#page-213-0). O participante tinha apenas de aceder ao ecrã de ativação e desativação da funcionalidade do som nas legendas através do quarto item (Som nas Legendas) da primeira opção (Ajuda Sonora), premindo a tecla 'OK'.

Como foi explicado no capítulo anterior, esta funcionalidade foi simulada no protótipo, não estando a funcionar. Por esse motivo, o participante foi relembrado de que existiam funcionalidades ainda não disponíveis e foi-lhe também explicado o objetivo desta funcionalidade.

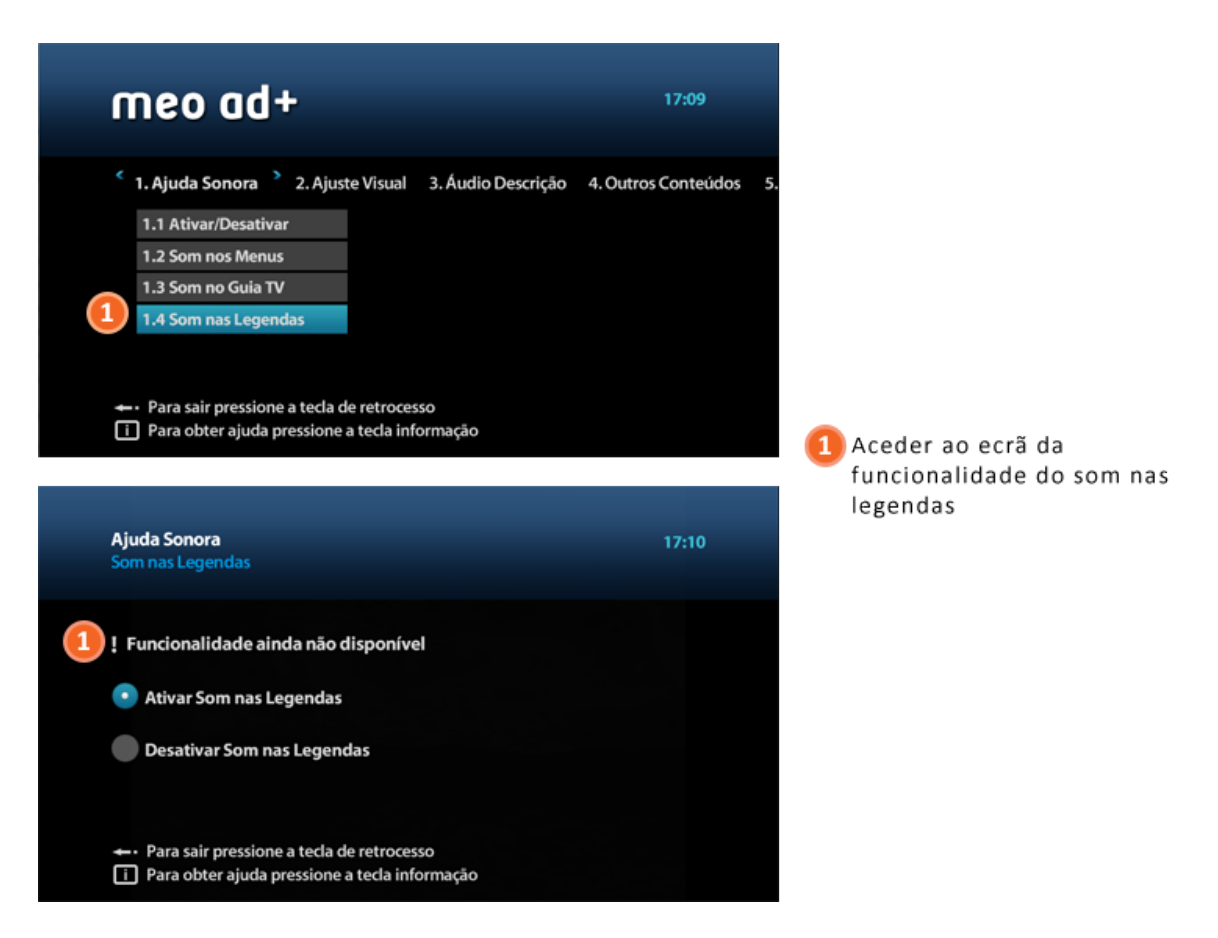

**Figura 82 – Sexta tarefa que o participante tinha de realizar durante o teste ao protótipo: aceder à funcionalidade do som nas legendas**

#### <span id="page-213-0"></span>**Ativar o esquema de cores pretendido**

É importante começar por referir que o teste das funcionalidades relativas ao ajuste visual do serviço 'meo ad+' não foi aplicado aos participantes com cegueira, devido ao seu tipo de défice visual.

Assim, na sétima tarefa, o possível participante tinha de ativar o esquema de cores que pretendia para o serviço. Antes do participante executar esta tarefa, a investigadora apresentava os esquemas de cores passíveis de serem selecionados. A [Figura 83](#page-214-0) ilustra as ações que o participante tinha de realizar: 1) entrar no ecrã da funcionalidade do esquema de cores através do primeiro item (Esquema de Cores) da segunda opção (Ajuste Visual), premindo a tecla 'OK'; e 2) ativar o esquema de cores pretendido (texto preto com fundo branco, texto branco com fundo preto ou o esquema predefinido do serviço – texto branco com fundo azul) no ecrã da funcionalidade, premindo a tecla 'OK'.

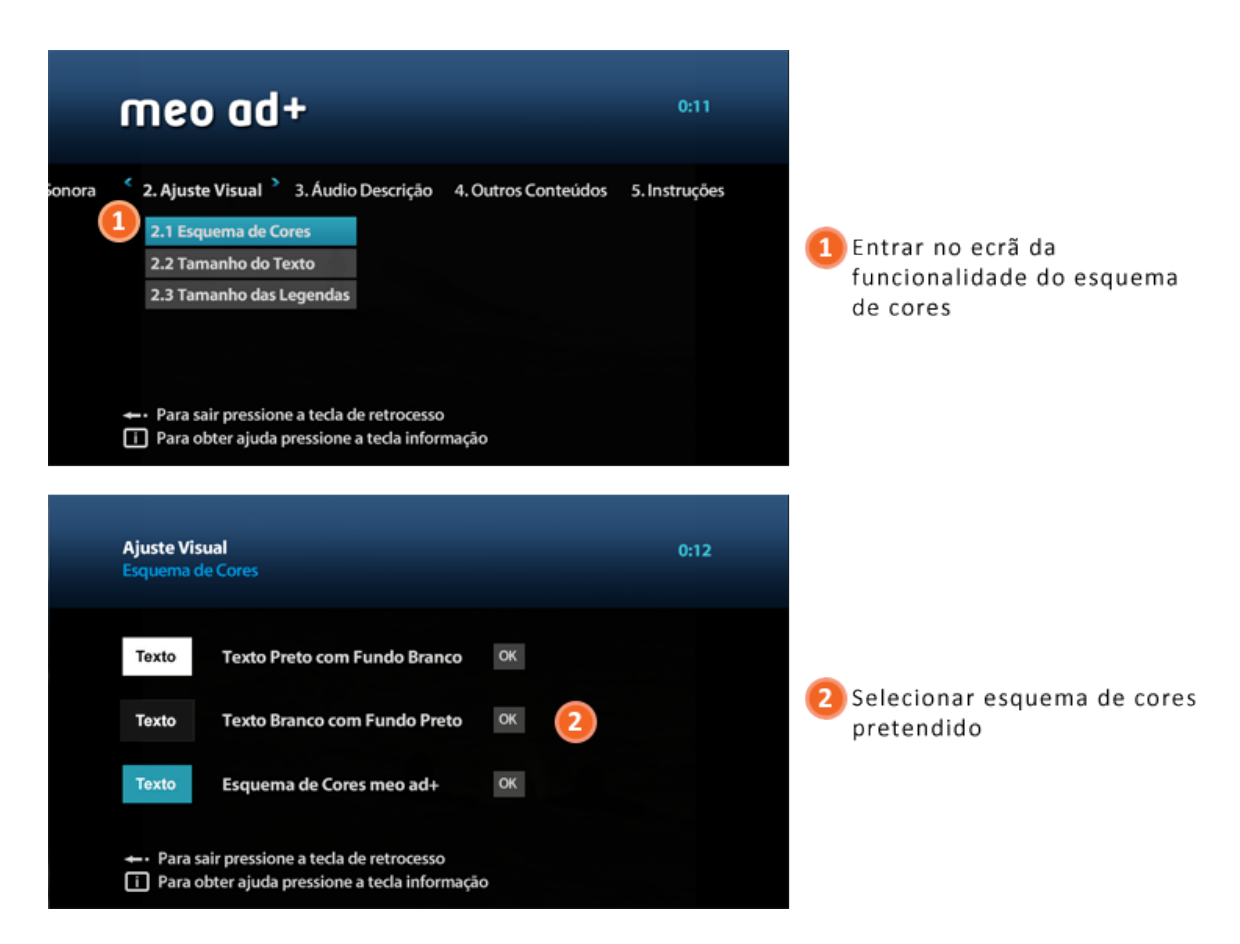

**Figura 83 – Sétima tarefa que o participante tinha de realizar durante o teste ao protótipo: ativar o esquema de cores pretendido**

# <span id="page-214-0"></span>**Ativar o tamanho do texto pretendido**

Tal como ocorreu na tarefa anterior, o teste da ativação do tamanho do texto pretendido não foi aplicado aos participantes com cegueira.

Na oitava tarefa, o participante tinha de ativar o tamanho do texto que pretendia para o serviço. Conforme a tarefa anterior, antes do participante executar esta tarefa, a investigadora apresentava os tamanhos do texto que podiam ser selecionados. As ações que o participante tinha de realizar são ilustradas na [Figura 84:](#page-215-0) 1) entrar no ecrã da funcionalidade do tamanho do texto através do segundo item (Tamanho do Texto) da segunda opção (Ajuste Visual), premindo a tecla 'OK'; e 2) ativar o tamanho do texto pretendido (tamanho do texto maior, tamanho do texto normal ou tamanho do texto menor) no ecrã da funcionalidade, premindo a tecla 'OK'.

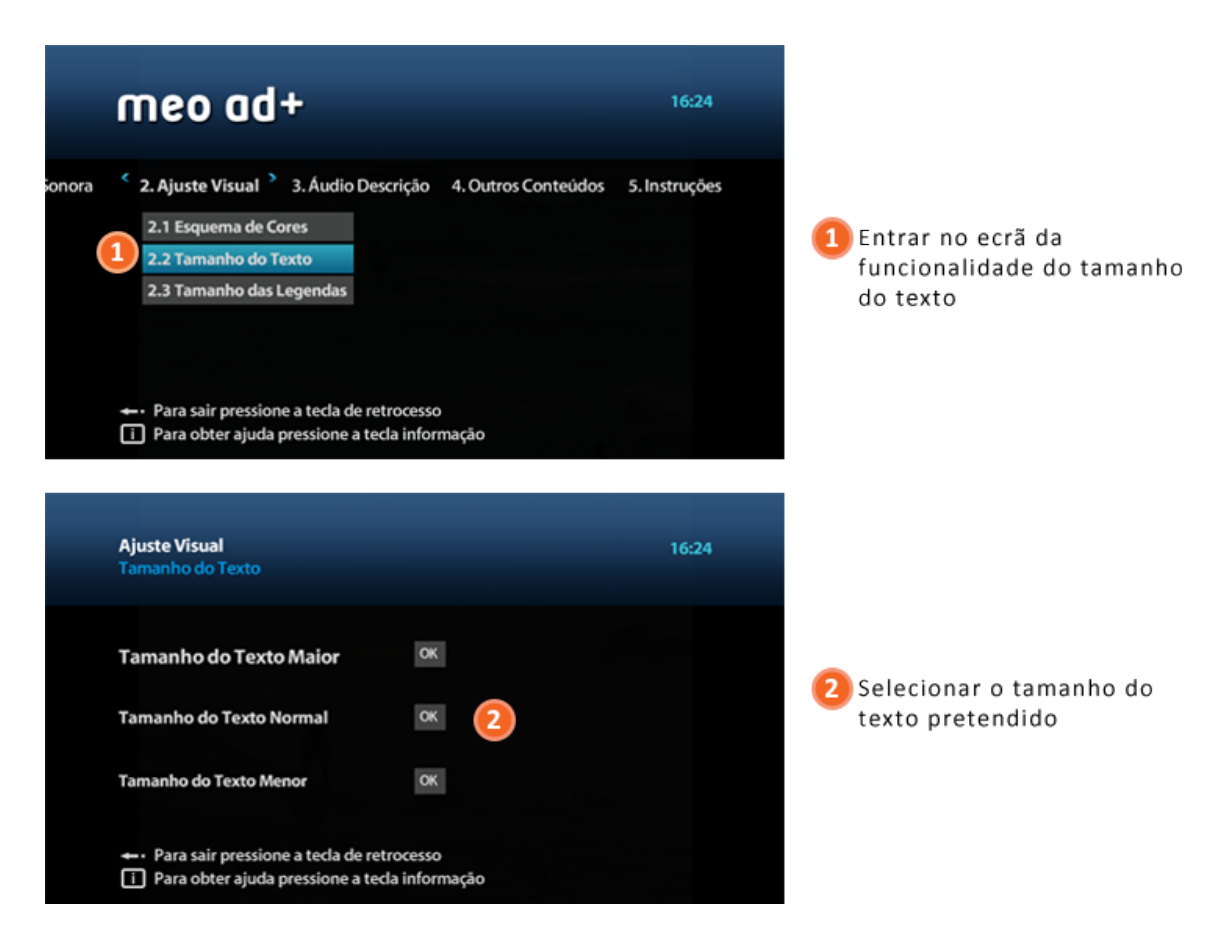

**Figura 84 – Oitava tarefa que o participante tinha de realizar durante o teste ao protótipo: ativar o tamanho do texto pretendido**

#### <span id="page-215-0"></span>**Aceder à funcionalidade do tamanho das legendas**

Na nona tarefa, o participante tinha de aceder ao ecrã de ativação e desativação da funcionalidade relativa ao tamanho das legendas [\(Figura 85\)](#page-216-0). O participante tinha apenas de aceder ao ecrã de ativação e desativação da funcionalidade do tamanho das legendas através do terceiro item (Tamanho das Legendas) da segunda opção (Ajuste Visual), premindo a tecla 'OK'.
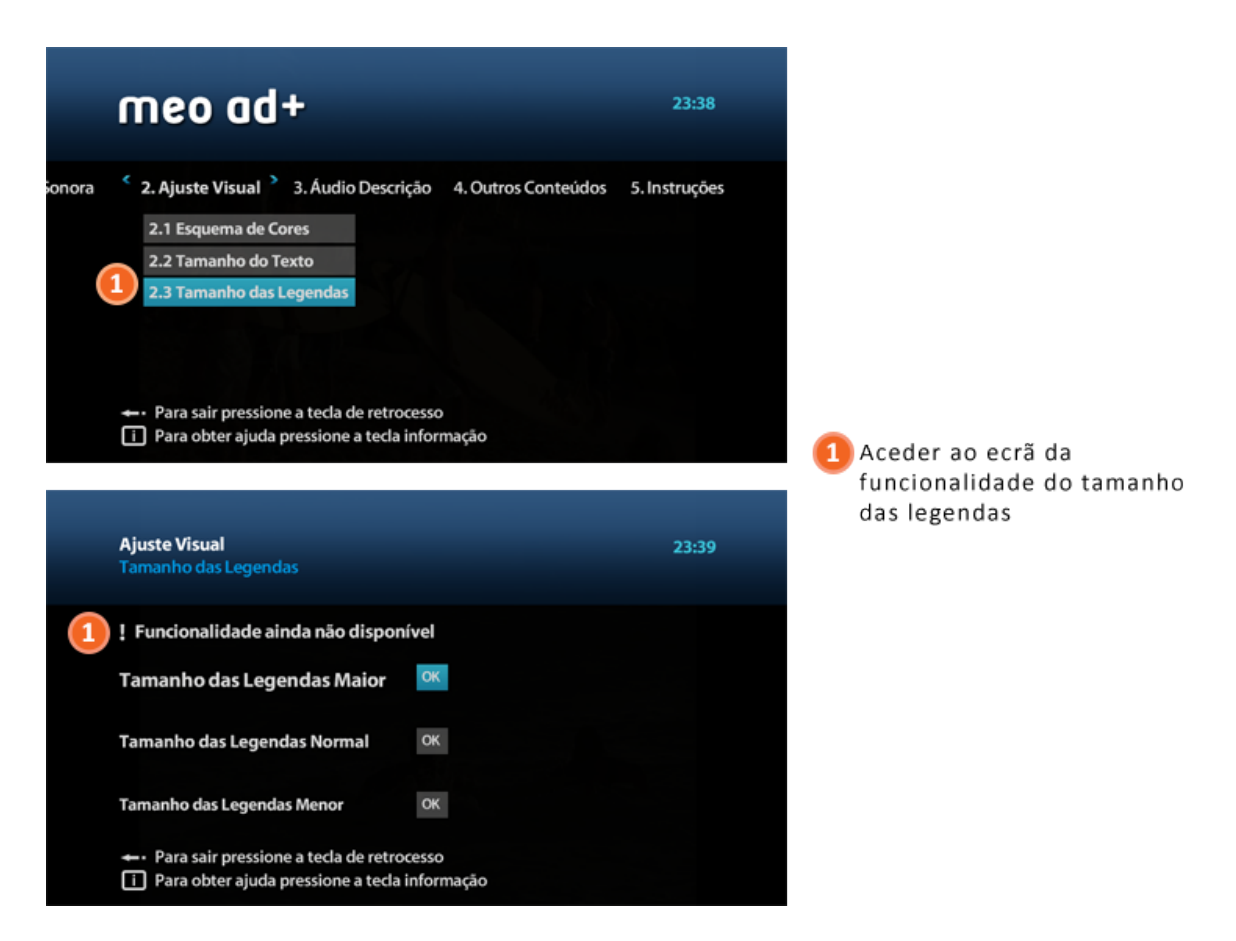

**Figura 85 – Nona tarefa que o participante tinha de realizar durante o teste ao protótipo: aceder à funcionalidade do tamanho das legendas**

## **Aceder a conteúdo audiodescrito e desativar AD**

A partir da décima tarefa, o teste foi novamente aplicado aos participantes com cegueira, pois as funcionalidades que faltavam testar eram relativas à audiodescrição, aos outros conteúdos e à ajuda contextual.

Na décima tarefa era pedido ao participante que acedesse ao conteúdo audiodescrito (disponível no canal 2) e que posteriormente desativasse a funcionalidade relativa à audiodescrição. Antes do participante executar esta tarefa, a investigadora informava que o filme com audiodescrição estava disponível no canal 2. As ações que o participante tinha de realizar são ilustradas na [Figura](#page-217-0)  [86:](#page-217-0) 1) aceder à emissão televisiva premindo a tecla 'retrocesso'; 2) mudar para o canal 2 – RTP2, premindo a tecla numérica '2' ou as teclas 'P+' e 'P-'; 3) visualizar o excerto do filme 'Atrás das Nuvens'; 4) voltar para o menu do serviço, premindo a tecla 'menu'; 5) entrar no ecrã da funcionalidade de ativação/desativação da audiodescrição através do primeiro item (Ativar/Desativar) da terceira opção (Áudio Descrição), premindo a tecla 'OK'; e 6) desativar a audiodescrição no ecrã da funcionalidade através da opção 'Desativar Áudio Descrição', premindo a tecla 'OK'.

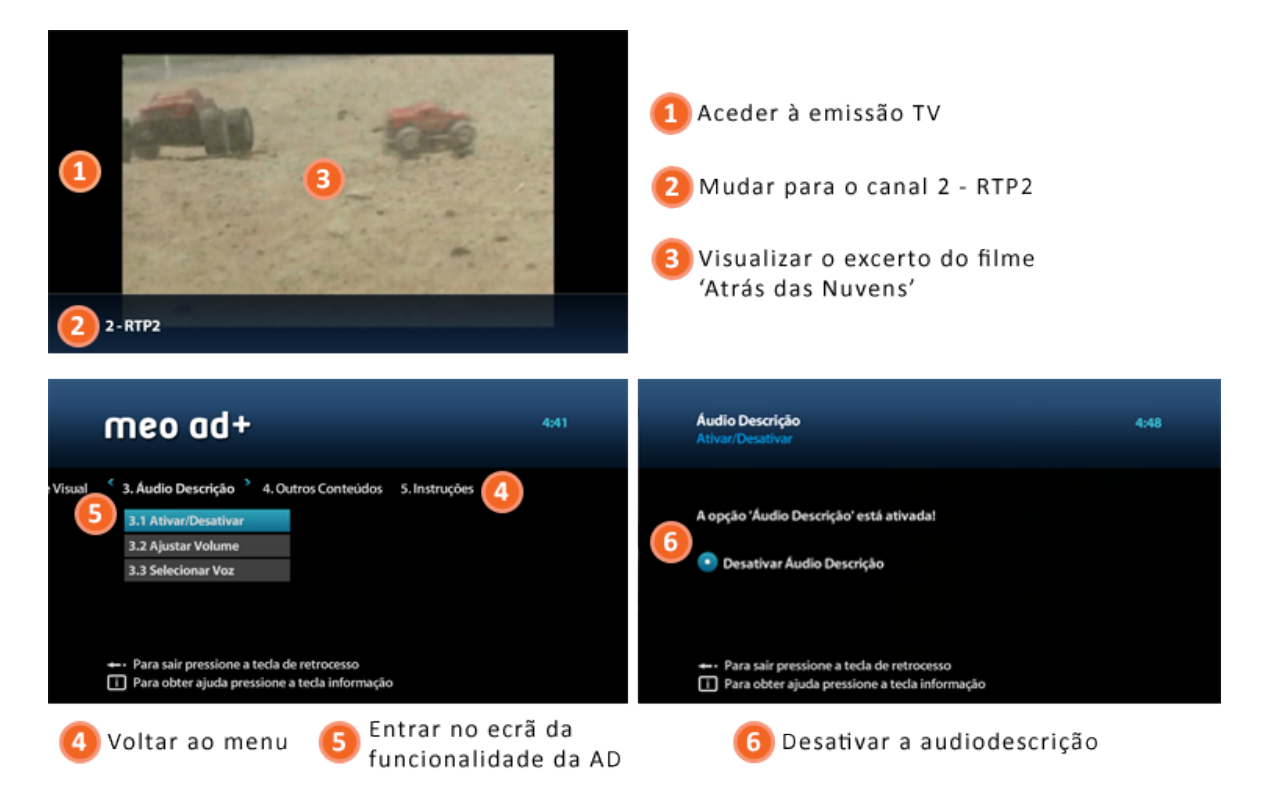

**Figura 86 – Décima tarefa que o participante tinha de realizar durante o teste ao protótipo: aceder a conteúdo audiodescrito e desativar AD**

# <span id="page-217-0"></span>**Ativar o nível de volume da AD pretendido**

Na décima primeira tarefa, o participante tinha de ativar o nível de volume que pretendia para a audiodescrição. Antes do participante executar a tarefa, a investigadora apresentava os diferentes níveis de volume que podiam ser escolhidos. A [Figura 87](#page-218-0) ilustra as ações que o participante tinha de realizar: 1) entrar no ecrã da funcionalidade do nível de volume da audiodescrição através do segundo item (Ajustar Volume) da terceira opção (Áudio Descrição), premindo a tecla 'OK'; e 2) ativar o nível de volume pretendido (alto, médio ou baixo) no ecrã da funcionalidade, premindo a tecla 'OK'.

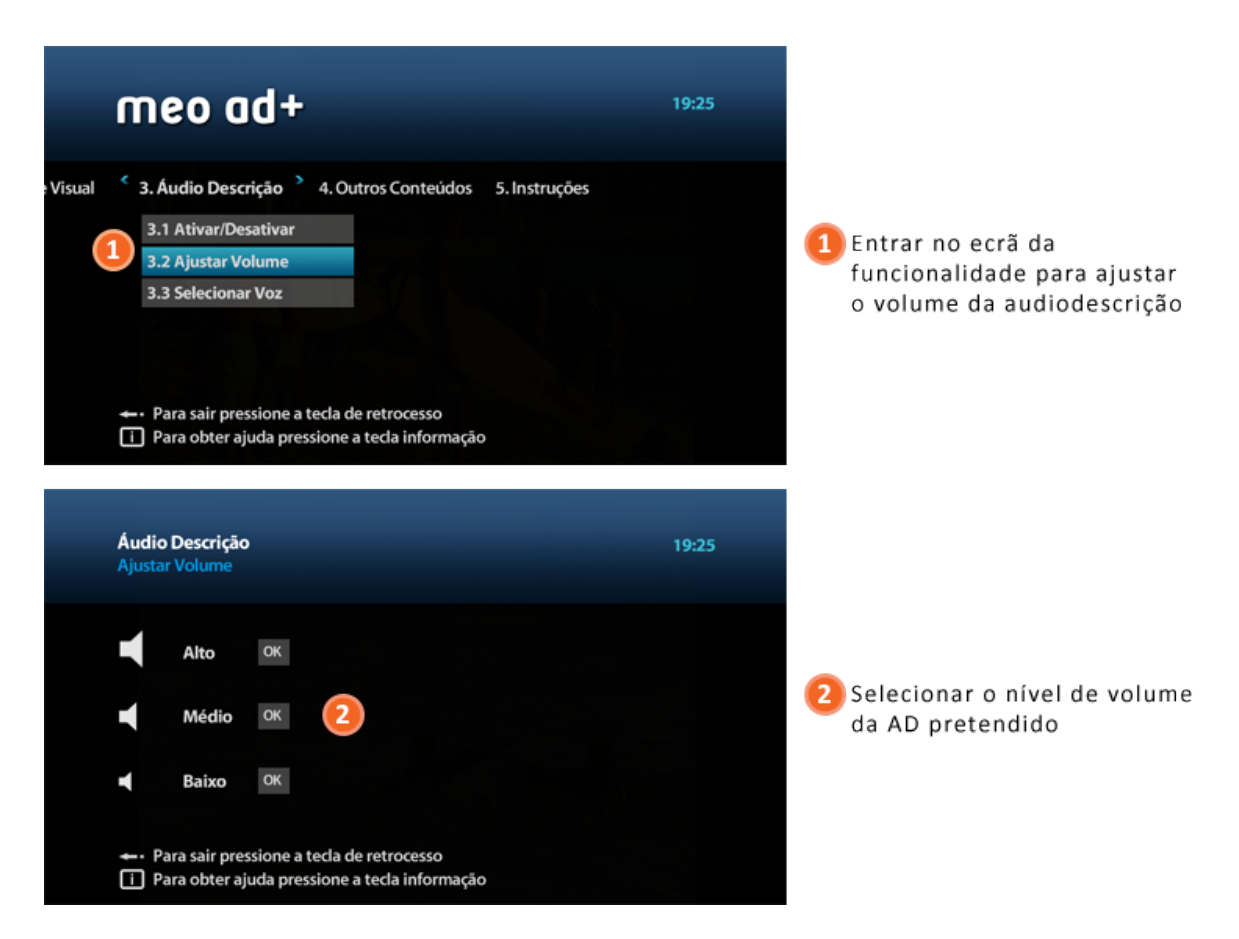

**Figura 87 – Décima primeira tarefa que o participante tinha de realizar durante o teste ao protótipo: ativar o nível de volume da AD pretendido**

# <span id="page-218-0"></span>**Aceder à funcionalidade de seleção da voz do narrador**

Na décima segunda tarefa, o participante tinha apenas de aceder à funcionalidade da voz do narrador através do terceiro item (Selecionar Voz) da terceira opção (Áudio Descrição), premindo a tecla 'OK' [\(Figura 88\)](#page-219-0).

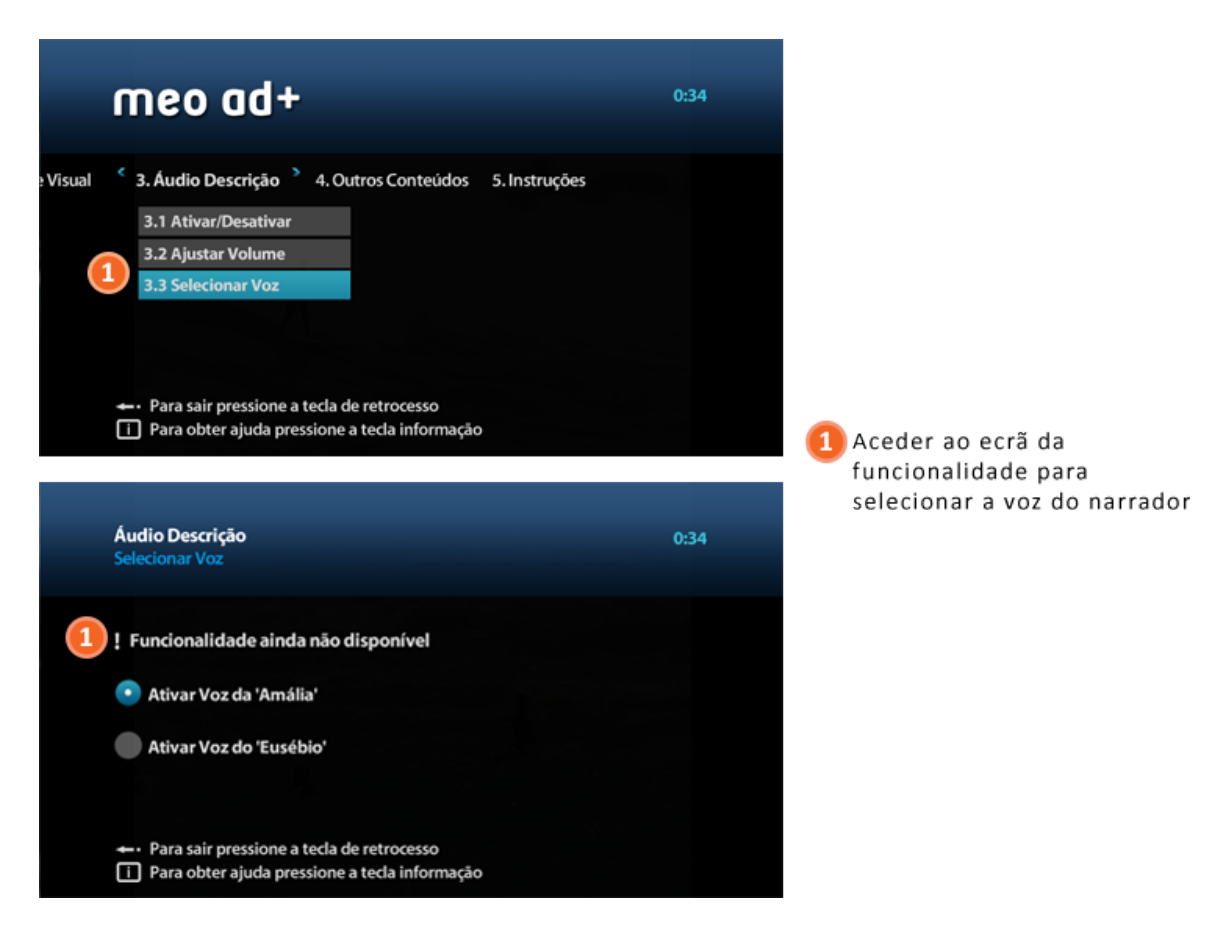

**Figura 88 – Décima segunda tarefa que o participante tinha de realizar durante o teste ao protótipo: aceder à funcionalidade de seleção da voz do narrador**

## <span id="page-219-0"></span>**Aceder a outros conteúdos**

Na penúltima tarefa do teste, o participante tinha de aceder aos ecrãs simulados das aplicações adaptadas para o consumo de conteúdos do serviço 'meo ad+'. A [Figura 89](#page-220-0) e a [Figura 90](#page-220-1) ilustram as ações que o participante tinha de realizar: 1) entrar na aplicação 'VideoClube' através do primeiro item (VideoClube) da quarta opção (Outros Conteúdos), premindo a tecla 'OK'; 2) entrar na aplicação 'Rádios' através do segundo item (Rádios) da quarta opção (Outros Conteúdos), premindo a tecla 'OK'; 3) entrar na aplicação 'Gravações' através do terceiro item (Gravações) da quarta opção (Outros Conteúdos), premindo a tecla 'OK'; e 4) entrar na aplicação 'Favoritos' através do quarto item (Favoritos) da quarta opção (Outros Conteúdos), premindo a tecla 'OK'. Após de ter realizado as quatro ações, foi explicado ao participante sucintamente no que consistia cada funcionalidade. Para além disso, foi sublinhado que eram apenas ecrãs exemplificativos de futuras aplicações.

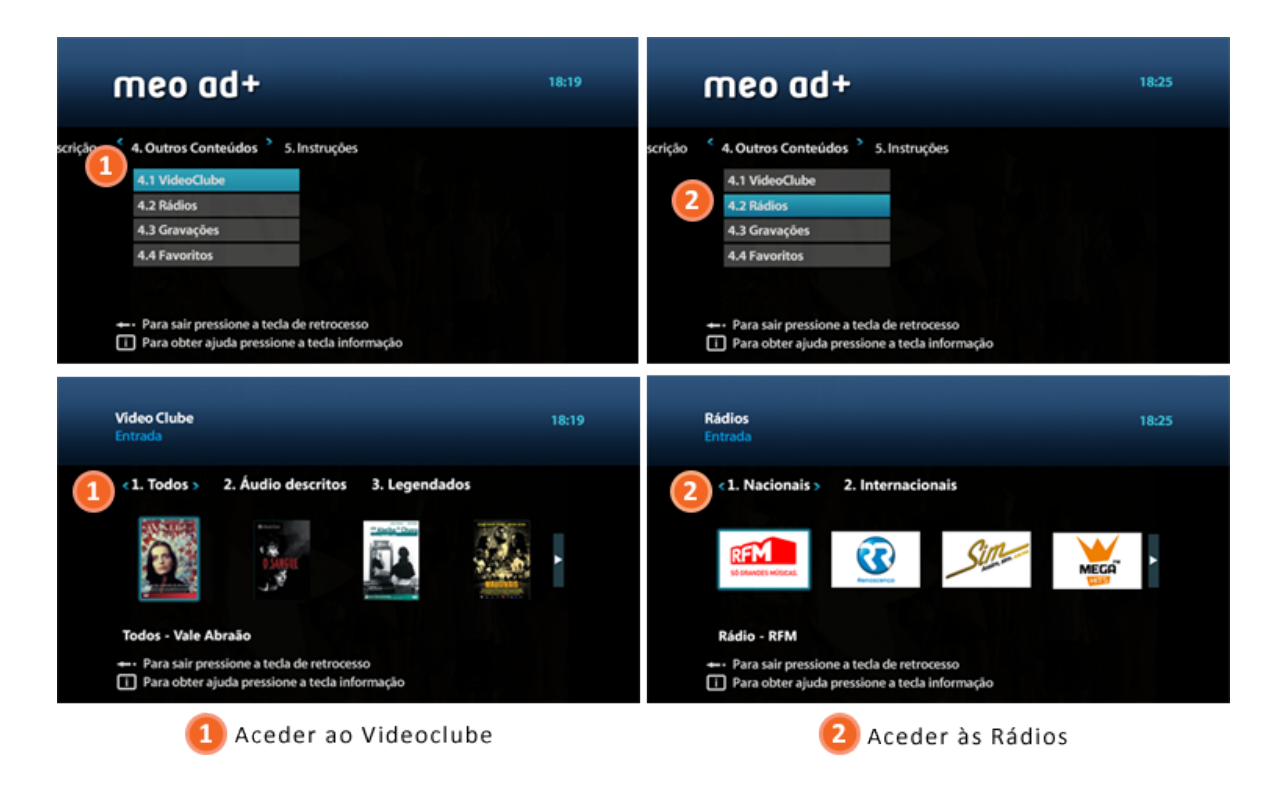

<span id="page-220-0"></span>**Figura 89 – Décima terceira tarefa que o participante tinha de realizar durante o teste ao protótipo: primeiras duas ações – aceder ao videoclube e aceder às rádios**

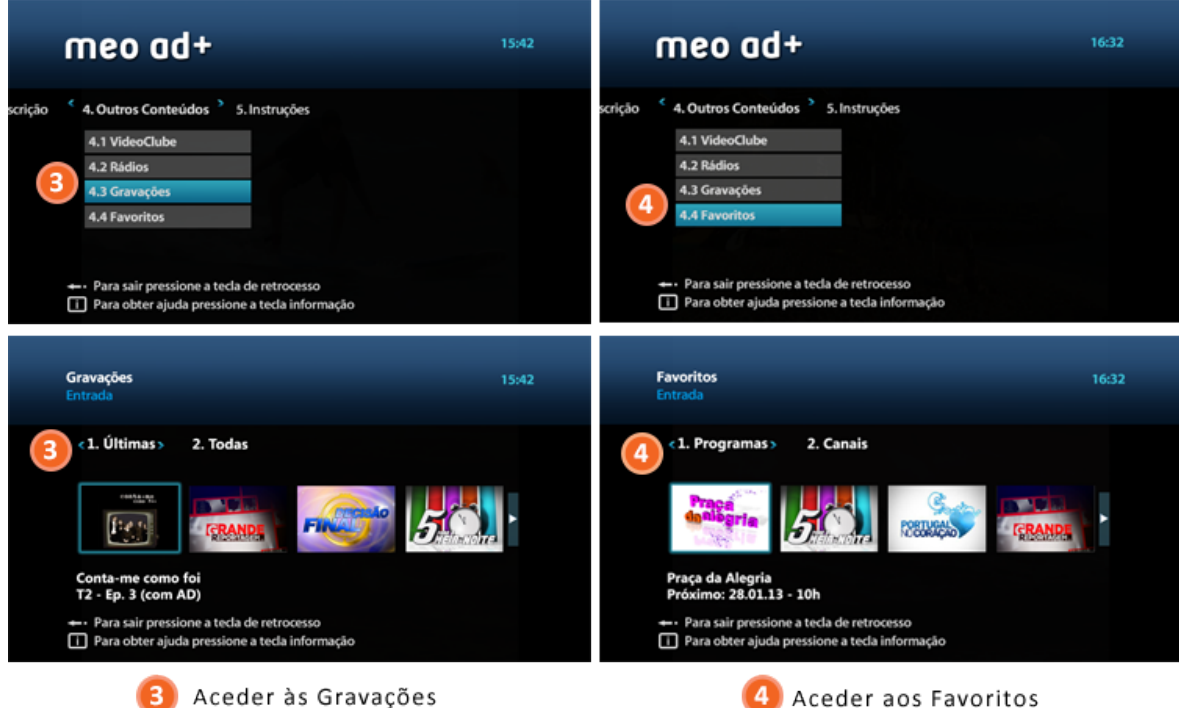

<span id="page-220-1"></span>**Figura 90 – Décima terceira tarefa que o participante tinha de realizar durante o teste ao protótipo: duas últimas ações – aceder às gravações e aceder aos favoritos**

#### **Aceder à ajuda contextual**

A última tarefa solicitada ao participante prendia-se com a utilização da ajuda contextual. O participante apenas tinha de realizar esta tarefa caso não tivesse acedido a este tipo de ajuda durante a concretização das tarefas anteriores. Na primeira sessão de teste não foi necessário efetuar esta tarefa para todos os participantes; no entanto nas restantes alguns participantes tiveram de executar esta tarefa, pois não acederam a esta ajuda durante a execução das tarefas anteriores.

As ações que o participante tinha de realizar são ilustradas na [Figura 91:](#page-221-0) 1) aceder á ajuda contextual associada à opção 'Ajuda Sonora' do menu geral; e 2) entrar no ecrã relativo à desativação do 'Som nos Menus' e aceder à ajuda contextual. Para efeitos de teste, os parâmetros a medir (duração da tarefa, erros, dúvidas e acessos ao painel de instruções) eram contabilizados na primeira ação desta tarefa ou, caso o participante tivesse acedido antes à ajuda contextual, eram contabilizados os parâmetros da primeira vez que acederam a esta ajuda.

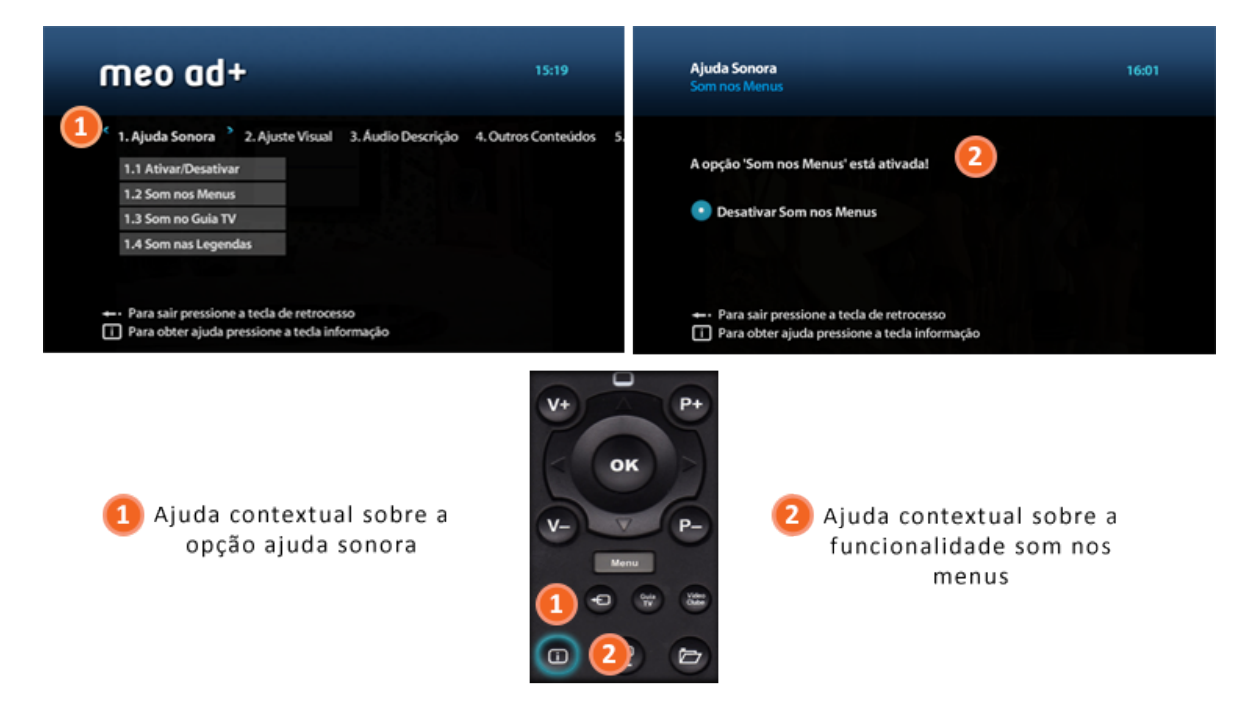

<span id="page-221-0"></span>**Figura 91 – Décima quarta tarefa que o participante tinha de realizar durante o teste ao protótipo: aceder à ajuda contextual**

# **4.4 Análise e Discussão dos Resultados**

Nesta secção é efetuada a análise e discussão dos resultados decorrentes da aplicação dos testes de acessibilidade e usabilidade realizados na terceira etapa de investigação, que tinha por objetivo compreender se o serviço prototipado ia ao encontro das necessidades dos utilizadores com défice visual, diagnosticando as suas dificuldades, dúvidas e constrangimentos no acesso e no uso do serviço 'meo ad+'.

# **4.4.1 Respostas às perguntas associadas às tarefas**

De seguida são apresentadas as respostas dos participantes às perguntas associadas às tarefas que tinham de realizar.

## **Tarefa 1 e 2 (aceder e navegar no painel de instruções e aceder e navegar no menu)**

No final da execução das tarefas 1 e 2 pelo participante, foi elaborada pela investigadora uma recapitulação das funcionalidades e foi perguntado ao participante o que achava do serviço até ao momento. Todos os participantes mostraram-se entusiasmados com o serviço e evidenciaram interesse na continuidade do teste. Os participantes utilizaram expressões como "gostei do serviço"; "parece-me muito bem elaborado"; "parece fácil"; "quero tê-lo na televisão".

No entanto, tendo em conta as considerações realizadas por Preece (2005), a avaliação de qualquer produto com possíveis utilizadores em ambiente de teste simulado, pode elevar o nível de stress dos participantes e, por esse motivo, estes podem fornecer respostas que, por vezes, não são o reflexo exato do que sentem ou pensam, por medo da reação do avaliador. Assim sendo, as respostas a estas perguntas foram consideradas apenas como um bom indicador relativo ao serviço.

# **Tarefa 3 (desativar e ativar o som nos menus)**

No final da tarefa 3, foi perguntado ao participante se preferia a funcionalidade relativa ao som nos menus ativada ou desativada e justificar a escolha. Relativamente às respostas, os quatro participantes com cegueira e os três participantes com baixa visão manifestaram a preferência pela funcionalidade som nos menus ativada; ao passo que os dois participantes daltónicos e o participante normovisual afirmaram que preferiam a funcionalidade desativada [\(Gráfico 12\)](#page-223-0).

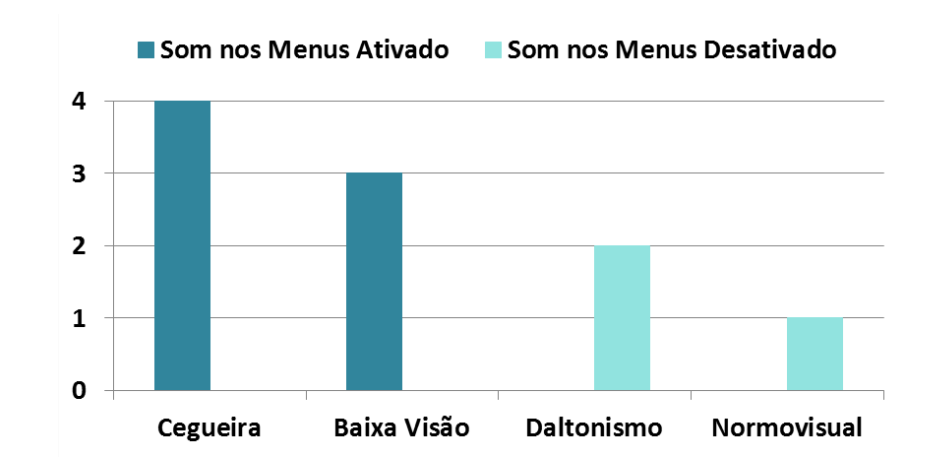

**Gráfico 12 – Preferência pela ativação ou desativação da funcionalidade do som nos menus**

<span id="page-223-0"></span>Relativamente à justificação das respostas, todos os participantes com cegueira e um com baixa visão (mais severa) fundamentaram a sua escolha com o facto de se terem sentido perdidos quando não possuíam o feedback auditivo do serviço, os restantes dois participantes com baixa visão basearam a sua escolha com o facto de se sentirem acompanhados e apoiados com o feedback auditivo, tornando mais fácil o uso do serviço. Por fim, os participantes daltónicos e o participante normovisual preferem a funcionalidade desativada pois sentem que, por vezes, a informação torna-se excessiva, por exemplo quando já entenderam como devem proceder para concretizar determinada ação e continuam a ouvir a "explicação" da ajuda sonora.

Estes resultados não surpreenderam, na medida em que, habitualmente, a necessidade de ajuda sonora, para o utilizador com défice visual se orientar na interface, é tanto maior quanto o grau de severidade do seu défice visual. Assim, a resposta dos participantes daltónicos é compreensível, na medida em que estes, para além da dificuldade na diferenciação de algumas cores, não possuíam problemas de acuidade visual.

## **Tarefa 4 e 5 (mudar de canal e aceder à informação de canal e desativar o som no guia TV)**

No final da realização da quinta tarefa, foi perguntado ao participante se preferia a funcionalidade relativa ao som no guia tv ativada ou desativada e justificar a sua escolha. As respostas foram semelhantes àquelas que foram dadas na pergunta final da terceira tarefa (desativação do som nos menus). Os participantes com cegueira e os participantes com baixa visão manifestaram preferência pela funcionalidade do som no guia tv ativada e os participantes com daltonismo e o participante normovisual preferiram a funcionalidade desativada [\(Gráfico 13\)](#page-224-0).

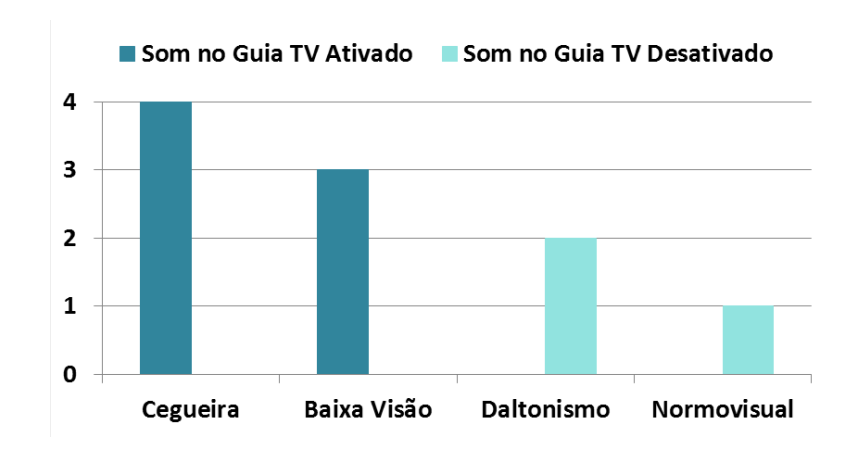

**Gráfico 13 – Preferência pela ativação ou desativação da funcionalidade do som no guia tv**

<span id="page-224-0"></span>As razões indicadas pelos participantes foram semelhantes aos motivos referidos na questão colocada na terceira tarefa quando foi perguntado se optavam pela funcionalidade do som nos menus ativada ou desativada: os participantes com cegueira e um com baixa visão (mais severa) referiram que se sentiam perdidos quando não possuíam o feedback auditivo do serviço; os restantes dois participantes com baixa visão referiram que se sentiam acompanhados e apoiados com o feedback auditivo, tornando mais fácil o uso do serviço; e os participantes daltónicos e o participante normovisual referiram que sentiam que a informação se tornava redundante. De referir, ainda, que dois dos participantes cegos que optaram pela ativação da funcionalidade, mencionaram que a familiarização gradual com o serviço, possivelmente, anularia essa necessidade.

Estas respostas são justificadas com o motivo referido acima, pois o principal objetivo desta funcionalidade é também fornecer feedback auditivo sobre o conteúdo visual presente no ecrã. Por outro lado, o facto de dois participantes cegos afirmarem que, possivelmente, não necessitavam de ativar esta funcionalidade no futuro, relaciona-se com a proficiência do utilizador no uso de um sistema, já que esta está ligada à capacidade de memorização e à rotina (Nielsen, 2012b).

## **Tarefa 6 (aceder à funcionalidade do som nas legendas)**

Como foi explicado no capítulo anterior, a funcionalidade do som nas legendas foi simulada no protótipo, não estando a funcionar. Por esse motivo, o participante foi relembrado de que existiam funcionalidades ainda não disponíveis e foi-lhe também explicado o objetivo desta funcionalidade. Posteriormente, o participante foi questionado sobre a utilização desta funcionalidade, caso esta se encontrasse operacional. As respostas foram unânimes entre os participantes com cegueira e com baixa visão, todos pretendiam a funcionalidade do som nas legendas ativada. Relativamente aos participantes daltónicos, um deles optava pela desativação da funcionalidade e o outro optava pela sua ativação, pois no seu entender seria vantajoso quando estivesse por exemplo a realizar outra tarefa enquanto visualizava conteúdos legendados. Por fim, o participante normovisual preferia esta funcionalidade desativada [\(Gráfico 14\)](#page-225-0).

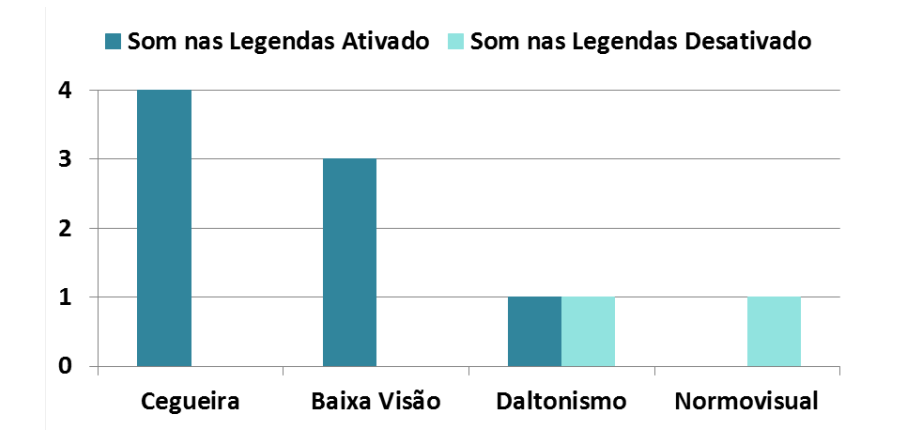

**Gráfico 14 – Preferência pela ativação ou desativação da funcionalidade do som nas legendas**

<span id="page-225-0"></span>Mais uma vez, verifica-se que os utilizadores com um grau de défice visual mais severo requerem feedback auditivo para compreender o conteúdo visual presente no ecrã. Por outro lado, o facto de um participante daltónico referir que teria esta funcionalidade ativada, justifica o desenvolvimento de soluções que seguem princípios de design universal, já que podem acomodar um espetro alargado de utilizadores e, neste caso, contextos de uso.

## **Tarefa 7 (ativar o esquema de cores pretendido)**

Após a conclusão da tarefa 7, foi solicitado ao participante que desse a sua opinião sobre os esquemas de cores apresentados e foi-lhe também perguntado se o esquema de cores que selecionou foi efetivamente ao encontro das suas necessidades. Dois dos participantes com baixa visão referiram que conseguem diferenciar o texto em todos os esquemas, no entanto o esquema com texto preto em fundo branco é aquele que mais os satisfaz. O restante participante com baixa visão referiu que não identificava convenientemente o texto no esquema de cores com texto branco em fundo preto, mas que nos outros dois esquemas já não tinha dificuldades, sobretudo no esquema com texto preto em fundo branco. Relativamente aos dois participantes daltónicos e ao participante normovisual, os três referiram que não tinham problemas na diferenciação das cores nos três esquemas, mas que preferiam o esquema de cores predefinido com texto branco em fundo azul [\(Gráfico 15\)](#page-226-0).

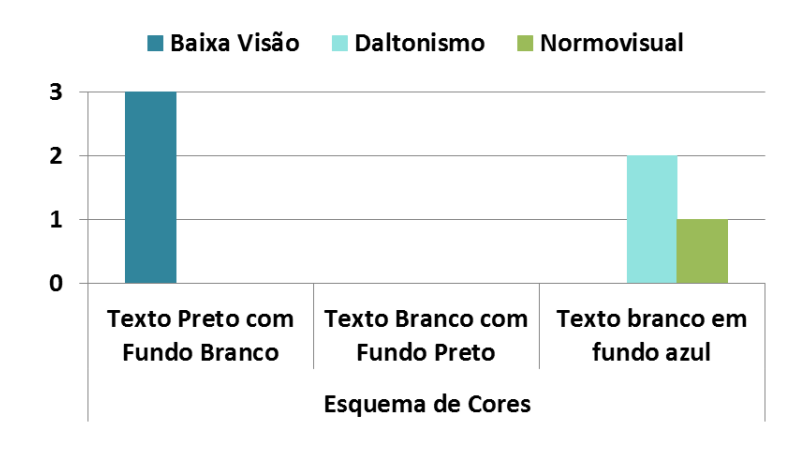

**Gráfico 15 – Preferência pelos esquemas de cores disponíveis**

<span id="page-226-0"></span>Estas respostas corroboram a importância da integração de diferentes esquemas de cores no serviço (definida pelos princípios orientadores de design identificados), para que o utilizador possa selecionar aquele que mais se adequa às suas necessidades.

# **Tarefa 8 (ativar o tamanho do texto pretendido)**

Depois do participante ter concluído a tarefa 8, foi-lhe solicitado que desse a sua opinião sobre os tamanhos de texto apresentados e foi-lhe também perguntado se o tamanho de texto que escolheu foi efetivamente ao encontro das suas necessidades. Relativamente às respostas dadas, dois dos participantes com baixa visão consideraram que todos os tamanhos de texto eram legíveis, mas que tinham mais facilidade e faziam um esforço visual menor quando liam os tamanhos de texto maior e normal e tendo que escolher apenas um, optavam pelo tamanho maior. O restante participante com baixa visão (mais severa) referiu que o tamanho de texto menor não era legível, que tinha algumas dificuldades em ler o tamanho de texto normal e que apenas com o tamanho maior efetuava um esforço visual menor e, por essa razão, selecionava esse tamanho. Por sua vez, os participantes com daltonismo e o participante normovisual consideraram que todos os tamanhos de texto eram legíveis, optando pelo tamanho normal [\(Gráfico 16\)](#page-227-0).

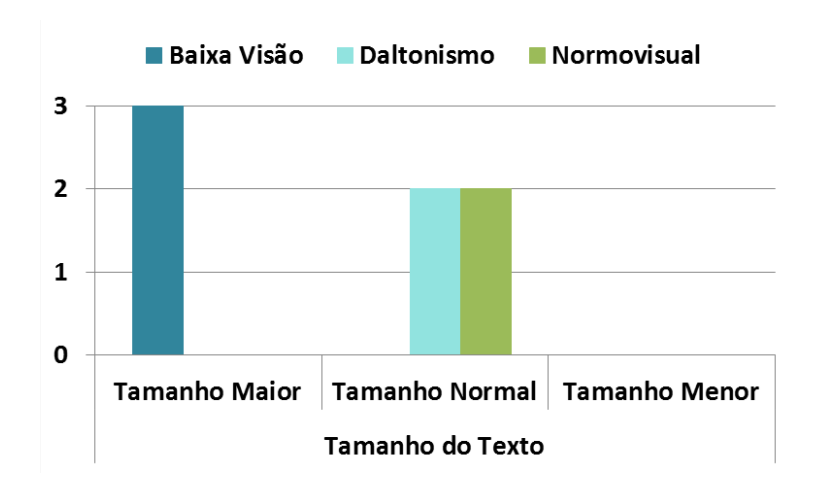

**Gráfico 16 – Preferência pelos tamanhos de texto disponíveis**

<span id="page-227-0"></span>Conforme a tarefa anterior, as respostas dadas pelos participantes demonstram a importância do princípio orientador de design relativo à disponibilização de diferentes tamanhos de texto no serviço, para que o utilizador possa escolher aquele que mais se adequa as suas necessidades.

## **Tarefa 9 (aceder à funcionalidade do tamanho das legendas)**

Como esta funcionalidade foi simulada no protótipo, o participante foi relembrado, novamente, que existiam funcionalidades ainda não disponíveis e foi-lhe também explicado o objetivo desta funcionalidade. Após a explicação, o participante foi questionado sobre a utilização desta funcionalidade, caso esta se encontrasse operacional. Todos os participantes com baixa visão manifestaram a intenção de aumentar o tamanho que tipicamente é usado na legendagem televisiva. Tendo como comparativo os tamanhos de texto disponíveis no serviço, referiram que selecionariam o tamanho igual àquele que preferiram no teste da funcionalidade anterior. Os participantes com daltonismo referiram que, por vezes, têm dificuldade em ler legendas televisivas, por esse motivo afirmaram que, possivelmente, usariam esta funcionalidade sempre para aumentá-las e nunca para as diminuir. Por fim, o utilizador normovisual referiu que, habitualmente, não tem dificuldade em ler legendas televisivas, no entanto, por vezes, quando se encontra mais cansado sente a necessidade de se aproximar mais do televisor.

Através das respostas dos participantes com baixa visão, depreende-se que o tamanho utilizado, tipicamente, nas legendas televisivas é demasiado reduzido para que seja legível por pessoas com este tipo de défice visual. Deste modo, e considerando que a acuidade visual reduzida pode variar em severidade, torna-se, mais uma vez relevante, seguir o princípio orientador de design subjacente a esta funcionalidade: estarem disponíveis diferentes tamanhos de legendas, para que o utilizador possa selecionar aquele que mais se adequa às suas necessidades.

### **Tarefa 10 (aceder a conteúdo audiodescrito e desativar AD)**

Após terminar a tarefa 10, foi perguntado ao participante se pretendia a audiodescrição ativada ou desativada, justificando a sua resposta. Todos os participantes com cegueira e o participante com baixa visão mais severa referiram que teriam esta funcionalidade ativada, pois consideram que a audiodescrição é um meio vantajoso para a compreensão da narrativa audiovisual. Por outro lado, os restantes participantes com baixa visão tiveram respostas diferentes; um deles referiu que teria esta funcionalidade ativada quando não pudesse concentrar toda a atenção no acompanhamento da narrativa; e o outro participante referiu que não teria esta funcionalidade ativada pois costumava ver televisão acompanhada e, possivelmente, essa pessoa não gostaria de ouvir a audiodescrição. Relativamente aos participantes daltónicos e ao participante normovisual, estes consideraram que não ativariam esta funcionalidade, no entanto não descartaram a possibilidade de a utilizarem numa situação específica, por exemplo quando estavam a executar outra tarefa para além de ver televisão e não pudessem concentrar a atenção na narrativa [\(Gráfico 17\)](#page-228-0).

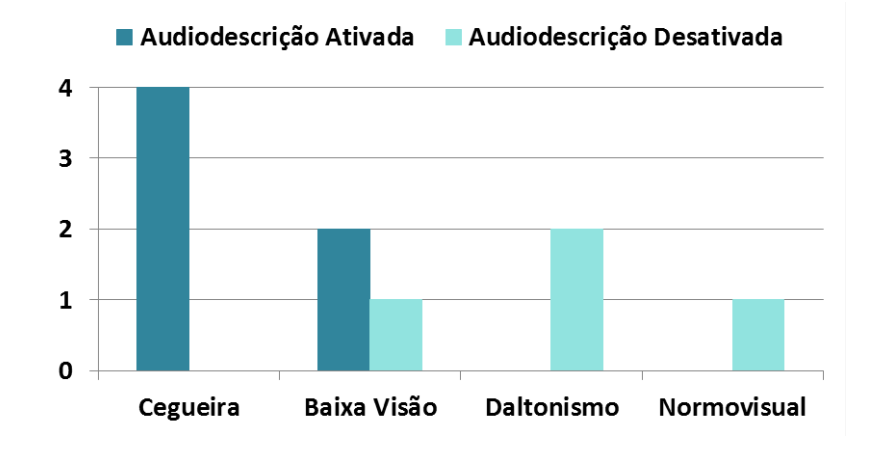

**Gráfico 17 – Preferência pela ativação ou desativação da funcionalidade da audiodescrição**

<span id="page-228-0"></span>Com estas respostas, verifica-se, mais uma vez, que os utilizadores com um grau de défice visual mais severo requerem feedback auditivo para compreender o conteúdo visual presente no ecrã, neste caso, a narrativa audiovisual. Por outro lado, o facto de um participante com baixa visão referir que teria esta funcionalidade ativada quando não pudesse acompanhar integralmente a narrativa (por exemplo quando se encontra a cozinhar), justificam, novamente, o desenvolvimento de soluções que seguem princípios de design universal, já que podem acomodar um espetro alargado de utilizadores e, neste caso, contextos de uso. Outra questão importante levantou-se com a resposta de um dos participantes com baixa visão, que preferia ter esta

funcionalidade desativada, com receio de incomodar a pessoa que habitualmente a acompanhava na visualização de conteúdos TV. Para evitar este tipo de comportamento, seria necessário um equipamento próprio para a receção da audiodescrição, ou seja, que filtrasse apenas o som que é emitido pelo canal secundário.

## **Tarefa 11 (ativar o nível de volume da AD pretendido)**

Após o participante ter concluído a tarefa 11, foi-lhe solicitado que desse a sua opinião sobre os níveis de volume apresentados e foi-lhe também perguntado se o nível de volume que selecionou foi efetivamente ao encontro das suas necessidades.

A maioria dos participantes (sete) selecionou o nível médio e referiu que este era o nível ideal pois ouviam bem tanto a audiodescrição como o som do conteúdo audiovisual. Os restantes três participantes (os dois participantes daltónicos e um participante com baixa visão) escolheram o som baixo, pois consideram que a audiodescrição não é possui tanta importância como o som do conteúdo audiovisual [\(Gráfico 18\)](#page-229-0).

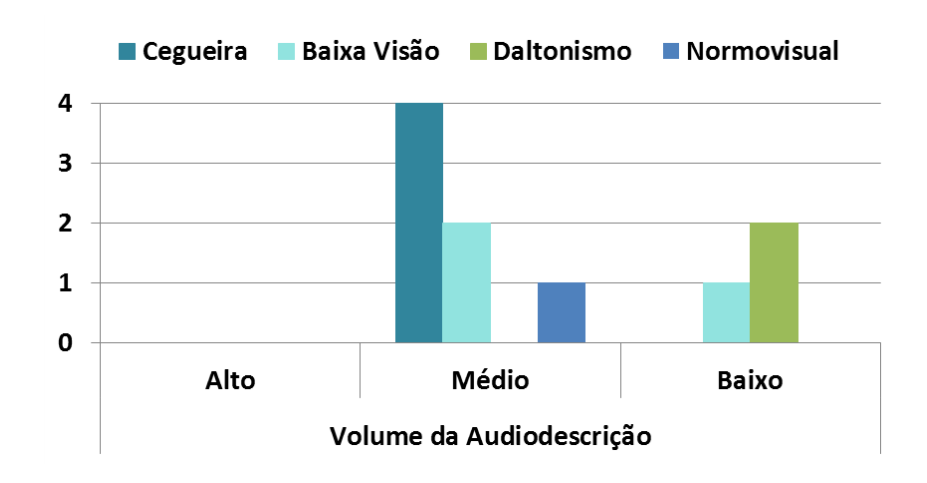

**Gráfico 18 – Preferência pelos níveis de volume da audiodescrição disponíveis**

<span id="page-229-0"></span>As respostas dadas pelos participantes demonstram a importância do princípio orientador de design relativo à disponibilização de diferentes níveis de volume da audiodescrição, para que o utilizador possa escolher aquele que mais se adequa as suas necessidades. Para além deste facto, é importante referir que os três participantes que mostraram preferência pelo nível de volume baixo, referiram na tarefa anterior que teriam a funcionalidade da audiodescrição primordialmente desativada, o que pode evidenciar, novamente, o reduzido grau de utilidade dado à audiodescrição.

## **Tarefa 12 (aceder à funcionalidade de seleção da voz do narrador)**

Como esta funcionalidade foi simulada no protótipo, o participante foi relembrado, novamente, que existiam funcionalidades ainda não disponíveis e foi-lhe também explicado o objetivo da funcionalidade. Após a explicação, o participante foi questionado sobre a utilização desta funcionalidade, caso esta se encontrasse operacional. As respostas foram unânimes entre os participantes, todos admitiram que poderiam experimentar os diferentes tipos de voz do narrador, mas que não seria uma questão preponderante na utilização da audiodescrição.

A partir das respostas dos participantes, é possível depreender que os participantes não atribuem um grau de utilidade elevado a esta funcionalidade, o que torna a implementação desta funcionalidade num serviço real questionável.

## **Tarefa 13 (aceder a outros conteúdos)**

Após ter realizado as quatro ações relativas à tarefa 13, foi explicado ao participante sucintamente no que consistia cada funcionalidade. Para além disso, foi sublinhado que eram apenas ecrãs exemplificativos de futuras aplicações. Posteriormente, o participante foi questionado sobre a utilidade de cada funcionalidade e, caso estivesse operacional, se a utilizaria.

No que diz respeito às respostas, elas variaram conforme o tipo de défice visual do participante. Os participantes com cegueira consideraram todas as aplicações úteis, referindo que utilizariam com maior frequência as aplicações videoclube, rádios e favoritos. Relativamente aos participantes com baixa visão, todos consideraram as aplicações úteis, referindo que utilizariam frequentemente as aplicações videoclube, rádios e também as gravações. Os participantes com daltonismo consideraram, igualmente, todas as aplicações úteis e referiram que utilizariam com maior frequência as aplicações videoclube, gravações e favoritos. Por fim, o participante normovisual também considerou todas as aplicações úteis e referiu que utilizaria com maior frequência o videoclube e as gravações [\(Gráfico 19\)](#page-231-0).

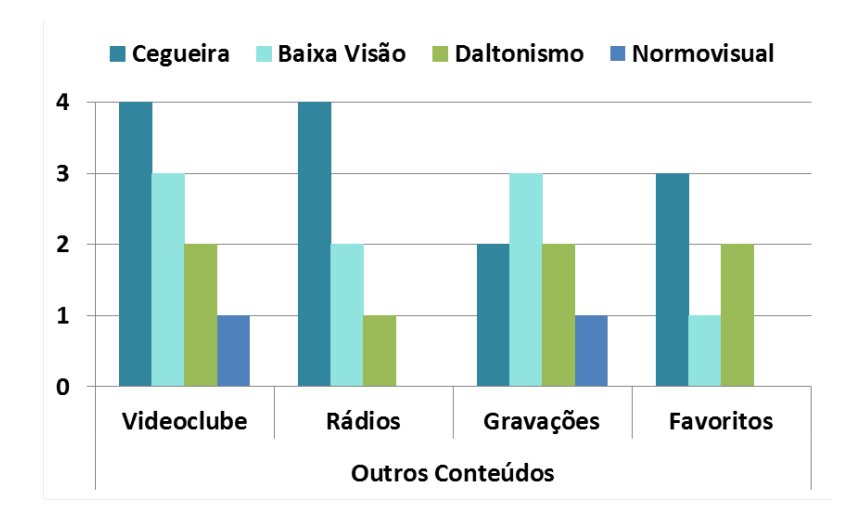

**Gráfico 19 – Preferência pelos outros conteúdos disponíveis**

<span id="page-231-0"></span>Todos os participantes consideraram todas as aplicações úteis. Este facto demonstra que os utilizadores valorizam o melhoramento da sua experiência televisiva, neste caso, através do acesso a conteúdos que vão para além da simples receção de programas televisivos em direto.

## **Tarefa 14 (aceder à ajuda contextual)**

Independentemente da altura em que acedia à ajuda contextual, era perguntado ao participante como considerava a informação sonora fornecida pela ajuda contextual. As respostas a esta pergunta foram unanimes, todos os participantes consideraram que a informação dada pela ajuda contextual era relevante e objetiva, assistindo-os efetivamente.

A unanimidade das respostas dadas pelos participantes indica a grande importância de outro princípio orientador de design identificado: o utilizador deverá ter acesso a ajuda, de forma permanente, para se orientar e ter conhecimento das ações disponíveis.

# **4.4.2 Duração da tarefa, erros, dúvidas e acessos a ajudas**

Relativamente aos parâmetros medidos ao longo dos testes de usabilidade e acessibilidade, estes passaram pela contabilização do tempo que o utilizador demorava a realizar cada tarefa, do número de erros cometidos, do número de dúvidas colocadas e dos acessos a ajudas.

## **Tempo**

No que diz respeito ao tempo médio despendido no uso de cada funcionalidade na primeira sessão de teste, os participantes com cegueira foram aqueles que demoraram mais tempo a executar as tarefas solicitadas, seguindo-se os participantes com baixa visão e os participantes daltónicos respetivamente, como se pode verificar através do [Gráfico 20.](#page-232-0)

Os participantes com cegueira despenderam em média 14 minutos e 17 segundos a realizar a totalidade das tarefas (exceto as respeitantes ao ajuste visual), mais 6 minutos e 28 segundos comparativamente ao participante normovisual, que demorou 7 minutos e 49 segundos, ou seja, despenderam, apenas, cerca de mais 35 segundos em cada tarefa.

Os participantes com baixa visão demoraram em média 13 minutos e 28 segundos a executar todas as tarefas (incluindo aquelas que integravam a componente do ajuste visual), mais 4 minutos e 42 segundos em relação ao participante normovisual, que demorou 8 minutos e 46 segundos, ou seja, despenderam, apenas, cerca de mais 20 segundos em cada tarefa.

Os participantes daltónicos em média demoraram sensivelmente o mesmo tempo a realizar as tarefas, comparativamente ao participante normovisual. No total despenderam 8 minutos e 57 segundos, mais 11 segundos que o participante normovisual (8 minutos e 46 segundos), ou seja demoraram cerca de mais 1 segundo em casa tarefa.

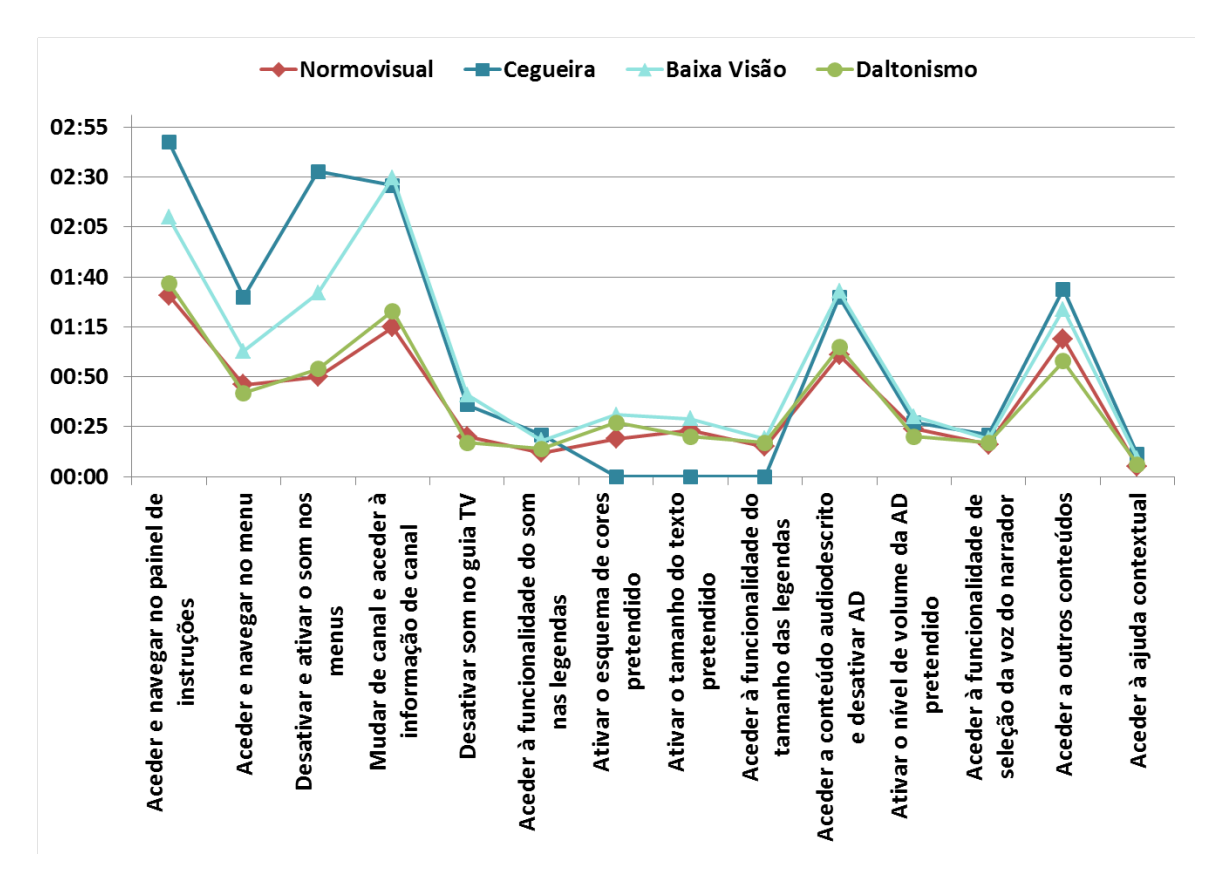

<span id="page-232-0"></span>**Gráfico 20 – Tempo médio despendido no uso de cada funcionalidade na primeira sessão de teste segundo o tipo de défice visual dos participantes**

A partir destes resultados, é possível verificar que os participantes cegos foram aqueles que despenderam mais tempo na realização das tarefas, seguidos, respetivamente, dos participantes com baixa visão e dos participantes daltónicos. No entanto, comparando com o desempenho do participante normovisual, verifica-se que a diferença temporal não é muito significativa, sendo considerada normal, no caso dos participantes com cegueira e com baixa visão, uma vez que devido às suas limitações visuais, o uso do telecomando e a navegação na interface não é tão imediata.

Por outro lado, se atentarmos no [Gráfico 21,](#page-233-0) que apresenta o desvio médio de tempo percentual no uso de cada funcionalidade pelos participantes com cegueira, baixa visão e daltonismo, comparativamente ao participante normovisual, é possível verificar que existiram funcionalidades em que os participantes com cegueira e baixa visão detiveram quase 100% de desvio ou mais, ou seja, demoraram quase o dobro ou mais a realizar as tarefas. Deste modo, esta situação ocorreu com os participantes com cegueira nas seguintes tarefas: i) aceder e navegar no painel de instruções; ii) aceder e navegar no menu; iii) desativar e ativar o som nos menus; iv) mudar de canal e aceder à informação de canal; v) desativar o som no guia TV; e vi) aceder à ajuda contextual. Por sua vez, esta situação sucedeu com os participantes com baixa visão nas seguintes tarefas: i) desativar e ativar o som nos menus; ii) mudar de canal e aceder à informação de canal; iii) desativar o som no guia TV; e iv) aceder à ajuda contextual.

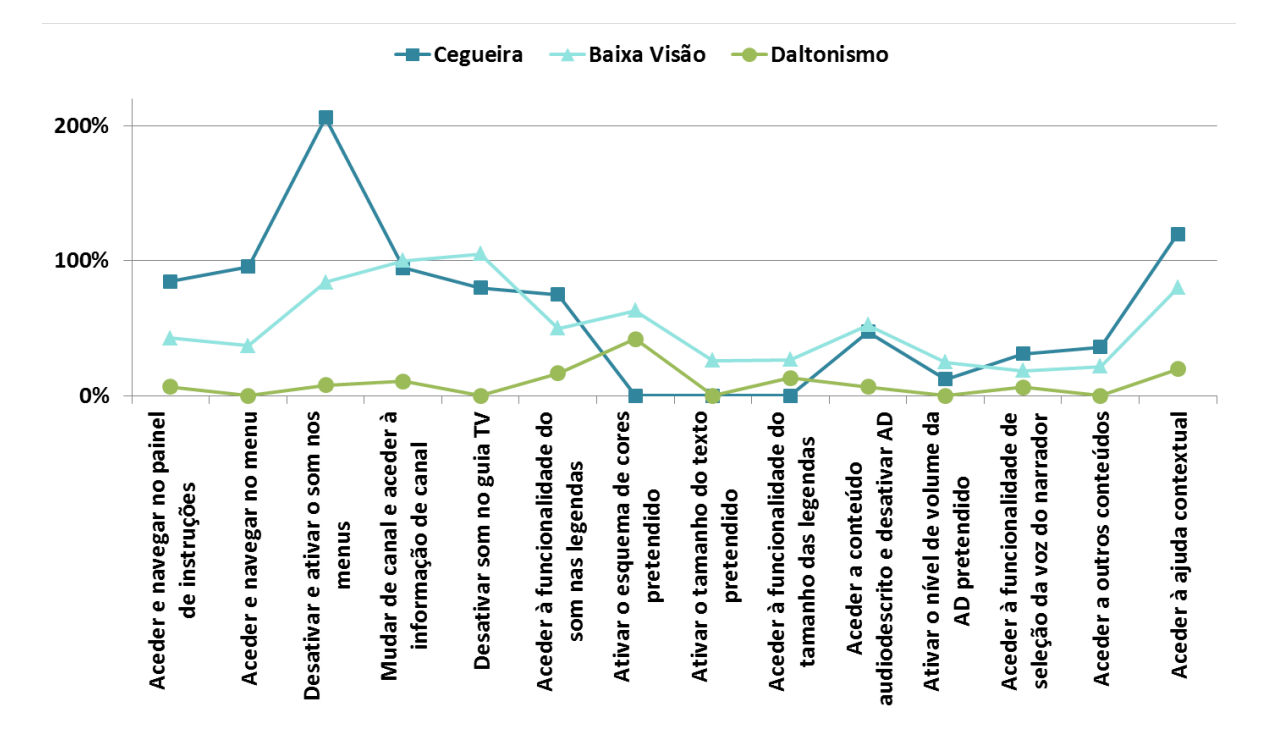

<span id="page-233-0"></span>**Gráfico 21 – Desvio médio de tempo percentual no uso de cada funcionalidade por cada tipo de défice visual comparativamente ao participante normovisual**

De seguida, são descritas as possíveis razões subjacentes aos resultados mencionados anteriormente, segundo as diferentes tarefas.

- **Aceder e navegar no painel de instruções e Aceder e navegar no menu:** estas funcionalidades, ao terem sido as primeiras a serem testadas, permitiram aos participantes entrar na lógica de funcionamento do sistema e, consequentemente, aprender a interagir com este. Cumulativamente, o facto dos participantes com cegueira possuírem um défice visual mais severo contribuiu para o aumento do tempo despendido na execução destas funcionalidades.
- **Desativar e ativar o som nos menus:** uma das tarefas relativas a esta funcionalidade implicava a desativação do feedback sonoro e o participante tinha de navegar no menu sem esta ajuda. Este motivo pode justificar o facto de tanto os participantes com cegueira, como os com baixa visão terem demorado mais tempo na realização das tarefas, comparativamente ao participante normovisual.
- **Mudar de canal e aceder à informação de canal:** a tarefa de aceder às informações de canal caracteriza-se pelo uso de diferentes teclas direcionais, o que requer o conhecimento das teclas e da sua função. Este facto pode justificar o tempo despendido nesta tarefa, pelos participantes com cegueira e com baixa visão uma vez que estavam a utilizar esta funcionalidade pela primeira vez.
- **Desativar o som no guia TV:** tal como a tarefa de desativação do som nos menus, esta tarefa implicava a desativação do feedback sonoro. Deste modo, o participante tinha de mudar de canal e aceder à informação de canal sem esta ajuda, o que pode explicar o facto de tanto os participantes com cegueira, como os com baixa visão terem demorado mais tempo na realização das tarefas.
- **Aceder à ajuda contextual:** esta funcionalidade implicava o acesso à tecla 'informação' que se encontrava numa área deslocada relativamente às teclas mais utilizadas para a navegação (direcionais e 'ok'), pelo que esta circunstância não foi favorável para os participantes com cegueira e baixa visão. A este motivo, acresce o facto de ter sido contabilizado a primeira vez que os participantes acederam a esta tecla/funcionalidade.

## **Erros**

No que diz respeito ao número médio de erros cometidos no uso de cada funcionalidade na primeira sessão de teste, os participantes com cegueira foram aqueles que cometeram mais erros a executar as tarefas solicitadas, seguindo-se os participantes com baixa visão e os participantes daltónicos, respetivamente [\(Gráfico 22\)](#page-235-0).

Comparativamente ao participante normovisual, que cometeu 8 erros ao longo de todo o teste, os participantes com cegueira cometeram em média mais 14 erros (22 no total), os participantes com baixa visão erraram em média mais 11 vezes (19 no total) e os participantes daltónicos em média menos 3 vezes (5 no total).

Mais uma vez, a diferença no número de erros cometidos entre o participante normovisual e os participantes com cegueira e baixa visão não é significativa. De referir, ainda, que ao longo da execução das tarefas, os participantes com cegueira e baixa visão foram cometendo menos erros, o que denota algum tipo de familiarização logo na primeira utilização do serviço.

Adicionalmente, ao compararem-se estes resultados com aqueles que foram obtidos com a análise do desvio percentual de tempo, verifica-se que existe uma relação entre eles, uma vez que a maioria das funcionalidades em que os participantes cegos e com baixa visão despenderam mais tempo, coincide com aquelas em que estes participantes cometem mais erros.

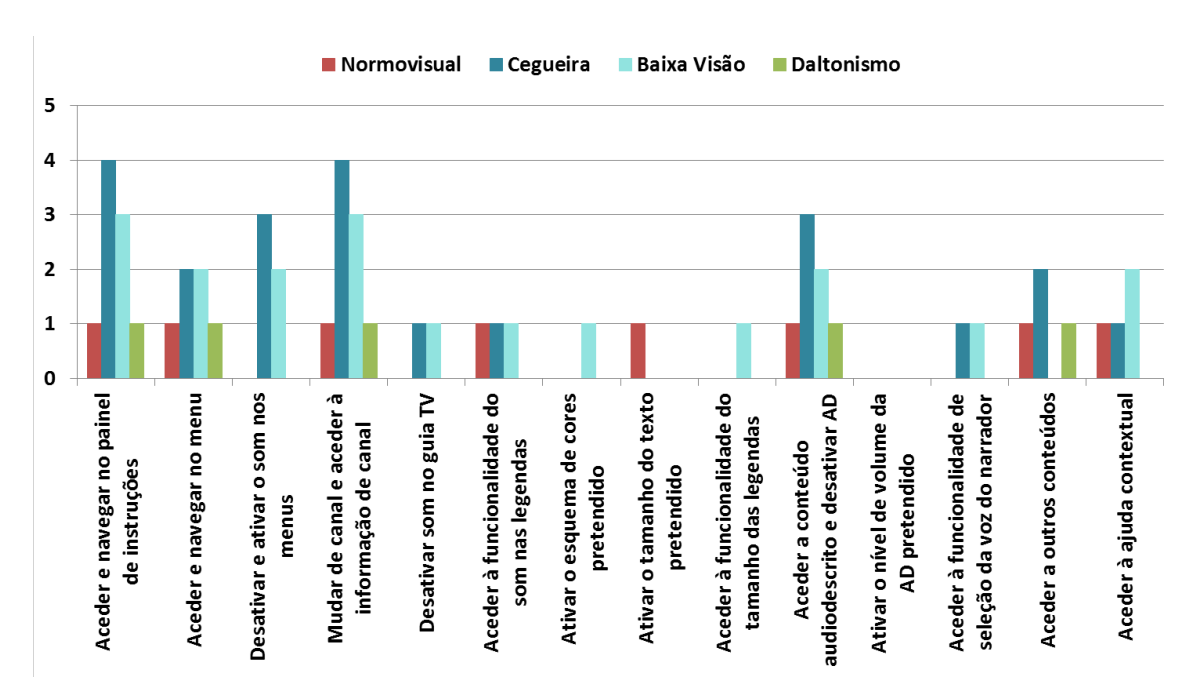

<span id="page-235-0"></span>**Gráfico 22 – Número médio de erros cometidos no uso de cada funcionalidade na primeira sessão segundo tipo de défice dos participantes**

# **Dúvidas**

No que diz respeito ao número médio de dúvidas colocadas no uso de cada funcionalidade na primeira sessão de teste, os participantes com cegueira foram aqueles que colocaram mais dúvidas ao longo da execução das tarefas solicitadas, seguindo-se os participantes com baixa visão e os participantes daltónicos, com a mesma quantidade de dúvidas colocadas [\(Gráfico 23\)](#page-236-0).

Comparativamente ao participante normovisual, que colocou 4 dúvidas ao longo do teste, os participantes com cegueira colocaram em média o dobro (8 no total) e os participantes com baixa visão e os participantes daltónicos colocaram em média mais 1 dúvida (5 no total).

Como pode ser verificado através do [Gráfico 23,](#page-236-0) apenas certas tarefas suscitaram dúvidas e muitas vezes para todos os tipos de défice. Conforme os erros cometidos, os resultados relativos às dúvidas estão correlacionados com o tempo despendido em cada tarefa, uma vez que algumas das funcionalidades em que os participantes cegos e com baixa visão despenderam mais tempo, coincidem com aquelas em que estes participantes cometem mais dúvidas. No entanto, o facto de todos os tipos de défice registarem dúvidas na funcionalidade relativa à audiodescrição justificase com a incerteza que os participantes tinham relativa a esta funcionalidade, pois, normalmente, perguntavam se não tinham de realizar mais nenhuma ação para além de aceder ao canal.

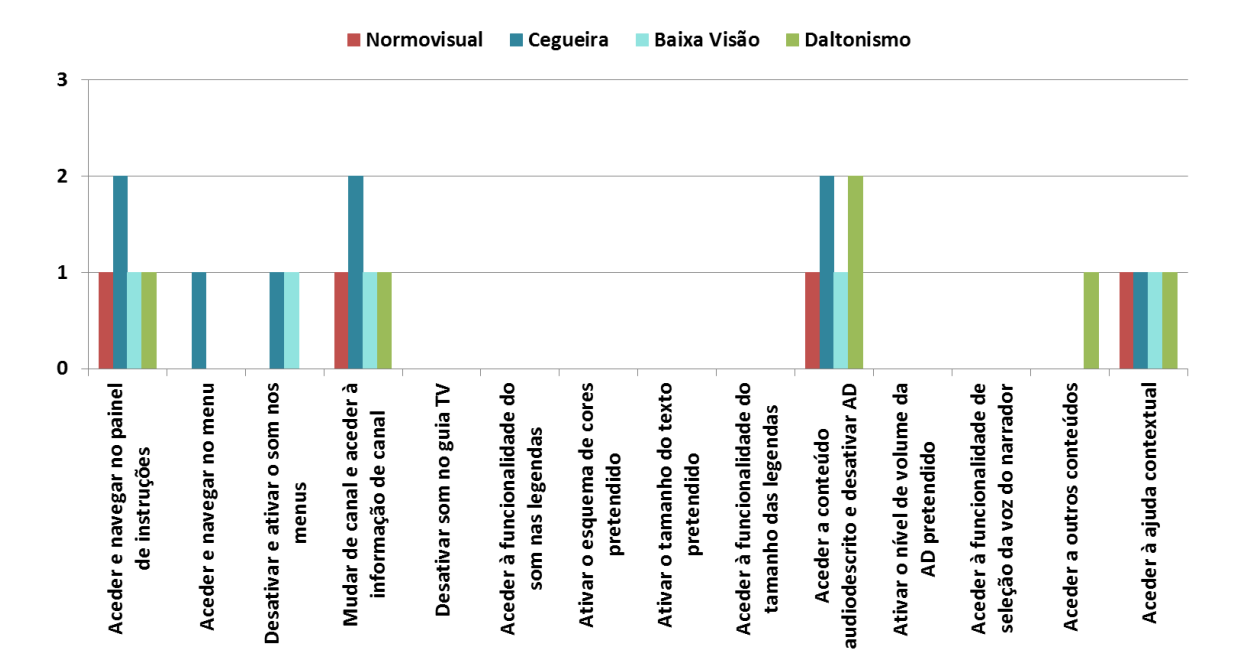

<span id="page-236-0"></span>**Gráfico 23 – Número médio de dúvidas colocadas no uso de cada funcionalidade na primeira sessão segundo tipo de défice dos participantes**

## **Ajudas**

Relativamente ao acesso às ajudas disponíveis no serviço 'meo ad +' (painel de instruções e ajuda contextual), estas não foram utilizadas frequentemente pelos participantes. Esta circunstância deveu-se, principalmente, ao facto dos erros cometidos terem sido, maioritariamente, devido a enganos cometidos em relação às teclas e não pelos participantes não saberem de todo o objetivo da tarefa, uma vez que a investigadora já tinha explicado, antes do teste, o funcionamento do serviço. Para além disso, o facto de os participantes terem o acesso e a navegação livre no painel de instruções, como primeira tarefa, pode ter contribuído para esta situação. No entanto, verificou-se, mais uma vez que, os participantes com cegueira foram aqueles que mais dispuseram das ajudas (em média três vezes na primeira sessão).

#### **Sessões de Teste**

Considerando as três sessões de teste realizadas, observou-se que os participantes com cegueira foram aqueles que mais demoraram na execução das tarefas, mais erros e dúvidas tiveram e acederam mais vezes às ajudas disponíveis, seguindo-se os participantes com baixa visão. Por outro lado, os participantes com daltonismo foram aqueles que manifestaram mais facilidade no uso do serviço.

No entanto, através da análise dos resultados obtidos ao longo das três sessões testes, é possível verificar que os participantes ficaram cada vez mais familiarizados com o serviço ao longo das sessões, uma vez que: i) demoraram menos tempo a concretizar a totalidade das tarefas [\(Gráfico](#page-238-0)  [24\)](#page-238-0); ii) cometem menos erros [\(Gráfico 25\)](#page-238-0); iii) colocaram menos dúvidas [\(Gráfico 26\)](#page-238-0); e iv) acederam menos vezes às ajudas disponíveis [\(Gráfico 27\)](#page-238-0).

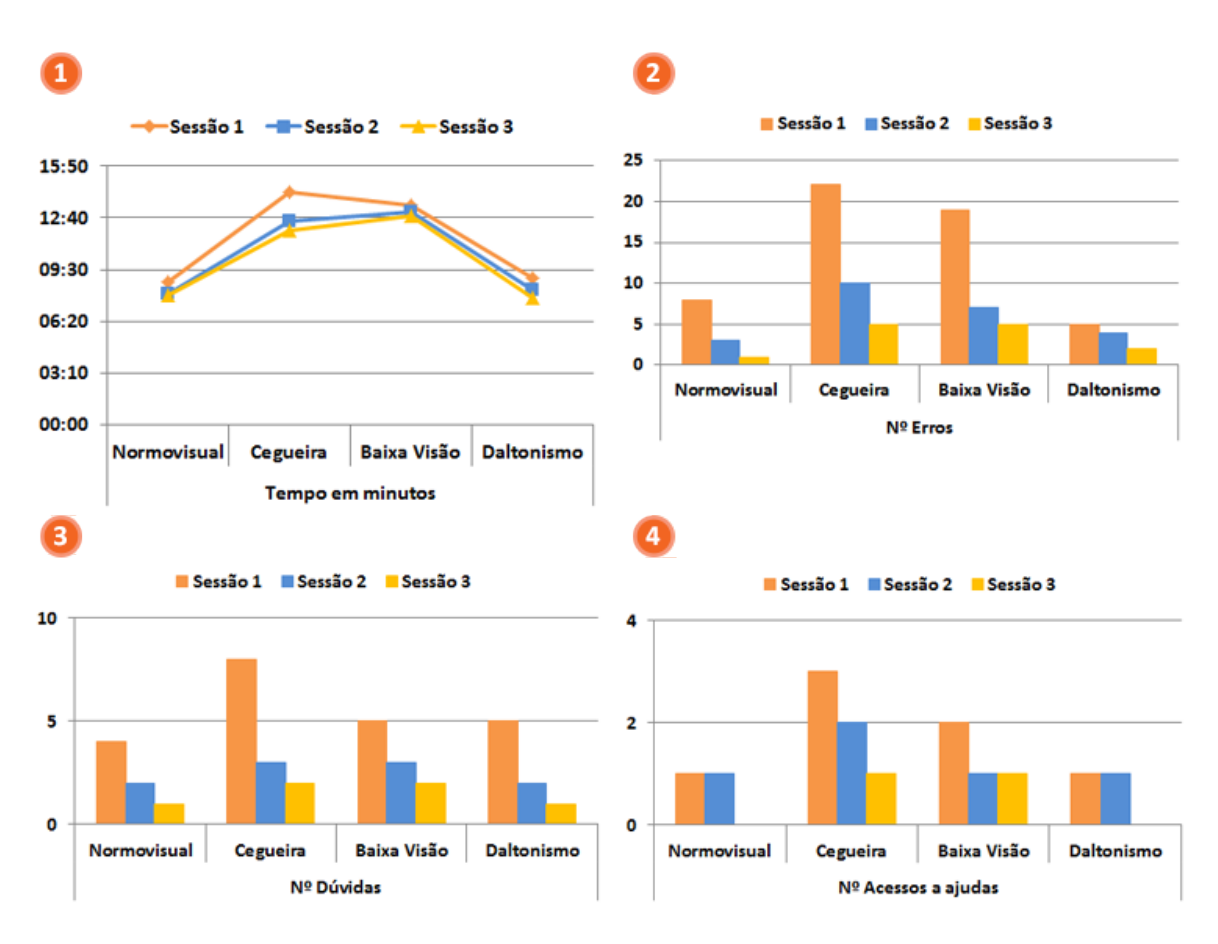

<span id="page-238-0"></span>**Gráfico 24 (1), Gráfico 25 (2), Gráfico 26 (3) e Gráfico 27 (4) - (1) Tempo médio despendido, (2) número de erros cometidos, (3) número de dúvidas colocadas e (4) número de acessos efetuados, segundo tipo de défice dos participantes em cada sessão de teste**

Acredita-se que este facto possa estar relacionado com a proficiência do utilizador no uso do serviço, uma vez que este fator está ligado à capacidade de memorização e à rotina (Nielsen, 2012b). Por outras palavras, os participantes conhecem o sistema e aprendem a interagir com ele ao longo tempo, evidenciando a sua usabilidade, nomeadamente através das componentes da facilidade de aprendizagem, memorabilidade e menor número de erros cometidos.

# **4.4.3 Entrevista Final**

Como já foi mencionado, no final das três sessões de teste aplicadas ao participante, foi realizada uma entrevista final com o objetivo de perceber o grau de satisfação do participante e a sua opinião geral sobre o serviço 'meo ad+', tanto ao nível da interface, como ao nível das funcionalidades oferecidas por este.

Relativamente às respostas dadas pelos participantes às perguntas finais, observou-se que os participantes com cegueira e com baixa visão, apesar de apresentarem mais dificuldade no uso das funcionalidades do serviço, mostram-se globalmente satisfeitos com este, atribuindo-lhe grande utilidade e facilidade no seu uso.

Através da análise das respostas às questões relativas à satisfação geral do serviço 'meo ad+', verificou-se que o grau de utilidade que os diversos participantes lhe atribuem é bastante elevado, pois nenhum participante reconheceu 'Pouca' ou 'Nenhuma' utilidade no serviço, sendo que cinco participantes consideraram que o serviço é 'Muito' útil e quatro admitem que este tem 'Alguma' utilidade [\(Gráfico 28\)](#page-239-0). Na mesma linha, os participantes atribuíram um grau de dificuldade 'Fácil' ou 'Muito fácil' à forma como interage com o serviço meo ad+.

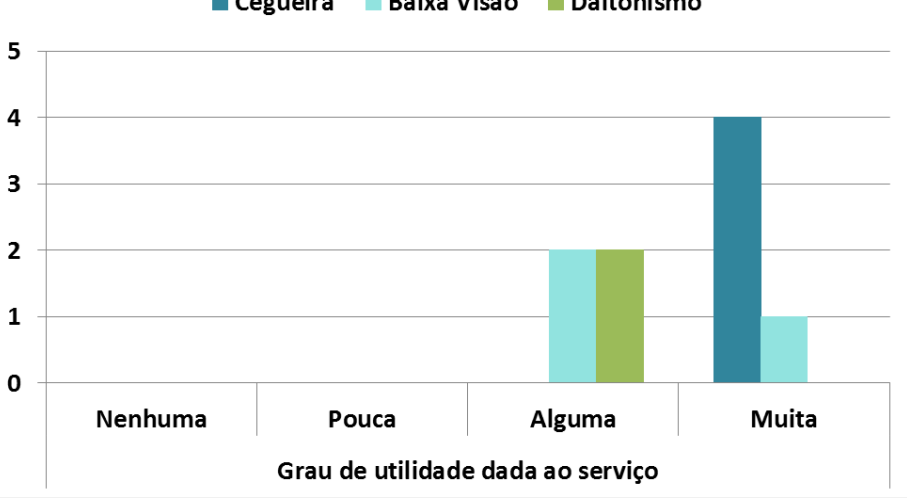

■ Cegueira ■ Baixa Visão ■ Daltonismo

<span id="page-239-0"></span>**Gráfico 28 – Grau de utilidade dado ao serviço 'meo ad+' pelos participantes segundo tipo de défice visual**

Quando foi perguntado ao participante quais as razões pelas quais estavam satisfeitos com o serviço, as respostas articularam-se em duas principais justificações: i) o serviço conter funcionalidades úteis; e ii) considerarem que o serviço é acessível e de uso fácil. Oito dos nove participantes consideraram que o serviço possuía funcionalidades úteis e seis referiram que o serviço é acessível e de uso fácil [\(Gráfico 29\)](#page-240-0). No que diz respeito às funcionalidades mais úteis para os participantes, as respostas seguiram, curiosamente, a mesma linha das respostas dadas por outros utilizadores com défice visual na entrevista da fase 1 da primeira etapa de investigação. Os participantes com cegueira e baixa visão mais severa continuam a atribui grande utilidade à audiodescrição, enquanto que os participantes com baixa visão consideram úteis funcionalidades como o aumento do texto e a leitura das legendas. De referir, ainda, que os participantes admitiram que também seriam estas as funcionalidades que utilizariam com mais frequência.

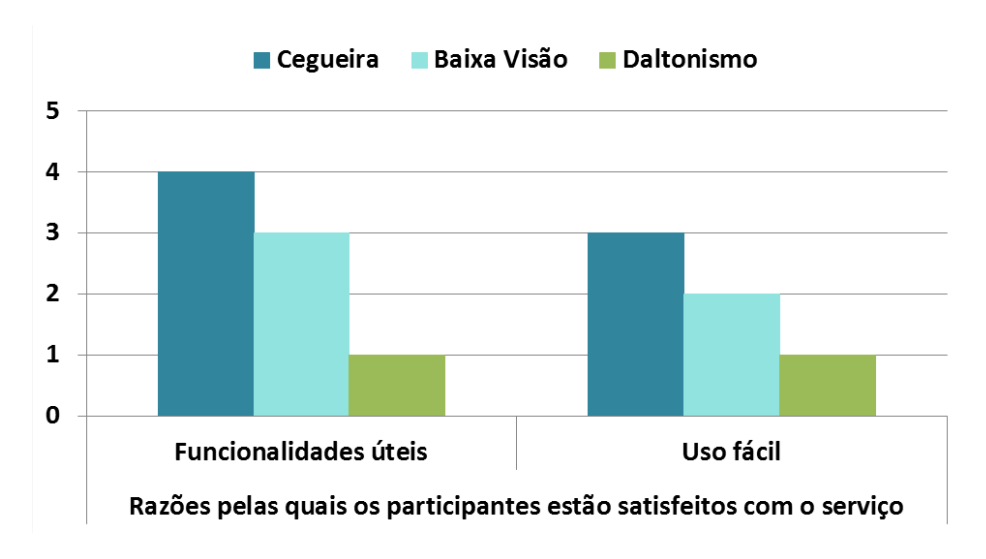

**Gráfico 29 – Razões pelas quais os participantes estão satisfeitos com o serviço**

<span id="page-240-0"></span>A partir destes resultados, é possível intuir-se que o serviço é efetivamente útil, uma vez que, na perspetiva dos participantes, o sistema pauta-se pelas características da utilidade (o sistema oferece os recursos necessários) e pela usabilidade (quão fácil e agradáveis esses recursos são de usar). Estas elações são sustentadas por Nielsen (2012b), que afirma que um sistema é útil quando associa as características da utilidade com a usabilidade.

Para além destes resultados, com a entrevista final, foi possível verificar que:

- Todos os participantes referiram que nunca se sentiram desorientados e/ou confusos, perdendo o controlo sobre o serviço meo ad+.
- Nenhum participante atribuiu pouca utilidade a qualquer funcionalidade.
- Todos referiram que adeririam ao serviço meo ad+, caso estivesse no mercado, porque lhe atribuem utilidade.
- Nenhum participante apontou melhoramentos a fazer no serviço meo ad+.

Mais uma vez, para tentar interpretar as respostas fornecidas pelos participantes foram tomadas em conta as considerações realizadas por Preece (2005), o qual defende que a avaliação de qualquer produto com possíveis utilizadores em ambiente de teste simulado, pode elevar o nível de stress dos participantes e, por esse motivo, estes podem fornecer respostas que, por vezes, não são o reflexo exato do que sentem ou pensam, por medo da reação do avaliador. Deste modo, conforme as respostas que foram dadas pelos participantes às perguntas associadas às tarefas e as respostas às perguntas da entrevista final foram consideradas apenas como um bom indicador relativo ao serviço.

# **4.5 Resumo do Capítulo**

No Capítulo 4. 'Teste e Avaliação do Protótipo' foi apresentado o processo de teste e avaliação do serviço 'meo ad+' prototipado.

Na primeira parte foi apresentada a abordagem metodológica seguida para a avaliação do protótipo, que integrava a última fase do estudo avaliativo. Assim, foram identificadas as técnicas de recolha de dados utilizadas nesta fase, nomeadamente a observação direta e a entrevista semiestruturada e foram descritos pormenorizadamente os instrumentos de recolha de dados correspondentes: o guião, a grelha de observação e os guiões de entrevista. Foram efetuadas três sessões de testes de usabilidade e acessibilidade e duas entrevistas para cada participante, uma delas realizada no início do conjunto das três sessões (com o objetivo de caraterizar os participantes do estudo) e a outra no fim dessas três sessões (com o objetivo de perceber o grau de satisfação do participante com o serviço, a sua opinião geral sobre este e quais as modificações que efetuaria se tivesse oportunidade).

Ainda na primeira parte foi caraterizada a amostra que integrou o estudo avaliativo (9 sujeitos com défice visual selecionados por conveniência – 4 com cegueira, 3 com baixa visão e 2 com daltonismo) a partir da entrevista realiza no início das sessões e o ambiente de teste e avaliação (criado no CETAC.MEDIA e em casa da investigadora).

Na terceira parte é efetuada a análise e discussão dos resultados decorrentes da aplicação dos testes de acessibilidade e usabilidade, como também da entrevista final na amostra de participantes. Através dos resultados relativos às respostas dos participantes às perguntas associadas às tarefas foi possível verificar a importância dos PODs identificados e aplicados no sistema prototipado. Relativamente aos parâmetros medidos durante os testes (tempo, erros, dúvidas e acesso a ajudas), observou-se que os participantes com cegueira foram aqueles que mais demoraram na execução das tarefas, mais erros e dúvidas tiveram e acederam mais vezes às ajudas disponíveis; no entanto, o seu desempenho atingiu um nível médio-alto. Por outro lado, os participantes com daltonismo foram aqueles que manifestaram mais facilidade no uso do serviço. Com a entrevista final, observou-se que, apesar dos participantes com cegueira e com baixa visão apresentarem mais dificuldade no uso das funcionalidades do serviço, mostram-se globalmente satisfeitos com este, atribuindo-lhe grande utilidade e facilidade no seu uso.

**Parte III –**

# **Síntese Conclusiva**

# **Capítulo 5. Conclusões e Trabalho Futuro**

# **5.1 Limitações da Investigação**

Apesar do trabalho apresentado se ter pautado por todo um enquadramento metodológico com validade científica, baseado em dois tipos de estudos (Teoria Fundamentada nos Dados e Estudo Avaliativo), é importante realizar uma reflexão crítica na leitura dos resultados obtidos, apontando as limitações da investigação efetuada. Essas limitações constituem-se em diferentes domínios do trabalho desenvolvido, nomeadamente: o tipo de investigação realizada; as funcionalidades do protótipo; o ambiente de avaliação; e as caraterísticas da amostra do estudo avaliativo.

A investigação realizada, por ser do tipo eminentemente qualitativo, encerra em si, de antemão, alguns tipos de limitações:

- os resultados obtidos não podem ser diretamente generalizados a outros sujeitos ou outros cenários, ou seja, os resultados obtidos são meramente indicativos, funcionando apenas como orientações e diretrizes para novos desenvolvimentos na área onde a investigação se enquadra. Ainda assim, consideramos que existe um potencial de transferibilidade dos resultados para outros contextos;
- a presença do investigador durante a recolha de dados na observação direta pode influenciar as respostas dos sujeitos;
- a análise dos dados obtidos pode ser influenciada pelo viés de observação do investigador, ou seja pelas suas idiossincrasias.

Relativamente às funcionalidades que o protótipo integra, como foi referido na apresentação das soluções do serviço 'meo ad', algumas delas não foram implementadas, sendo, desta forma, simuladas no protótipo ou apenas propostas. Este facto deveu-se principalmente às seguintes limitações:

- o protótipo não se encontrava tecnicamente integrado com os conteúdos televisivos fornecidos pelo serviço IPTV 'meo', impossibilitando a implementação de funcionalidades que requeriam acesso aos conteúdos TV, como por exemplo a leitura das legendas e o ajuste do tamanho das legendas;
- para além do protótipo não estar integrado com os conteúdos TV, estava também dependente da audiodescrição que era disponibilizada no filme 'Atrás das Nuvens', o que limitou a implementação da funcionalidade de escolha de diferentes narradores para a audiodescrição;
- a integração de um motor text-to-speech (TTS) para a realização da leitura das legendas e mesmo da vocalização do texto presente no serviço seria tecnicamente complexa, sendo necessário um longo período de tempo para conceptualizar e desenvolver esta solução;
- o desenvolvimento técnico das aplicações que dão acesso a outros conteúdos no serviço 'meo ad+' (videoclube, rádios, gravações e favoritos) seria igualmente complexa, requerendo um longo período de tempo de desenvolvimento;
- tal como as duas soluções descritas anteriormente, a conceptualização e desenvolvimento de um mecanismo para a identificação automática do utilizador seria tecnicamente complexa, pois, para além das questões programáticas relativas ao software, seria também necessário adaptar o hardware de suporte à solução.

Em termos da avaliação do protótipo, estas limitações não causaram efeitos significativos, na medida em que o participante era informado pela investigadora e pelo serviço (textual e sonoramente) que existiam funcionalidades que ainda não se encontravam disponíveis e era explicado o objetivo de cada uma para que o participante pudesse fornecer a sua opinião acerca da solução. Para que o participante pudesse fornecer informações mais ricas acerca de cada uma das funcionalidades simuladas, seria importante que o protótipo integrasse estas soluções totalmente implementadas. No entanto, tendo em conta as limitações referidas acima, a demonstração parcial de algumas funcionalidades mostrou ser o melhor compromisso para que fosse possível obter feedback por parte dos participantes.

Outra limitação prende-se com o ambiente de teste do protótipo. Apesar do cuidado em estabelecer um ambiente de teste para a avaliação do protótipo o mais próximo possível da realidade de uso do serviço 'meo ad+, a verdade é que o facto de o participante não estar em sua casa, no seu ambiente habitual, pode influenciar o comportamento do sujeito relativamente ao serviço.

Por fim, importa também ter em consideração as caraterísticas da amostra do estudo avaliativo. A maioria dos sujeitos da amostra em estudo utilizava, no seu dia-a-dia, produtos eletrónicos, nomeadamente telemóvel, computador, leitores de ecrã e leitores braille, pelo que os resultados observados podem ter sido influenciados pela literacia digital subjacente aos participantes.

# **5.2 Respostas à Questão de Investigação**

Os principais propósitos desta investigação passavam pela conceptualização, prototipagem e validação do modelo de interação de um serviço iTV adaptado a utilizadores com défice visual, que respondesse às suas necessidades. Com efeito, considera-se que estes propósitos foram alcançados na medida em que foi possível dar resposta à questão de investigação formulada na introdução deste documento. Assim, importa revisitar e analisar a questão de investigação que orientou e conduziu este trabalho, com o objetivo de lhe identificar as suas respostas.

# **Questão de investigação:**

*"Quais os requisitos a que deve obedecer o modelo de interação de um serviço adaptado a utilizadores com défice visual (UDV), num contexto de Televisão Interativa (iTV), que integre novas funcionalidades e responda às necessidades deste tipo de utilizadores?"*

Para dar resposta a esta questão, a primeira etapa de investigação (estudo do público alvo e contexto de investigação) mostrou-se de grande importância, pois permitiu produzir a estrutura de suporte ao protótipo do serviço iTV adaptado, nomeadamente os princípios orientadores de design (PODs) e a definição dos requisitos funcionais. Os PODs identificados estruturaram-se em seis áreas fundamentais, que são descritas de seguida:

- ativação e controlo da audiodescrição;
- fornecimento de feedback áudio relativo à interface;
- controlo do tamanho do texto e ponderação do seu aspeto;
- controlo da cor e ponderação do seu contraste;
- ajuda na interação permanente e uso de alertas;
- identificação automática a partir de leitor de cartões pessoais.

No que diz respeito aos requisitos funcionais do serviço iTV 'meo ad+', tendo por base os PODs identificados, estes estruturaram-se em sete áreas essenciais:

- disponibilização de audiodescrição;
- parametrização da audiodescrição;
- personalização do guia de programação;
- adaptabilidade visual;
- ajuda sonora nos menus e ecrãs e ajuda sonora contextual permanente;
- identificação automática do utilizador para que o sistema se adapte às suas preferências.

Tendo em vista a operacionalização dos POD's identificados e dos requisitos funcionais gerados, foram implementadas, simuladas e propostas várias funcionalidades no serviço 'meo ad+', que possuíam um duplo objetivo, por um lado melhorar a experiência de utilização da interface do serviço e, por outro, melhorar a experiência de consumo do utilizador com défice visual.

As funcionalidades implementadas e simuladas foram as apresentadas abaixo.

- Painel de instruções: onde é explicado o funcionamento básico do serviço 'meo ad+' e quais as opções e teclas que estão à disposição do utilizador;
- Menu geral: a partir do qual o utilizador tem acesso às opções de personalização do serviço, às aplicações e ao painel de instruções;
- Ajuda Sonora: compreende o acesso à ativação e desativação das funcionalidades relacionadas com o feedback áudio global e de áreas específicas, nomeadamente os menus, o guia tv e as legendas (simulada);
- Ajuste Visual: fornece o acesso às funcionalidades relativas ao aspeto visual do serviço, designadamente a escolha do esquema de cores e do tamanho do texto do serviço, como também o tamanho das legendas (simulada);
- Áudio Descrição: integra o acesso às funcionalidades relacionadas com a ativação e desativação audiodescrição e da seleção do seu volume e da voz do seu narrador (simulada);
- Outros Conteúdos (simulada através imagens que representam as aplicações): fornece o acesso às aplicações Videoclube- onde são disponibilizados filmes e séries audiodescritos e legendados, Rádios- onde é disponibilizado o acesso a várias estações de rádio, Gravaçõesonde o utilizador pode ter acesso às gravações que efetuou, e Favoritos- onde o utilizador pode aceder às informações dos seus programas favoritos (horário, sinopse, etc.) e aos seus canais favoritos;
- Barra de Informação: onde são indicadas textualmente informações sobre os canais televisivos e os programas que transmitidos.

Relativamente às funcionalidades propostas, estas foram constituídas por:

- Alertas sonoros que devem ser despoletados quando um programa com audiodescrição, legendagem ou favorito se inicia;
- Ativação e desativação automática da audiodescrição de um programa televisivo através de uma tecla do telecomando;
- Gravações de programas televisivos através da tecla 'gravação' existente no telecomando;
- Adicionar um programa ou canal favorito através de uma tecla específica do telecomando;
- Através da barra de informação o utilizador também é avisado textualmente de que um programa inclui audiodescrição ou legendagem, ou que é um programa favorito;
- Identificação automática do utilizador, a partir da qual o serviço pode ser dinamicamente ajustado às preferências do utilizador.

Com a realização dos testes de acessibilidade e usabilidade, e também através da entrevista final, foi possível observar que, no geral, todas as pessoas com défice visual que participaram na avaliação do protótipo mostraram-se satisfeitas com as funcionalidades oferecidas pelo sistema, bem como com o design da sua interface.

# **5.3 Contributos para o Domínio de Investigação**

A infoinclusão de cidadãos com necessidades especiais é cada vez mais uma realidade. No entanto, é necessário criar mais mecanismos e ferramentas para igualar as oportunidades de participação deste tipo de públicos em diversos domínios na sociedade atual. Ao longo dos últimos anos, são vários os projetos de investigação que se focalizam no design orientado para a produção de sistemas de acesso universal, os quais partilham o mesmo objetivo, a consideração das necessidades especiais e a variedade de contextos de utilização de diferentes grupos de utilizadores. Se nos focalizarmos na área da televisão interativa, apesar de haver cada vez mais uma maior preocupação com públicos com necessidades especiais, ainda estamos longe de um cenário ideal, sobretudo no contexto português, em que os serviços televisivos existentes para este público são raros e possuem falhas técnicas e funcionais graves (como é o caso do mais recente serviço de audiodescrição da RTP1).

Deste modo, com esta investigação, julgamos ter apresentado um contributo para as áreas do design universal e da televisão interativa, já que desenvolvemos um sistema de acesso universal que tem como principais objetivos:

- contribuir para o desenvolvimento de estratégias de design universal nos modelos de interação para iTV;
- promover a inclusão digital dos consumidores televisivos com défice visual num contexto de iTV;
- possibilitar a consumidores televisivos com défice visual o acesso fácil e o uso inteligível de um serviço iTV;
- possibilitar a consumidores televisivos com défice visual uma experiência de consumo de conteúdos televisivos acessível.

Para além disso, esta investigação apresenta-se como um contributo para a área de soluções 'pay-TV' existentes em Portugal, já que nenhuma oferece um serviço que considere, cumulativamente, as necessidades dos utilizadores com défice visual, tanto no que diz respeito ao acesso a conteúdos televisivos adaptados, como ao uso de interfaces acessíveis. No que diz respeito às soluções TV acessíveis a UDV apresentadas no enquadramento teórico (ver [1.4.3](#page-92-0) [Soluções](#page-92-0)  [Televisivas acessíveis](#page-92-0) a UDV), estas centram-se, tipicamente, em serviços de audiodescrição e na integração de sistemas de leitura em serviços já existentes. Mesmo as soluções apresentadas mais completas, que incluem um maior número de funcionalidades adaptadas, não integram
todos os requisitos funcionais e funcionalidades propostas para o serviço prototipado, nomeadamente: i) a ajuda sonora contextual, que permite receber informação auditiva sobre onde o utilizador está, o que pode fazer e como sair; ii) o ajuste do tamanho das legendas de programas televisivos estrangeiros; iii) a leitura automática das legendas de conteúdos estrangeiros; iv) a identificação automática do utilizador, que permite que o sistema se adapte automaticamente às preferências do utilizador; e v) acesso a outras aplicações (videoclube, rádios) de forma assistida. Apesar de não ter sido possível implementar todas as funcionalidades propostas, reconhece-se que estas possuem uma grande importância e, ao serem implementadas, integrariam um sistema de design universal modelar.

Reconhece-se, ainda, que os princípios orientadores de design (PODs) apropriados ao desenvolvimento de um sistema iTV adaptado a utilizadores com défice visual que foram identificados, podem ser considerados úteis no desenvolvimento de outros serviços iTV (por exemplo videoclubes virtuais, EPGs e serviços informativos), como também a outros serviços/produtos com interfaces computacionais (por exemplo websites e serviços mobile), para que sejam consideradas as necessidades dos utilizadores com défice visual.

Por fim, o processo de teste e avaliação utilizados nesta investigação considera-se, igualmente, como uma contribuição, já que se reconhece o seu potencial para servir de modelo de avaliação para aplicações de iTV.

### **5.4 Trabalho Futuro**

Para além dos contributos enunciados, importa também salientar as possibilidades de continuação do trabalho realizado.

Os testes realizados pelos participantes, a entrevista efetuada no final da avaliação e a reflexão pessoal da investigadora sobre os resultados obtidos, originam novas perspetivas de trabalho futuro, sendo por isso de interesse realçá-las. Estas perspetivas possuem duas naturezas distintas: aperfeiçoamento do protótipo e novas investigações na área do design universal para iTV.

#### **Aperfeiçoamento do Protótipo**

Leitura do texto da interface e legendas

De forma a tornar o processo de leitura do texto da interface e legendas dinâmico e mais eficiente, seria vantajoso que este fosse efetuado diretamente através de uma ligação a um motor text-to-speech (TTS), via webservice ou através de uma solução proprietária (p.ex.: a DIXI.SERVER da VoiceInteraction, spin-off do INESC-ID Lisboa). Para tal, seria necessário: i) ter acesso ao texto contido na interface e ao ficheiro de legendagem; ii) associar o ficheiro ao motor TTS; e iii) enviar o output sonoro para o utilizador (via canal áudio secundário).

#### Identificação Automática

Ao ser possível personalizar a interface do sistema automaticamente com as opções que estão disponíveis (tamanho do texto, esquema de cores, etc.), o serviço poderá parecer menos complexo e mais acessível para o utilizador. Uma das formas possíveis de personalizar automaticamente a interface e mais ajustada a UDV seria através de um leitor de cartões pessoais, evitando a necessidade de introduzir caracteres alfanuméricos na validação de login, que se carateriza por ser uma tarefa complexa para este público, considerando a necessidade de recorrer a um telecomando e/ou a um teclado emulado no ecrã para realizar a sua identificação no serviço.

#### **Novas investigações na área do design universal para iTV**

Audiodescrição Colaborativa

Uma nova investigação na área do design universal para iTV, que também persegue certos objetivos do trabalho apresentado nesta tese, seria a criação de audiodescrições de narrativas audiovisuais realizadas por utilizadores que se voluntariassem para o efeito (p.ex.: familiares de utilizadores com défice visual, já que estes têm, por vezes, pessoas ao seu lado que os ajudam

durante o visionamento televisivo, relatando o que se está a passar na TV). Este serviço passava por potenciar este contexto, promovendo, numa base de voluntariado/contribuição para a comunidade de utilizadores com défice visual, a criação colaborativa de audiodescrições. Para tal, seria necessário implementar mecanismos que permitissem assegurar as seguintes funcionalidades: i) gravar a audiodescrição, narrada pelos voluntários, de forma síncrona com o conteúdo televisivo; editar/cortar, de forma facilitada, conteúdo considerado não adequado; iii) realizar o upload do resultado final para a plataforma do serviço; iv) eventual conjunção (serverside) de várias contribuições, de forma a gerar uma audiodescrição mais completa; v) disponibilização, via canal secundário, da audiodescrição associada ao respetivo conteúdo televisivo, com a possibilidade do utilizador selecionar a audiodescrição por: nome do autor, conjunto de autores (caso a seja alvo de conjunção de diversas contribuições; autor com melhor ranking na rede social de apoio, etc.). Desta forma, deveria ser criada uma pequena plataforma web e/ou mobile, onde o utilizador se pudesse registar e fazer upload do ficheiro áudio para um repositório de audiodescrições, onde posteriormente seria alvo de avaliação (no sentido de se perceber se esta ia ao encontro dos propósitos da comunidade). Assim, em última instância, quando um utilizador acedesse à informação de uma narrativa audiovisual que possuísse audiodescrições associadas, este poderia ser avisado textualmente e sonoramente deste facto.

Com a elaboração deste trabalho, pretende-se alertar para a importância da implementação de princípios de design universal, que considerem a existência de diferentes experiências de utilização e contextos de uso, no desenvolvimento de tecnologias e recursos digitais, especificamente na área da Televisão Interativa, promovendo assim, a inclusão digital de consumidores com défice visual. Deste modo, torna-se clara a relevância social desta investigação, na medida em que são os princípios da diversidade e do pluralismo que sustentam o serviço que se desenvolveu e que visam promover os interesses dos consumidores televisivos com necessidades especiais, nomeadamente os que possuem défice visual. É por este motivo que se torna vantajoso apostar em investigações e projetos desta natureza e, simultaneamente, na área da Televisão Interativa, já que se apresenta como um meio emergente, com potencial social e de melhoria da qualidade de vida dos seus utilizadores.

# **Referências Bibliográficas**

Abreu, J. (2007): Design de serviços e interfaces num contexto de televisão interativa: proposta de uma aplicação de suporte à comunicação interpessoal entre telespectadores, Tese de Doutoramento em Ciências e Tecnologia da Comunicação, Universidade de Aveiro: Aveiro.

Adopt-dtv (2011): Inquérito da Universidade Lusófona sobre TV digital, Adopt-tv Website, [url]: <http://adoptdtv.ulusofona.pt/index.php> (04-07-2014).

AENOR (Asociación Española de Normalización y Certificación) (2005): Norma UNE 153020:2005, AEONOR Website, [url]:

[http://www.aenor.es/aenor/normas/normas/fichanorma.asp?codigo=N0032787&tipo=N&PDF=Si](http://www.aenor.es/aenor/normas/normas/fichanorma.asp?codigo=N0032787&tipo=N&PDF=Si#.UwT5UPl_vNm) [#.UwT5UPl\\_vNm](http://www.aenor.es/aenor/normas/normas/fichanorma.asp?codigo=N0032787&tipo=N&PDF=Si#.UwT5UPl_vNm) (04-07-2014).

Agência para a Sociedade do Conhecimento (UMIC) (2010a): UMIC – Inclusão e Acessibilidade, Portal UMIC, [url]:

[http://www.umic.pt/index.php?option=com\\_content&task=section&id=6&Itemid=36](http://www.umic.pt/index.php?option=com_content&task=section&id=6&Itemid=36) (04-07- 2014).

Agência para a Sociedade do Conhecimento (UMIC) (2010b): UMIC – Início, Portal UMIC, [url]: [http://www.umic.pt](http://www.umic.pt/) (04-07-2014).

Altinget (2013): Positivt at nye danske film synstolkes, Altinget Website, [url]: <http://www.altinget.dk/christiansborg/rssitem.aspx?id=725341> (04-07-2014).

Apple Store (2014): Apple TV, Apple Store Website, [url]: [http://store.apple.com/uk/browse/home/shop\\_appletv/family/appletv](http://store.apple.com/uk/browse/home/shop_appletv/family/appletv) (04-07-2014).

Aristia (s/d-a): Breve historia, Audiodescripcion.com Website, [url]: <http://www.audiodescripcion.com/brevehistoria.html> (04-07-2014).

Aristia (s/d-b): Trabajos realizados, Audiodescripcion.com Website, [url]: <http://www.audiodescripcion.com/trabajos.html> (04-07-2014).

Assembleia da República (AR) (2007): Lei nº27/07 de 30 de Julho, Diário da República nº 145/07 – I Série, Assembleia da República, Lisboa, [url]:

<http://dre.pt/pdf1sdip/2007/07/14500/0484704865.pdf> (04-07-2014).

Associação dos Cegos e Amblíopes de Portugal (ACAPO) (1996a): Informações – Cegueira, Portal ACAPO, [url]:

[http://www.acapo.pt/index.php?option=com\\_content&view=article&id=202&catid=293](http://www.acapo.pt/index.php?option=com_content&view=article&id=202&catid=293) (04-07- 2014).

Associação dos Cegos e Amblíopes de Portugal (ACAPO) (1996b): Informações – Ambliopia, Portal ACAPO, [url]:

[http://www.acapo.pt/index.php?option=com\\_content&view=article&id=203&catid=293](http://www.acapo.pt/index.php?option=com_content&view=article&id=203&catid=293) (04-07- 2014).

Associação para a Promoção e Desenvolvimento da Sociedade de Informação (APDSI) (2014): Glossário da Sociedade da Informação, Portal APDSI, 2014, [url]:

<http://www.apdsi.pt/index.php/portugues/menu-secundario/publicacoes/glossario> (04-07-2014).

Audiodescricao.com (s/d): Como Fazemos, [url]:<http://audiodescricao.com.br/ad/> (04-07-2014).

Autoridade Nacional de Comunicações (ANACOM) (2002): Introdução Em Portugal Da Televisão Digital Terrestre (DVB-T), [url]:

[http://www.anacom.pt/streaming/DVB\\_T\\_Doccons.pdf?categoryId=18043&contentId=27487&fie](http://www.anacom.pt/streaming/DVB_T_Doccons.pdf?categoryId=18043&contentId=27487&field=ATTACHED_FILE) [ld=ATTACHED\\_FILE](http://www.anacom.pt/streaming/DVB_T_Doccons.pdf?categoryId=18043&contentId=27487&field=ATTACHED_FILE) (20-05-2011).

Autoridade Nacional de Comunicações (ANACOM) (2008): Direito de utilização de frequências ICP - ANACOM N°061/2008, [url]:

[http://www.anacom.pt/streaming/Deliberacao09dezembro2008.pdf?contentId=1068008&field=](http://www.anacom.pt/streaming/Deliberacao09dezembro2008.pdf?contentId=1068008&field=ATTACHED_FILE) [ATTACHED\\_FILE](http://www.anacom.pt/streaming/Deliberacao09dezembro2008.pdf?contentId=1068008&field=ATTACHED_FILE) (04-07-2014).

Autoridade Nacional de Comunicações (ANACOM) (2013a): O Sector das Comunicações 2012, [url]:

[http://www.anacom.pt/streaming/sector\\_das\\_comunicacoes2012.pdf?contentId=1168308&field](http://www.anacom.pt/streaming/sector_das_comunicacoes2012.pdf?contentId=1168308&field=ATTACHED_FILE) [=ATTACHED\\_FILE](http://www.anacom.pt/streaming/sector_das_comunicacoes2012.pdf?contentId=1168308&field=ATTACHED_FILE) (04-07-2014).

Autoridade Nacional de Comunicações (ANACOM) (2013b): Anexo estatístico - O Sector das Comunicações 2012, [url]:

[http://www.anacom.pt/streaming/Estatisticas2012\\_SetorComunicacoes.xls?contentId=1164263&](http://www.anacom.pt/streaming/Estatisticas2012_SetorComunicacoes.xls?contentId=1164263&field=ATTACHED_FILE) [field=ATTACHED\\_FILE](http://www.anacom.pt/streaming/Estatisticas2012_SetorComunicacoes.xls?contentId=1164263&field=ATTACHED_FILE) (04-07-2014).

BBC (2012): BBC iPlayer TV – Audio Described, BBC Website, [url]: <http://www.bbc.co.uk/iplayer/tv/categories/audiodescribed> (04-07-2014).

BBC Internet Blog (2011): BBC iPlayer Desktop: Series Record launched, BBC Internet Blog – Dave Price, [url]:

[http://www.bbc.co.uk/blogs/bbcinternet/2011/05/iplayer\\_desktop\\_series\\_record.html](http://www.bbc.co.uk/blogs/bbcinternet/2011/05/iplayer_desktop_series_record.html) (04-07- 2014).

Bernhaupt, R. and Pirker, M. (2013): Evaluating User Experience for Interactive Television: Towards the Development of a Domain-Specific User Experience Questionnaire, in Human-Computer Interaction – Interact 2013.

Birmingham Hippodrome (BH) (2011): Assessing accessibility, [url]: [http://birminghamhippodrome.wordpress.com/2011/07/20/audio-described-performances](http://birminghamhippodrome.wordpress.com/2011/07/20/audio-described-performances-touch-tours-at-birmingham-hippodrome-my-first-experience/)[touch-tours-at-birmingham-hippodrome-my-first-experience/](http://birminghamhippodrome.wordpress.com/2011/07/20/audio-described-performances-touch-tours-at-birmingham-hippodrome-my-first-experience/) (04-07-2014).

Cardoso, G. et al. (2008): A Sociedade em Rede em Portugal 2008, Obercom, [url]: [http://www.obercom.pt/client/?newsId=548&fileName=fr3\\_sr\\_2008.pdf](http://www.obercom.pt/client/?newsId=548&fileName=fr3_sr_2008.pdf) (04-07-2014).

Carmo, H. e Ferreira, M. (2008): Metodologia da Investigação – Guia para Auto-aprendizagem, 2ª Edição, Universidade Aberta: Lisboa.

Castells, M. (2007): A Sociedade em Rede – a era da informação: economia, sociedade e Cultura, Vol.I, trad., 3ª ed., Fundação Calouste Gulbenkian: Lisboa.

CATV Dictionary: Cable Television – CATV, CATV Dictionary Website, 2009, [url]: <http://www.catvdictionary.com/catv-dictionary-CATV-definition.html> (04-07-2014). Center for Universal Design (CUD) (1997): The Center for Universal Design: Environments and Products for all People, CUD Website, [url]:

[http://www.ncsu.edu/ncsu/design/cud/about\\_ud/udprinciplestext.htm](http://www.ncsu.edu/ncsu/design/cud/about_ud/udprinciplestext.htm) (04-07-2014).

Chorianopoulos, K. (2008): User Interface Design Principles for Interactive Television Applications, in International Journal of Human-Computer Interaction. 24(6):556-573.

Chorianopoulos, K. and Geerts D. (2011): User experiences in the new TV landscape, in Entertainment Computing, Volume 2, Issue 3, 2011, Pages 149–150, Elsevier.

Colour Blind Awareness (CBA) (2014): Types of Colour Blindness, Colour Blind Awareness Website, [url][: http://www.colourblindawareness.org/colour-blindness/types-of-colour-blindness](http://www.colourblindawareness.org/colour-blindness/types-of-colour-blindness)  (04-07-2014).

Com Audiodescrição (2011a): Cinema, Com Audiodescrição Website, [url]: <http://comaudiodescricao.blogspot.pt/p/sessoes-de-filmes.html> (04-07-2014).

Com Audiodescrição (2011b): DVDs, Com Audiodescrição Website, [url]: <http://comaudiodescricao.blogspot.pt/p/dvd.html> (04-07-2014).

Com Audiodescrição (2011c): Teatro, Com Audiodescrição Website, [url]: <http://comaudiodescricao.blogspot.pt/p/pecas-de-teatro.html> (04-07-2014).

Coutinho, C. (2013): Metodologia de Investigação em Ciências Sociais e Humanas: teoria e prática, 2ª edição, Almedina: Coimbra.

Damásio, V. (1996): O Erro de Descartes – Emoção, Razão e o Cérebro Humano, Companhia das Letras: São Paulo.

Danmarks Radio (DR) (2014): Synstolkning, Danmarks Radio Hjemmeside, [url]: <http://www.dr.dk/OmDR/Tilgaengelighed/Synstolkning/Synstolkning.htm> (04-07-2014). Decreto – Lei nº 49331/69 de 28 de Outubro, Diário da República nº 253/69 – I Série, Ministério da Saúde e Assistência, Lisboa, [url]:

[http://digestoconvidados.dre.pt/digesto//pdf/LEX/489/249977.PDF](http://digestoconvidados.dre.pt/digesto/pdf/LEX/489/249977.PDF) (04-07-2014).

Department of Trade and Industry (DTI) (2003): Digital television for all: a report on usability and accessible design, DTI, [url]: [http://www.acessibilidade.net/tdt/Digital\\_TV\\_for\\_all.pdf](http://www.acessibilidade.net/tdt/Digital_TV_for_all.pdf) (04-07-2014).

Digital TV Consumer Test Reports (Ricability) (2013): Accessibility services for digital TV, Ricability Website, [url]: <http://www.rica.org.uk/content/accessibility-services-digital-tv> (04-07-2014).

Digital Video Broadcasting (DVB) (2011) DVB Fact Sheet – Multimedia Home Platform, Open Middleware for Interactive TV, DVB Website, [url]: [http://www.dvb.org/resources/public/factsheets/DVB-MHP\\_Factsheet.pdf](http://www.dvb.org/resources/public/factsheets/DVB-MHP_Factsheet.pdf) (04-07-2014).

Digital Video Broadcasting (DVB) (2012a): DVB Fact Sheet – 2nd Generation Cable, The World's Most Advanced Digital Cable TV System, DVB Website, [url]: [https://www.dvb.org/resources/public/factsheets/DVB-C2\\_Factsheet.pdf](https://www.dvb.org/resources/public/factsheets/DVB-C2_Factsheet.pdf) (04-07-2014).

Digital Video Broadcasting (DVB) (2012b): DVB Fact Sheet – Internet Protocol TV, Broadcast to Broadband - Open Standards for IPTV, DVB Website, [url]: [https://www.dvb.org/resources/public/factsheets/DVB-IPTV\\_Factsheet.pdf](https://www.dvb.org/resources/public/factsheets/DVB-IPTV_Factsheet.pdf) (04-07-2014).

Dome, E. F.(2001): Estudo do Olho Humano Aplicado à Optometria, 3ª edição, Editora Senac: São Paulo.

Doremi (2014): Fidelio, Doremi Labs Website, [url]: <http://www.doremilabs.com/products/cinema-products/fidelio/> (04-07-2014).

EASTIN (2014) (Rede de informação europeia sobre tecnologia para deficiência e autonomia): Produtos de Apoio – Easy-to-use Universal Remote Control, EASTIN Website, [url]: <http://www.eastin.eu/pt-pt/searches/products/detail/database-dlf%20data/id-0047723> (04-07- 2014).

Entidade Reguladora para a Comunicação Social (ERC) (2009): Deliberação 5/OUT-TV/2009, ERC Website, [url]:

[http://www.erc.pt/download/YToyOntzOjg6ImZpY2hlaXJvIjtzOjM5OiJtZWRpYS9kZWNpc29lcy9vY](http://www.erc.pt/download/YToyOntzOjg6ImZpY2hlaXJvIjtzOjM5OiJtZWRpYS9kZWNpc29lcy9vYmplY3RvX29mZmxpbmUvMTM3Ni5wZGYiO3M6NjoidGl0dWxvIjtzOjIzOiJkZWxpYmVyYWNhby01b3V0LXR2MjAwOSI7fQ==/deliberacao-5out-tv2009) [mplY3RvX29mZmxpbmUvMTM3Ni5wZGYiO3M6NjoidGl0dWxvIjtzOjIzOiJkZWxpYmVyYWNhby01b](http://www.erc.pt/download/YToyOntzOjg6ImZpY2hlaXJvIjtzOjM5OiJtZWRpYS9kZWNpc29lcy9vYmplY3RvX29mZmxpbmUvMTM3Ni5wZGYiO3M6NjoidGl0dWxvIjtzOjIzOiJkZWxpYmVyYWNhby01b3V0LXR2MjAwOSI7fQ==/deliberacao-5out-tv2009) [3V0LXR2MjAwOSI7fQ==/deliberacao-5out-tv2009](http://www.erc.pt/download/YToyOntzOjg6ImZpY2hlaXJvIjtzOjM5OiJtZWRpYS9kZWNpc29lcy9vYmplY3RvX29mZmxpbmUvMTM3Ni5wZGYiO3M6NjoidGl0dWxvIjtzOjIzOiJkZWxpYmVyYWNhby01b3V0LXR2MjAwOSI7fQ==/deliberacao-5out-tv2009) (04-07-2014).

Entidade Reguladora para a Comunicação Social (ERC) (2014): Deliberação 4/2014 (OUT-TV), ERC Website, [url]:

[http://www.erc.pt/download/YToyOntzOjg6ImZpY2hlaXJvIjtzOjM5OiJtZWRpYS9kZWNpc29lcy9vY](http://www.erc.pt/download/YToyOntzOjg6ImZpY2hlaXJvIjtzOjM5OiJtZWRpYS9kZWNpc29lcy9vYmplY3RvX29mZmxpbmUvMjM3OC5wZGYiO3M6NjoidGl0dWxvIjtzOjI0OiJkZWxpYmVyYWNhby00MjAxNC1vdXQtdHYiO30=/deliberacao-42014-out-tv) [mplY3RvX29mZmxpbmUvMjM3OC5wZGYiO3M6NjoidGl0dWxvIjtzOjI0OiJkZWxpYmVyYWNhby00](http://www.erc.pt/download/YToyOntzOjg6ImZpY2hlaXJvIjtzOjM5OiJtZWRpYS9kZWNpc29lcy9vYmplY3RvX29mZmxpbmUvMjM3OC5wZGYiO3M6NjoidGl0dWxvIjtzOjI0OiJkZWxpYmVyYWNhby00MjAxNC1vdXQtdHYiO30=/deliberacao-42014-out-tv) [MjAxNC1vdXQtdHYiO30=/deliberacao-42014-out-tv](http://www.erc.pt/download/YToyOntzOjg6ImZpY2hlaXJvIjtzOjM5OiJtZWRpYS9kZWNpc29lcy9vYmplY3RvX29mZmxpbmUvMjM3OC5wZGYiO3M6NjoidGl0dWxvIjtzOjI0OiJkZWxpYmVyYWNhby00MjAxNC1vdXQtdHYiO30=/deliberacao-42014-out-tv) (04-07-2014).

European Telecommunications Standards Institute (ETSI) (2010): Digital Video Broadcasting (DVB); Specification for Service Information (SI) in DVB systems, [url]:

[http://www.etsi.org/deliver/etsi\\_en/300400\\_300499/300468/01.11.01\\_60/en\\_300468v011101p.](http://www.etsi.org/deliver/etsi_en/300400_300499/300468/01.11.01_60/en_300468v011101p.pdf) [pdf](http://www.etsi.org/deliver/etsi_en/300400_300499/300468/01.11.01_60/en_300468v011101p.pdf) (04-07-2014).

Flick, U. (2005): Métodos Qualitativos na Investigação Científica, 2.ª Edição, Editora Monitor: Lisboa.

Forum DragTeam (2008): Novas Imagens TDT PT com EPG, Forum DragTeam, [url]: [http://www.dragteam.info/forum/tdt-televisao-digital-terrestre/59883-novas-imagens-tdt-pt](http://www.dragteam.info/forum/tdt-televisao-digital-terrestre/59883-novas-imagens-tdt-pt-com-epg.html)[com-epg.html](http://www.dragteam.info/forum/tdt-televisao-digital-terrestre/59883-novas-imagens-tdt-pt-com-epg.html) (04-07-2014).

Gawlinski, M. (2003): Interactive Television Production, Focal Press: Oxford.

Glaser, B. e Strauss, A. (1967): The discovery of Grounded Theory: strategies for qualitative research, Aldine: Chicago.

Godinho, F. (2007): Acessibilidade para cidadãos com necessidades especiais nos regulamentos da televisão digital terrestre em Portugal, CERTIC: UTAD.

Governo do Distrito Federal – Secretaria da Cultura (GDF – SC) (2008): Cinema para cegos: festival de Brasília do cinema brasileiro, GDF – SC: Brasília.

Granadino, R e Cendón, J. (2012): IDTVOS: An INTECO Open Innovation Success Case. In C. de Pablos Heredero, & D. López (Eds.), Open Innovation in Firms and Public Administrations: Technologies for Value Creation (pp. 275-289), Hershey, PA: Information Science Reference.

Hamelink, C. (2000): The ethics of cyberspace, Sage: London.

Hartson, R. and Pyla P. (2012): The UX Book: Process and Guidelines for Ensuring a Quality User Experience, Elsevier: USA.

Hubel, D. (1995): Eye, Brain and Vision, Scientific American Library.

IEC (International Electrotechnical Commission) (2008): ISO and ITU awarded Emmy for work on high-definition MPEG-4, IEC News: September.

Imbiriba, L. (2009): Cognição motora em deficientes visuais: importância da visão no controle das ações, III Congresso Internacional do Conhecimento Científico, Cursos, In Perspectivas Online.

Instituto de Oftalmologia Dr. Gama Pinto (IOGP) (2014): IOGP Website, [url]: [http://www.institutogamapinto.com](http://www.institutogamapinto.com/) (04-07-2014).

Instituto Europeu para o Design Inclusivo (EIDD) (2004): Declaração EIDD Estocolmo 2004, Website do EIDD, [url]:

[http://www.designforalleurope.org/upload/design%20for%20all/sthlm%20declaration/Stockholm](http://www.designforalleurope.org/upload/design%20for%20all/sthlm%20declaration/Stockholm%20Declaration_portuguese.pdf) [%20Declaration\\_portuguese.pdf](http://www.designforalleurope.org/upload/design%20for%20all/sthlm%20declaration/Stockholm%20Declaration_portuguese.pdf) (04-07-2014).

Instituto Nacional de Estatística (INE) (2012): Censos - Resultados definitivos: Portugal – 2011, Portal INE, [url]:

[http://www.ine.pt/ngt\\_server/attachfileu.jsp?look\\_parentBoui=148313382&att\\_display=n&att\\_d](http://www.ine.pt/ngt_server/attachfileu.jsp?look_parentBoui=148313382&att_display=n&att_download=y) [ownload=y](http://www.ine.pt/ngt_server/attachfileu.jsp?look_parentBoui=148313382&att_display=n&att_download=y) (04-07-2014).

Instituto Nacional para a Reabilitação (INR) (2014): Ajudas Técnicas/Produtos de Apoio, Portal INR, [url]:<http://www.inr.pt/content/1/59/ajudas-tecnicas-produtos-de-apoio> (04-07-2014).

International Organization for Standardization (ISO) (1999): Human-centred design processes for interactive systems, ISO 13407:1999, ISO.

International Organization for Standardization (ISO) (2011): Assistive products for persons with disability – Classification and terminology – ISO 9999:2007, 2011, [url]: [http://www.iso.org/iso/iso\\_catalogue/catalogue\\_tc/catalogue\\_detail.htm?csnumber=38894](http://www.iso.org/iso/iso_catalogue/catalogue_tc/catalogue_detail.htm?csnumber=38894) (04-07-2014).

INVES (2012): Manual de usuario idtvos para receptor inves adapta-1100, INVES Website, [url]: [http://www.inves.es/c/document\\_library/get\\_file?uuid=e6d3c2c2-82ab-4241-9406-](http://www.inves.es/c/document_library/get_file?uuid=e6d3c2c2-82ab-4241-9406-42566aa54726&groupId=18412) [42566aa54726&groupId=18412](http://www.inves.es/c/document_library/get_file?uuid=e6d3c2c2-82ab-4241-9406-42566aa54726&groupId=18412) (04-07-2014).

Jenkins, H. (2006): Convergence Culture – Where Old and New Media Collide, New York University Press: New York.

Jensen, J. (2005): Interactive Content, Applications, and Services, in Brown, A. e Picard, R. (orgs.), Digital Terrestrial Television in Europe, LEA: London, pág. 101-132.

Kastrup, V. (2007): A invenção na ponta dos dedos: a reversão da atenção em pessoas com deficiência visual, Psicol. rev. (Belo Horizonte), vol.13, n.1, pp. 69-90.

Klironomos, I. e Abascal, J. (2010): An Introduction to the Key Issues Relating to Accessible User Interfaces, Cardiac Project.

Ladeira, F. e Queirós, S.(2002): Compreender a Baixa Visão, Ministério da Educação: Lisboa.

Lekakos, G., Chorianopoulos, K. e Doukidis, G. (2008): Interactive digital television: technologies and applications, IGI Publishing: USA.

Lévy, P. (2000): Cibercultura, Instituto Piaget Editora: Lisboa.

London Teatre (2014): London Shows – Audio Assisted, London Teatre Website, [url]: [http://www.officiallondontheatre.co.uk/london-](http://www.officiallondontheatre.co.uk/london-shows/#/?rows=10&q=&sort=title_for_sorting_sortable%20asc&fq=facet_taxonomy_assisted_perf_split:Audio) [shows/#/?rows=10&q=&sort=title\\_for\\_sorting\\_sortable%20asc&fq=facet\\_taxonomy\\_assisted\\_pe](http://www.officiallondontheatre.co.uk/london-shows/#/?rows=10&q=&sort=title_for_sorting_sortable%20asc&fq=facet_taxonomy_assisted_perf_split:Audio) [rf\\_split:Audio](http://www.officiallondontheatre.co.uk/london-shows/#/?rows=10&q=&sort=title_for_sorting_sortable%20asc&fq=facet_taxonomy_assisted_perf_split:Audio) (04-07-2014).

Lundström, L. (2006). Understanding Digital Television: An Introduction to DVB Systems with Satellite, Cable, Broadband and Terrestrial TV Distribution, Elsevier Inc.: Oxford.

McLuhan, M. (1964): Understanding Media: The Extensions of Man: Routledge & Kegan Paul: London.

Meiselwitz, G., Wentz, B., and Lazar, J. (2010): Universal Usability: Past, Present, and Future, Foundations and Trends in Human Computer Interaction 3(4), 213-233.

MEO (2014a): Aplicações Interativas – Óscares 2014, Portal Meo, [url]: <http://www.meo.pt/tv/experiencia-tv/aplicacoes-interativas#oscares2014> (15-01-2014).

MEO (2014b): Aplicações Interativas – Meo Kids, Portal Meo, [url]: <http://www.meo.pt/tv/experiencia-tv/aplicacoes-interativas#meokids> (04-07-2014).

MEO (2014c): Aplicações Interativas – Disney Movies on-demand, Portal Meo, [url]: <http://www.meo.pt/tv/experiencia-tv/aplicacoes-interativas#svoddisney> (04-07-2014).

Merabet, L. et al. (2005): What blindness can tell us about seeing again: merging neuroplasticity and neuroprostheses, Nature Reviews Neuroscience, 6: 71-77.

Morin, E. (2000): A Cabeça Bem-Feita: repensar e reformar o pensamento, 10ª Edição, Bertrand: Brasil.

Morin, E. (2003): Introdução ao Pensamento Complexo, 4ª Edição, Instituto Piaget.

Moris, S. e Smith-Chaigneau, A. (2005): Interactive TV Standards, Focal Press: USA.

National Federation of Blind (NFB) (2009): Integrating Print and Braille: A Recipe for Literacy, Chapter 5 - Read, Read, Read - There Is No Substitute, NFB: USA, [url]: [https://nfb.org/images/nfb/publications/books/integrating-print](https://nfb.org/images/nfb/publications/books/integrating-print-braille/integratingprintandbraillechapter5.html)[braille/integratingprintandbraillechapter5.html](https://nfb.org/images/nfb/publications/books/integrating-print-braille/integratingprintandbraillechapter5.html) (04-07-2014).

Neves, J. (2011): Imagens que se Ouvem – Guia de Audiodescrição, Instituto Politécnico de Leiria: Leiria.

Newell, A. e Gregor, P. (2001): User Sensitive Inclusive Design, JIM 2001 Interaction Homme/Machine & Assistance, pp.18-20.

Nielsen, J. (2005): Accessibility Is Not Enough, Nielsen Norman Group, [url]: <http://www.nngroup.com/articles/accessibility-is-not-enough/> (04-07-2014).

Nielsen, J. (2012a): How Many Test Users in a Usability Study?, Nielsen Norman Group, [url]: <http://www.nngroup.com/articles/how-many-test-users/> (04-07-2014).

Nielsen, J. (2012b): Usability 101: Introduction to Usability, Nielsen Norman Group, [url]: <http://www.nngroup.com/articles/usability-101-introduction-to-usability/> (04-07-2014).

Norman, D. (2004): Emotional Design, Basic Books: New York.

Orero, P. (2007): Sampling audio description in Europe, in Media for All: Subtitling for the Deaf, Audio Description, and Sign Language, pp. 111-126, eds. Jorge Díaz-Cintas, Pilar Orero, Aline Remael, Rodopi: Netherlands.

Organización Nacional de Ciegos Españoles (ONCE) (2014): Audesc Mobile: la audiodescripción en nuestra mano, Centro de Investigación, Desarrollo y Aplicación Tiflotécnica, [url]: <http://cidat.once.es/home.cfm?id=1516&nivel=2> (04-07-2014).

Paciello (2000), M.: Web Accessibility for People with Disabilities, CMP Books: Kansas.

Pardal, L. e Correia, E. (1995): Métodos e técnicas de investigação social, Areal Editores: Porto.

Perera, S. (2003): Interactive Digital Television Services for people with low vision. London: RNIB Scientific Research Unit, [url]: <http://www.tiresias.org/research/reports/itv/intro.htm> (04-07- 2014).

Pessoa, F. (2003): Aforismos e Afins de Fernando Pessoa, Assírio & Alvim: Lisboa.

Portal Brasil (2011): Governo anuncia recurso da audiodescrição da TV brasileira na segunda, Portal Brasil, [url]: [http://www.brasil.gov.br/noticias/arquivos/2011/06/17/governo-anuncia](http://www.brasil.gov.br/noticias/arquivos/2011/06/17/governo-anuncia-recurso-da-audiodescricao-da-tv-brasileira-na-segunda)[recurso-da-audiodescricao-da-tv-brasileira-na-segunda](http://www.brasil.gov.br/noticias/arquivos/2011/06/17/governo-anuncia-recurso-da-audiodescricao-da-tv-brasileira-na-segunda) (04-07-2014).

Portugal Telecom (PT) (2009): TDT – Televisão Digital Terrestre, Sítio Fórum TDT Portugal, 2009, [url]:<http://tdt.telecom.pt/> (04-07-2014).

Portugal Telecom (PT) (2010): Norma de Sinalização para a Televisão Digital Terrestre em Portugal, Sítio Fórum TDT Portugal, [url]: [http://tdt.telecom.pt/recursos/apresentacoes/Norma%20de%20Sinaliza%C3%A7%C3%A3o%20pa](http://tdt.telecom.pt/recursos/apresentacoes/Norma%20de%20Sinaliza%C3%A7%C3%A3o%20para%20a%20Televis%C3%A3o%20Digital%20Terrestre%20em%20Portugal1.pdf) [ra%20a%20Televis%C3%A3o%20Digital%20Terrestre%20em%20Portugal1.pdf](http://tdt.telecom.pt/recursos/apresentacoes/Norma%20de%20Sinaliza%C3%A7%C3%A3o%20para%20a%20Televis%C3%A3o%20Digital%20Terrestre%20em%20Portugal1.pdf) (04-07-2014).

Portugal Telecom (PT) (2014): Media, Comunicados – MEO lança Áudio Zapping, PT Website, [url]: [http://www.telecom.pt/InternetResource/PTSite/PT/Canais/Media/press\\_releases/MEO+lanca+A](http://www.telecom.pt/InternetResource/PTSite/PT/Canais/Media/press_releases/MEO+lanca+Audio+Zapping.htm) [udio+Zapping.htm](http://www.telecom.pt/InternetResource/PTSite/PT/Canais/Media/press_releases/MEO+lanca+Audio+Zapping.htm) (04-07-2014).

Preece, J. (2005): Design de Interação - Além da Interação Homem-computador, Bookman: Brasil.

Programa Nacional para a Saúda da Visão (PNSV) (2008): Glossário, Direcção-Geral da Saúde de Portugal.

Quico, C. (2005): Acessibilidade e Televisão Digital e Interativa: o caso particular do serviço de Áudio-Descrição destinado a pessoas invisuais ou com deficiências visuais graves, in Estratégias de Produção em Novos Media, Edição COFAC/ Universidade Lusófona de Humanidades e Tecnologias.

Quivy, R. e Campenhoudt, L. V. (2005): Manual de Investigação em Ciências Sociais, 4.ª Edição, Gradiva: Lisboa.

Rádio Televisão Portuguesa (RTP) (2014): RTP Acessibilidades, Portal RTP, [url]: <http://www.rtp.pt/wportal/acessibilidades/audiodescricao.php> (04-07-2014).

Rice, M. (2003): Television and visual impairment: The prospects for the accessibility of interactive television, in Proceedings for the HCI International 2003 (Crete, 22-27 June 2003), 800-804.

Rice, M. and Fels, D. (2004): Low vision and the visual interface for interactive television, in Proceedings for the 2nd European Conference on Interactive Television (Brighton, March 31-April 2, 2004), 80-89.

Royal National Institute of Blind People (RNIB) (2010a): supporting blind and partially sighted people, [url]:<http://shop.rnib.org.uk/long-canes/telescopic-canes/icat/telescopiccanes> (15-01- 2014).

Royal National Institute of Blind People (RNIB) (2010b): Goodmans Smart Talk Freeview set top box, RNIB.

Royal National Institute of Blind People (RNIB) (2010c): Smart Talk Freeview digital box from Goodmans, RNIB.

Royal National Institute of Blind People (RNIB) (2010d): TVonics HD500, RNIB Website, [url]: [http://www.rnib.org.uk/shop/pages/Enlargedimage.aspx?productID=TV0601&productimg=TV060](http://www.rnib.org.uk/shop/pages/Enlargedimage.aspx?productID=TV0601&productimg=TV0601) [1](http://www.rnib.org.uk/shop/pages/Enlargedimage.aspx?productID=TV0601&productimg=TV0601) (15-01-2014).

Royal National Institute of Blind People (RNIB) (2012): Digital TV usability checklist, RNIB Website, [url]:

[http://www.rnib.org.uk/livingwithsightloss/Documents/RNIB\\_Digital\\_TV\\_usability\\_checklist.doc](http://www.rnib.org.uk/livingwithsightloss/Documents/RNIB_Digital_TV_usability_checklist.doc) (15-01-2014).

Royal National Institute of Blind People (RNIB) (2013a): Panasonic TV with Voice Guidance, RNIB Website, [url]:

[http://www.rnib.org.uk/livingwithsightloss/tvradiofilm/television/access/Pages/panasonic\\_vg.asp](http://www.rnib.org.uk/livingwithsightloss/tvradiofilm/television/access/Pages/panasonic_vg.aspx) [x](http://www.rnib.org.uk/livingwithsightloss/tvradiofilm/television/access/Pages/panasonic_vg.aspx) (15-01-2014).

Royal National Institute of Blind People (RNIB) (2013b) TVonics HD500, RNIB Website, [url]: [http://www.rnib.org.uk/livingwithsightloss/tvradiofilm/television/access/Pages/tvonics\\_HD500.a](http://www.rnib.org.uk/livingwithsightloss/tvradiofilm/television/access/Pages/tvonics_HD500.aspx) [spx](http://www.rnib.org.uk/livingwithsightloss/tvradiofilm/television/access/Pages/tvonics_HD500.aspx) (15-01-2014).

Royal National Institute of Blind People (RNIB) (2013c): Apple TV, RNIB Website, [url]: [http://www.rnib.org.uk/sites/default/files/apple\\_tv1\\_intro\\_and\\_setup.docx](http://www.rnib.org.uk/sites/default/files/apple_tv1_intro_and_setup.docx) (04-07-2014).

SAGEMCOM (2012): Receiver DTI90, SAGEMCOM Website, [url]: [http://www.sagemcom.com/EN/products/image-sound/digital-tv-set-top](http://www.sagemcom.com/EN/products/image-sound/digital-tv-set-top-boxes/terrestrial/receiver/dti90.html)[boxes/terrestrial/receiver/dti90.html](http://www.sagemcom.com/EN/products/image-sound/digital-tv-set-top-boxes/terrestrial/receiver/dti90.html) (04-07-2014).

Savin-Baden, M. and Howell, C. (2013): Major Qualitative Research: The essential guide to theory and practice,  $1^{st}$  edition, Routledge (Taylor an Francis Group): New York.

SETSI (Secretaria de Estado de Telecomunicaciones y para la Sociedad de la Información) (2005): Foro Técnico de la televisión digital - Accesibilidad en Televisión Digital para personas con discapacidad, Servicio de Información sobre Discapacidad Website, [url]: [http://sid.usal.es/idocs/F8/FDO19223/GT5\\_Accesibilidad\\_tv\\_digital.pdf](http://sid.usal.es/idocs/F8/FDO19223/GT5_Accesibilidad_tv_digital.pdf) (04-07-2014).

Shedroff, N. (2009): Experience Design 1.1., New Riders Press: California.

Shneiderman, B. and Plaisant, C. (2010): Designing the User Interface: Strategies for Effective Human-Computer Interaction, Addison-Wesley/Pearson.

Sky (2009a): Audio description, [url][: http://accessibility.sky.com/get-the-most-from-sky/sky-tv/if](http://accessibility.sky.com/get-the-most-from-sky/sky-tv/if-you-have-visual-impairment/audio-description)[you-have-visual-impairment/audio-description](http://accessibility.sky.com/get-the-most-from-sky/sky-tv/if-you-have-visual-impairment/audio-description) (04-07-2014).

Sky (2009b): If you have a visual impairment, [url]: [http://accessibility.sky.com/get-the-most](http://accessibility.sky.com/get-the-most-from-sky/sky-tv/if-you-have-visual-impairment)[from-sky/sky-tv/if-you-have-visual-impairment](http://accessibility.sky.com/get-the-most-from-sky/sky-tv/if-you-have-visual-impairment) (04-07-2014).

Sky (2011): Sky Talker, [url][: http://accessibility.sky.com/news/sky-talker](http://accessibility.sky.com/news/sky-talker) (04-07-2014).

Springett, M. and Griffiths, R. (2007): Accessibility of Interactive Television for Users with Low Vision – Learning from the Web, in Proceedings of 5th European Conference EuroITV 2007 (Amsterdam, May 2007), 76-85.

Stephanidis, C. (2001): User Interfaces for All – New perspectives into Human-Computer Interaction, in C. Stephanidis (Ed.), User Interfaces for All - Concepts, Methods, and Tools (pp. 3- 17), Lawrence Erlbaum Associates: Mahwah, NJ.

Técnicas para as WCAG 2.0 (2008): SM6 – Fornecer uma áudio-descrição em SMIL 1.0, [url]: <http://www.acesso.umic.pt/w3/TR/WCAG20-TECHS/SM6.html> (04-07-2014).

The Audio Description Project (ADP) (2014b): Audio Described Movies, ADP Website, , [url]: <http://www.acb.org/adp/movies.html> (04-07-2014).

The Audio Description Project (ADP) (2014b): Audio Description (Video Description) on TV, ADP Website, , [url]:<http://www.acb.org/adp/tv.html> (04-07-2014).

The Audio Description Project (ADP) (2014c): DVDs and Blu-ray Discs With Audio Description, ADP Website, [url][: http://www.acb.org/adp/dvds.html](http://www.acb.org/adp/dvds.html) (04-07-2014).

The Audio Description Project (ADP) (2014d): Performing Arts With Audio Description, ADP Website, [url][: http://www.acb.org/adp/theatres.html](http://www.acb.org/adp/theatres.html) (04-07-2014).

Tiresias (2009): Guidelines for the design of accessible information and communication technology systems, tiresias.org, [url]:

[http://www.tiresias.org/research/guidelines/guidelines\\_list.htm](http://www.tiresias.org/research/guidelines/guidelines_list.htm) (04-07-2014).

Unidad Progresista (UP) (2012): La audiodescripción en españa, Progreso Digital nº2, [url]: <http://progresodigital.unidadprogresista.org/noticia/AUDIODESCRIPCION-ESPA%C3%91A.aspx> (04-07-2014).

Wolton, D. (1999): Pensar a Comunicação, Difel: Lisboa.

World Health Organization (WHO) (2004a): Prevalence of Blindness, WHO Website, [url]: [http://www.who.int/blindness/data\\_maps/blindness.jpg](http://www.who.int/blindness/data_maps/blindness.jpg) (04-07-2014).

World Health Organization (WHO) (2004b): Prevalence of Blindness, WHO Website, [url]: [http://www.who.int/blindness/data\\_maps/low\\_vision.jpg](http://www.who.int/blindness/data_maps/low_vision.jpg) (04-07-2014).

World Health Organization (WHO) (2011a): Visual impairment and blindness, WHO Website, [url]: <http://www.who.int/mediacentre/factsheets/fs282/en/> (04-07-2014).

World Health Organization (WHO) (2011b): Priority eye diseases, WHO Website, [url]: <http://www.who.int/blindness/causes/priority/en/index5.html> (04-07-2014).

World Health Organization (WHO) (2011c): Blindness, WHO Website, [url]: <http://www.who.int/topics/blindness/en/> (04-07-2014).

World Health Organization (WHO) (2011d): Causes of blindness and visual impairment, WHO Website, [url][: http://www.who.int/blindness/causes/en/](http://www.who.int/blindness/causes/en/) (04-07-2014).

Yin, R. (2005): Estudo de caso : planejamento e métodos, 3ª Edição, Bookman: Porto Alegre.

YourLocalCinema (2014): Audio described cinema and DVD information, YourLocalCinema Website, [url][: http://www.yourlocalcinema.com/ad.html](http://www.yourlocalcinema.com/ad.html) (04-07-2014).

ZON Multimédia (ZON): Responsabilidade Social, Portal Zon, 2010, [url]: <http://www.zonold.com/Clientes/DetalheClientes.aspx?detail=XzU495> (15-01-2014).

# **Apêndices**

# **Apêndice 1 – E-mails trocados com a RTP relativos à questão da AD na TDT**

On 21-10-2013 16:35, Carlos Gomes wrote:

Boa tarde,

Infelizmente creio que tem razão, tivemos a mesma informação de outro telespectador.

Relativamente a este tema, não nos foi possível obter informação para as boxes vendidas em Portugal, muitas são de importação directa não sendo fácil encontrar um interlocutor para as especificações técnicas.

Já quanto aos televisores foi possível falar com os importadores oficiais e os resultados são os seguintes:

Samsung ( Sim)

LG (Não)

Sony (Sim)

Panasonic (Não respondeu)

Philips (Não respondeu)

Toshiba (sim)

A norma que a RTP está a usar, é a que consta das recomendações da Eurovisão, como sendo a que dá melhor experiência e a que menos recursos consome.

Também demos conta que o tema da áudio descrição é pouco conhecido em Portugal, o que torna difícil a sua divulgação.

Cump.

**Carlos Gomes** Gabinete de Apoio ao CA (+351) 217 947 000 RÁDIO E TELEVISÃO DE PORTUGAL Av. Marechal Gomes da Costa, 37 1849-030 Lisboa - Portugal www.rtp.pt

**From:** Rita Oliveira [mailto:ritaoliveira@ua.pt] **Sent:** segunda-feira, 21 de Outubro de 2013 15:36 **To:** Carlos Gomes **Cc:** jorge.fernandes@fct.pt; Noélia Leal Macedo **Subject:** Re: FW: [supera: 11] experiencia AD na TDT

Boa tarde,

Tal como tinha referido no último e-mail ontem fiz mais umas experimentações. Com a mesma box e noutra TV tentei através de scart e HDMI aceder à AD e aconteceu exatamente o mesmo problema, apenas me deixava escolher o som da emissão ou então só o som da AD. Depois tentei apenas com uma TV que já possui descodificador integrado e consegui sem problemas aceder à AD como também ao ajuste do seu volume.

Posso concluir então que o serviço de AD não é compatível com a box 'Dion DTT1582'... com muita pena minha, pois muitos lares estão equipados com ela, já que era vendida pela Portugal Telecom a um preço económico (10 euros) aos seus clientes na altura do switch-off.

Cumprimentos, Rita Oliveira

-- **Rita Alexandra Silva Oliveira CETAC.MEDIA - Centro de Estudos das Tecnologias e Ciências da Comunicação Departamento de Comunicação e Arte Universidade de Aveiro Campus Universitário de Santiago 3810-193 Aveiro**

On 15-10-2013 15:26, Rita Oliveira wrote:

Boa tarde,

A box TDT usada foi uma 'Dion DTT1582' vendida pela Portugal Telecom na altura do switch-off. Nas opções de 'Idioma' a 'Áudio Descrição' encontrava-se no modo ligada e nas opções de 'Som' só me era permitido escolher entre uma das faixas de som emitidas, ou a AD ou o som da emissão, não deixava selecionar as duas.

Como referi para a semana vou experimentar trocar as ligações para digital e reportarei o sucedido.

Cumprimentos, Rita Oliveira

-- **Rita Alexandra Silva Oliveira CETAC.MEDIA - Centro de Estudos das Tecnologias e Ciências da Comunicação Departamento de Comunicação e Arte Universidade de Aveiro Campus Universitário de Santiago 3810-193 Aveiro**

On 14-10-2013 18:33, Carlos Gomes wrote:

Boa tarde,

A sua mensagem chegou até à equipa responsável pela Áudio Descrição na RTP.

Pelo que descreve parece tratar-se de uma incompatibilidade entre o sistema usado pela RTP (Receiver Mix) e a sua box TDT.

A escolha desde método reside no facto de ser o que melhor experiência dá aos telespectadores porque permite dosear a mistura do áudio de programa com a áudio descrição.

Verifique pf se a sua box tem na opção da Áudio Descrição um parâmetro de nível ou volume, se tiver ajuste para o máximo.

Cump.

**Carlos Gomes** Gabinete de Apoio ao CA (+351) 217 947 000 RÁDIO E TELEVISÃO DE PORTUGAL Av. Marechal Gomes da Costa, 37 1849-030 Lisboa - Portugal www.rtp.pt

**De:** Rita Oliveira [<ritaoliveira@ua.pt>](mailto:ritaoliveira@ua.pt) **Assunto: [supera: 11] experiencia AD na TDT Data:** 14 de Outubro de 2013 17:02:50 WEST **Para:** ["supera\\_portugal@googlegroups.com"](mailto:supera_portugal@googlegroups.com) [<supera\\_portugal@googlegroups.com>](mailto:supera_portugal@googlegroups.com)

Boa tarde a todos,

Ontem fui até casa da minha avó para experimentar o serviço de AD na TDT, pois em minha casa apenas tenho TV por subscrição.

Constatei o seguinte:

Realmente a opção AD existe durante o programa para ser ativada, mas eu conseguia ouvir apenas a AD ou apenas o som da emissão... talvez por a ligação do descodificador à TV ser por scart e/ou a TV ser analógica... mas é estranho... é que nem a possibilidade de separar os dois sons pelas duas colunas me dava...

Para a semana levo uma TV led minha e experimento por hdmi... depois relato o sucedido.

Cumprimentos, Rita

-- **Rita Alexandra Silva Oliveira CETAC.MEDIA - Centro de Estudos das Tecnologias e Ciências da Comunicação Departamento de Comunicação e Arte Universidade de Aveiro Campus Universitário de Santiago 3810-193 Aveiro**

## **Apêndice 2 – Guião da Entrevista 1**

### Protocolo:

Durante a entrevista serão garantidos e respeitados os direitos dos utentes que participarão voluntariamente na investigação. Os participantes serão informados sobre todos os aspectos do estudo (natureza, duração, métodos e objectivos) e será assegurado o seu anonimato.

### Tipo:

Semi-estruturada (realizada presencialmente)

### Participantes:

Vinte utentes da consulta de sub-visão do Instituto Oftalmológico Dr. Gama Pinto

#### Local:

Instituto Oftalmológico Dr. Gama Pinto – Área da Consulta de sub-visão (Lisboa)

- Agradecimentos
- Apresentação Pessoal
- Nome
- Actividade Profissional
- Instituição de Afiliação
- Apresentação do Projecto de Investigação
- Âmbito
- **Objectivos**
- Enquadramento Institucional
- Apresentação da entrevista
- Âmbito
- **Objectivos**
- Solicitar autorização para gravar a entrevista e para utilizar os dados.

#### Questões:

- **Parte I – Dados gerais**
- 1. Tipo de défice visual
- 2. Desde que idade possui esse tipo de défice visual
- 3. Idade
- 4. Profissão
- 5. Possui um serviço de Televisão pago?
	- Sim . Qual?; Não.

#### **Parte II – Hábitos Televisivos**

- 1. Com que frequência assiste Televisão?
	- Nunca; 1 hora/dia; 2 a 3 horas/dia; mais de 3 horas/dia
- 2. Que tipo de programas assiste com maior frequência?
	- Informação; Novelas/Séries; Entretenimento; Desporto; Outro. Qual?
- 3. Quando assiste Televisão, necessita de ajuda de terceiros?
	- Sim. Para que tarefas?; Não. Apreendeu as tarefas que tem de realizar sozinho ou com ajuda?
- 4. Normalmente para interagir com o televisor, utiliza o comando, os botões que integram o televisor ou ambos? Apreendeu os locais das teclas sozinho ou com ajuda?
- 5. Já ouviu falar sobre audiodescrição?
	- Sim; Não

(Se o entrevistado responder "Não", não colocar a próxima questão e explicar no que consiste a Audiodescrição: "A audiodescrição consiste numa faixa de áudio que é adicionada à transmissão televisiva e que descreve verbalmente o que acontece no ecrã. Na audiodescrição, as cenas e imagens que surgem no ecrã são relatadas por um narrador alternadamente com as falas das personagens, permitindo o entendimento da narrativa audiovisual por partes de pessoas com défice visual." Expor ao entrevistado um excerto de um filme com Audiodescrição ("O Pátio das Cantigas").

- 6. Sabe o que é a audiodescrição?
	- Sim; Não

(Se o entrevistado responder "Não", explicar no que consiste a Audiodescrição: (definição anterior e exibição do vídeo)

### 7. Assiste a programas com audiodescrição?

Sim. Quais?; Não

(Dar exemplos dos programas com audiodescrição que estão a ser exibidos actualmente: "Contame como foi", "Pai à Força" e "Cidade Despedida", se o entrevistado responder "Não", não colocar a próxima questão)

- 8. Gostaria que existissem mais programas televisivos com audiodescrição?
	- Sim; Não
- 9. Qual o grau de utilidade que atribui à audiodescrição?
	- Nenhuma; Pouca; Alguma; Muita

(Mesmo sem saber o que é a audiodescrição, o entrevistado pode formar uma opinião com a definição que se apresenta)

10. Assiste Televisão através da Internet?

- Sim; Não
- 11. Já alguma vez assistiu a vídeos com audiodescrição através da Internet?
	- Sim. Porquê?; Não

(Se o entrevistado responder "Não", não colocar a próxima questão)

- 12. Gostaria que existissem mais vídeos com audiodescrição na Internet?
	- Sim; Não

13. Já alguma vez assistiu a filmes em DVD com audiodescrição?

Sim. Porquê?; Não

(Se o entrevistado responder "Não", não colocar a próxima questão)

14. Gostaria que existissem mais filmes em DVD com audiodescrição?

Sim; Não

### **Parte III – Dificuldades**

Serão colocadas duas questões abertas para que o entrevistado fale claramente das suas dificuldades enquanto consumidor de conteúdos televisivos. O ambiente nesta parte da entrevista será quase o de uma conversa, por esse motivo dever-se-á configurar uma continuidade na conversa com o entrevistado para que haja uma percepção precisa das suas dificuldades.

- 1. Quais os principais problemas que sente quando assiste Televisão?
- 2. Para si, como poderiam ser solucionados esses problemas?

#### **Parte IV – Televisão Digital Terrestre (TDT)**

- 1. Já ouviu falar sobre TDT?
	- Sim; Não

(Se o entrevistado responder "Não", não colocar a próxima questão e explicar no que consiste a TDT: "A TDT irá substituir o actual sistema televisivo, proporcionando uma melhor qualidade de imagem e som e adicionalmente a introdução de serviços interactivos (p.ex: informação sobre o programa que está a ver ou que irá dar a seguir).")

#### 2. Sabe o que é a TDT?

Sim; Não

(Se o entrevistado responder "Não", explicar no que consiste a TDT: (definição anterior)

- 3. Pensa que a TDT:
	- Não irá alterar em nada a forma como assiste Televisão.
	- Irá simplificar a forma como assiste Televisão.
	- Irá dificultar a forma como assiste Televisão.
- 4. Já ouviu falar sobre Televisão Interactiva?
	- Sim; Não

(Se o entrevistado responder "Não", não colocar a próxima questão e explicar no que consiste a TV Interactiva: "A TV Interactiva permite uma interacção com o televisor maior do que a que temos hoje com os quatro canais. Actualmente podemos mudar de canal, aumentar e diminuir o volume do som, entre outros pequenos ajustes. Com a TV Interactiva pode, por exemplo, obter mais informação sobre o programa que está a ver ou que irá dar a seguir; consultar quais as farmácias de serviço; assistir ao filme que quiser, quando quiser. No fundo, fazer muitas das coisas que pode fazer num computador, mas usando o televisor.)

5. Sabe o que é a Televisão Interactiva?

Sim; Não

(Se o entrevistado responder "Não", explicar no que consiste a Televisão Interactiva: (definição anterior)

6. Alguma vez interagiu com um sistema televisivo interactivo?

Sim; Não

(Se o entrevistado responder "Não", não colocar a questão seguinte)

#### 7. Sentiu dificuldades?

- Sim. Quais?; Não
- 8. Pensa que um sistema de audiodescrição interactivo integrado na TDT, onde o utilizador poderia aceder a diferentes funcionalidades (como a escolha da voz do narrador, do volume, da velocidade, etc.) seria útil?
	- Sim; Não
	- Porquê? (Dever-se-á ter em atenção a continuidade do discurso do entrevistado)
	- E que outras funcionalidades, em termos de audiodescrição, acha que seriam úteis?
	- E como seria, para si, um método de interacção agradável e fácil?
- 9. Acharia útil se o sistema detectasse automaticamente a pessoa que o utilizasse (na prática todas as opções que o utilizador mudasse no sistema estariam sempre guardadas e seriam carregadas quando ele entrasse no sistema)?
- Sim. Porquê?; Não. Porquê?
- 10. Qual o método de entrada no sistema que preferiria?
	- Cartão RFID (cartão único com dispositivo electrónico integrado)
	- Leitor de impressões digitais
	- Código de utilizador + Palavra-chave
	- Pulseira RFID (pulseira única com dispositivo electrónico integrado)
	- **Bluetooth no Telemóvel**

## Protocolo:

- Agradecimentos finais
- Deixar em aberto um próximo contacto

## **Apêndice 3 – Guião da Entrevista 2**

### Protocolo:

Durante a entrevista serão garantidos e respeitados os direitos dos utentes que participarão voluntariamente na investigação. Será assegurado igualmente o seu anonimato.

### Tipo:

Semi-estruturada (realizada por telefone)

1ª fase – Solicita-se ao participante que no próximo Domingo assista a um episódio da série 'Conta-me como foi' da RTP1, através de audiodescrição.

2ª fase – Na segunda-feira seguinte são colocadas ao participante questões relacionadas com a sua experiência de interacção com o serviço de audiodescrição da RTP 1.

### Participantes:

Seis utentes da consulta de sub-visão do Instituto Oftalmológico Dr. Gama Pinto anteriormente entrevistados (no âmbito da entrevista 1).

#### Local:

Visionamento do episódio da série – Casa dos participantes.

Entrevista – Via telefone (entrevistadora: Departamento de Comunicação e Arte da Universidade de Aveiro; participante: em sua casa).

- Agradecimentos
- Apresentação da entrevista
- Âmbito
- **Objectivos**
- Solicitar autorização para gravar a entrevista e para utilizar os dados.

### Questões:

#### **Parte I – Influência da entrevista 1**

- 1. Após a primeira entrevista ficou com curiosidade em experimentar o serviço de audiodescrição disponibilizado pela RTP 1?
	- Sim; Não.
- 2. Experimentou efectivamente esse serviço?
	- Sim; Não.

(Se o entrevistado responder "Não", não colocar a próxima questão)

- 3. O serviço foi ao encontro das suas expectativas?
	- Sim; Não. Porquê?

#### **Parte II – Experiência de interacção**

- 1. Teve de ir buscar o rádio ou já o tinha na mesma divisão?
	- Sim; Não.
- 2. Com que frequência utiliza o seu rádio?
	- Nunca; Poucas vezes; Algumas vezes; Muitas vezes.
- 3. Quanto tempo (sensivelmente) demorou a sintonizar a onda média da Antena 1?
	- De 1 min a 3 min; De 3 min a 5 min; Mais de 5 min.
- 4. Necessitou de ajuda de terceiros?
	- Sim; Não.
- 5. Quais as principais dificuldades que sentiu?

(Dever-se-á configurar uma continuidade na conversa com o entrevistado para que haja uma percepção precisa das suas dificuldades).

- 6. Voltaria a usar o serviço de audiodescrição da RTP1?
	- **Sim; Não; Talvez.**
- 7. Recomendaria este serviço de audiodescrição?
	- **Sim; Não; Talvez.**
- 8. Se pudesse, faria alguma modificação ao serviço?
	- Sim; Não. Qual(ais)?

### Protocolo:

- Agradecimentos finais
- Deixar em aberto um próximo contacto
# **Apêndice 4 – Guião da Entrevista Responsável pela área TDT**

Tipo:

Aberta

## Protocolo:

- Agradecimentos
- Apresentação Pessoal
- Nome
- Actividade Profissional
- Instituição de Afiliação
- Apresentação do Projecto de Investigação
- Âmbito
- **Objectivos**
- Enquadramento Institucional
- Solicitar autorização para gravar a entrevista e para utilizar os dados.

## Questões:

## **Audiodescrição na TDT**

1. Está prevista alguma mudança na transmissão de audiodescrição com a introdução da TDT, ou será mantida a actual forma de transmissão (através da onda média da antena 1)?

(Se o entrevistado responder que será mantida a actual forma de transmissão colocar a próxima questão)

2. Não haverá problemas de sincronismo entre a emissão rádio e a televisiva? Ou seja, será garantido o acesso à emissão televisiva ao mesmo tempo em todo o país?

### **EPG e Teletexto na TDT**

1. O EPG que é disponibilizado na TDT funciona sobre que plataforma tecnológica?

- 2. O teletexto na TDT encontra-se acessível da mesma forma que na televisão analógica?
- 3. É possível que o teletexto na TDT deixe de existir no futuro? Existe uma norma que o suporte nas interfaces de alta definição?

### **Serviços Interactivos na TDT**

- 1. Se a TDT iniciar a oferta de serviços interactivos e, consequentemente, começarem a ser comercializadas boxes compatíveis com a norma MHP, a nível técnico, como serão disponibilizados esses serviços? (p.ex: como acontece em Espanha, através da Internet?)
- **Áudio**
- 1. A TDT suportará um sistema de áudio que garanta múltiplos canais?
- 2. Que tipo de codificação de áudio será utilizada na TDT? Dolby Digital AC-3 como era anteriormente publicitado pela PT?

(Se o entrevistado responder 'Não', não colocar as próximas duas questões)

- 3. Em todas as emissões?
- 4. Ainda serão transmitidas emissões em mono e estéreo?

### **Vídeo**

- 1. Hipoteticamente, se já fosse possível desenvolver serviços interactivos para a TDT com base na norma DVB-MHP, existiria a possibilidade de facilmente ter acesso ao stream de vídeo? Seria viável através da API JavaTV? (já que é essa API que é utilizada para o desenvolvimento de serviços suportados pela norma DVB-MHP)
- **Dados**
- 1. Para além dos canais de vídeo e áudio, existirá um canal dedicado à transmissão de dados na TDT?

(Se o entrevistado responder 'Não', não colocar a próxima questão)

2. Para que fins este canal poderá ser utilizado?

## **Pergunta Final**

Como pensa que um sistema de audiodescrição interactivo (com mudança de voz [feminino, masculino]; idioma) poderá ser implementado na TDT?

## Protocolo:

- Agradecimentos finais
- Deixar em aberto um próximo contacto

## **Apêndice 5 – Código Fonte do Protótipo**

#### **Integração e chamada do excerto do filme com audiodescrição**

```
Página relativa ao canal com conteúdo audiodescrito
\lceil \dots \rceil<mrml:TVVideo ID="TVVideo1" runat="server" Style="position: absolute; height: 720px;
width: 1280px" IsPip="false"
TuneURL="tune:http://213.13.145.134/meoad/videos/video_ad1_medio.wmv">
</mrml:TVVideo>
[…]
Página relativa à emissão TV (quando o utilizador sai do serviço com a ad ativa)
[…]
<mrml:TVPage ID="TVPage1" runat="server" OnKey="NavigateAction2:2"
PageLayout="WideScreen">
       <mrml:TVActions ID="TVActions1" runat="server" Style="position: absolute;"
       Actions-Capacity="4" Version="3">
              <mrml:NavigateAction Data="Canal_ad.aspx" Name="NavigateAction2" X="0"
              Y="0" />
       </mrml:TVActions>
\lceil \dots \rceil
```
#### **Integração e chamada do excerto do filme sem audiodescrição**

```
Página relativa ao canal sem conteúdo audiodescrito
[…]
<mrml:TVVideo ID="TVVideo1" runat="server" Style="position: absolute; height: 720px;
width: 1280px" IsPip="false"
TuneURL="tune:http://213.13.145.134/meoad/videos/video_sem_ad.wmv">
</mrml:TVVideo>
[…]
Página relativa à emissão TV (quando o utilizador sai do serviço com a ad 
desativada)
\lceil \cdot \cdot \cdot \rceil<mrml:TVPage ID="TVPage1" runat="server" OnKey="NavigateAction2:2"
PageLayout="WideScreen">
       <mrml:TVActions ID="TVActions1" runat="server" Style="position: absolute;"
       Actions-Capacity="4" Version="3">
              <mrml:NavigateAction Data="Canal_sem_ad.aspx" Name="NavigateAction2"
              X=" 0" Y=" 0" / ></mrml:TVActions>
[…]
```
#### **Integração, invocação e leitura de ficheiros de som**

```
Primeira página do painel de instruções
[…]
<mrml:TVPage ID="TVPage1" runat="server" OnEnter="CompositeAction0"
PageLayout="WideScreen">
      <mrml:TVActions ID="TVActions1" runat="server" Style="position: absolute;"
      Actions-Capacity="8" Version="7">
```

```
<mrml:SoundAction Data="\Hard Disk4\inst_2.wav" Name="SoundAction1"
X="0" Y="0" />
<mrml:SoundAction Data="\Hard Disk4\inst_3.wav" Name="SoundAction2"
X="0" Y="0" />
<mrml:SoundAction Data="\Hard Disk4\inst_4.wav" Name="SoundAction3"
X="0" Y="0" />
<mrml:SoundAction Data="\Hard Disk4\inst_5.wav" Name="SoundAction4"
X="0" Y="0" />
<mrml:SoundAction Data="\Hard Disk4\inst_6.wav" Name="SoundAction5"
X="0" Y="0" />
<mrml:CompositeAction Name="CompositeAction0" X="0" Y="0">
      <mrml:SoundAction Data="\Hard Disk4\inst_1.wav"
      Name="SoundAction0" X="0" Y="0" />
      <mrml:TimeoutAction Action="SoundAction1" Delay="3000"
      Name="TimeoutAction0" X="0" Y="0" />
      <mrml:TimeoutAction Action="SoundAction2" Delay="6500"
      Name="TimeoutAction1" X="0" Y="0" />
      <mrml:TimeoutAction Action="SoundAction3" Delay="10100"
      Name="TimeoutAction2" X="0" Y="0" />
      <mrml:TimeoutAction Action="SoundAction4" Delay="13000"
      Name="TimeoutAction3" X="0" Y="0" />
       <mrml:TimeoutAction Action="SoundAction5" Delay="16300"
      Name="TimeoutAction4" X="0" Y="0" />
</mrml:CompositeAction>
```
</mrml:TVActions>

## […]

#### **Definição do tamanho de texto 'normal' no menu**

```
[…]
<mrml:TVBoundMenu ID="TVBoundMenu1" runat="server" Style="position: absolute; top: 
220px; left: 128px; width: 400px; height: 48px; bottom: 298px;" StyleClass="Menu"
VisibleItemCount="5" DataBinder="XmlDataBinder,TVXmlDataSource1,//TotalMenus">
       <mrml:TVMenuItemTemplate ID="TVMenuItemTemplate1" runat="server" 
DataBinder=",,Path:Name;TemplateName:Menu;SubpageURLPath:SubpageUrl;"
Style="position: absolute; top: 0px; left: 0px; height: 44px;'
SubMenuID="TVSubPage1" UnselectedFontStyle="Reg32" SelectedFontStyle="Bold32">
       </mrml:TVMenuItemTemplate>
</mrml:TVBoundMenu>
```
### […]

### **Definição do esquema de cores 'texto preto com fundo branco ' no menu**

```
\lceil \cdot \cdot \cdot \rceil<mrml:TVBoundMenu ID="TVBoundMenu1" runat="server" Style="position: absolute; top: 
220px; left: 128px; width: 400px; height: 48px; bottom: 298px;" StyleClass="Menu"
VisibleItemCount="5" DataBinder="XmlDataBinder,TVXmlDataSource1,//TotalMenus">
       <mrml:TVMenuItemTemplate ID="TVMenuItemTemplate1" runat="server" 
DataBinder=",,Path:Name;TemplateName:Menu;SubpageURLPath:SubpageUrl;"Style="position
: absolute; top: 0px; left: 0px; height: 44px;" SubMenuID="TVSubPage1" 
UnselectedFontStyle="Reg32" SelectedFontStyle="Bold32"
Foreground="ARGB(255,20,20,20)" Background="ARGB(255,214,214,214)"
SelectedForeground="ARGB(255,20,20,20)"> 
       </mrml:TVMenuItemTemplate>
</mrml:TVBoundMenu>
[…]
```
#### **Integração de avisos e mensagens de alerta**

```
Página de ativação/desativação da ajuda sonora
\lceil \cdot \cdot \cdot \rceil<mrml:TVPage ID="TVPage1" runat="server" OnEnter="CompositeAction0"
PageLayout="WideScreen">
       <mrml:TVActions ID="TVActions1" runat="server" Style="position: absolute;"
      Actions-Capacity="8" Version="11">
              <mrml:SoundAction Data="\Hard Disk4\menu1-1_2.wav" Name="SoundAction1"
             X="0" Y="0"/>
              <mrml:SoundAction Data="\Hard Disk4\menu1-1_3.wav" Name="SoundAction2"
             X="0" Y="0"/>
              <mrml:SoundAction Data="\Hard Disk4\menu1-1_4.wav" Name="SoundAction3"
             X="0" Y="0"/>
              <mrml:SoundAction Data="\Hard Disk4\menu1-1_5.wav" Name="SoundAction4"
             X="0" Y="0"/>
              <mrml:CompositeAction Name="CompositeAction0" X="0" Y="0">
                     <mrml:SoundAction Data="\Hard Disk4\menu1-1_1.wav" 
                     Name="SoundAction0" X="0" Y="0" />
                     <mrml:TimeoutAction Action="SoundAction1" Delay="3000" 
                     Name="TimeoutAction0" X="0" Y="0" />
                     <mrml:TimeoutAction Action="SoundAction2" Delay="5500" 
                     Name="TimeoutAction1" X="0" Y="0" /> 
                     <mrml:TimeoutAction Action="SoundAction3" Delay="7500"
                     Name="TimeoutAction2" X="0" Y="0" />
                     <mrml:TimeoutAction Action="SoundAction4" Delay="10000"
                     Name="TimeoutAction3" X="0" Y="0" />
              </mrml:CompositeAction>
       </mrml:TVActions>
       <mrml:TVLabel ID="TVLabel6" runat="server" Style="position: absolute; top: 
       280px; left: 128px" Text="A opção 'Som nos Menus' está ativada!" 
       FontStyle="Bold32">
       </mrml:TVLabel>
       <mrml:TVLabel ID="TVLabel4" runat="server" Style="position: absolute; top: 
       610px; left: 190px; width: 500px" Text="Para sair pressione a tecla de 
       retrocesso" FontStyle="Reg30">
       </mrml:TVLabel>
```

```
<mrml:TVImage ID="TVImage3" runat="server" Style="position: absolute; top: 
      625px; left: 128px; width: 49px; height: 19px" Url="images/img_back.png">
      </mrml:TVImage>
      <mrml:TVLabel ID="TVLabel5" runat="server" Style="position: absolute; top: 
      650px; left: 190px; width: 600px" Text="Para obter ajuda pressione a tecla 
      informação" FontStyle="Reg30">
      </mrml:TVLabel>
      <mrml:TVImage ID="TVImage1" runat="server" Style="position: absolute; top: 
      650px; left: 128px; width: 50px; height: 44px" Url="images/img_info.png">
       </mrml:TVImage>
</mrml:TVPage>
```
### **Integração de texto, imagens e som no Painel de Instruções**

```
Primeira página do painel de instruções
[…]
<mrml:TVPage ID="TVPage1" runat="server" OnEnter="CompositeAction0"
OnKey="NavigateAction0:right && NavigateAction1:back" PageLayout="WideScreen">
      <mrml:TVActions ID="TVActions1" runat="server" Style="position: absolute;"
      Actions-Capacity="8" Version="7">
             <mrml:NavigateAction Data="Instrucoes2.aspx" Name="NavigateAction0"
             X="0" Y="0" />
             <mrml:NavigateAction Data="Default.aspx" Name="NavigateAction1" X="0"
             Y="0" />
             <mrml:SoundAction Data="\Hard Disk4\inst_2.wav" Name="SoundAction1"
             X="0" Y="0" />
             <mrml:SoundAction Data="\Hard Disk4\inst_3.wav" Name="SoundAction2"
             X="0" Y="0" />
             <mrml:SoundAction Data="\Hard Disk4\inst_4.wav" Name="SoundAction3"
             X="0" Y="0" />
             <mrml:SoundAction Data="\Hard Disk4\inst_5.wav" Name="SoundAction4"
             X="0" Y="0" />
             <mrml:SoundAction Data="\Hard Disk4\inst_6.wav" Name="SoundAction5"
             X="0" Y="0" />
             <mrml:CompositeAction Name="CompositeAction0" X="0" Y="0">
                    <mrml:SoundAction Data="\Hard Disk4\inst_1.wav"
                    Name="SoundAction0" X="0" Y="0" />
                    <mrml:TimeoutAction Action="SoundAction1" Delay="3000"
                    Name="TimeoutAction0" X="0" Y="0" />
                    <mrml:TimeoutAction Action="SoundAction2" Delay="6500"
                    Name="TimeoutAction1" X="0" Y="0" />
                    <mrml:TimeoutAction Action="SoundAction3" Delay="10100"
                    Name="TimeoutAction2" X="0" Y="0" />
                    <mrml:TimeoutAction Action="SoundAction4" Delay="13000"
                    Name="TimeoutAction3" X="0" Y="0" />
                    <mrml:TimeoutAction Action="SoundAction5" Delay="16300"
                    Name="TimeoutAction4" X="0" Y="0" />
              </mrml:CompositeAction>
      </mrml:TVActions>
```

```
<mrml:TVPanel ID="TVPanel1" runat="server" Style="position: absolute; top: 
0px; left: 128px">
```

```
<mrml:TVLabel ID="TVLabel1" runat="server" Style="position: absolute; 
             top: 230px; width: 1000px" Text=" BEM-VINDO AO PAINEL DE INSTRUÇÕES!"
             FontStyle="Bold34" Foreground="ARGB(255,214,214,214)">
              </mrml:TVLabel>
             <mrml:TVLabel ID="TVLabel2" runat="server" Style="position: absolute; 
             top: 310px; width: 600px" Text="Para navegar entre os diferentes ecrãs 
             de instruções pressione as teclas direita (para a frente) e esquerda 
             (para trás). Para sair e entrar novamente no ecrã inicial pressione a 
             tecla de retrocesso." FontStyle="Reg36"
             Foreground="ARGB(255,255,255,255)">
              </mrml:TVLabel>
             <mrml:TVImage ID="TVImage1" runat="server" Style="width: 30px;
             position: absolute; top: 340px; height: 250px; left: 996px"
             Url="images/seta_dir2.png">
             </mrml:TVImage>
        <mrml:TVImage ID="TVImage4" runat="server" Style="width: 197px; position: 
        absolute; top: 310px; height: 309px; left: 740px" Url="images/inst.png">
         </mrml:TVImage>
    </mrml:TVPanel>
</mrml:TVPage>
```
### **Integração da ajuda contextual**

```
Página de ativação da audiodescrição
[…]
<mrml:TVPage ID="TVPage1" runat="server" OnEnter="CompositeAction0"
OnKey="NavigateAction0:info" PageLayout="WideScreen">
       <mrml:TVActions ID="TVActions1" runat="server" Style="position: absolute;"
      Actions-Capacity="8" Version="7">
              <mrml:NavigateAction Data="Menu_3_1_info.aspx" Name="NavigateAction0"
              X = "0" Y = "0" / ></mrml:TVActions>
[…]
Página da ajuda contextual sobre a ativação da audiodescrição
\lceil \dots \rceil<mrml:TVPage ID="TVPage1" runat="server" OnEnter="CompositeAction0"
PageLayout="WideScreen">
       <mrml:TVActions ID="TVActions1" runat="server" Style="position: absolute;"
      Actions-Capacity="8" Version="7">
              <mrml:SoundAction Data="\Hard Disk4\ad_info_2.wav" Name="SoundAction1"
              X="0" Y="0" />
              <mrml:SoundAction Data="\Hard Disk4\ad_info_3.wav" Name="SoundAction2"
             X="0" Y="0" />
              <mrml:SoundAction Data="\Hard Disk4\ad_info_4.wav" Name="SoundAction3"
             X="0" Y="0" />
              <mrml:SoundAction Data="\Hard Disk4\ad_info_5.wav" Name="SoundAction4"
             X="0" Y="0" />
              <mrml:CompositeAction Name="CompositeAction0" X="0" Y="0">
```
<mrml:SoundAction Data="\Hard Disk4\ad\_info\_1.wav" Name="SoundAction0" X="0" Y="0" /> <mrml:TimeoutAction Action="SoundAction1" Delay="3000" Name="TimeoutAction0" X="0" Y="0" /> <mrml:TimeoutAction Action="SoundAction2" Delay="6500" Name="TimeoutAction1" X="0" Y="0" /> <mrml:TimeoutAction Action="SoundAction3" Delay="10100" Name="TimeoutAction2" X="0" Y="0" /> <mrml:TimeoutAction Action="SoundAction4" Delay="13000" Name="TimeoutAction3" X="0" Y="0" /> </mrml:CompositeAction> </mrml:TVActions>

[…]

# **Apêndice 6 – Guião da Entrevista Inicial do Teste**

## Protocolo:

Durante a entrevista serão garantidos e respeitados os direitos dos participantes que colaborarão voluntariamente na investigação. Os participantes serão informados sobre todos os aspectos do estudo (natureza, duração, métodos e objetivos) e será assegurado o seu anonimato.

Tipo: Estruturada (realizada presencialmente)

### Participantes:

9 participantes selecionados por conveniência (4 com cegueira, 3 amblíopes e 2 daltónicos)

Locais: CETAC.MEDIA – DeCA | UA Casa da Investigadora

- **Agradecimentos**
- Apresentação Pessoal
- Nome
- Actividade Profissional
- Instituição de Afiliação
- Apresentação do Projecto de Investigação
- Âmbito
- **Objectivos**
- Enquadramento Institucional
- Apresentação da entrevista
- Âmbito
- **Objectivos**
- Solicitar autorização para gravar a entrevista e para utilizar os dados

### **Questões**

- 1. Qual o tipo de défice visual?
- 2. Desde que idade possui esse tipo de défice visual?
- 3. A perda da visão foi gradual? Se sim, qual a duração?
- 4. Idade?
- 5. Profissão?
- 6. Possui um serviço de Televisão pago?
	- **Sim. Qual?; Não.**
- 7. Com que frequência assiste Televisão?
	- Nunca; 1 hora/dia; 2 a 3 horas/dia; mais de 3 horas/dia
- 8. Que tipo de programas assiste com maior frequência?
	- **Informação; Novelas/Séries; Entretenimento; Desporto; Outro. Qual?**
- 9. Quando assiste Televisão, necessita de ajuda de terceiros?
	- Sim. Para que tarefas?; Não. Apreendeu as tarefas que tem de realizar sozinho ou com ajuda?
- 10. Normalmente para interagir com o televisor, utiliza o comando, os botões que integram o televisor ou ambos? Apreendeu os locais das teclas/botões sozinho ou com ajuda?
- 11. Já ouviu falar sobre audiodescrição?
	- Sim; Não
- 12. (Se o entrevistado responder "Não", não colocar a próxima questão e explicar no que consiste a Audiodescrição: "A audiodescrição consiste numa faixa de áudio que é adicionada à transmissão televisiva e que descreve verbalmente o que acontece no ecrã. Na

audiodescrição, as cenas e imagens que surgem no ecrã são relatadas por um narrador alternadamente com as falas das personagens, permitindo o entendimento da narrativa audiovisual por partes de pessoas com défice visual." Expor ao entrevistado um excerto de um filme com Audiodescrição ("O Pátio das Cantigas").

- 13. Sabe o que é a audiodescrição?
	- Sim; Não

(Se o entrevistado responder "Não", explicar no que consiste a Audiodescrição: (definição anterior e exibição do vídeo)

14. Assiste a programas com audiodescrição?

**Sim. Quais?; Não** 

(Dar exemplos dos programas com audiodescrição que foram exibidos mais recente: "Velhos Amigos", "Conta-me como foi", "Pai à Força" e "Cidade Despedida". Se o entrevistado responder "Não", não colocar a próxima questão)

15. Gostaria que existissem mais programas televisivos com audiodescrição?

Sim; Não

16. Qual o grau de utilidade que atribui à audiodescrição?

Nenhuma; Pouca; Alguma; Muita

(Mesmo sem saber o que é a audiodescrição, o entrevistado pode formar uma opinião com a definição que se apresenta)

17. Está familiarizado com alguma(s) ajuda(s) técnica(s) eletrónica(s) (p.ex.: leitores de ecrã, lupas para ecrã, leitores braille eletrónicos)? Qual(ais)?

### Protocolo:

- Agradecer a colaboração
- Dar seguimento à primeira sessão de teste do protótipo

# **Apêndice 7 – Guião dos Testes**

## Protocolo:

Seguir o protocolo adotado na entrevista inicial

## Tipo:

Acessibilidade, Usabilidade, Design de Interação, Experiência do Utilizador

## Participantes:

9 participantes selecionados por conveniência (4 com cegueira, 3 amblíopes e 2 daltónicos)

# Locais:

CETAC.MEDIA – DeCA | UA

Casa da Investigadora

- **Abordagem Inicial (repetir a abordagem nas sessões 2 e 3 se o participante solicitar)**
- Dar a conhecer o serviço 'meo ad+' (caraterísticas e funcionalidades)
- Dar a conhecer o telecomando 'meo', identificando as teclas necessárias para a utilização do serviço 'meo ad+':
- 1. teclas numéricas (situadas nas posições convencionais dos telecomandos tecla 5 com relevo)
- 2. 'ok' e teclas direcionais (situada abaixo das teclas numéricas, zona côncava)
- 3. P+ e P- (alinhadas horizontalmente com a tecla direcional direita)
- 4. 'menu' (situada abaixo das anteriores, única tecla retangular)
- 5. 'retrocesso' (situada na 1ª posição da fila de teclas abaixo da tecla menu)
- 6. 'informação' (situada mesmo abaixo da tecla retrocesso)
- **A investigadora abre o serviço meo ad+ para dar início ao teste**

### **Tarefas**

**[Solicitar ao participante para verbalizar o que pensa sobre as ações que está a executar. Informar o utilizador de que pode pressionar a tecla 'informação' sempre que precisar de saber**  **onde se encontra e as opções que estão disponíveis, como também pode aceder ao painel de instruções através da opção 5 do menu do serviço. Apoiar o participante sempre que este necessitar. Necessário registar: i) tempo que demora a executar a tarefa; ii) dúvidas durante a sua execução; iii) erros durante a sua execução; iv) quantidade de vezes que acede à ajuda contextual; v) quantidade de vezes que acede ao painel de instruções; vi) resposta à pergunta associada à tarefa; vii) outras observações.]** 

- 1. Aceder ao painel de instruções através do ecrã inicial
- 2. Navegar livremente no painel de instruções
- 3. Retroceder para o ecrã inicial
- 4. Entrar no serviço meo ad+
- 5. Navegar livremente entre as diferentes opções do menu
- 6. Recapitulação e perguntar o que achou das opções, etc…
- 7. Desativar o som nos menus
- 8. Voltar a ativar som nos menus

(Perguntar ao participante se continua a preferir a desativação do som nos menus e porquê.)

- 9. Aceder à emissão TV
- 10. Mudar para o canal 3 SIC
- 11. Aceder à informação do programa que está a ser transmitido
- 12. Mudar para o canal 4 TVI através da barra de informação
	- $\rightarrow$  Voltar ao canal 1!
- 13. Desativar o som no guia TV

14. Repetir as tarefas 8. 9. 10. e 11.

(Perguntar ao participante se continua a preferir a desativação do som no guia TV e porquê)

15. Desativar o som nas legendas

(Reforçar a ideia ao utilizador de que existem ainda funcionalidades não disponíveis. Explicar o objetivo desta funcionalidade. Perguntar ao participante se pretenderia ativar ou desativar esta funcionalidade)

### **[Nesta fase não aplicar o teste a participantes com cegueira]**

16. Ativar o esquema de cores pretendido

(Perguntar ao participante se o esquema ativado foi ao encontro das suas necessidades ou foi aquele que mais se aproximou do ideal)

→ Voltar ao esquema de cores meo ad+

### 17. Ativar o tamanho do texto pretendido

(Perguntar ao participante se o tamanho ativado foi ao encontro das suas necessidades ou foi aquele que mais se aproximou do ideal)

→ Voltar ao esquema do texto

### 18. Ativar o tamanho das legendas pretendido

(Reforçar a ideia ao utilizador de que existem ainda funcionalidades não disponíveis. Explicar o objetivo desta funcionalidade. Perguntar ao participante qual o tamanho que escolheria)

## **[Nesta fase aplicar o teste a participantes com cegueira]**

19. Aceder à emissão TV

20. Mudar para o canal 2 – RTP2

21. Visualizar o excerto do filme 'Atrás das Nuvens'

### 22. Voltar ao menu

### 23. Desativar a audiodescrição

(Perguntar ao participante se seria utilizador da audiodescrição)

24. Ativar o nível de volume da audiodescrição pretendido (Perguntar ao participante se o nível de volume ativado foi ao encontro das suas necessidades ou foi aquele que mais se aproximou do ideal)

### 25. Ativar a voz do narrador da audiodescrição pretendida

(Reforçar a ideia ao utilizador de que existem ainda funcionalidades não disponíveis. Explicar o objetivo desta funcionalidade. Perguntar ao participante se utilizaria esta funcionalidade)

- 26. Entrar nas Rádios
- 27. Entrar na Gravações
- 28. Entrar no Videoclube
- 29. Entrar nos Favoritos

(Explicar ao utilizador sucintamente no que consiste cada funcionalidade. Sublinhar que são apenas ecrãs exemplificativos. Questionar o utilizador sobre a utilidade da funcionalidade: É útil? Não é útil? Utilizaria? Não utilizaria?)

# **[Fazer as questões 30. e 31. caso o participante não tenha utilizado a 'Ajuda Contextual'. Se tiver utilizado fazer apenas a pergunta sobre a sua qualidade]**

- 30. Aceda á ajuda contextual associada à opção 'Ajuda Sonora' do menu
- 31. Entre no item 'Som nos Menus' e aceda à ajuda contextual associada

(Perguntar ao participante como considera a informação sonora fornecida pela ajuda contextual – relevante/indiferente/dispensável)

### 32. Sair do menu 'meo ad+'

### Protocolo:

- Agradecer a colaboração
- Combinar a próxima sessão (primeira e segunda sessão)
- Dar seguimento à entrevista pós-teste (terceira sessão)

# **Apêndice 8 – Grelha de Observação**

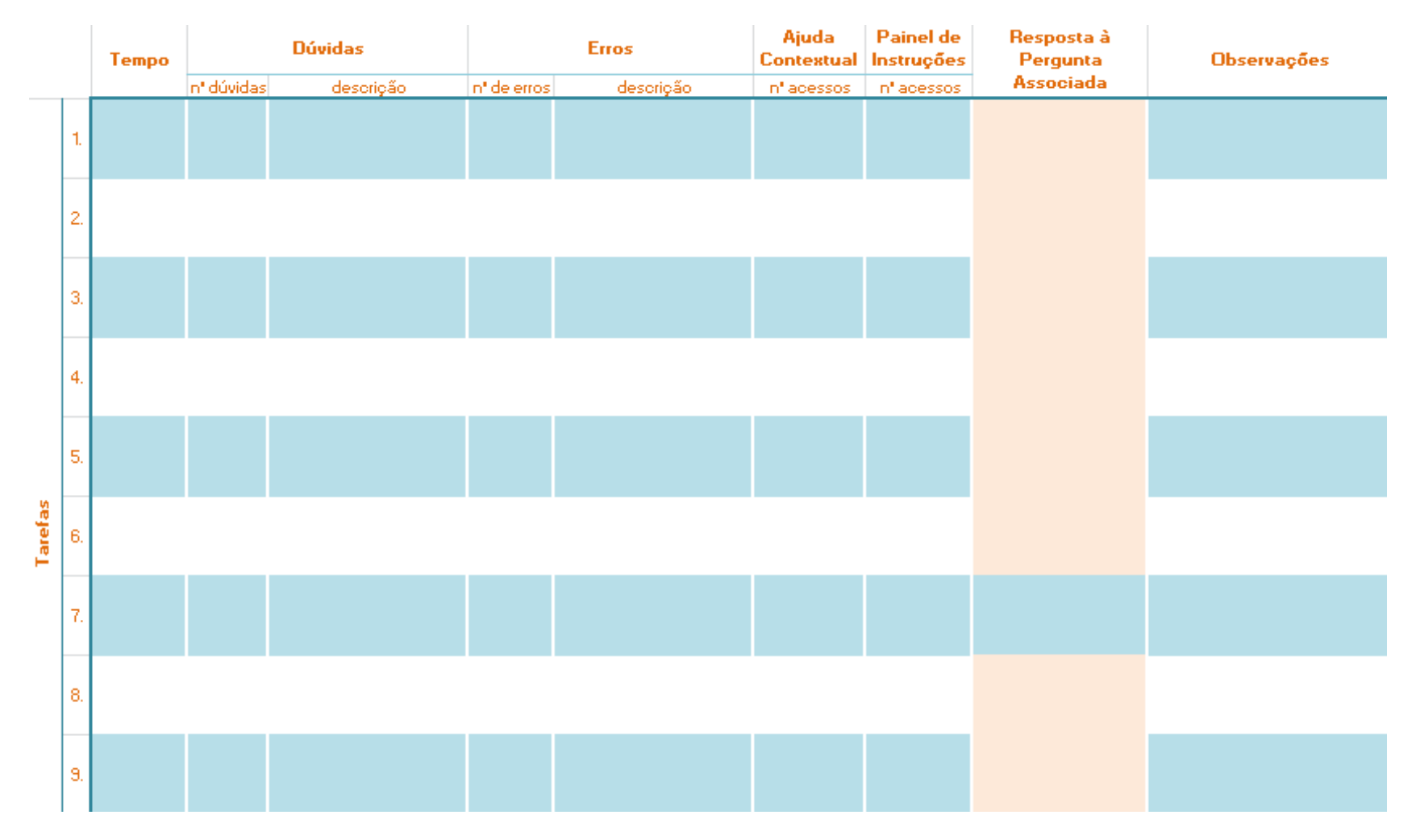

**Figura 92 – Excerto da grelha de observação utilizada nos testes**

## **Apêndice 9 – Guião da Entrevista Final dos Testes**

## Protocolo:

Seguir o protocolo adotado na entrevista inicial e nas sessões de teste. Possuir uma folha A4 com a lista de todas as funcionalidades do serviço.

Tipo: Semi-estruturada (realizada presencialmente)

### Participantes:

9 participantes selecionados por conveniência (4 com cegueira, 3 amblíopes e 2 daltónicos)

Locais: CETAC.MEDIA – DeCA | UA Casa da Investigadora

### **Questões**

- 1. Qual o grau de utilidade que atribui ao serviço meo ad+?
- **Nenhuma. Pouca. Alguma. Muita.**
- 2. De um modo geral, sente-se satisfeito com o serviço meo ad+?
- **Sim. Não. Porquê?**
- 3. De um modo geral, gostou de interagir com o serviço meo ad+?
- **Sim. Indiferente. Não. Porquê?**
- 4. Alguma vez, durante as sessões de teste, sentiu-se desorientado e/ou confuso, perdendo o controlo sobre o serviço meo ad+?
- Sim; Em Qual?; O que propõe para melhorar esse problema? Não.
- 5. Em média, quanto tempo pensa ter demorado cada sessão?
- 6. Qual(ais) a(s) funcionalidade(s) que atribui mais utilidade? (tendo em conta também aquelas que ainda não se encontram disponíveis)? Porquê?
- 7. E qual(ais) é(são) aquela(s) que atribui menos utilidade? Porquê?
- 8. Aderiria ao serviço meo ad+, caso estivesse no mercado?
- Sim. Não. Porquê?

(Se o participante responder 'Não', não colocar as próximas duas questões.)

- 9. Qual(ais) a(s) funcionalidade(s) que utilizaria com mais frequência (tendo em conta também aquelas que ainda não se encontram disponíveis)? Porquê?
- 10. E qual(ais) seria(m) aquela(s) que utilizaria menos? Porquê?
- 11. Qual o grau de dificuldade que atribui à forma como interage com o serviço meo ad+?
- Muito díficil. Díficil. Intermédio. Fácil. Muito fácil.
- 12. Qual(ais) a(s) funcionalidade(s) com que acha que é mais difícil interagir? Porquê?
- 13. E qual(ais) aquela(s) com que acha que é mais fácil? Porquê?
- 14. Se tivesse oportunidade, quais as modificações (alteração/eliminação/adição de funcionalidades) que efetuaria ao serviço meo ad+?

### Protocolo:

Agradecimentos finais